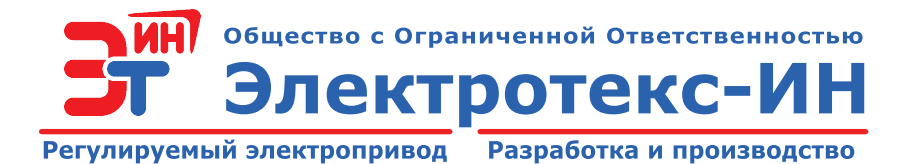

# **ПРЕОБРАЗОВАТЕЛИ ЧАСТОТЫ ТРАНЗИСТОРНЫЕ**

# **мощностью от 5,5 до 315 кВт**

# **Руководство по эксплуатации**

# **РДЦБ.435321.001 РЭ**

*версия 6.0a*

*Содержание настоящего руководства не может копироваться без согласования с ООО «Электротекс-ИН»*

# *Настоящее руководство по эксплуатации распространяется на преобразователи частоты со следующими версиями программного обеспечения:*

- пульт управления PG-v7.0.00.0512
- контроллер преобразователя FC-v7.0.00.0326

*Просмотреть версии программного обеспечения можно в меню* **п.1.9 «Идентификация»***.*

# УВАЖАЕМЫЙ ПОКУПАТЕЛЫ

Спасибо за то. ЧT<sub>O</sub> Вы выбрали преобразователь частоты производства ООО «Электротекс-ИН»!

При разработке преобразователя частоты был использован опыт производства и эксплуатации электроприводов, требования и пожелания потребителей, результаты анализа специфических технических требований разнообразных объектов управления, последние достижения в области силовой и микропроцессорной техники. Преобразователь частоты соответствует требованиям технических условий ТУ 3416-001-14423632-2015.

Для того, чтобы правильно использовать преобразователь частоты (далее преобразователь), пожалуйста, внимательно изучите данное руководство.

Настоящее руководство по эксплуатации распространяется на преобразователи частоты мощностью от 5,5 до 315 кВт и содержит описание принципа работы, устройства преобразователя, устанавливает правила и порядок его установки, подключения и эксплуатации.

Содержание данного руководства соответствует описанной в нем продукции на момент печати руководства. В интересах политики непрерывного развития и улучшения продукции изготовитель оставляет за собой право изменять без предупреждения характеристики изделия или содержание настоящего руководства.

Изготовитель не отвечает за работоспособность преобразователя в случае его эксплуатации с нарушением требований, изложенных в настоящем руководстве.

Для отличия приводимых в тексте руководства ссылок на пункт меню пользователя от ссылок на раздел руководства, все номера пунктов меню пользователя обведены в рамку и выделены цветом.

Пример:

см. раздел 1.1 - ссылка на раздел 1.1 настоящего руководства;

см.  $\pi$ . 1.1 «Название пункта меню» - ссылка на пункт 1.1 меню пользователя.

В данном руководстве используются предупредительные символы:

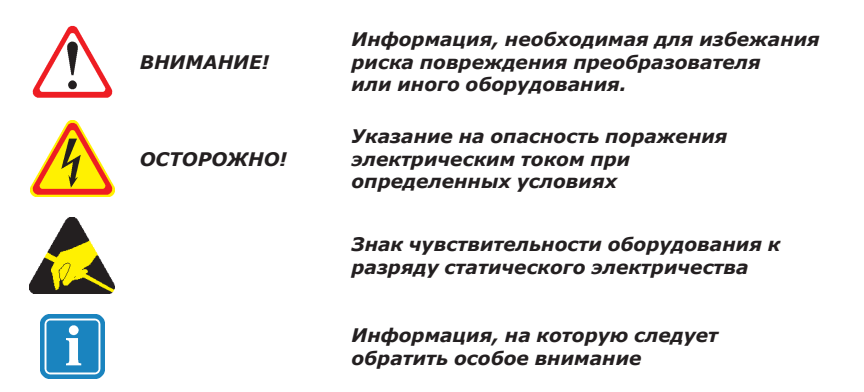

Перед установкой, использованием, обслуживанием или проверкой преобразователя частоты ознакомьтесь с мерами безопасности.

 $\Box$   $\Omega$   $\Box$ 

# **СОДЕРЖАНИЕ**

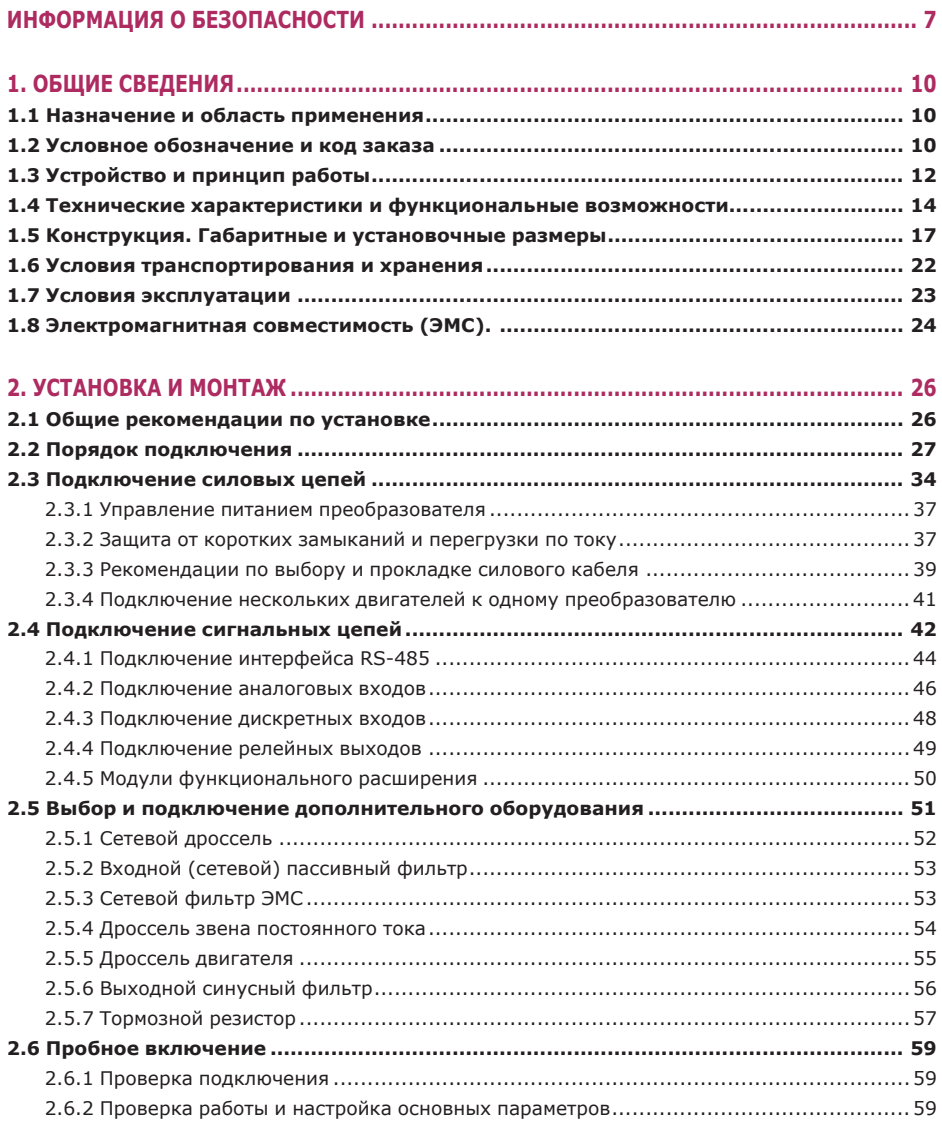

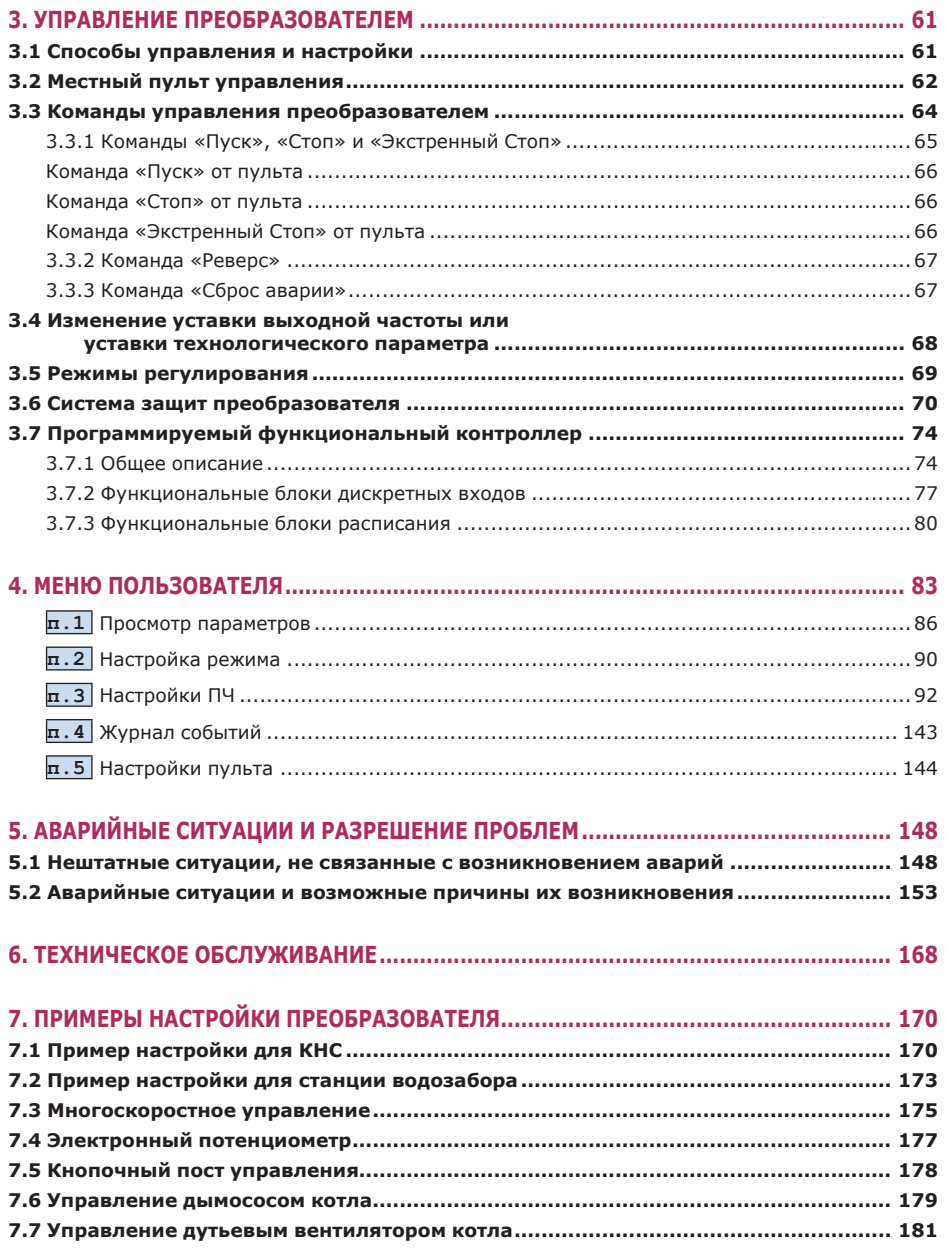

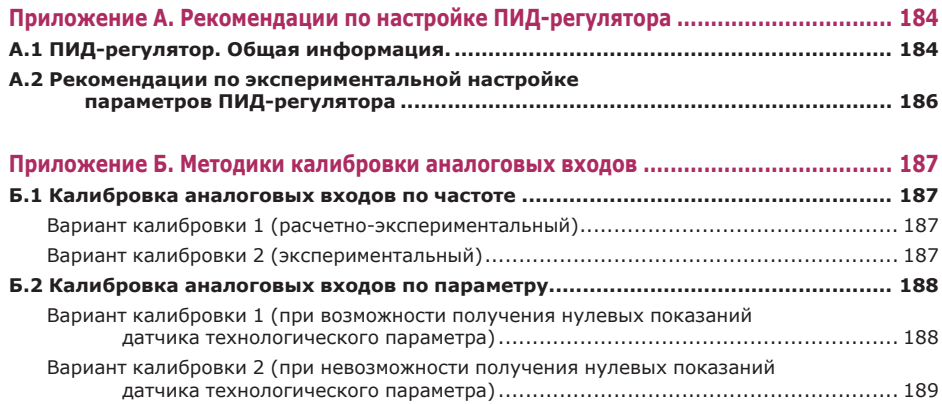

 $\mathbf{p}$ 

# ИНФОРМАЦИЯ О БЕЗОПАСНОСТИ

#### **ВНИМАНИЕ!**

Преобразователь необходимо рассматривать как комплектующее изделие, поэтому потребитель обязан применять его в соответствии с настоящим руководством и с учетом требований национальных стандартов, указанных в руководстве.

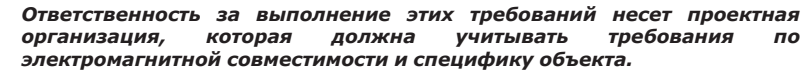

Предприятие-изготовитель не несет ответственности за выход из строя преобразователя по причине нарушения потребителем правил *VCTAHOBKИ. МОНТАЖА И ЭКСПЛУАТАЦИИ. ИЗЛОЖЕННЫХ В НАСТОЯЩЕМ* руководстве,

Остановка преобразователя (команды «Стоп» и «Экстренный Стоп») не гарантирует снятие опасных напряжений с выходных клемм преобразователя или с любых устройств, подключенных к выходу преобразователя. Для обеспечения безопасности персонала и предотвращения неожиданного запуска двигателя при проведении ремонтных и профилактических работ используйте устройства электрического отключения (контакторы, магнитные пускатели), отключающие преобразователь от питающей сети.

Стандартные асинхронные двигатели с короткозамкнутым ротором рассчитаны на работу с номинальной скоростью врашения. Со снижением скорости врашения снижается эффективность работы встроенного в двигатель вентилятора охлаждения. Поэтому длительная работа с номинальным моментом нагрузки при низких скоростях вращения в некоторых механизмах (например, в компрессорах) может привести к перегреву двигателя. В таких случаях рекомендуется ограничить минимальное значение выходной частоты преобразователя и/или установить независимый вентилятор охлаждения двигателя.

При необходимости работы двигателя на скоростях выше номинальной рекомендуется проконсультироваться с изготовителем двигателя и приводного механизма.

При настройке параметров работы преобразователя особое внимание уделите функциям, которые могут повлиять на безопасность работы привода в целом (например, автоматический перезапуск, разрешение реверсирования, максимальная выходная частота). При настройке делайте записи всех сделанных изменений.

Для предотвращения несанкционированного изменения настроек преобразователя рекомендуется использовать встроенную систему разграничения уровней доступа.

## **ВНИМАНИЕ!**

Работы по монтажу преобразователя должны производиться организацией, имеющей необходимые разрешения и допуски на проведение работ по монтажу оборудования.

Пусконаладочные работы должны производиться специалистами предприятия-изготовителя или технических центров, указанных в паспорте на преобразователь.

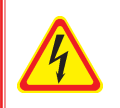

# **ОСТОРОЖНО**І

К обслуживанию преобразователя допускаются лица, имеющие право работы на силовых электроустановках с напряжением до 1000В, прошедшие специальный инструктаж и изучившие настоящее руководство.

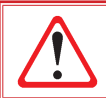

### *ВНИМАНИЕ!*

*Эксплуатация преобразователя без проведения периодического технического обслуживания категорически запрещается.*

### *ВНИМАНИЕ!*

*Эксплуатация преобразователя должна производиться в соответствии с «Правилами технической эксплуатации электроустановок потребителей» и «Правилами техники безопасности при эксплуатации электроустановок потребителей».*

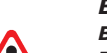

#### *ВНИМАНИЕ!*

*Во избежание повреждений, транспортируйте преобразователь в упаковке изготовителя. Не бросайте преобразователь, не подвергайте его ударам. Небрежное обращение с преобразователем может привести к его повреждению и снятию преобразователя с гарантии.*

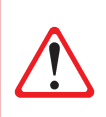

#### *ВНИМАНИЕ!*

*После перемещения преобразователя из холодного помещения в теплое на внутренних и внешних поверхностях возможно образование конденсата. Перед подключением необходимо выдержать преобразователь в нормальных климатических условиях не менее 8-10 часов.*

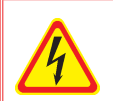

#### *ОСТОРОЖНО!*

*Подключаемые кабели должны быть обесточены. Подключение и отключение кабелей следует производить только после принятия мер, исключающих случайную подачу напряжения!*

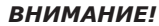

*Недопустимо ошибочное подключение на выход преобразователя входного силового кабеля. Такое подключение приведет к выходу преобразователя из строя и снятию преобразователя с гарантии.*

*Не допускайте подключения конденсаторов для компенсации реактивной мощности к выходу преобразователя.*

*Не допускайте присоединения к выходу помехоподавляющих фильтров, ограничителей импульсных помех и других устройств, не предназначенных для работы с частотно-регулируемым приводом.*

#### *ОСТОРОЖНО!*

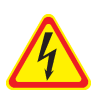

*Корпус преобразователя должен быть заземлен и занулен в соответствии с рекомендуемой схемой подключения. Расположение клемм заземления указано в разделе 2.2 настоящего руководства. Не допускается использовать для заземления и зануления крепежные винты.* 

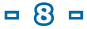

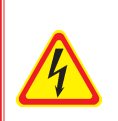

### *ОСТОРОЖНО!*

*При проведении работ на электродвигателе отключайте преобразователь от сети! Помните, что при работающем преобразователе двигатель может запуститься в любой момент при поступлении внешнего управляющего сигнала или при наступлении заданного момента времени.* 

## *ОСТОРОЖНО!*

*КАТЕГОРИЧЕСКИ ЗАПРЕЩАЕТСЯ соединять и разъединять разъемные соединения, находящиеся под напряжением. ЗАПРЕЩАЕТСЯ загораживать подходы к корпусу преобразователя и загораживать воздушные щели в корпусе преобразователя. ЗАПРЕЩАЕТСЯ несанкционированное проникновение во внутреннее пространство преобразователя.*

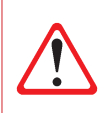

### *ВНИМАНИЕ!*

*Циклическая подача и снятие напряжения питания преобразователя может привести к его повреждению. Длительность цикла «подача напряжения – снятие напряжения – подача напряжения» должна составлять не менее 3мин.*

# *ОСТОРОЖНО!*

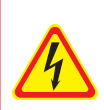

*КАТЕГОРИЧЕСКИ ЗАПРЕЩАЕТСЯ производить проверку сопротивления изоляции ДВИГАТЕЛЯ без отключения его от преобразователя! В противном случае возможен выход преобразователя из строя и снятие преобразователя с гарантии. Измерение сопротивления изоляции ПРЕОБРАЗОВАТЕЛЯ должно проводиться только представителями сервисной службы предприятияизготовителя в соответствии с рекомендованной методикой!*

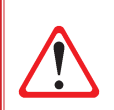

## *ВНИМАНИЕ!*

*Не производите без крайней необходимости отключение питания преобразователя, работающего под нагрузкой!*

*Не допускается управление штатным пуском и остановом преобразователя с помощью подачи и снятия напряжения питания.*

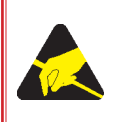

*Платы, входящие в состав преобразователя, содержат элементы, чувствительные к статическому электричеству. Во избежание повреждения этих элементов при монтаже и обслуживании преобразователя необходимо снять электростатический заряд. Рекомендуется использование антистатических браслетов.* 

Невыполнение вышеуказанных требований может привести к поражению электрическим током обслуживающего персонала или (и) к выходу преобразователя из строя. **Это автоматически прекращает гарантийные обязательства изготовителя.**

# **1. ОБЩИЕ СВЕДЕНИЯ**

# **1.1 Назначение и область применения**

Преобразователь частоты осуществляет преобразование трехфазного напряжения с постоянной частотой и амплитудой в трехфазное напряжение с переменной частотой и амплитудой.

Преобразователь предназначен для бесступенчатого регулирования скорости асинхронных электродвигателей с номинальным напряжением 400 В, установленных в приводах компрессоров, насосов, вентиляторов и т.п.

Применение преобразователя позволяет:

- значительно снизить энергетические, ремонтные и эксплуатационные затраты при поддержании прежней производительности машин и механизмов;
- увеличить срок службы электродвигателя и приводного механизма за счет оптимизации его работы в широком диапазоне изменения нагрузок;
- устранить при пуске насосного агрегата гидроудар и динамические перегрузки в трубопроводах;
- снизить эксплуатационные затраты в системах управления насосами, вентиляторами, центрифугами и т.п.;
- экономить энергию в насосных, компрессорных и других агрегатах, работающих с переменной нагрузкой;
- создавать замкнутые системы регулирования с возможностью точного поддержания заданных технологических параметров.

# **1.2 Условное обозначение и код заказа**

Структура условного обозначения преобразователя (согласно ГОСТ 26284-84):

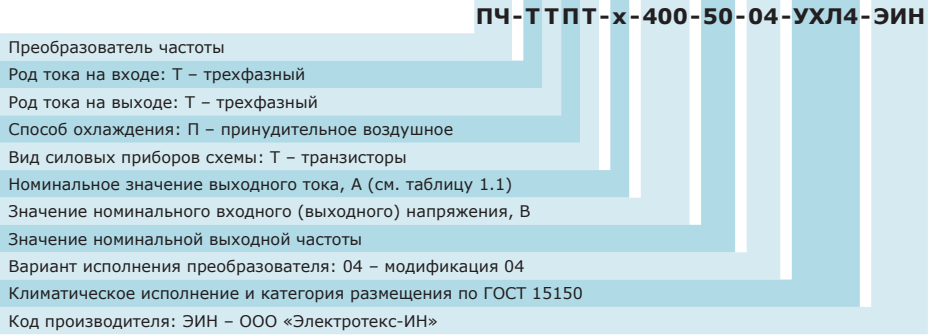

### **Код заказа преобразователя:**

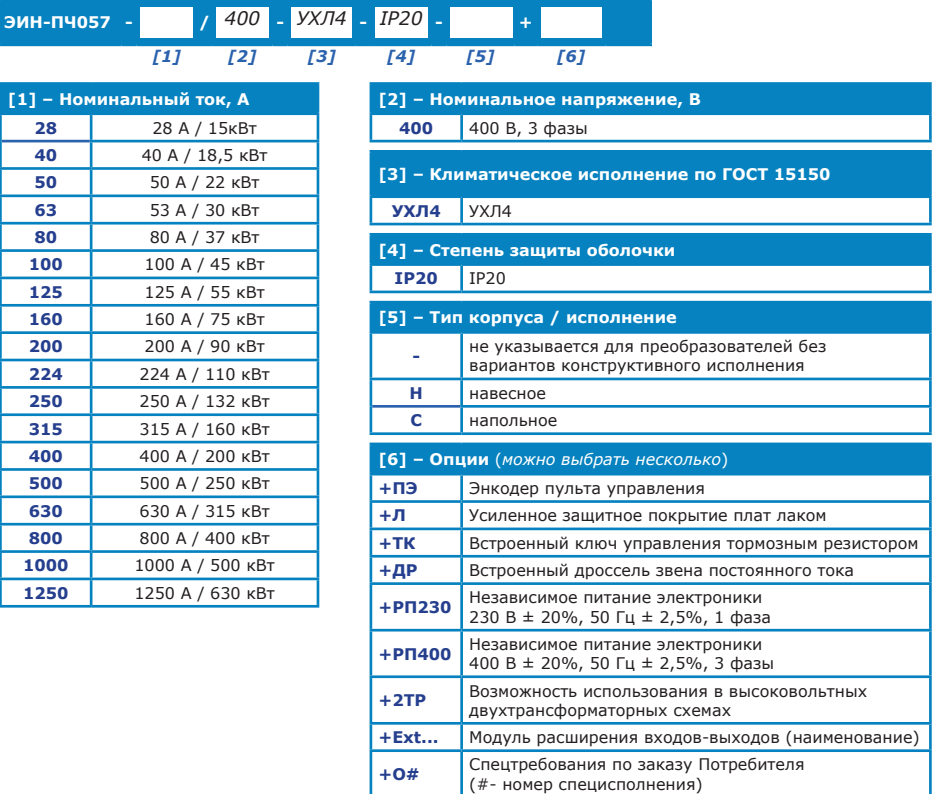

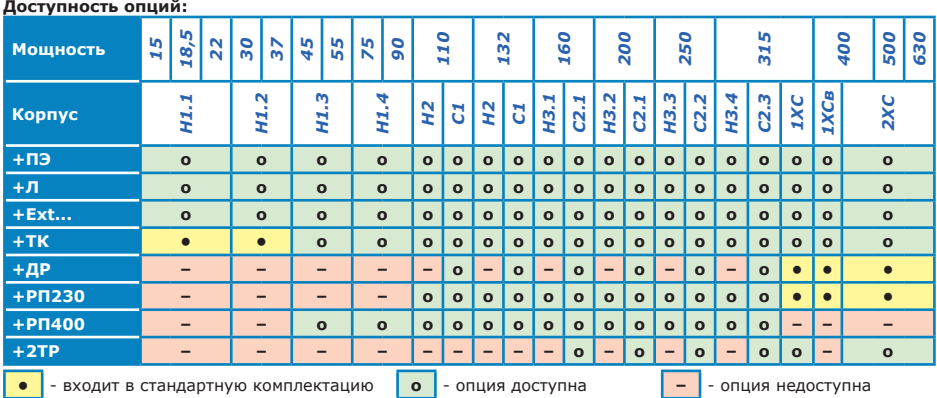

Пример кода заказа преобразователя частоты мощностью 160кВт напольного исполнения IP20, со встроенным дросселем звена постоянного тока, энкодером пульта управления и платой расширения ExtBrd\_Aout2:

# **ЭИН-ПЧ057-315-400-УХЛ4-IP20-C+ДР+ПЭ+ExtBrd\_Aout2**

# **1.3 Устройство и принцип работы**

Преобразователь построен по принципу двухзвенного преобразования энергии с промежуточным звеном постоянного тока и автономным инвертором напряжения.

Функциональная схема преобразователя приведена на рисунке 1.1.

Силовая часть преобразователя включает в себя трехфазный мостовой выпрямитель (входной выпрямитель), звено постоянного тока, трехфазный мостовой инвертор (инвертор) и блок торможения. Входной выпрямитель включает в себя цепь предварительного заряда емкостей звена постоянного тока, обеспечивающую ограничение тока заряда и плавное нарастание напряжения на конденсаторах. В преобразователях мощностью 5,5-37 кВт входной выпрямитель является неуправляемым, при этом отключение звена постоянного тока преобразователя осуществляется с помощью встроенного электромагнитного реле. В преобразователях мощностью 45-315 кВт входной выпрямитель является полууправляемым и выполняет функцию отключения звена постоянного тока преобразователя.

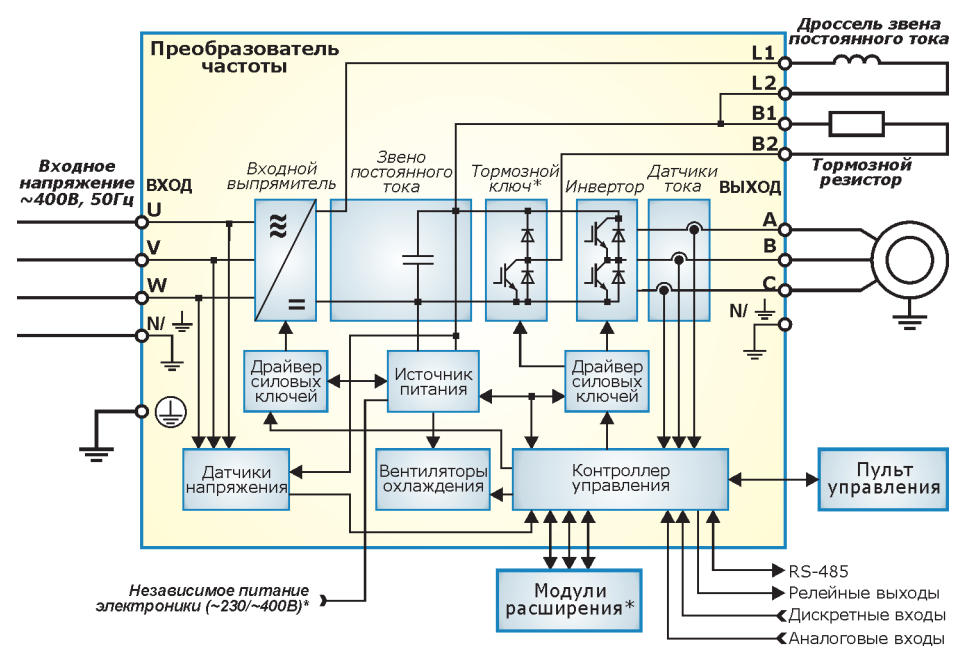

*Рисунок 1.1 - Функциональная схема преобразователя*

Звено постоянного тока представляет собой емкостной фильтр, служащий источником постоянного напряжения для инвертора. Для уменьшения пульсаций тока в звене постоянного тока и снижения гармонических составляющих тока как в обмотках двигателя, так и потребляемого из сети, рекомендуется использование дросселя постоянного тока, подключаемого к клеммам L1 и L2 преобразователя.

В случае отсутствия встроенного дросселя звена постоянного тока клеммы L1 и L2 соединяются перемычкой, поставляемой в комплекте с преобразователем.

Инвертор, построенный на IGBT-транзисторах, преобразует напряжение звена постоянного тока в переменное напряжение заданной частоты и амплитуды.

Блок торможения представляет собой встроенный ключ управления внешним тормозным резистором, подключаемым к клеммам В1 и В2 преобразователя, и предназначен для реализации режима динамического торможения двигателя (при необходимости реализации .<br>ВЫСОКИХ ТАМПОВ ТОРМОЖАНИЯ).

Драйверы силовых ключей входного выпрямителя и инвертора обеспечивают управление соответственно тиристорами и IGBT-транзисторами, формируют сигналы защит, а также осуществляют гальваническую развязку силовых и управляющих цепей. В преобразователях мошностью 5.5-37 кВт драйвера силовых ключей входного выпрямителя отсутствуют.

Система датчиков преобразователя включает в себя датчики напряжения на входе и в звене постоянного тока преобразователя, датчики выходного тока, а также датчик температуры силовой части преобразователя.

Источник питания обеспечивает формирование питающих напряжений, необходимых лля работы преобразователя. Также имеется гальванически развязанный канал питания лля внешних устройств.

Контроллер управления управляет согласованной работой всех модулей преобразователя и реализует все защитные и сервисные функции.

Взаимолействие преобразователя  $\mathsf{C}$ **ВНАШНИМИ УПЛАВЛЯЮШИМИ** устройствами обеспечивается следующими средствами:

- 2 аналоговых входа (0÷20 мА или 0÷10 В) с индивидуальной гальванической развязкой, предназначенные для подключения задатчика уставки и/или датчика технологического параметра:
- 8 дискретных входов типа «сухой контакт» с групповой гальванической развязкой, предназначенных для приема управляющих сигналов от устройств автоматики. Функциональное назначение каждого дискретного входа может быть определено пользователем.
- 3 релейных выхода (~250 VAC, 3 А или 30 VDC, 3 А), имеющие нормально замкнутые и нормально разомкнутые контакты. Функциональное назначение выходов может быть определено пользователем.
- встроенные источники питания с обшей гальванической развязкой:
	- 10 В (10 мА) для подключения потенциометра формирования сигнала задатчика технологического параметра;
		- 24 В (120 мА) для питания датчика технологического параметра или внешних устройств пользователя.
- интерфейс RS-485 с гальванической развязкой и поддержкой протокола ModBus, предназначенный для подключения пульта дистанционного управления или внешних управляющих контроллеров.

Кроме того, в преобразователь может быть установлено до 3 дополнительных плат расширения с различной функциональностью. Информация о платах расширения приведена в разделе 2.5.3.

# **1.4 Технические характеристики и функциональные возможности**

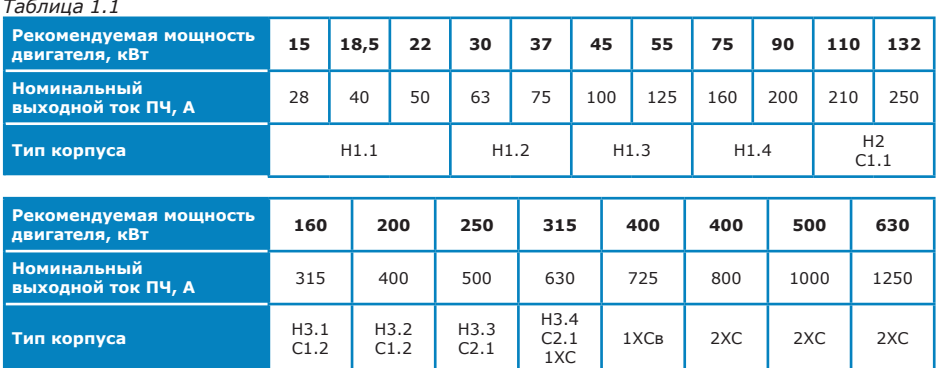

# Таблица 1.2

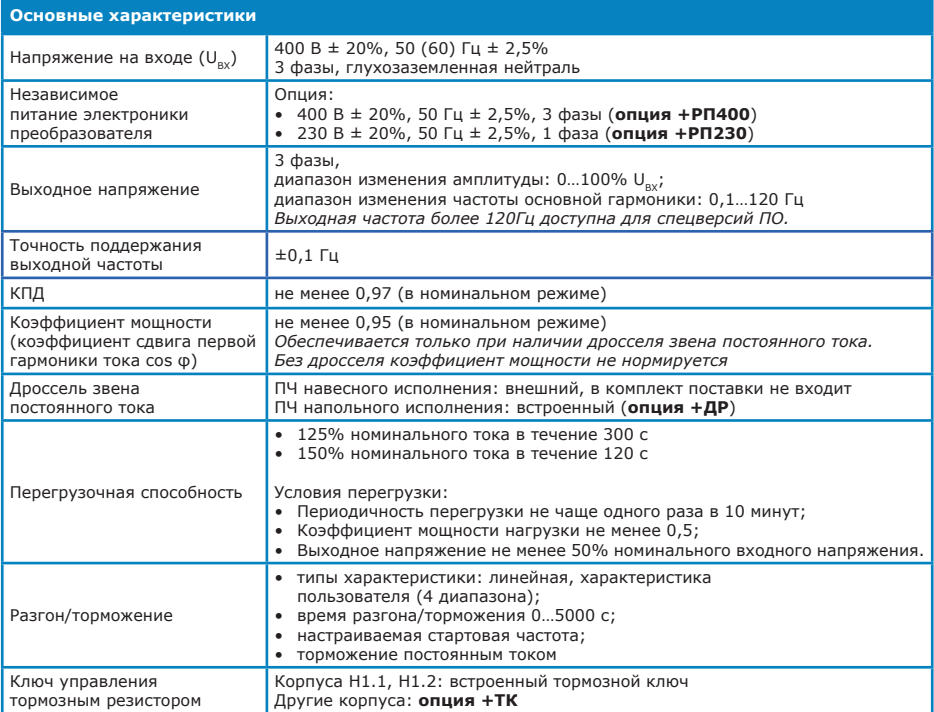

# Таблица 1.2 (продолжение)

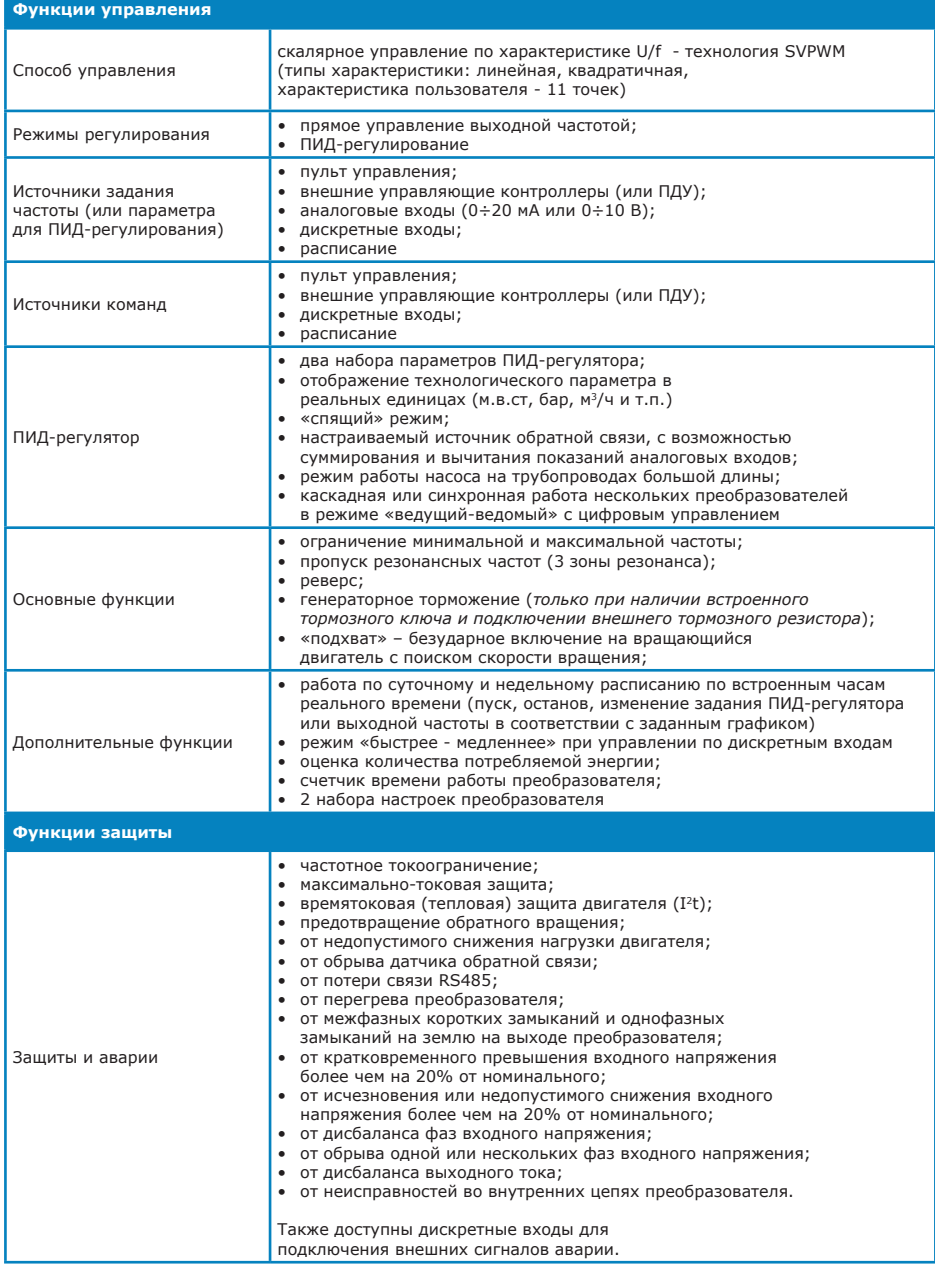

*Таблица 1.2 (продолжение)*

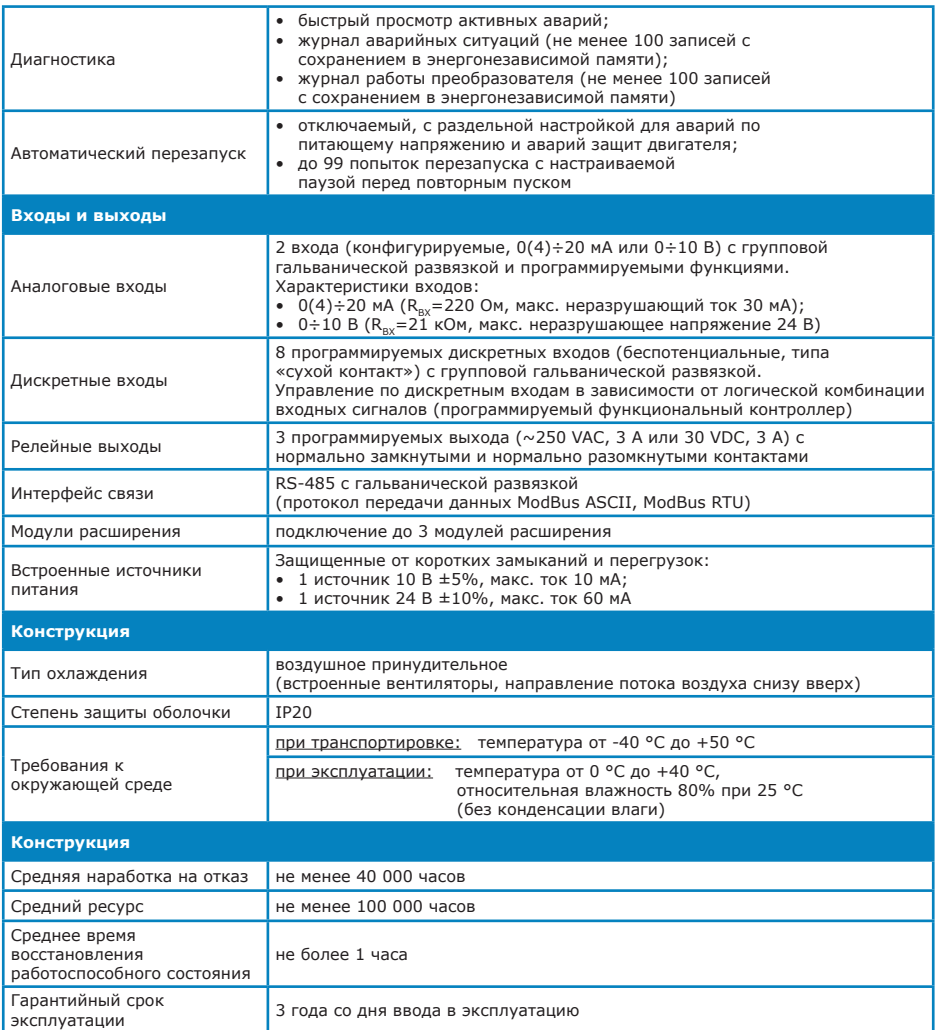

# **1.5 Конструкция. Габаритные и установочные размеры**

# **• Тип корпуса: Н1**

Исполнение: навесное Степень защиты: IP20

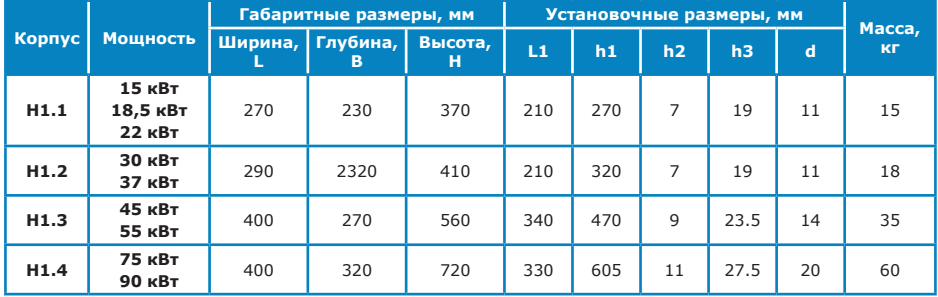

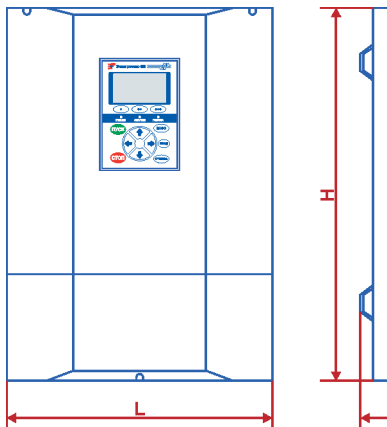

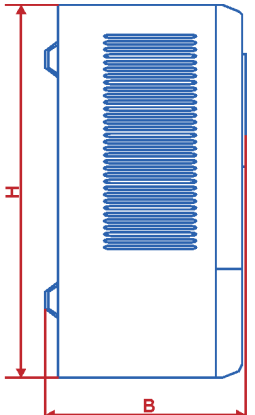

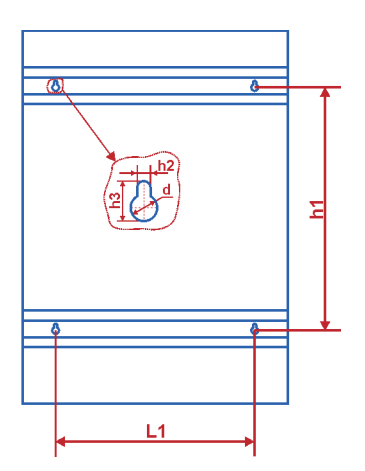

**• Тип корпуса: Н2**

Исполнение: навесное Степень защиты: IP20 Мощность: 110-132 кВт

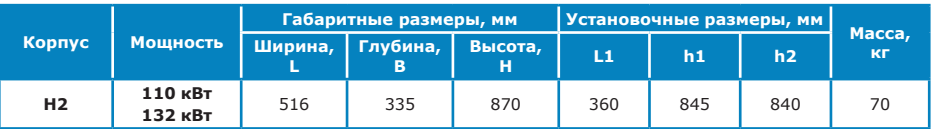

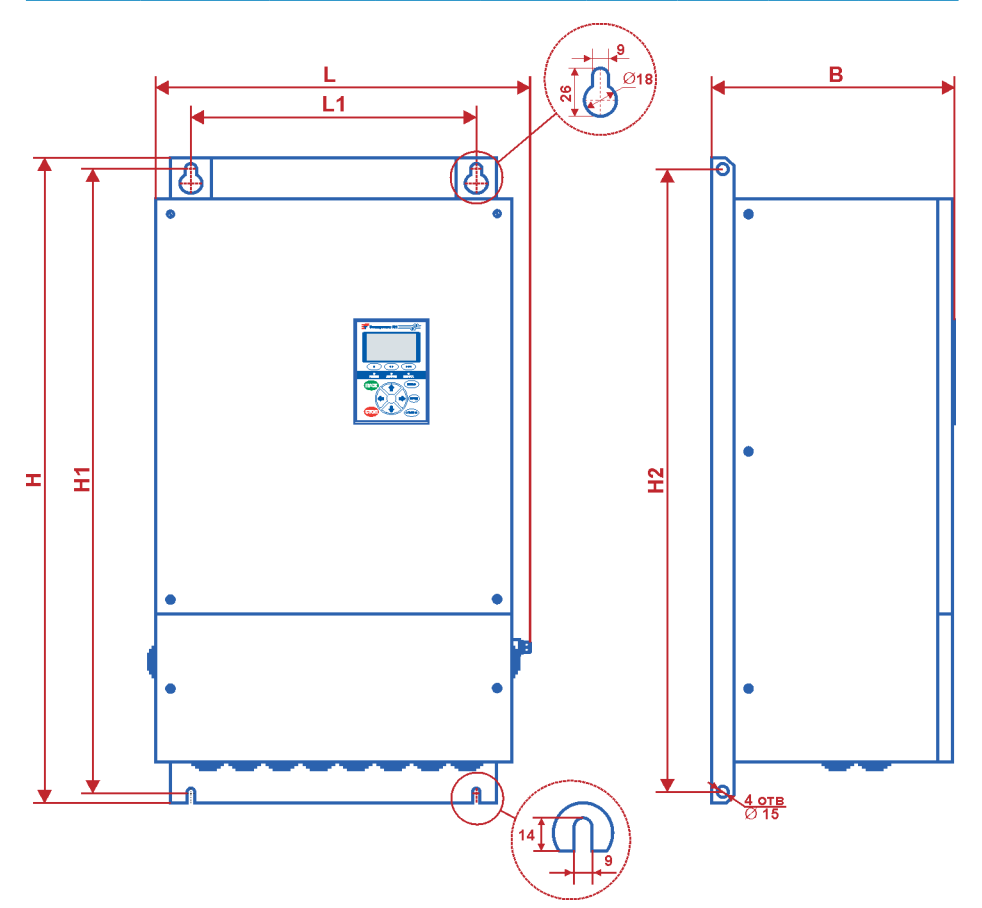

**• Тип корпуса: С1**

Исполнение: напольное Степень защиты: IP20 Мощность: 110-200 кВт

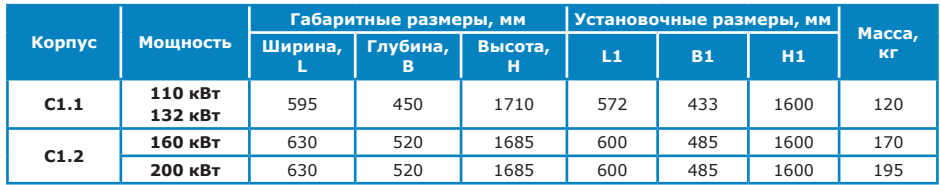

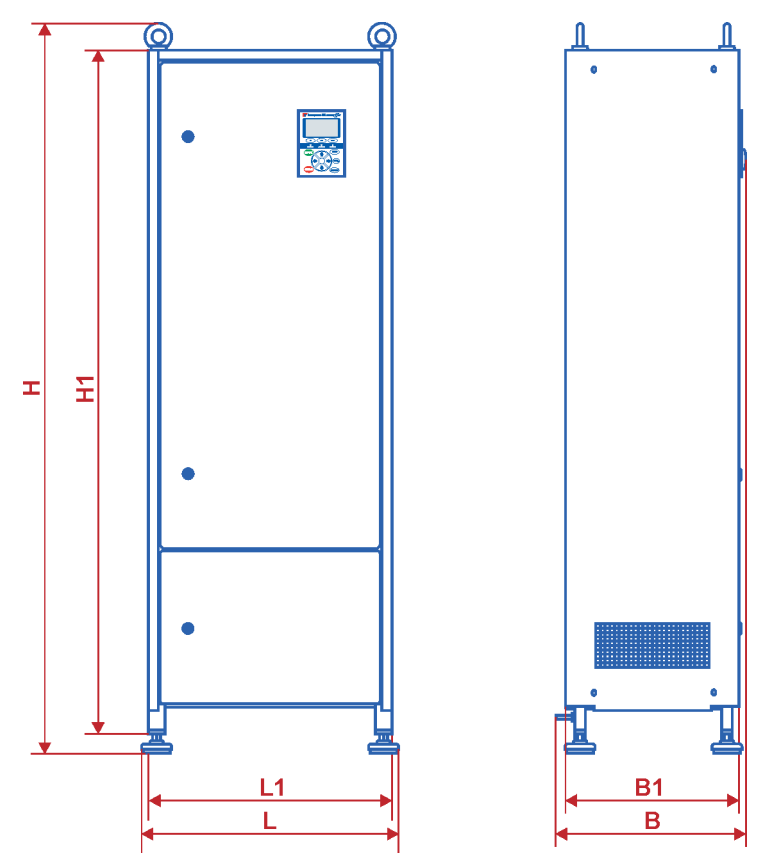

**• Тип корпуса: H3**

Исполнение: навесное Степень защиты: IP20 Мощность: 160-315 кВт

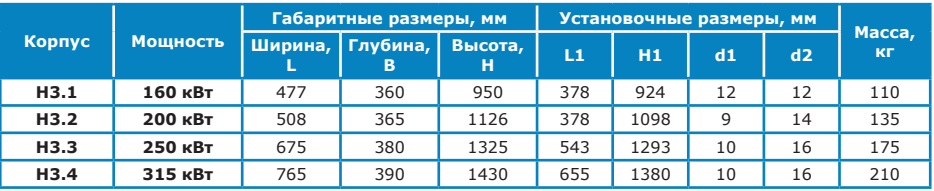

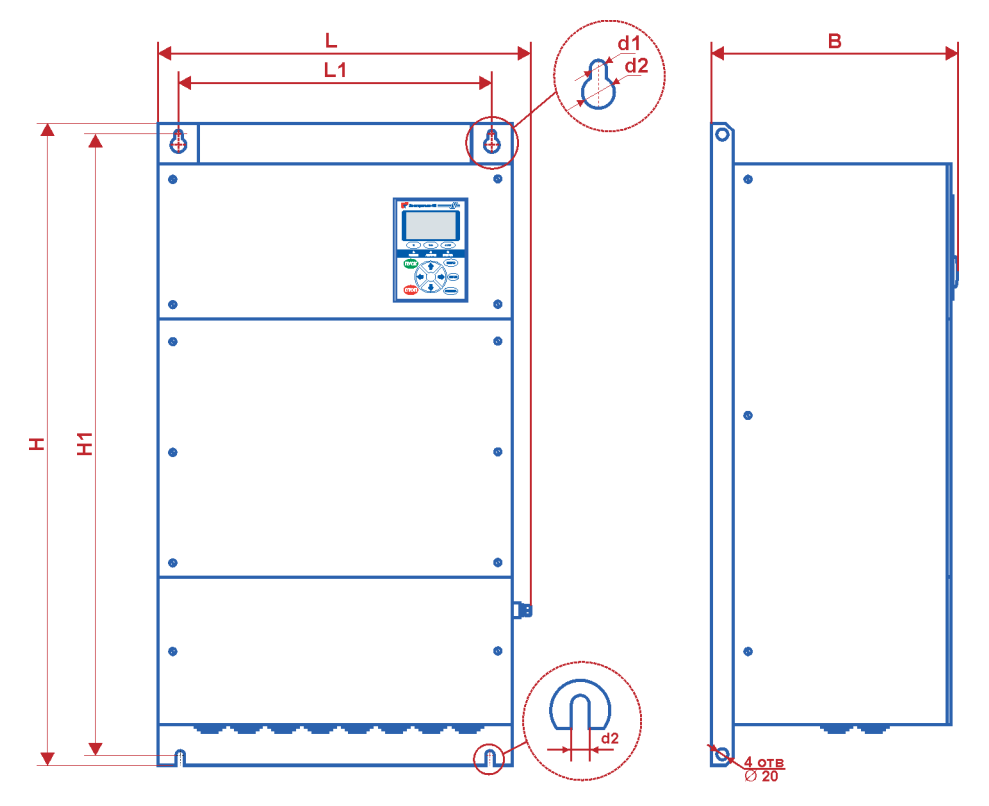

**• Тип корпуса: С2.1**

Исполнение: напольное Степень защиты: IP20 Мощность: 250-315 кВт

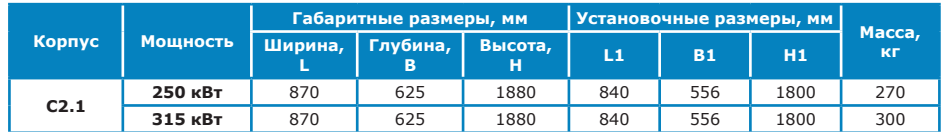

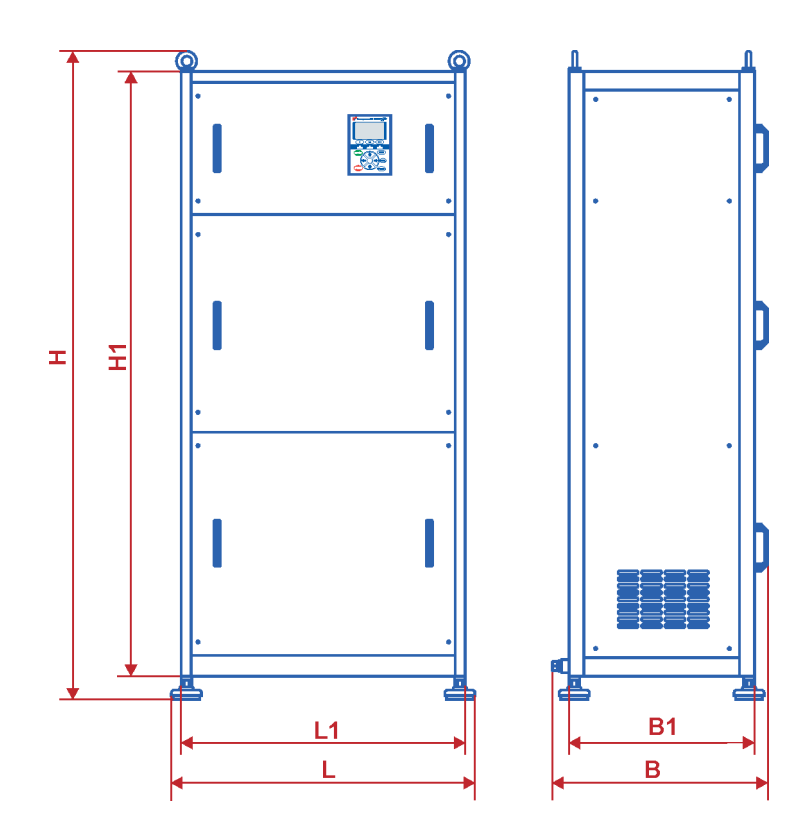

# **1.6 Условия транспортирования и хранения**

Транспортирование преобразователя осуществляется в заводской транспортной упаковке:

- автомобильным транспортом с любым числом перегрузок по дорогам с асфальтовым или бетонным покрытием (дороги 1-й категории) на расстояние свыше 1000 км; по булыжным (дороги 2-й и 3-й категории) и грунтовым дорогам на расстояние свыше 250 км со скоростью до 40 км/ч или на расстояние до 250 км с большей скоростью, которую допускает транспортное средство;
- воздушным, железнодорожным транспортом и водным путем в сочетании их между собой и с автомобильным транспортом, отнесенным к условиям транспортирования Л и С с общим числом перегрузок более четырех или к настоящим условиям транспортирования; водным путем совместно с перевозками, отнесенными к условиям транспортирования С с любым числом перегрузок.

Условия транспортирования:

- в части воздействия климатических факторов 5 по ГОСТ 15150. Изделия транспортируются под навесом или в крытом автотранспорте, исключающим попадание влаги при температуре воздуха от минус 40 °С до плюс 50 °С.
- в части воздействия механических факторов Л, С, Ж по ГОСТ 23216.

Такелажные работы должны выполняться механизированным способом при помощи подъемно-транспортного оборудования.

Условия хранения преобразователя должны соответствовать требованиям категории I по ГОСТ15150. Хранение преобразователя осуществляется на отапливаемых, вентилируемых складах при температуре воздуха от плюс 5 °С до плюс 40 °С. Срок сохраняемости преобразователя в упаковке изготовителя - 2 года.

# **1.7 Условия эксплуатации**

Климатическое исполнение преобразователя – УХЛ, категория размещения 4 по ГОСТ 15150. Преобразователь должен эксплуатироваться в закрытых отапливаемых, вентилируемых производственных помещениях с отсутствием воздействия прямого солнечного излучения и атмосферных осадков при температуре окружающей среды от 1 до 40 °С и относительной влажности воздуха не более 80% при 25 °С.

Преобразователь предназначен для стационарного монтажа на стене в виде навесного шкафа (для преобразователей типоразмеров А, Д и Е) или на полу в виде напольных шкафов (для преобразователей типоразмеров Б и В) при внешних источниках, создающих вибрации с частотой не выше 100 Гц (в соответствии с группой условий эксплуатации М2 по ГОСТ 17516.1). Рабочее положение преобразователя – вертикальное, при этом допускается отклонение от вертикали до 5 градусов в любую сторону.

Место установки преобразователя должно быть защищено от попадания воды, эмульсии, масел и т.п. Окружающая среда должна быть невзрывоопасной, не содержащей агрессивных газов и паров в концентрациях, разрушающих изоляцию и металлы, не насыщенной токопроводящей пылью и водяными парами. Содержание нетокопроводящей пыли в помещении и в охлаждающем воздухе должно быть не более 0.7 мг/м<sup>3</sup>. По содержанию коррозионно-активных агентов допускается эксплуатация в промышленной атмосфере типа II по ГОСТ 15150.

Отклонение напряжения и частоты питающей сети - в соответствии с ГОСТ 32144-2013 .

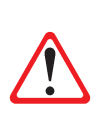

#### *ВНИМАНИЕ!*

*Потребитель должен принять меры по ограничению перенапряжения в точке подключения преобразователя (и фильтра, при его наличии), вызванного грозовыми разрядами и коммутационными перенапряжениями на уровне 125% UНОМ длительностью не более 1 сек.*

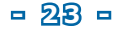

# **1.8 Электромагнитная совместимость (ЭМС).**

Преобразователь соответствует требованиям к помехоэмиссии по ГОСТ Р 30804.6.4-2013 и устойчив к электромагнитным помехам по ГОСТ Р 30804.6.2-2013.

Однако на практике электромагнитная совместимость электропривода в целом зависит от условий и качества монтажа. Во многих случаях для минимизации влияния помех, генерируемых преобразователем, на работу различного рода оборудования, или, наоборот, защиты преобразователя от помех, необходимо применение дополнительных мер (прокладка кабелей, установка дополнительных устройств и т.д.).

Ниже приведены общие рекомендации по подключению силовых и сигнальных цепей, обеспечивающие снижение уровня излучаемых помех и повышение помехозащищенности преобразователя.

- 1) Преобразователь, двигатель, а также все дополнительное оборудование должны быть заземлены. Подключение оборудования к контуру заземления должно осуществляться таким образом, чтобы не образовывалось замкнутых контуров заземления. Не допускается последовательное соединение заземляющих выводов преобразователей и/или других устройств. Точки заземления двигателя и преобразователя должны быть разнесены с точкой заземления помехочувствительных устройств (чтобы токи от преобразователя и двигателя, протекающие по контуру заземления, не влияли на потенциал точки заземления этих устройств). Для улучшения электромагнитной совместимости проводники заземления должны иметь минимальную индуктивность, что может быть достигнуто за счет его минимально возможной длины и максимальной ширины. Подключение проводников заземления к общей шине (контуру заземления) необходимо осуществлять в одной точке (соединение типа «звезда», см. рисунок 2.5)
- 2) Максимальная эффективность экранирования (как для предотвращения излучения помех, так и для защиты от них) достигается при непрерывной поверхности экранирования. Наилучший вариант экранирования – размещение оборудования в металлическом шкафу, при этом двери шкафа должны иметь надежный контакт с заземленным корпусом (например, с помощью плетеного медного экрана).
- 3) Подключение двигателя рекомендуется выполнять экранированным силовым кабелем (три фазы, плетеный медный экран). Экранирование также может быть выполнено с помощью металлических труб или каналов. Экран кабеля или кабельный канал по всей длине не должны иметь разрывов и должны быть заземлены с обеих сторон (подключены к клеммам заземления преобразователя и двигателя). При подключении экрана кабеля рекомендуется обеспечивать максимальный (360°) контакт экрана с заземленной поверхностью (например, с помощью монтажных скоб). Допускается скручивать проводники экрана в жгут, при этом длина жгута не должна превышать его 5-кратной толщины. При подключении скрученными концами экрана эффект высокочастотного экранирования существенно снижается.

Экраны кабелей питания могут использоваться в качестве проводников заземления, только если проводники экранов имеют соответствующие сечение и длину, отвечающие требованиям техники безопасности.

- 4) Для снижения помехоэмиссии преобразователя рекомендуется установка ферритовых колец на входные и выходные кабели низковольтного преобразователя частоты. При этом обязательно в одно кольцо должны быть продеты все жилы кабеля одновременно (а не по кольцу на каждую фазу).
- 5) Подключение сигнальных цепей рекомендуется выполнять гибкими экранированными кабелями с многожильными проводниками. Для подключения аналоговых сигналов следует использовать экранированный кабель типа «витая пара».

Подключение экрана сигнальных кабелей должно осуществляться только со стороны преобразователя. При этом для аналоговых сигналов и линий последовательной связи необходимо использовать специальные клеммы подключения экрана (клеммы 7 и 15, см. рисунок 2.6).

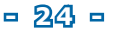

6) Для сигнальных кабелей необходимо придерживаться следующих правил:

- аналоговые сигналы и линии последовательной связи должны прокладываться отдельными кабелями. Не рекомендуется одновременная передача по одному кабелю аналоговых и дискретных или релейных сигналов;
- не допускается передача по одному кабелю сигналов 24 В (в т.ч. сигналов дискретных входов) и сигналов 230 В переменного тока (например, подключенных к релейным выходам).
- 7) При прокладке силовые и сигнальные кабели необходимо разносить как можно дальше друг от друга. При параллельной прокладке кабелей расстояние между ними должно быть не менее 30 см. Пересечение силовых и сигнальных кабелей рекомендуется выполнять под углом 90°.

Помимо общих мер по обеспечению электромагнитной совместимости, в каждом конкретном случае при возникновении сбоев в работе оборудования из-за воздействия помех, необходимо анализировать схемы заземления и зануления оборудования, наличие дополнительных устройств и т.п. Возможно, что не все приведенные рекомендации применимы для конкретной ситуации. В зависимости от конкретной ситуации возможно применение различных мер.

Кроме того, для улучшения электромагнитной совместимости преобразователя с питающей сетью и нагрузкой может применяться дополнительное оборудование (см. раздел 2.5 настоящего руководства).

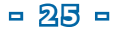

# **2. УСТАНОВКА И МОНТАЖ**

# **2.1 Общие рекомендации по установке**

Установка, настройка и обслуживание преобразователя должна производиться только квалифицированным техническим персоналом.

Производите установку преобразователя в соответствии с данным руководством. Небрежное обращение может привести к повреждению преобразователя. Не бросайте преобразователь, не подвергайте его ударам и тряске при переноске. Помещение, где устанавливается преобразователь, должно соответствовать требованиям условий эксплуатации преобразователя (см. раздел 1.7).

Поверхность, на которую устанавливается преобразователь, должна быть из невоспламеняющегося материала и иметь достаточную механическую прочность, чтобы выдержать вес преобразователя.

При работе преобразователь нагревается, поэтому свободное пространство вокруг преобразователя должно составлять не менее 100 мм и гарантировать циркуляцию воздуха и охлаждение.

При установке преобразователя в шкафу необходимо обратить внимание на эффективность охлаждения. Необходимо следить, чтобы поток воздуха от вентилятора шкафа проходил как можно ближе к преобразователю. Пример расположения преобразователя в шкафу приведен на рисунке 2.1а. Преобразователь должен быть размещен так, чтобы не попадать в поток воздуха от других преобразователей и тепловыделяющих элементов другого оборудования, в том числе от тормозных резисторов. Желательно избегать размещения одного преобразователя над другим или выдерживать при этом минимальное расстояние между блоками 300 мм. Пример расположения нескольких преобразователей в шкафу показан на рисунке 2.1б.

Температура воздуха на входе преобразователя не должна превышать 40 °С. Вентилятор принудительного охлаждения шкафа должен быть установлен так, чтобы получить максимальный обдув преобразователя. Производительность вентилятора принудительного охлаждения шкафа должна быть достаточной для обеспечения необходимого объема воздуха, потребляемого преобразователями. Объемы воздуха, потребляемого встроенными в преобразователи вентиляторами охлаждения, приведены в таблице 2.1. Для исключения рециркуляции нагретого воздуха снаружи и внутри шкафа рекомендуется устанавливать отражательные щитки.

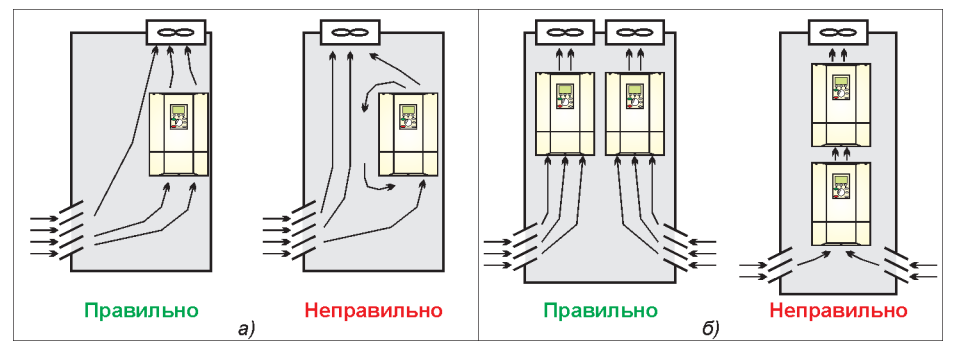

*Рисунок 2.1 – Примеры размещения в шкафу: а) один преобразователь; б) несколько преобразователей*

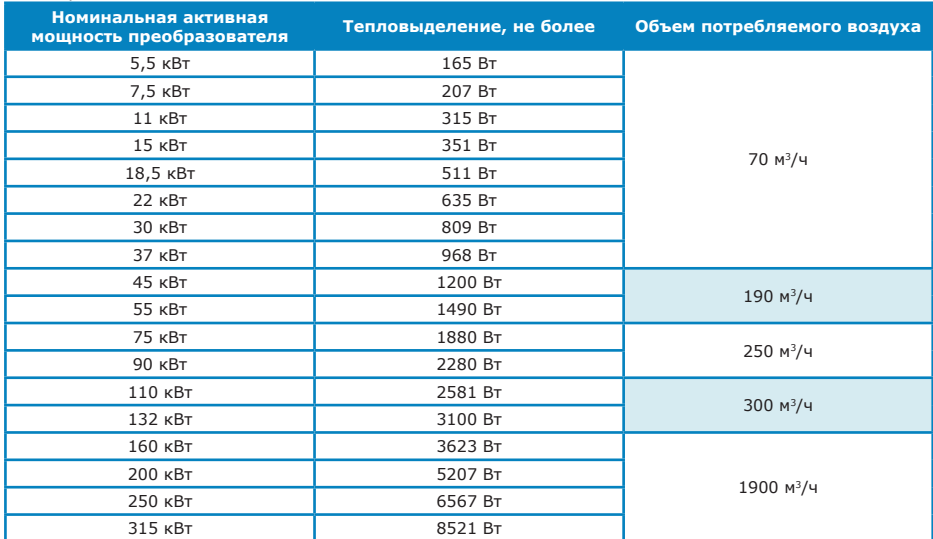

#### *Таблица 2.1*

# **2.2 Порядок подключения**

Клеммы подключения силовых и сигнальных цепей находятся внутри преобразователя (см. рисунок 2.2). Для доступа к ним необходимо снять нижнюю часть передней панели преобразователя (для преобразователей типоразмеров А, Д и Е) или открыть двери передней панели (для преобразователей типоразмеров Б и В).

Порядок подключения преобразователя:

- 1. Подключите силовые кабели и дополнительное оборудование к преобразователю в соответствии с требованиями, изложенными в разделе 2.3 настоящего руководства. Дополнительное оборудование должно подключаться в соответствии с требованиями, изложенными в руководстве по эксплуатации этого оборудования.
- 2. Подключите сигнальные цепи в соответствии с требованиями, изложенными в разделе 2.4 настоящего руководства.
- 3. Убедитесь, что при подключении силовых и сигнальных цепей выполнены рекомендации по обеспечению электромагнитной совместимости, приведенные в разделе 1.8 настоящего руководства.

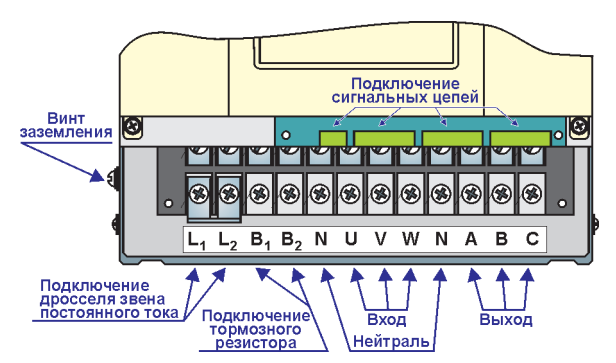

*Рисунок 2.2а – Расположение клемм подключения силовых и сигнальных цепей в преобразователях мощностью 5,5-37 кВт (корпуса Н1.1, Н1.2)*

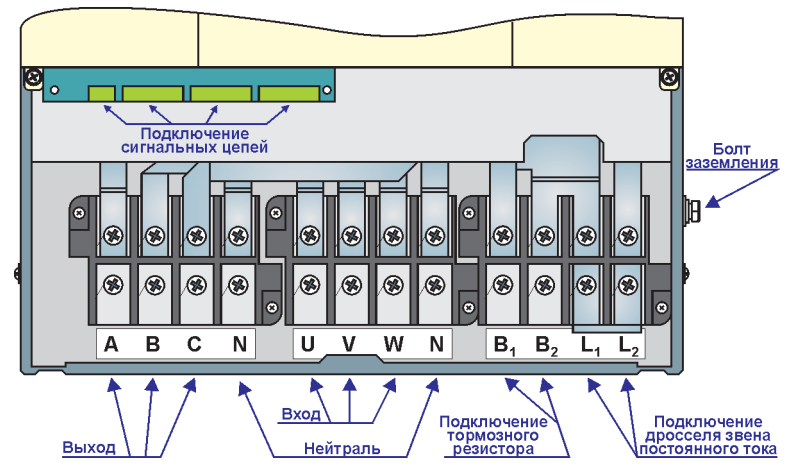

*Рисунок 2.2б – Расположение клемм подключения силовых и сигнальных цепей в преобразователях мощностью 45-55 кВт (корпус Н1.3)*

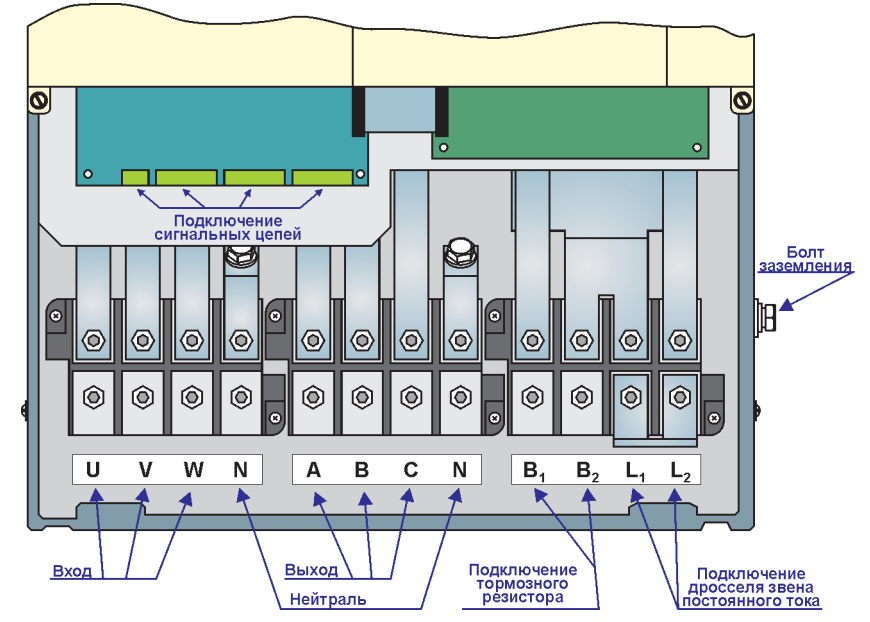

Рисунок 2.2в - Расположение клемм подключения силовых и сигнальных цепей в преобразователях мощностью 75-90 кВт (корпус Н1.4)

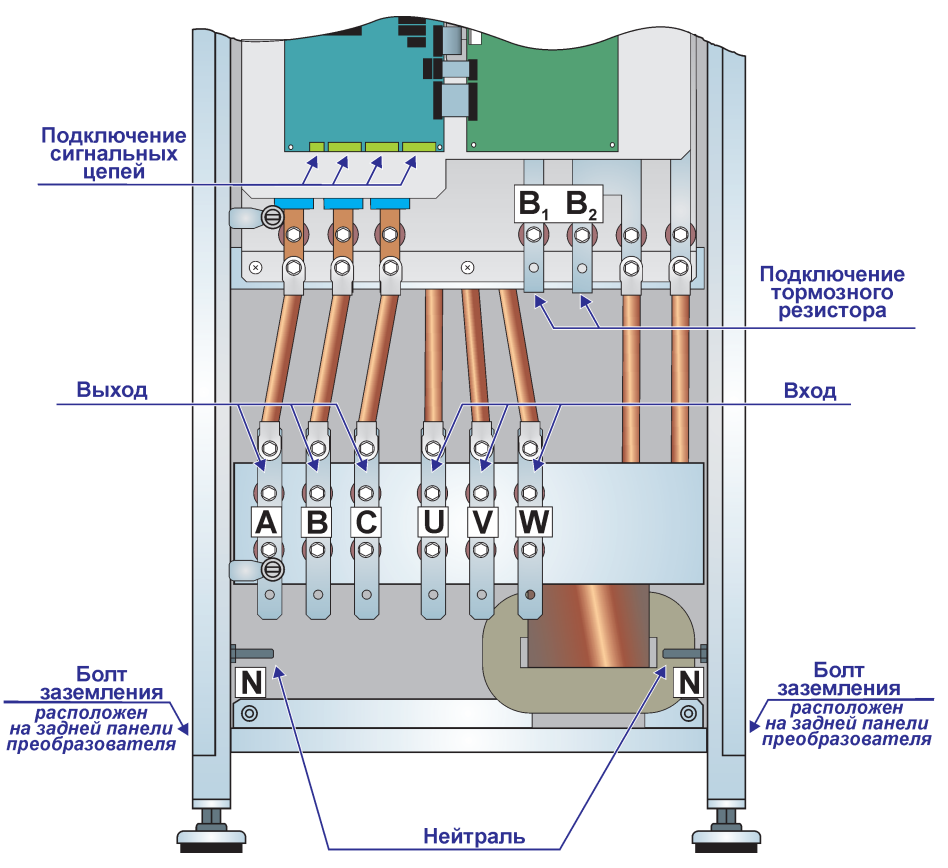

*Рисунок 2.2г – Расположение клемм подключения силовых и сигнальных цепей в преобразователях мощностью 110-132 кВт (корпус С1.1)*

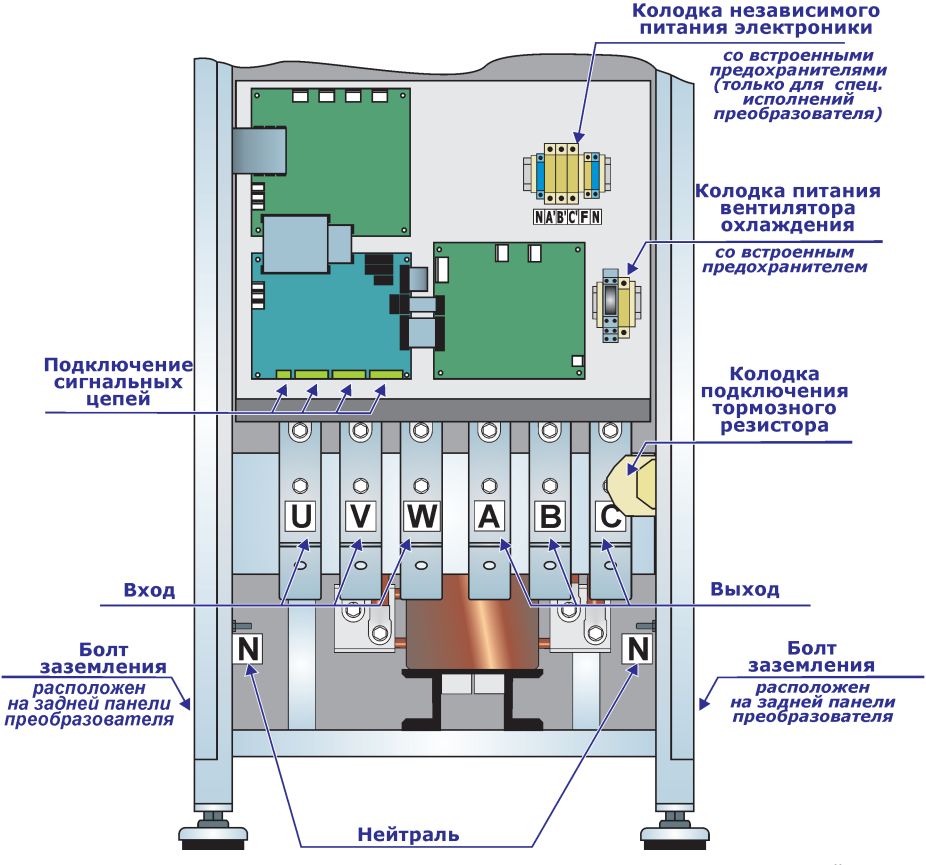

Рисунок 2.2д - Расположение клемм подключения силовых и сигнальных цепей в преобразователях мощностью 160-315 кВт (корпус 1ХС)

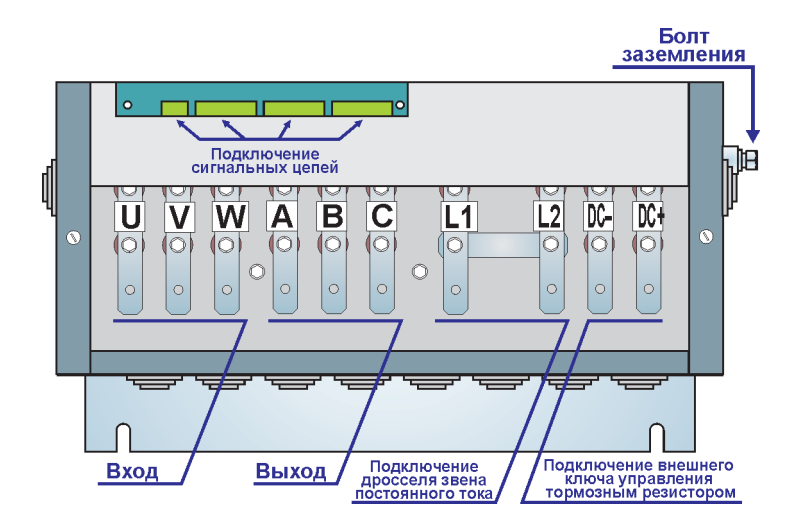

*Рисунок 2.2е – Расположение клемм подключения силовых и сигнальных цепей в преобразователях мощностью 110-132 кВт (корпус Н2)*

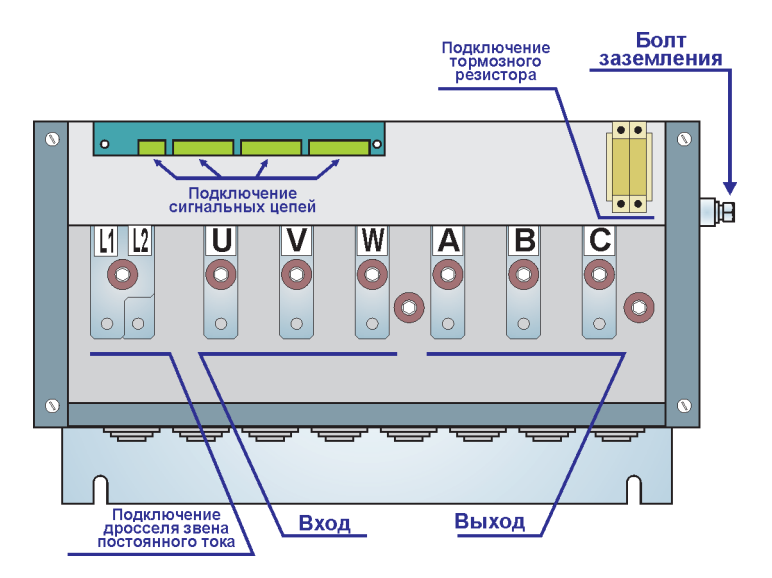

*Рисунок 2.2ж – Расположение клемм подключения силовых и сигнальных цепей в преобразователях мощностью 160-315 кВт (корпус Н3)*

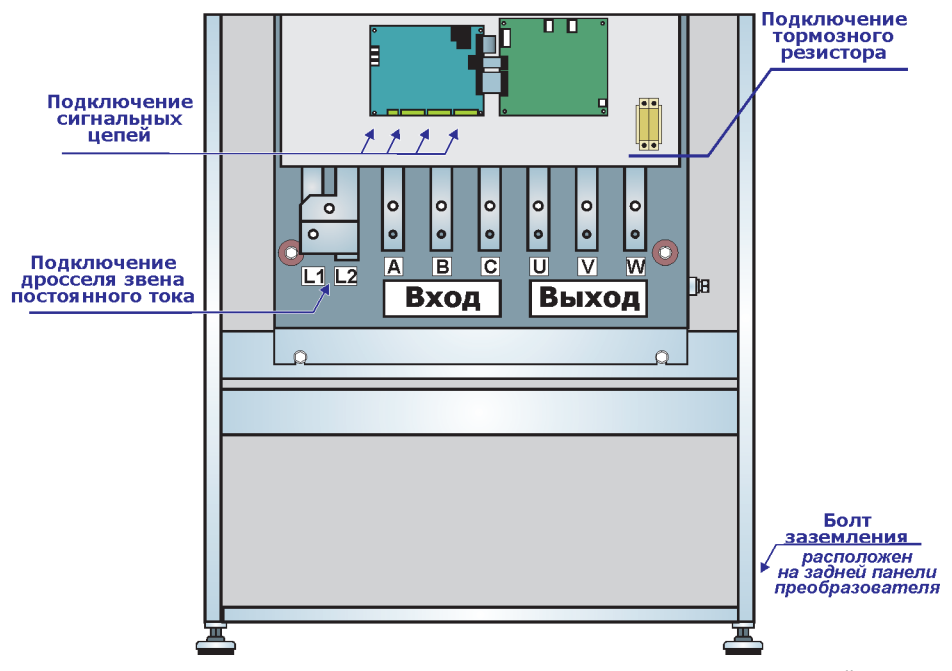

Рисунок 2.2з - Расположение клемм подключения силовых и сигнальных цепей в преобразователях мощностью 160-315 кВт (корпуса С1.2, С2.1)

# **2.3 Подключение силовых цепей**

Рекомендуемая схема подключения силовых цепей приведена на рисунке 2.3. Необходимость использования элементов схемы определяется в зависимости от конкретного применения, в соответствии с рекомендациями, приведенными в разделах 2.3.1 и 2.3.2.

Подключение входного силового кабеля производить к клеммам преобразователя с маркировкой «ВХОД» U, V, W. Порядок подключения проводников фаз питающей сети может быть произвольным и не влияет на последовательность фаз на выходе преобразователя.

Подключение выходного силового кабеля производить к клеммам преобразователя с маркировкой «ВЫХОД» А, В, С.

При первом подключении чередование фаз выходного силового провода произвольное. После проверки направления вращения двигателя, в случае, если оно неправильное, следует

изменить чередование фаз в меню управления преобразователем (см. меню **п.3.1.1.5 «Чередование фаз»**) или поменять местами две любые фазы выходного силового провода.

В зависимости от условий эксплуатации возможна установка дополнительного оборудования на входе и выходе преобразователя в соответствии с рекомендациями, приведенными в разделе 2.5 настоящего руководства. Подключение дополнительного оборудования осуществляется в соответствии с требованиями, изложенными в руководствах по эксплуатации этого оборудования.

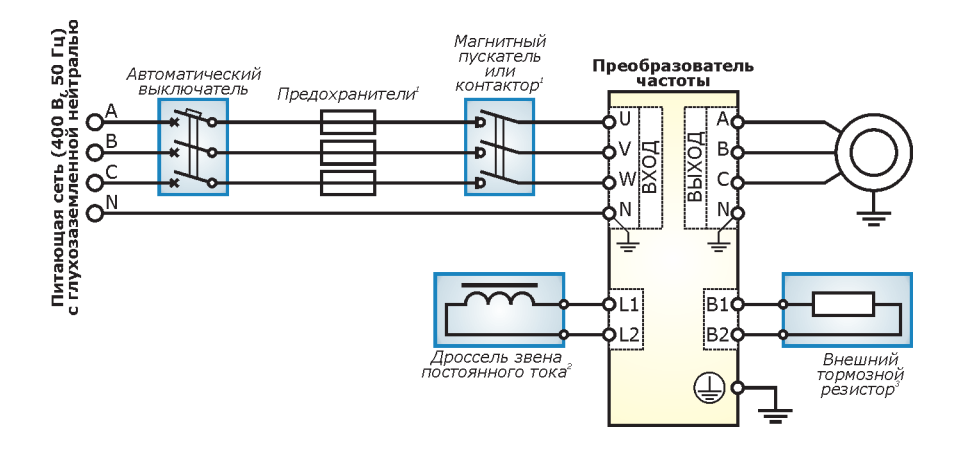

*Рисунок 2.3 – Схема подключения силовых цепей*

*Примечания:*

*1 - предохранители и магнитный пускатель (контактор) устанавливаются при необходимости в соответствии с рекомендациями, приведенными в разделах 2.3.1 и 2.3.2;* 

- *2 для подключения дросселя звена постоянного тока к преобразователям типоразмеров А, Д и Е необходимо снять перемычку, установленную между клеммами L1 и L2 изготовителем;*
- *3 тормозной резистор устанавливается при необходимости в соответствии с рекомендациями, приведенными в разделе 2.5.*

**- 34 -**

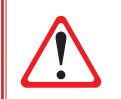

#### *ВНИМАНИЕ!*

*Следите, чтобы обрезки провода при монтаже не попадали внутрь корпуса преобразователя. Это может привести к срабатыванию защит и/или выходу преобразователя из строя и снятию его с гарантии.*

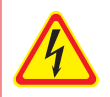

# *ОСТОРОЖНО!*

*Подключаемые кабели должны быть обесточены! При подключении кабелей необходимо обеспечить невозможность случайной подачи напряжения питания!*

# *ОСТОРОЖНО!*

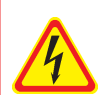

*Недопустимо ошибочное подключение на выход преобразователя входного силового кабеля. Такое подключение приведет к выходу преобразователя из строя и снятию преобразователя с гарантии.*

*При необходимости управления двигателем напрямую от сети (с шунтированием преобразователя) следует устанавливать выключатели или контакторы с механической блокировкой.*

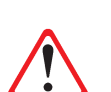

## *ВНИМАНИЕ!*

*Потребитель должен принять меры по ограничению перенапряжения в точке подключения преобразователя (и фильтра, при его наличии), вызванного грозовыми разрядами и коммутационными перенапряжениями на*  уровне 125% U<sub>ном</sub> длительностью не более 1 сек.

## *ВНИМАНИЕ!*

*Не допускается подключение к выходу преобразователя:*

- *конденсаторов для компенсации реактивной мощности,*
- *помехоподавляющих фильтров,*
- *ограничителей импульсных помех,*
- *других устройств, не предназначенных для работы с частотно-регулируемым приводом.*

### *ВНИМАНИЕ!*

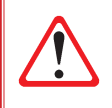

*При необходимости установки на выходе преобразователя термореле (например, при параллельном подключении нескольких двигателей), схема подключения должна быть построена таким образом, чтобы при срабатывании защиты происходило отключение контактора (пускателя) на входе преобразователя или активировался дискретный вход преобразователя с функцией «Экстренный Стоп».* 

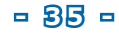

#### *ОСТОРОЖНО!*

*КАТЕГОРИЧЕСКИ ЗАПРЕЩАЕТСЯ производить проверку сопротивления изоляции двигателя без отключения его от преобразователя! В противном случае возможен выход преобразователя из строя и снятие преобразователя с гарантии.*

*Измерение сопротивления изоляции преобразователя должно проводиться только представителями сервисной службы предприятияизготовителя в соответствии с рекомендованной методикой!*

Реактивная мощность, потребляемая преобразователем из питающей сети, мала, поэтому отсутствует необходимость ее компенсации. Если в питающей сети уже установлены устройства компенсации реактивной мощности то их рекомендуется отключить, а при невозможности отключения - установить дополнительный сетевой дроссель или сетевой пассивный фильтр (см. раздел 2.5 настоящего руководства).

При необходимости установки контактора между выходом преобразователя и двигателем (например, для отключения одного из параллельно подключенных двигателей), для защиты преобразователя необходимо установить дроссель двигателя (выходной дроссель) непосредственно на выходе преобразователя.

При необходимости управления двигателем как от преобразователя, так и напрямую от сети необходимо использовать выключатели или реверсивные контакторы с механической блокировкой одновременного включения. Если коммутация реверсивного контактора возможна при работающем двигателе (для переключения двигателя с ПЧ на сеть), то для защиты преобразователя необходимо установить дроссель двигателя (выходной дроссель) непосредственно на выходе преобразователя (см. рисунок 2.4). **При этом не обеспечивается безударная коммутация двигателя! Переключение вращающегося двигателя с сети на преобразователь не допускается!**

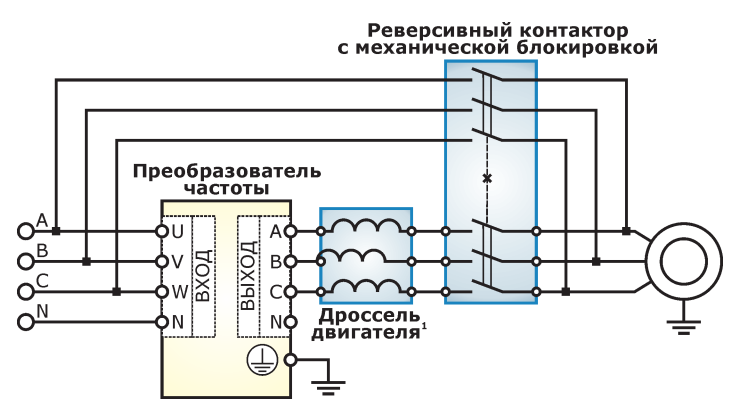

*Рисунок 2.4 - Пример подключения контактора на выходе преобразователя*

*Примечание: 1 - дроссель двигателя устанавливается при возможности коммутации контактора при работающем двигателе*
### *2.3.1 Управление питанием преобразователя*

В случае, если питание преобразователя должно включаться и отключаться согласно заданной последовательности работы (в том числе с управлением от внешней аппаратуры), рекомендуется использовать магнитный пускатель или контактор. Рекомендуемые типы магнитных пускателей приведены в таблице 2.2.

#### *ВНИМАНИЕ!*

*Не допускается управление штатным пуском и остановом преобразователя с помощью подачи и снятия напряжения! Частые переключения питания могут привести к неисправности преобразователя!*

*Для управлением пуском и остановом рекомендуется использовать кнопки ПУСК и СТОП пульта управления преобразователя, или сигналы, подключенные к дискретным входам преобразователя. В случае необходимости пуска преобразователя одновременно с подачей питания, интервалы между такими пусками должны составлять не менее 3 минут.*

### *2.3.2 Защита от коротких замыканий и перегрузки по току*

Преобразователь содержит встроенные защиты от токовой перегрузки и коротких замыканий в выходных цепях. Для обеспечения защиты оборудования от коротких замыканий в преобразователе, установите автоматический выключатель и/или быстродействующий предохранитель.

Автоматический выключатель необходим для автоматического отключения преобразователя при появлении сверхтоков (перегрузки и короткого замыкания) и оперативного отключения от сети (включения в сеть) преобразователя. Номинальный ток для автоматического выключателя не должен превышать номинальный ток преобразователя более чем в 1,5-2 раза, в противном случае не будет обеспечиваться надлежащая защита. Рекомендуется использовать автоматические выключатели с характеристикой электромагнитного расцепителя «В» (ток мГновенного расцепления  $3...5$  I<sub>now</sub>). Рекомендуемые типы автоматических выключателей приведены в таблице 2.2.

#### *ВНИМАНИЕ!*

*Не используйте автоматический выключатель с приводом ручного непосредственного действия для подачи питания преобразователя! При необходимости обеспечения дистанционного включения питания преобразователя рекомендуется устанавливать автоматический выключатель с приводом дистанционного управления.*

Если к одному вводу питания подключено несколько преобразователей частоты, или помимо преобразователя подключено другое оборудование, то необходима установка автоматического выключателя или быстродействующих предохранителей на входе каждого преобразователя. Рекомендуемые типы автоматических выключателей и магнитных пускателей приведены в таблице 2.2.

При использовании автоматических выключателей рекомендуется установка сетевых дросселей для ограничения переходных токов при резких изменениях сетевого напряжения или дисбалансе напряжений питающей сети. При отсутствии дросселя высокочастотные составляющие тока, потребляемого из сети, могут приводить к ложным срабатываниям автоматического выключателя. Кроме того, сетевой дроссель защищает преобразователь при коротких замыканиях в силовых цепях преобразователя, ограничивая скорость нарастания тока короткого замыкания и установившийся ток короткого замыкания.

Рекомендуется использование быстродействующих предохранителей типа aR, gR или grL с высокой отключающей способностью и предназначенных для защиты полупроводниковых приборов. Рекомендуемые параметры предохранителей приведены в таблице 2.3.

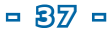

### *Таблица 2.2*

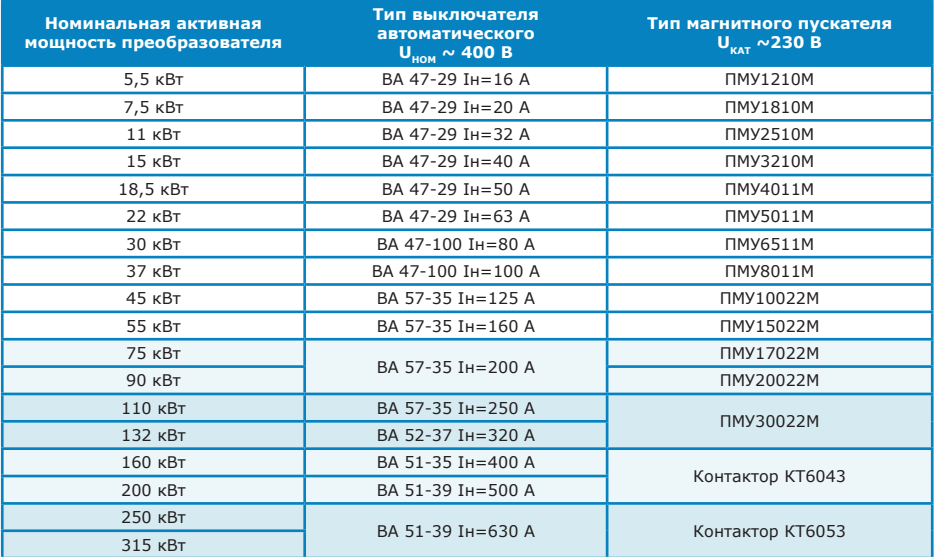

### *Таблица 2.3*

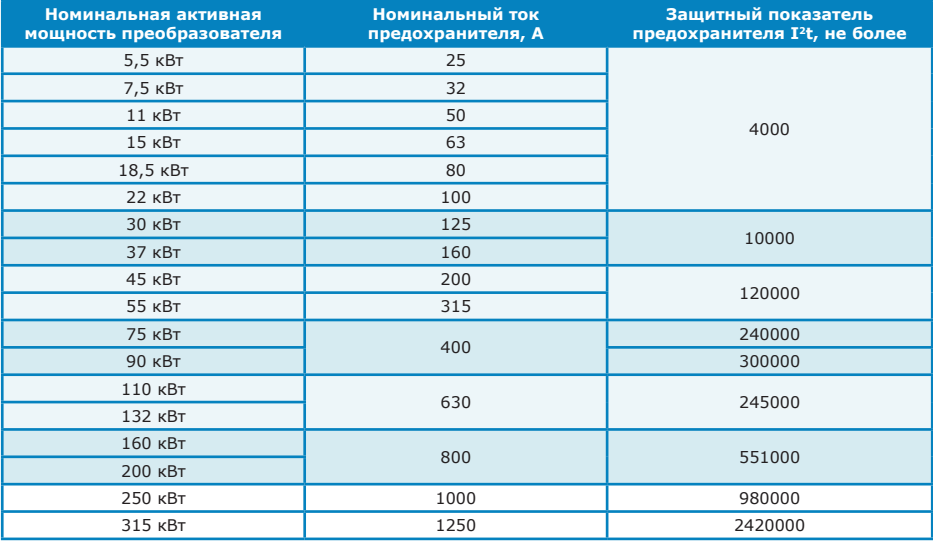

### *2.3.3 Рекомендации по выбору и прокладке силового кабеля*

Для предотвращения поражения электрическим током корпус преобразователя и электродвигателя необходимо заземлить. Для заземления необходимо использовать соответствующий винт или болт, находящийся на боковой панели корпуса преобразователя (см.

рисунок 2.2) и имеющий маркировку  $\bigoplus$ . Сечение проводника заземления должно выбираться в соответствии с требованиями «Правил устройства электроустановок». Рекомендуется использование проводников заземления сечением, равным сечению силовых кабелей. Для улучшения электромагнитной совместимости точка заземления должна быть как можно ближе к преобразователю; сопротивление цепи заземления должно составлять не более 4 Ом.

Не допускается последовательное соединение заземляющих выводов преобразователей и/или других устройств. Также не должно образовываться замкнутых контуров заземления.

Экраны кабелей питания могут использоваться в качестве проводников заземления, только если проводники экранов имеют соответствующие сечение и длину, отвечающие требованиям техники безопасности.

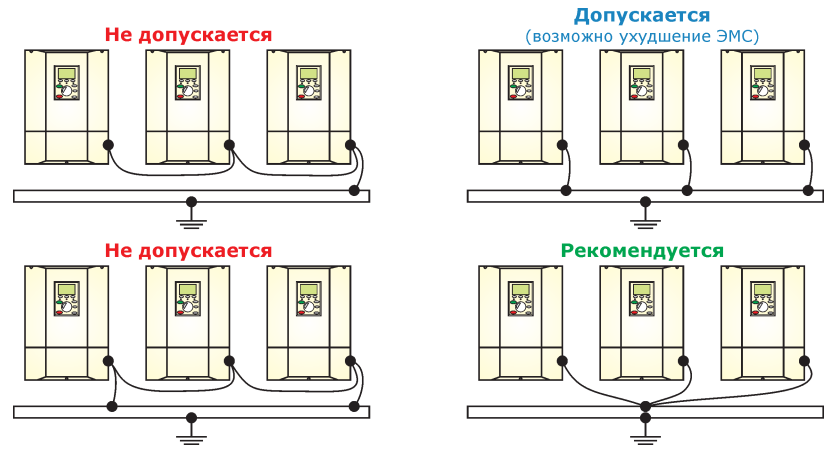

*Рисунок 2.5 – Схемы подключения заземления*

**Подключение питающей сети** может осуществляться:

- кабелем с четырьмя проводниками (три фазы и нулевой проводник), наличие экрана необязательно;
- четырьмя изолированными проводниками, проложенными в кабельном канале.

При наличии экрана кабеля и его заземлении, а также при заземлении кабельного канала обязательно должны быть заземлены обе стороны. Одностороннее заземление ухудшит электромагнитную совместимость преобразователя с питающей сетью.

Сечение проводников подключения питающей сети должно выбираться исходя из номинального тока преобразователя и условий прокладки кабеля в соответствии с требованиями «Правил устройства электроустановок».

Порядок подключения проводников фаз питающей сети может быть произвольным и не влияет на последовательность фаз на выходе преобразователя.

**Подключение двигателя** рекомендуется выполнять экранированным силовым кабелем (три фазы, плетеный медный экран). Экранирование также может быть выполнено с помощью металлических труб или каналов. Экран кабеля (или кабельный канал) по всей длине не должен иметь разрывов и должен быть заземлен с обеих сторон (подключен к клеммам

**- 39 -**

заземления преобразователя и двигателя).

Сечение проводников подключения двигателя должно выбираться исходя из номинального тока преобразователя и условий прокладки кабеля в соответствии с требованиями «Правил устройства электроустановок». Падение напряжения в кабеле не должно превышать 2%. При больших падениях напряжения в кабеле возможно снижение момента электродвигателя, особенно на низких частотах. Рекомендуемые сечения для проводников с поливинилхлоридной изоляцией при их прокладке в одной трубе приведены в таблице 2.4.

Силовые кабели должны иметь изоляцию, соответствующую напряжению не менее 600 В и выдерживать температуру не менее 75 °С.

Со стороны преобразователя силовые кабели должны иметь наконечники с изоляцией типа «манжета». Затягивать клеммы необходимо с рекомендуемым моментом. Неплотная затяжка может быть причиной неправильной работы и привести к повреждению преобразователя и снятию его с гарантии. Слишком сильная затяжка может повредить клеммную колодку.

Рекомендуемые моменты затяжки клеммных винтов приведены в таблице 2.4.

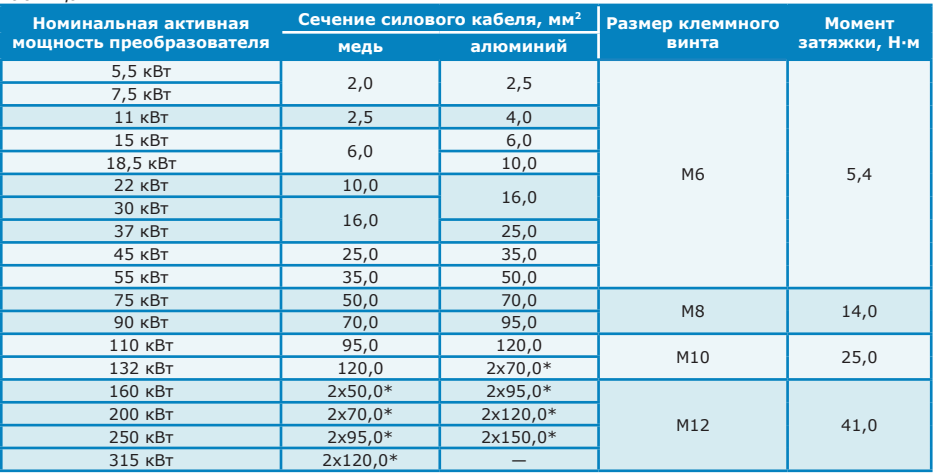

*Таблица 2.4*

*Примечание: \* подключение двумя кабелями указанного сечения*

Длина кабеля прямого подключения двигателя не должна превышать 50 метров для экранированного кабеля и 100 метров для неэкранированного кабеля. В случае параллельного подключения к выходу преобразователя нескольких двигателей учитывается суммарная длина кабелей. При большой длине кабеля подключения двигателя повышенная емкость кабеля может привести к возникновению больших токов утечки и превышению выходного тока преобразователя. Также возможно возникновение пиковых перенапряжений на двигателе и повреждение изоляции обмоток двигателя. Для предотвращения подобных нежелательных эффектов необходима установка дополнительного оборудования в соответствии с рекомендациями, приведенными в таблице 2.5.

*Таблица 2.5*

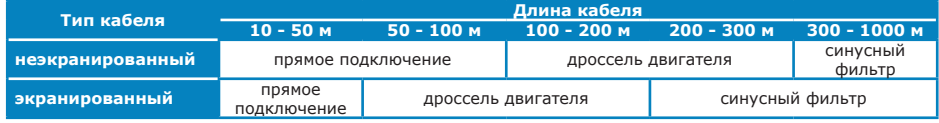

### *2.3.4 Подключение нескольких двигателей к одному преобразователю*

В случае параллельного подключения к выходу преобразователя нескольких электродвигателей необходимо учитывать следующие особенности:

- при определении допустимой длины кабеля прямого подключения (см.таблицу 2.5) учитывается суммарная длина кабелей подключения всех двигателей;
- суммарная мощность подключенных двигателей не должна превышать номинальной выходной мощности преобразователя, а суммарный ток двигателей не должен превышать номинального тока преобразователя;
- в настройках параметров двигателя необходимо установить значение номинального тока равное суммарному току двигателей;
- выходной ток преобразователя распределяется между параллельно включенными двигателями в соответствии с нагрузкой и параметрами каждого из двигателей, поэтому встроенные в преобразователь функции максимально-токовой и тепловой (время-токовой) защиты двигателя в таком случае не обеспечивают защиты каждого двигателя по отдельности. Рекомендуется отключить

программную тепловую защиту двигателей (см. **п.3.3.3 «Тепловая защита»**). Индивидуальная защита двигателей от перегрузки должна осуществляться отдельными термореле. Схема подключения термореле должна быть построена таким образом, чтобы при срабатывании защиты происходило отключение контактора (пускателя) на входе преобразователя или активировался дискретный вход преобразователя с функцией «Экстренный Стоп»;

• функция «подхват» (поиска частоты вращения при включении на вращающийся двигатель, см. **п.3.1.5 «Подхват»**) должна быть отключена.

### **2.4 Подключение сигнальных цепей**

Контроллер преобразователя имеет в своем составе модуль взаимодействия с внешними управляющими сигналами. Подключение к модулю осуществляется с использованием разъемных винтовых клеммников. Расположение и функциональное назначение клемм приведено на рисунке 2.6 и в таблице 2.6.

Максимальное сечение соединительных проводов 1,5 мм2 (AWG16), максимальный момент затяжки 0,4 Н·м. Для затяжки винтов необходима отвертка с плоским шлицем и шириной лезвия 2 мм.

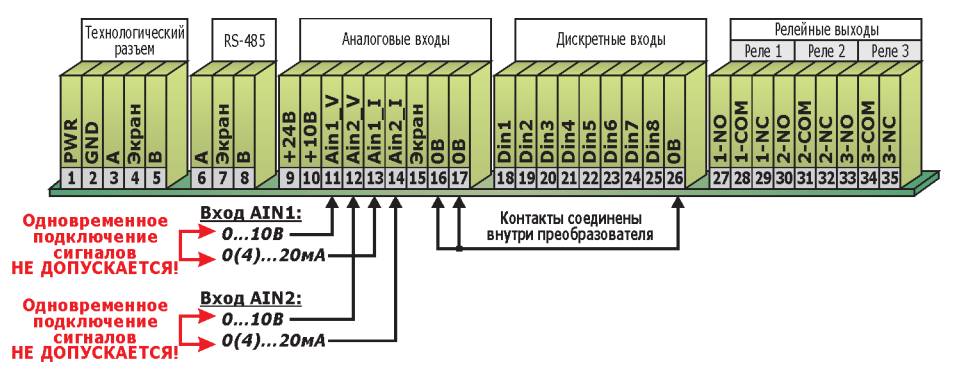

*Рисунок 2.6 – Расположение клемм подключения сигнальных цепей на плате контроллера управления*

Подключение сигнальных цепей рекомендуется выполнять гибкими экранированными кабелями с многожильными проводниками. Рекомендуемая длина зачищаемого конца проводов - 7±1 мм. Слишком большая длина зачищенного конца может стать причиной замыкания, а слишком малая - причиной ненадежного подсоединения. Перед подсоединением на зачищенный конец кабеля рекомендуется установить обжимной наконечник. При отсутствии наконечников зачищенный конец кабеля необходимо скрутить, но не облуживать.

Для подключения аналоговых сигналов следует использовать экранированный кабель типа «витая пара». Рекомендации по подключению экрана кабеля, а также по прокладке сигнальных кабелей приведены в разделе 1.8 настоящего руководства.

Для сигнальных кабелей необходимо придерживаться следующих правил:

- аналоговые сигналы и линии последовательной связи должны прокладываться отдельными кабелями. Не рекомендуется одновременная передача по одному кабелю аналоговых и дискретных или релейных сигналов;
- не допускается передача по одному кабелю сигналов 24В (в т.ч. сигналов дискретных входов) и сигналов 230В переменного тока (например, подключенных к релейным выходам).

При прокладке силовые и сигнальные кабели необходимо разносить как можно дальше друг от друга. При параллельной прокладке силовых и сигнальных кабелей расстояние между ними должно быть не менее 30см. Пересечение силовых и сигнальных кабелей рекомендуется выполнять под углом 90°.

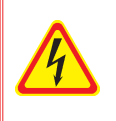

#### *ОСТОРОЖНО!*

*Подключение сигнальных цепей необходимо проводить только при отключенном питании преобразователя, а также подключаемых устройств. Запрещается касаться токоведущих частей преобразователя ранее, чем через три минуты после отключения преобразователя!*

### *Таблица 2.6*

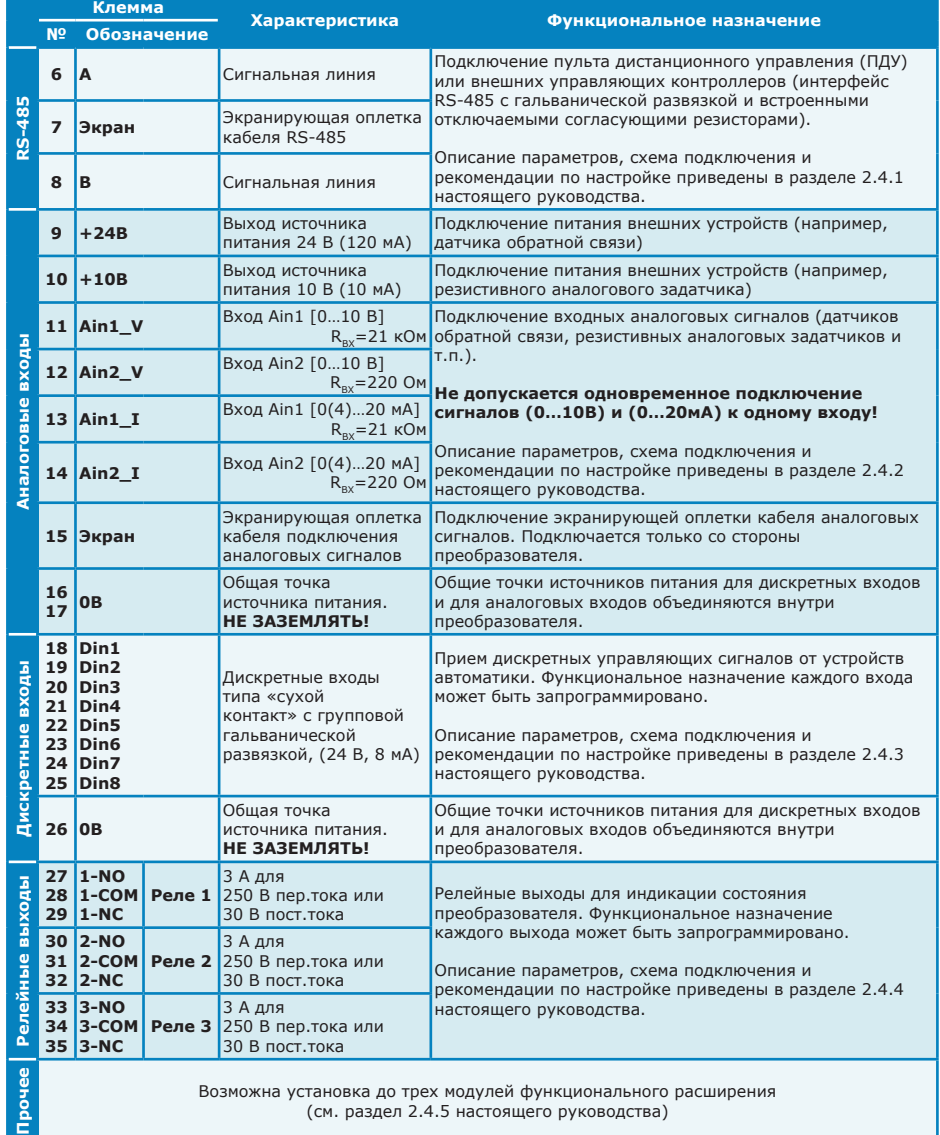

### *2.4.1 Подключение интерфейса RS-485*

Подключение к преобразователю пульта дистанционного управления (ПДУ) или внешних управляющих контроллеров осуществляется по интерфейсу RS-485 (спецификация приведена в таблице 2.7). Настройка параметров связи осуществляется в меню **п.3.6.1 «Настройки RS485(ПЧ)».**

#### *Таблица 2.7*

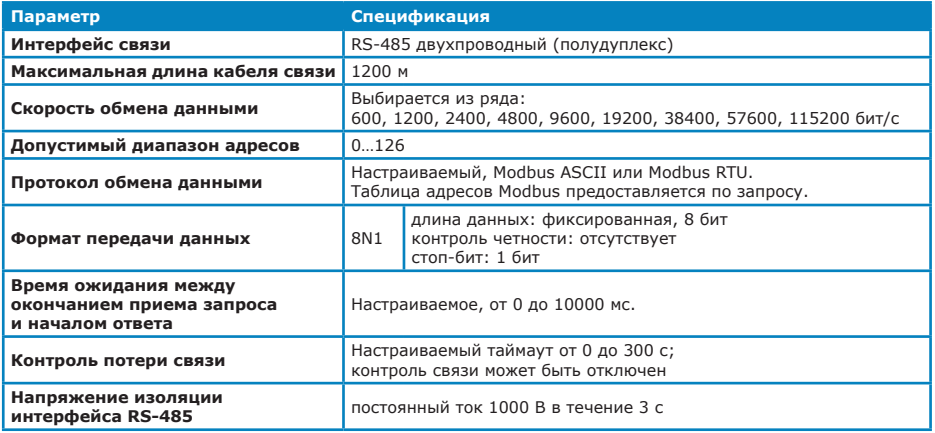

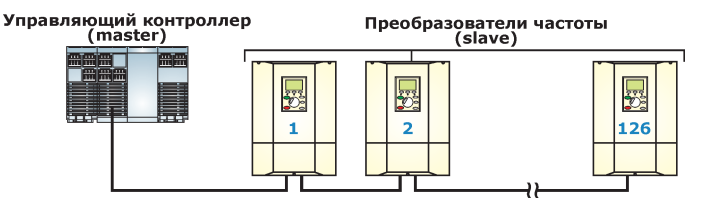

*Рисунок 2.7 - Пример построения сети RS-485*

Схема подключения преобразователя к сети RS-485 приведена на рисунке 2.8. Для подключения следует использовать экранированный кабель типа «витая пара» (тип STP, категория 5); **экран кабеля подключается только со стороны преобразователя**. Подключение экрана кабеля с обеих сторон существенно повышает чувствительность преобразователя к электромагнитным помехам.

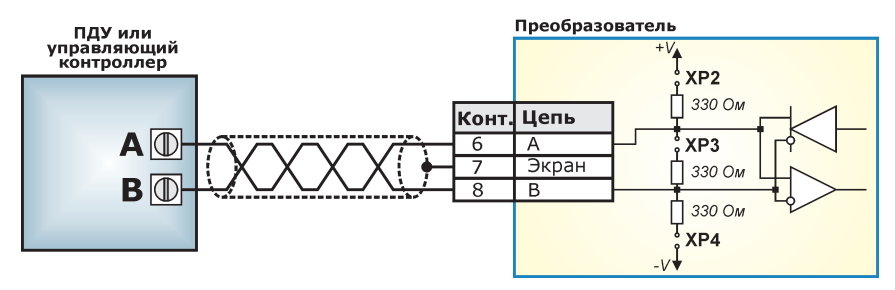

*Рисунок 2.8 - Схема подключения преобразователя к сети RS-485*

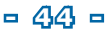

Для согласования с сетью RS-485 и обеспечения помехоустойчивости, в преобразователе предусмотрены встроенные отключаемые согласующие резисторы (см. рисунок 2.8):

- согласующий резистор (терминатор) необходим для согласования входного сопротивления приемника сигнала с волновым сопротивлением линии связи. При несогласованных сопротивлениях возникает эффект отраженного сигнала, что приводит к возникновению сбоев в передаче данных. Включение встроенного в преобразователь согласующего резистора (терминатора) осуществляется с помощью перемычки ХР3 на контроллере преобразователя (см. рисунок 2.9). По умолчанию согласующий резистор включен (заводская установка).
- резисторы защитного смещения необходимы для повышения помехоустойчивости сети RS-485 в то время, когда все устройства в сети находятся в режиме ожидания, и ни одно из них не передает данных. По умолчанию встроенные в преобразователь резисторы защитного смещения отключены (заводская установка). Для подключения резисторов защитного смещения необходимо установить перемычки ХР2 и ХР4 на контроллере преобразователя (см. рисунок 2.9).

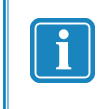

*Резисторы защитного смещения и согласующие резисторы (терминаторы) должны быть включены на обоих концах кабеля (в случае наличия в сети RS-485 двух устройств) или на двух наиболее удаленных друг от друга концах (в случае наличия в сети нескольких устройств).*

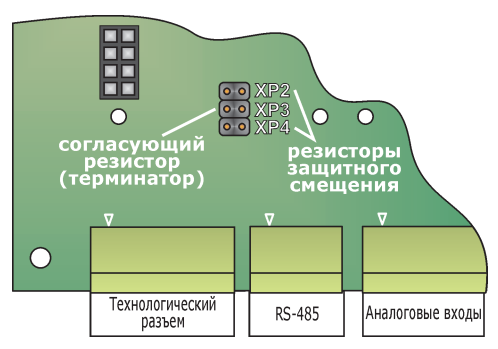

*Рисунок 2.9 - Расположение перемычек включения согласующего резистора (терминатора) и резисторов защитного смещения на контроллере преобразователя*

При отсутствии связи с пультом дистанционного управления или внешними управляющими контроллерами, подключенными по интерфейсу RS-485, преобразователь может сформировать аварийную ситуацию **«ПОТЕРЯ СВЯЗИ RS485»**. Настройка контроля наличия связи осуществляется в меню **п.3.3.7.2 «Потеря связи RS485»**; настройка реакции преобразователя на возникновение аварийной ситуации **«ПОТЕРЯ СВЯЗИ RS485»**  осуществляется в меню **п.3.3.10 «Реакция на аварии».**

### *2.4.2 Подключение аналоговых входов*

К преобразователю возможно подключение двух аналоговых входных сигналов со стандартными диапазонами 0…10 В или 0(4)…20 мА. Параметры аналоговых входов приведены в таблице 2.8. Схема аналоговых входов приведена на рисунке 2.10.

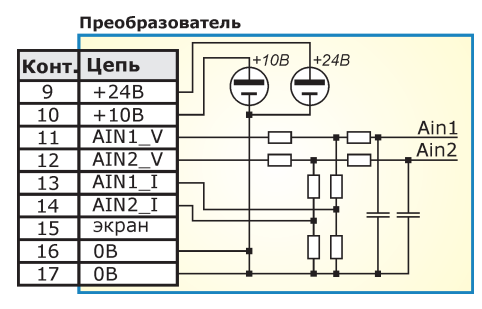

*Рисунок 2.10 - Схема аналоговых входов*

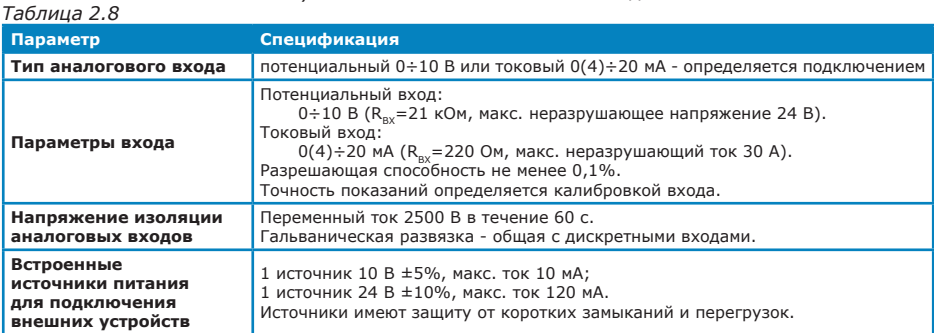

Сигнал на аналоговом входе может использоваться в качестве сигнала обратной связи для встроенного ПИД-регулятора, в качестве источника уставки выходной частоты или технологического параметра. Также может использоваться сумма или разность значений сигналов на аналоговых входах.

Соответствие сигнала на аналоговом входе с величиной уставки частоты или значения технологического параметра устанавливается при калибровке входа. Рекомендуемый порядок калибровки аналоговых входов приведен в приложении Б настоящего руководства.

Рекомендуемые схемы подключения входных аналоговых сигналов (с использованием встроенных источников питания) приведены на рисунках 2.11 и 2.12. Подключение аналоговых сигналов с использованием внешних источников питания осуществляется аналогичным образом Для подключения следует использовать экранированный кабель типа «витая пара»; **экран кабеля подключается только со стороны преобразователя**. Для снижения влияния помех на аналоговые сигналы рекомендуется установка на кабель подключения ферритового кольца, при этом на кольце должно быть выполнено не менее 3 витков.

Для устранения влияния помех, сигналы на аналоговых входах фильтруются с постоянной времени от 16 мс (аппаратный фильтр) до 30000 мс (программный фильтр с настраиваемой постоянной времени).

Для каждого аналогового входа может быть включен контроль выхода сигнала за пределы допустимого диапазона (например, из-за обрыва кабеля подключения или при превышении технологическим параметром максимально допустимого значения).

Настройка аналоговых входов осуществляется в меню **п.3.4.1 «Аналоговые входы»**.

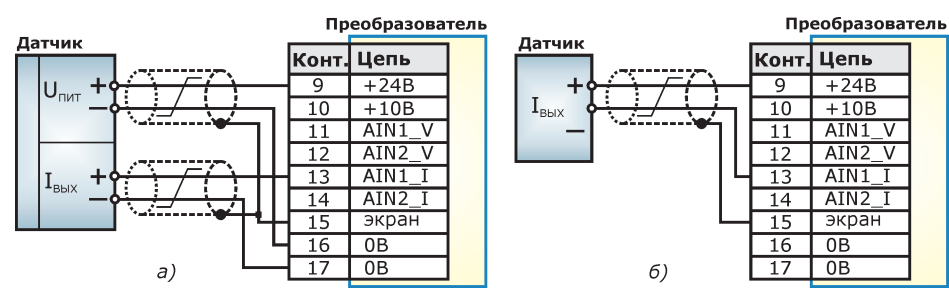

*Рисунок 2.11 - Примеры подключения входов тока:*

*а) датчик с выходом тока 0…5 мА или 4…20 мА и четырехпроводным подключением;*

*б) датчик с выходом тока 0…5 мА или 4…20 мА и двухпроводным подключением.*

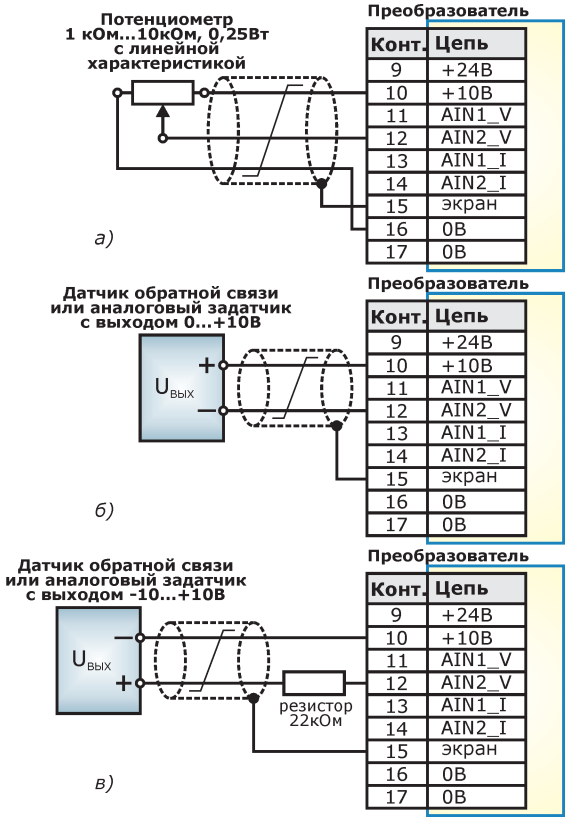

*Рисунок 2.12 - Примеры подключения входов напряжения: а) резистивный задатчик;*

*б) аналоговый задатчик или датчик с выходом напряжения 0…+10 В; в) аналоговый задатчик или датчик с выходом напряжения -10…+10 В;*

**- 47 -**

### *2.4.3 Подключение дискретных входов*

Преобразователь имеет восемь дискретных входов (от DIN1 до DIN8) с идентичным принципом действия. Управление дискретными входами осуществляется замыканием входа на общую точку внутреннего источника питания. Для этого могут использоваться датчики типа «сухой контакт», кнопки или переключатели кнопочного поста управления, устройства релейной автоматики, а также транзисторные выходы программируемых контроллеров.

Номинальное напряжение внутреннего источника питания - 24 В (используется тот же источник, что и для аналоговых входов); номинальный ток, протекающий при замкнутом входе - 8 мА.

Дискретные входы обеспечивают групповую гальваническую развязку (переменный ток 2500 В в течение 60 с).

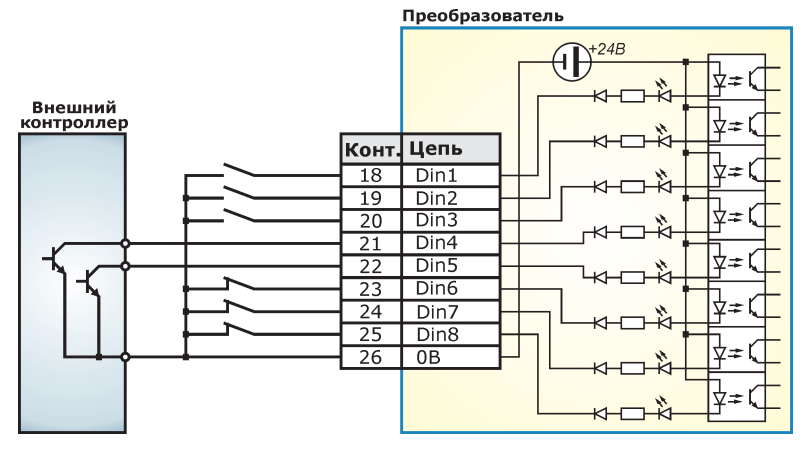

*Рисунок 2.13 - Пример подключения дискретных входов*

Условия активации для каждого входа (при замыкании или при размыкании контактов)

настраиваются в меню **п.3.4.2 «Дискретные входы»**. Для нормально разомкнутых контактов (пример - см.рисунок 2.13, контакты 18-22) необходимо установить настройку *«активация при замыкании»*, для нормально замкнутых контактов (пример - см.рисунок 2.13, контакты 23-25) - *«активация при размыкании»*.

Для устранения эффекта «дребезга контактов» или ложных срабатываний дискретных входов от наведенных помех, сигналы на входах могут быть отфильтрованы с настраиваемой постоянной времени (от 0 до 10000 мс).

Функции, выполняемые при активации дискретных входов, настраиваются с<br>использованием встроенного программируемого функционального контроллера (см. встроенного программируемого функционального контроллера (см.

**п.3.4.2.5 «Функц.блоки дискр.вх.»**). Каждая функция (например, пуск или останов преобразователя) может быть активирована как по сигналу с одного дискретного входа, так и при определенной комбинации сигналов на дискретных входах. Подробное описание программируемого функционального контроллера приведено в разделе 3.7 настоящего руководства.

### *2.4.4 Подключение релейных выходов*

В преобразователе имеются три релейных выхода для индикации состояния преобразователя. Каждый релейный выход имеет нормально замкнутые и нормально разомкнутые контакты (см. рисунок 2.14а). Возможно подключение внешних цепей как постоянного, так и переменного тока.

Коммутирующая способность релейных выходов:

- нормально замкнутые контакты 3 А 250 В переменного тока, 3 А 30 В постоянного тока;
- нормально разомкнутые контакты 5 А 250 В переменного тока, 5 А 30 В постоянного тока;

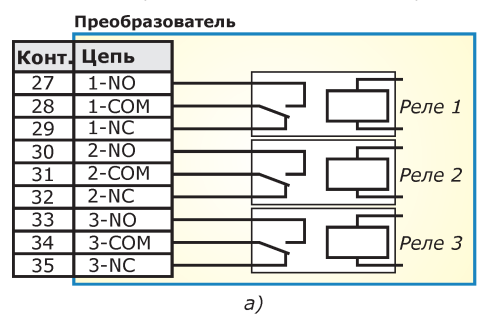

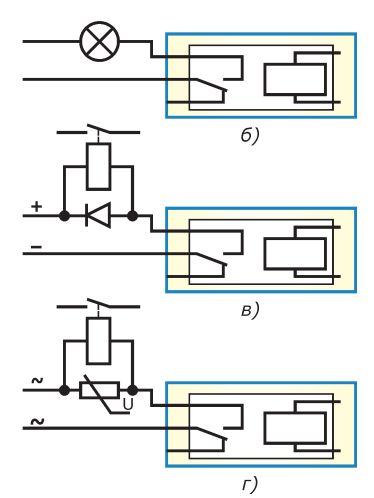

*Рисунок 2.14 - Релейные выходы а) схема релейных выходов; б) пример подключения устройства индикации; в) пример подключения контакторов в цепи постоянного тока; г) пример подключения контакторов в цепи переменного тока*

Для защиты контактов реле при подключении индуктивной нагрузки (например, контакторов), необходимо использовать защитные диоды (для цепей постоянного тока, см. рисунок 2.14 в) или варисторы (для цепей переменного тока, см. рисунок 2.14г). Защитные диоды или варисторы следует устанавливать непосредственно на катушку контактора.

Функциональное назначение каждого релейного выхода может быть запрограммировано в меню **п.3.4.3 «Релейные выходы».**

При программировании релейных выходов необходимо учитывать, что независимо от выбранной функции при отключенном питании преобразователя будут замкнуты контакты NC и COM каждого реле.

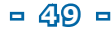

### *2.4.5 Модули функционального расширения*

В преобразователь может быть установлено до 3 модулей функционального расширения (см. таблицу 2.9). Список модулей расширения, доступных для заказа в настоящий момент, уточняйте при заказе.

Слоты подключения плат расширения расположены на контроллере преобразователя. Для доступа к слотам подключения модулей расширения необходимо снять передние панели преобразователя (для преобразователей мощностью 5,5-90 кВт) или открыть двери передней панели (для преобразователей мощностью 110-315 кВт). Установка модуля расширений должна производиться только при отключенном питании преобразователя в соответствии с руководством по эксплуатации модуля.

Настройка параметров модуля расширения осуществляется в меню **п.3.4.4 «Модули расширения»** в соответствии с руководством по эксплуатации модуля.

| Тип модуля | Наименование модуля   Описание |                                                                                                    |
|------------|--------------------------------|----------------------------------------------------------------------------------------------------|
| Входы      | ExtBrd Ain2                    | 2 аналоговых входа с групповой гальванической развязкой:<br>- 0(4)20 мА (R <sub>RX</sub> = 220 Ом, макс. неразрушающий ток 30 мА)<br>- 010 В ( $R_{av}$ = 21 кОм, макс. неразрушающее напряжение 24 В) |
|            | <b>ExtBrd DinPA8</b>           | 8 дискретных входов с групповой гальванической<br>развязкой, конфигурируемые:<br>- беспотенциальные, типа «сухой контакт»<br>- потенциальные (1624 В, втекающий ток 8 мА)                              |
| Выходы     | ExtBrd Aout2                   | 2 токовых выхода 420 мА с индивидуальной<br>гальванической развязкой                                                                                                    |
|            | ExtBrd Rout3                   | З релейных выхода (~250 VAC, 3 А или 30 VDC, 3 А)<br>с нормально замкнутыми и нормально разомкнутыми контактами                                                                                        |
|            | <b>ExtBrd Dout8</b>            | 8 дискретных выходов типа «открытый коллектор» с<br>групповой гальванической развязкой (24 В, 50 мА)                                                                                                   |

*Таблица 2.9*

### **2.5 Выбор и подключение дополнительного оборудования**

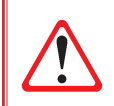

*Выбор дополнительного оборудования должен производиться квалифицированным персоналом с учетом условий эксплуатации, режима работы преобразователя, а также других требований.*

Для улучшения электромагнитной совместимости к преобразователю может подключаться следующее дополнительное оборудование:

- сетевой дроссель;
- входной пассивный фильтр;

*ВНИМАНИЕ!*

• сетевой фильтр ЭМС.

Для улучшения совместимости преобразователя с питающей сетью и с двигателем, увеличения ресурса преобразователя и обеспечения работы в режиме динамического торможения к преобразователю может подключаться следующее дополнительное оборудование:

- дроссель звена постоянного тока (для преобразователей мощностью 5,5-90 кВт);
- тормозной резистор;
- дроссель двигателя;
- выходной синусный фильтр.

Оборудование может быть подключено как по отдельности, так и в любых комбинациях в зависимости от условий эксплуатации электропривода. Подключение дополнительного оборудования осуществляется в соответствии с требованиями, приведенными в руководстве по эксплуатации соответствующего оборудования.

### *2.5.1 Сетевой дроссель*

Сетевой дроссель необходим:

- для ограничения переходных токов при резких изменениях сетевого напряжения или дисбалансе напряжений питающей сети. При отсутствии сетевого дросселя большие переходные токи могут привести к ложным срабатываниям автоматического выключателя;
- для защиты преобразователя при коротких замыканиях во внутренних силовых цепях преобразователя (ограничивается скорость нарастания тока короткого замыкания и установившийся ток короткого замыкания);
- для улучшения коэффициента мощности преобразователя по отношению к питающей сети. Наибольшая эффективность достигается при одновременной установке сетевого дросселя и дросселя звена постоянного тока;
- для улучшения гармонического состава тока, потребляемого преобразователем из питающей сети. При отсутствии сетевого дросселя или входного пассивного фильтра высшие гармоники тока искажают форму напряжения питающей сети и могут приводить к сбоям в работе оборудования, подключенного к этой сети.

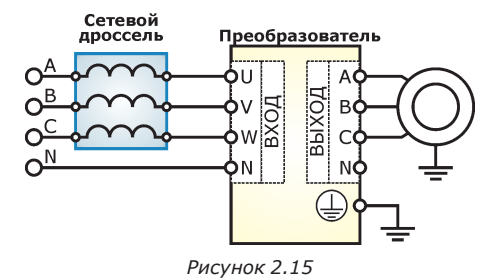

Использование сетевого дросселя особенно рекомендуется в следующих случаях:

- при параллельном включении нескольких преобразователей с близко расположенными соединениями;
- при наличии в сети питания значительных помех от другого оборудования;
- при асимметрии (дисбалансе) напряжения питания между фазами более 2% номинального напряжения;
- мощность питающей сети в 10 и более раз превышает мощность преобразователя (питание преобразователя от линии с низким полным сопротивлением) или происходят быстрые изменения мощности питающей сети;
- при установке большого количества преобразователей на одной линии;
- для уменьшения перегрузки конденсаторов, повышающих *cos*  $\phi$ , если преобразователь подключен к питающей сети, оснащенной корректором коэффициента мощности;
- при питании преобразователя от дизель-генератора.

Сетевой дроссель рекомендуется устанавливать как можно ближе к преобразователю. Рекомендуемые параметры сетевых дросселей приведены в таблице 2.10

### *2.5.2 Входной (сетевой) пассивный фильтр*

Пассивный фильтр позволяет снизить уровень гармоник тока, потребляемого из сети, до 16% или 10%, в зависимости от исполнения фильтра. При отсутствии входного пассивного фильтра или сетевого дросселя высшие гармоники тока искажают синусоиду напряжения питающей сети и могут приводить к сбоям в работе оборудования, подключенного к этой сети.

Использование сетевого пассивного фильтра особенно рекомендуется при размещении преобразователя в жилых зонах.

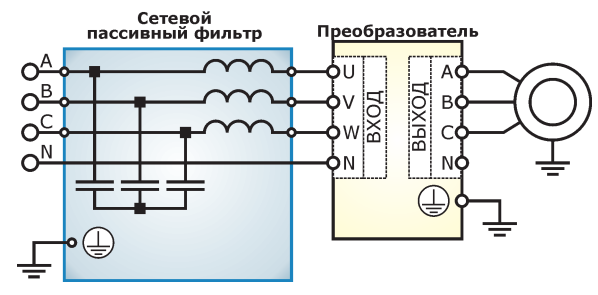

*Рисунок 2.16*

### *2.5.3 Сетевой фильтр ЭМС*

Сетевой фильтр ЭМС необходим для подавления радиопомех, наводимых в питающей сети при работе преобразователя.

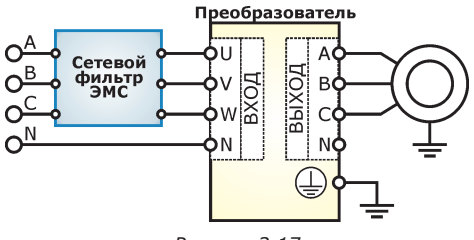

*Рисунок 2.17*

Использование сетевого фильтра ЭМС особенно рекомендуется при размещении преобразователя в жилых зонах, а также при наличии помехочувствительного оборудования, подключенного к тому же вводу питания. Сетевой фильтр ЭМС не может применяться в системах питания с изолированной нейтралью, так как может привести к случайным срабатываниям устройств контроля изоляции.

### *2.5.4 Дроссель звена постоянного тока*

Дроссель звена постоянного тока необходим для:

- снижения пульсаций выходного тока;
- улучшения гармонического состава тока, потребляемого преобразователем из питающей сети;
- увеличения ресурса силовых конденсаторов звена постоянного тока преобразователя за счет снижения импульсных токов заряда при резких изменениях сетевого напряжения;
- улучшения коэффициента мощности преобразователя по отношению к питающей сети. Коэффициент мощности преобразователя нормируется только при наличии дросселя звена постоянного тока. Наибольшая эффективность достигается при одновременной установке сетевого дросселя и дросселя звена постоянного тока.

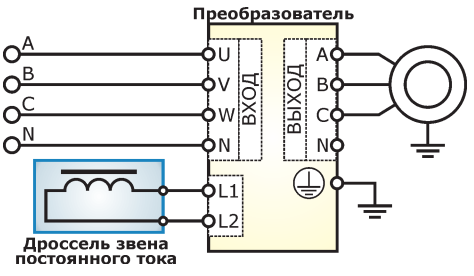

*Рисунок 2.18*

Дроссель звена постоянного тока должен быть установлен в следующих случаях:

- при необходимости обеспечения стабильного значения коэффициента мощности;
- при питании преобразователя от дизель-генератора.

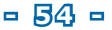

### *2.5.5 Дроссель двигателя*

Дроссель двигателя необходим:

- для снижения емкостных токов утечки в кабелях подключения двигателя;
- для ограничения пиковых перенапряжений на двигателе до безопасных значений и снижения риска повреждения изоляции двигателя;
- для защиты преобразователя при наличии контактора, подключенного между преобразователем и двигателем.

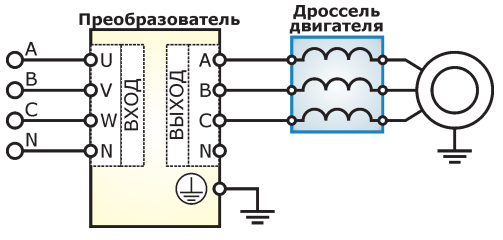

*Рисунок 2.20*

Дроссель двигателя должен быть установлен при длине кабеля подключения двигателя:

- от 100 до 300 метров для неэкранированного кабеля;
- от 50 до 200 метров для экранированного кабеля.

В случае параллельного подключения к выходу преобразователя нескольких двигателей учитывается суммарная длина кабелей.

Рекомендуемые параметры дросселей двигателя приведены в таблице 2.10.

### *2.5.6 Выходной синусный фильтр*

Выходной синусный фильтр необходим:

- для снижения емкостных токов утечки в кабелях подключения двигателя;
- для ограничения пиковых перенапряжений на двигателе до безопасных значений и снижения риска повреждения изоляции двигателя.

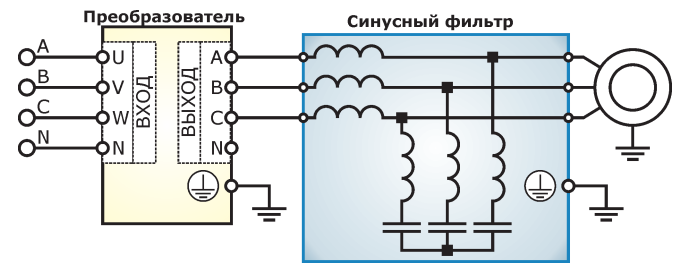

*Рисунок 2.21*

Выходной синусный фильтр должен быть установлен:

- при длине кабеля подключения двигателя более 300 метров для неэкранированного кабеля;
- при длине кабеля подключения двигателя более 200 метров для экранированного кабеля;
- при установке промежуточного трансформатора между преобразователем и двигателем, независимо от длины кабеля.

В случае параллельного подключения к выходу преобразователя нескольких двигателей учитывается суммарная длина кабелей.

Рекомендуемые параметры синусных фильтров приведены в таблице 2.10.

### *2.5.7 Тормозной резистор*

При торможении (снижении частоты) электропривода кинетическая энергия, запасенная в механизмах, поступает обратно в преобразователь. При этом напряжение в звене постоянного тока может возрастать. Для предотвращения аварийного отключения преобразователя по превышению напряжения в звене постоянного тока, избыточное напряжение может быть преобразовано в тепло с использованием внешнего тормозного резистора. Тормозной резистор, как правило, необходим для реализации режима торможения с относительно высоким темпом в случае механизмов с большим моментом инерции (вентиляторы, центрифуги), а также в механизмах с периодической сменой двигательного и генераторного режима (например, станки-качалки).

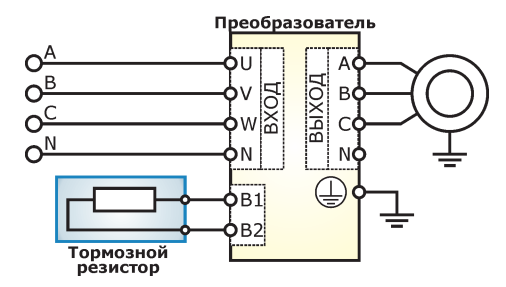

*Рисунок 2.19*

Торможение с высоким темпом при отсутствии тормозного резистора или при некорректном выборе параметров тормозного резистора может привести к аварийному отключению преобразователя с кодом **«Высокое Udc»**. Для определения необходимости применения тормозного резистора и выбора его параметров необходимы следующие исходные данные:

- требуемое время торможения;
- суммарный момент инерции привода, приведенный к валу двигателя.

Рекомендуемые параметры тормозных резисторов для обеспечения максимальной мощности торможения приведены в таблице 2.10. При необходимости получения большей мощности торможения возможно изготовление преобразователей с усиленным тормозным ключом.

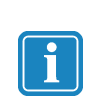

*Управление тормозным резистором осуществляется тормозным ключом, встраиваемым в преобразователь. Для мощностей 5,5-37 кВт тормозной ключ устанавливается на заводе изготовителе в штатной комплектации преобразователя, Для мощностей 45-315 кВт необходимость установки тормозного ключа, а также параметры подключаемого тормозного резистора указываются при заказе.*

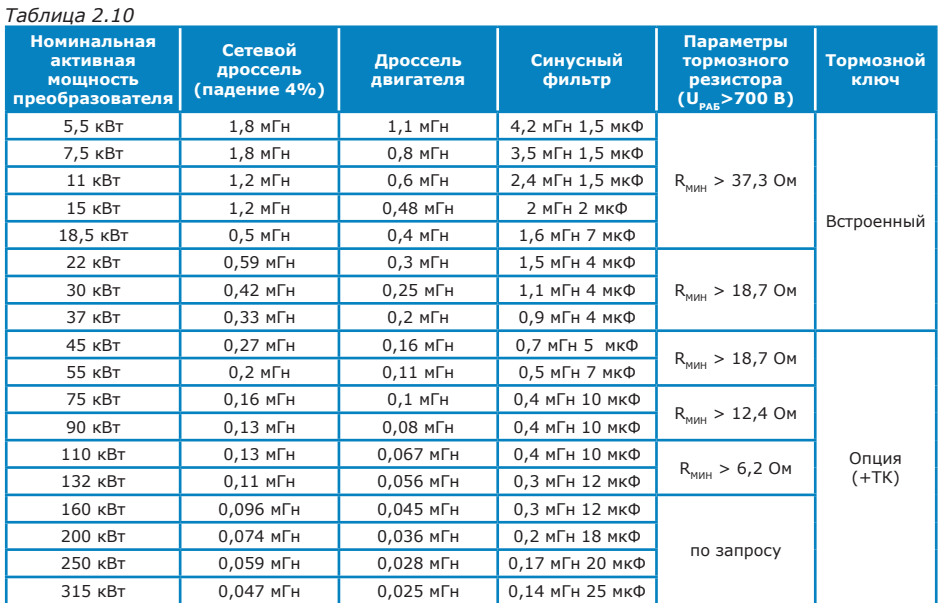

### **2.6 Пробное включение**

### *2.6.1 Проверка подключения*

Перед первым включением преобразователя необходимо тщательно проверить выполнение следующих требований:

- подключение силовых цепей преобразователя осуществлено в соответствии с требованиями, приведенными в разделе 2.3 настоящего руководства; силовые кабели правильно присоединены и надежно зафиксированы;
- подключение сигнальных цепей преобразователя осуществлено в соответствии с требованиями, приведенными в разделе 2.4 настоящего руководства и в соответствии с конкретным объектом применения преобразователя;
- подключение дополнительного оборудования к преобразователю осуществлено в соответствии с требованиями, изложенными в руководствах по эксплуатации этого оборудования и в разделе 2.5 настоящего руководства;
- отсутствуют короткие замыкания во входных и выходных силовых и сигнальных цепях;
- выполнены рекомендации по подключению и прокладке соединительных проводников для обеспечения электромагнитной совместимости, приведенные в разделе 1.8 настоящего руководства;
- преобразователь заземлен.

### *ВНИМАНИЕ!*

*Если преобразователь не использовался длительное время или с момента отгрузки до первого включения прошло более 6 месяцев, необходимо выполнить операцию формовки конденсаторов звена постоянного тока преобразователя.*

*Формовка осуществляется путем подачи напряжения питания преобразователя при отсоединенных выходных силовых кабелях и выдержки преобразователя под напряжением в течение 1 часа. При этом преобразователь должен находиться в состоянии «***ОСТАНОВ***».*

### *2.6.2 Проверка работы и настройка основных параметров*

Первое включение преобразователя рекомендуется производить при отключенном двигателе (отсоединенных выходных силовых кабелях). Рекомендуемая последовательность действий:

1) Подать напряжение питания преобразователя частоты. После включения преобразователя убедиться в том, что преобразователь находится в состоянии **««ОСТАНОВ»** (индикатор РАБОТА мигает, остальные индикаторы не горят, см. раздел 3.2 настоящего руководства). В случае если преобразователь находится в другом состоянии, необходимо перевести его в

состояние «ОСТАНОВ» двойным нажатием на кнопку СТОП пульта управления.

В случае наличия аварийных ситуаций (преобразователь находится в состояниях **«авария»**, **«кр.авария»** или **«блокировка»**) необходимо обратиться к разделу 5 настоящего руководства.

2) Осуществить сброс всех настроек в значения по умолчанию (см. **п.3.8 «Упр. настройками»**).

3) Задать уставку частоты 10 Гц (см. **п.2.1 «Уставка частоты»**). Подать команду «пуск» с

пульта управления преобразователем, осуществив двойное нажатие на кнопку пуск пульта управления. Преобразователь должен перейти в режим **«РАБОТА»**, индицируемая выходная частота должна плавно повышаться до достижения заданной уставки. При этом не должно возникать аварийных ситуаций. Подать команду «стоп», осуществив двойное нажатие на

кнопку стоп пульта управления.

4) Осуществить настройку основных параметров работы преобразователя:

- Установить значение номинального тока двигателя (см. **п.3.2.2 «Ном. ток»**) в соответствии с номинальным током, указанным на двигателе; при подключении к одному преобразователю нескольких двигателей, установленный номинальный ток должен быть равен сумме номинальных токов двигателей.
- Установки защит двигателя (см. **п.3.3.3 «Защиты»**) должны соответствовать конкретному применению преобразователя.
- Для обеспечения устойчивой и безопасной работы двигателя может возникнуть необходимость настройки минимальной и максимальной допустимой частот вращения вала двигателя (см. **п.3.1.1.2 «Мин. частота»** и **п.3.1.1.3 «Макс.частота»**), а также резонансных частот привода (см. **п.3.1.1.6 «Резонансные частоты»**).
- При настройке параметров работы преобразователя особое внимание уделите функциям, которые могут повлиять на безопасность работы привода в целом (например, автоматический перезапуск и разрешение реверсирования).
- 5) Отключить питание преобразователя. Подключить двигатель и дополнительное оборудование, устанавливаемое на выходе преобразователя.
- 6) Подать напряжение питания преобразователя. После подачи команды «Пуск» двойным

нажатием кнопки пульта управления необходимо убедиться в правильном направлении вращения подключенного двигателя. В случае неверного направления вращения необходимо изменить заданную последовательность чередования фаз выходного

напряжения (см. **п.3.1.1.5 «Чередование фаз»**), или поменять местами две любые фазы выходного силового провода.

При пробном запуске преобразователя необходимо обращать особое внимание на следующее:

- привод не должен производить чрезмерных шумов и вибраций;
- величина тока двигателя не должна превышать номинального значения;
- изменение задания выходной частоты должно вызывать изменение скорости вращения двигателя в установленном допустимом диапазоне частот вращения от минимальной до максимальной.
- 7) После успешного осуществления пробного запуска для получения желаемых характеристик привода следует осуществить настройку всех параметров работы преобразователя, а также всех дополнительных защитных функций. Подробное описание и рекомендации по настройке параметров работы и защитных функций приведены в разделе 4 настоящего руководства для соответствующих пунктов меню пульта управления. Примеры настройки преобразователя для некоторых применений приведены в разделе 7 настоящего руководства.
- 8) Для предотвращения несанкционированного изменения настроек преобразователя рекомендуется использовать встроенную систему разграничения уровней доступа (см. **п.5.1 «Уровень доступа»**).

# **3. УПРАВЛЕНИЕ ПРЕОБРАЗОВАТЕЛЕМ**

### **3.1 Способы управления и настройки**

Управление и настройка преобразователя может производиться одним из следующих способов:

- с местного пульта управления, расположенного на передней панели преобразователя;
- с пульта дистанционного управления (ПДУ), представляющего собой выносной блок, подключаемый с помощью специального кабеля к каналу связи RS-485;
- от внешней системы управления или персонального компьютера по каналу связи RS-485 (протоколы ModBus ASCII/RTU).

Текущие настройки преобразователя могут быть сохранены в памяти контроллера и загружены из нее. Возможно сохранение двух наборов настроек (профилей). Кроме того, возможен сброс всех настроек в значения по умолчанию (заводские настройки).

Местный пульт управления является съемным и при необходимости может быть демонтирован с передней панели преобразователя. При отсутствии местного пульта управления преобразователь частоты продолжит работать в соответствии с заданными настройками; при этом конфигурирование и диагностика режимов работы преобразователя может осуществляться с пульта дистанционного управления или от внешней системы управления по каналу связи RS‑485.

Описание протокола связи ModBus, используемого в преобразователе, доступно в электронном виде на сайте **www.etx-in.ru**.

### **3.2 Местный пульт управления**

Преобразователь может комплектоваться местным пультом управления в одном из следующих вариантов:

- с управляющими кнопками (см. рисунок 3.1а);
- с поворотным энкодером управления (см. рисунок 3.1б).

вариант исполнения пульта управления указывается при заказе преобразователя.

Местный пульт управления может быть извлечен из преобразователя и использован в качестве пульта дистанционного управления. При этом необходимо настроить необходимый интерфейс связи (см . **п.5.2.1 «Интерфейс связи с ПЧ»**).

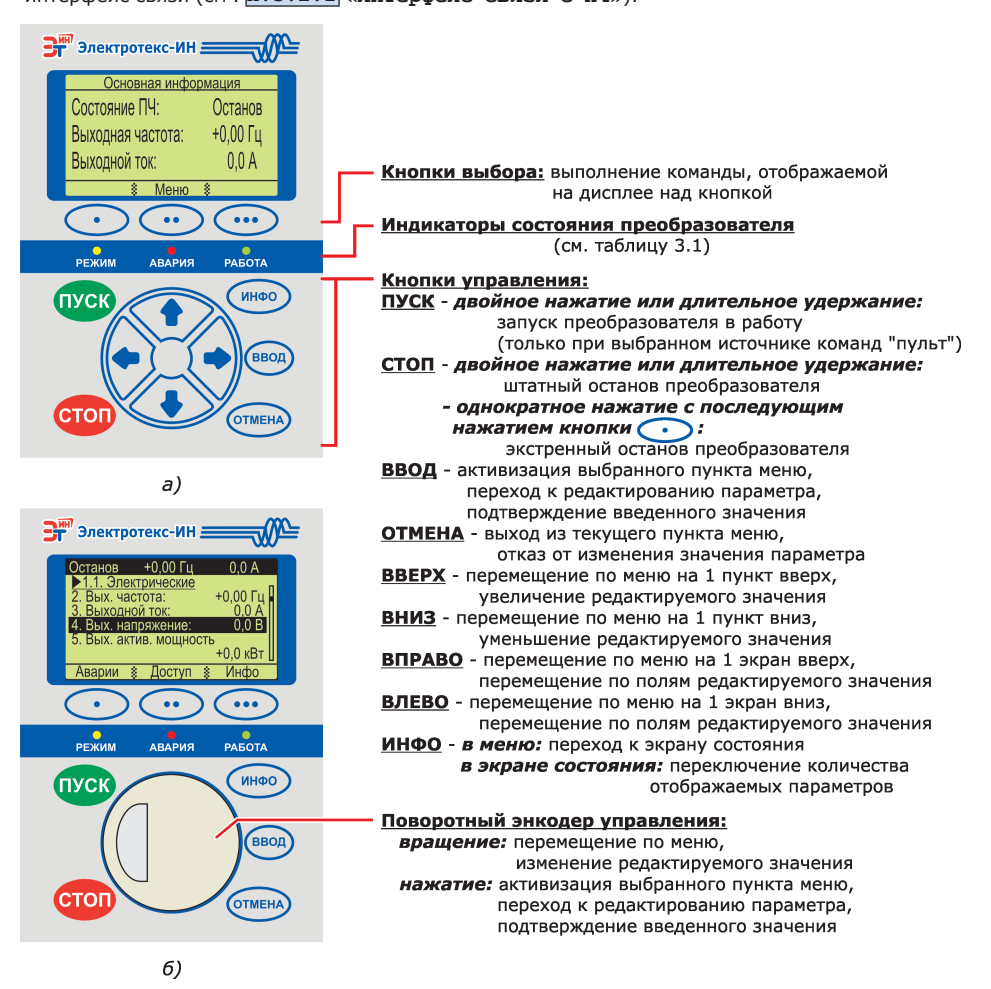

*Рисунок 3.1 - Варианты исполнения пульта управления: а) - с управляющими кнопками; б) - с поворотным энкодером управления*

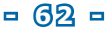

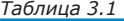

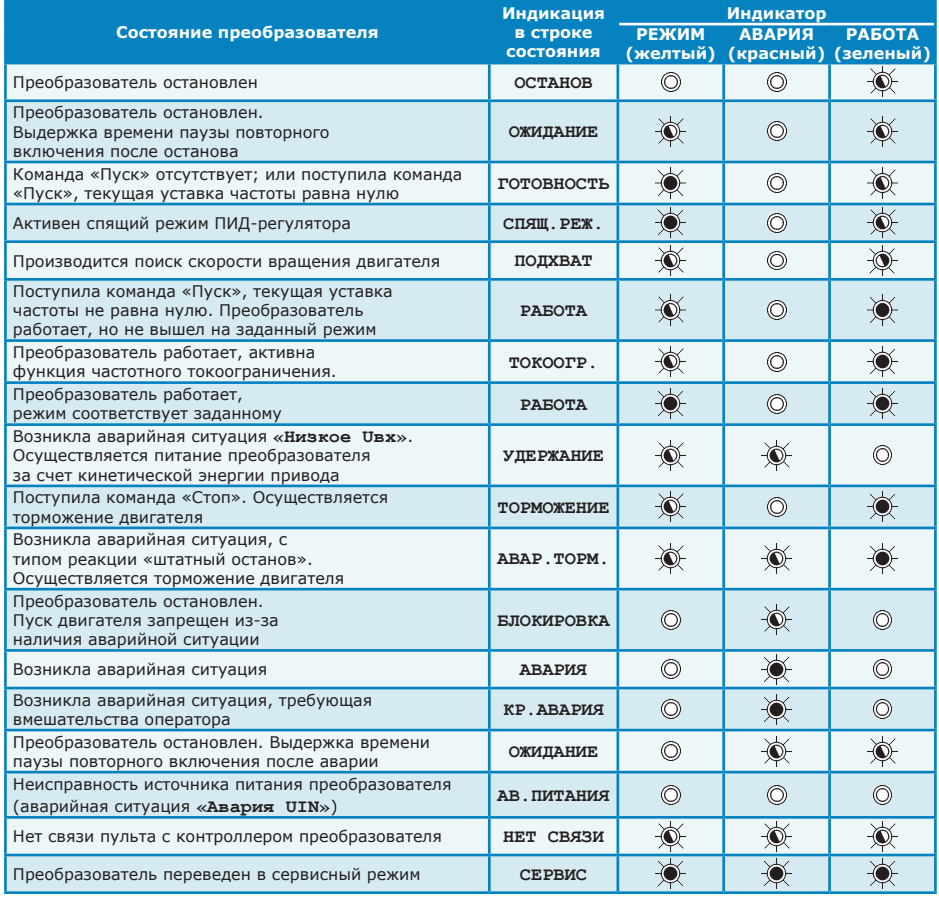

 *- индикатор не горит - индикатор мигает*

 *- индикатор горит - индикаторы мигают поочередно*

При включении преобразователя на дисплее пульта управления отображается экран состояния (см. пример на рисунке 3.1а), в котором индицируются значения текущих параметров преобразователя, выбранных пользователем (см. **п.5.3 «Экран состояния»**). Переход из экрана состояния в главное меню осуществляется при нажатии на любую кнопку. Экран состояния также отображается при нажатии кнопок **(• ) «Инфо»** или <sup>(инфо</sup>), или кнопки <sup>(отмена</sup>) (при нахождении в главном меню), а также если в течение заданного времени не будет нажата ни одна кнопка. Для дисплея пульта управления могут быть настроены яркость и контрастность, а также

автоматическое отображение экрана состояния и автоматическое гашение подсветки дисплея

в случае длительного отсутствия нажатия на кнопки (см. **п.5.4 «Настойки экрана»**).

### **3.3 Команды управления преобразователем**

Для управления преобразователем предусмотрены следующие команды:

- пуск,
- стоп,
- экстренный стоп,
- реверс,
- сброс аварии.

Команды могут поступать от следующих источников:

- пульт управления;
- внешняя сеть/ПДУ;
- дискретные входы;
- расписание.

*Команды «Пуск» и «Реверс» принимаются преобразователем только от текущего выбранного источника команд.* 

*Команды «Стоп», «Экстренный Стоп» и «Сброс аварии» принимаются преобразователем от любого источника команд.*

#### *Выбор текущего источника команд осуществляется в*

**п.2.5 «Источник команд»***, а также по сигналам на дискретных входах и по заданному расписанию.*

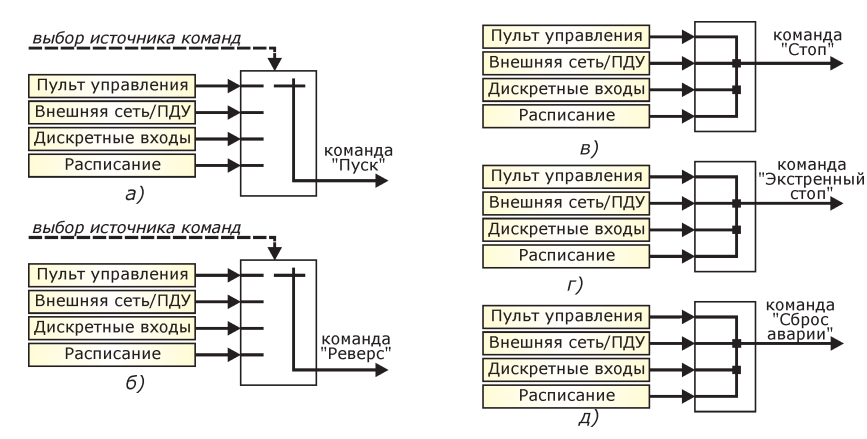

*Рисунок 3.2 - Формирование команд от различных источников: а) команда «Пуск»; б) команда «Реверс»; в) команда «Стоп»; г) команда «Экстренный Стоп»; д) команда «Сброс аварии»*

### *3.3.1 Команды «Пуск», «Стоп» и «Экстренный Стоп»*

Команда «Пуск» приводит к запуску преобразователя в работу (при отсутствии аварийных ситуаций и команд «Стоп» или «Экстренный Стоп», а также при ненулевом значении уставки частоты). Команда «Пуск» принимается преобразователем только от текущего выбранного источника команд (см. рисунок 3.2а). Если при изменении источника команд команда «Пуск» от нового источника отсутствует, то состояние преобразователя не изменится.

Команда «Стоп» приводит к останову преобразователя в соответствии с заданными настройками останова. Команда «Экстренный Стоп» приводит к отключению преобразователя и останову двигателя самовыбегом. Обе эти команды приводят к блокировке последующего пуска преобразователя до тех пор, пока они будут активны. Команды «Стоп» и «Экстренный Стоп» принимаются преобразователем от любого источника команд, независимо от текущего выбранного источника. Причем, преобразователь будет остановлен (последующий пуск заблокирован), если имеется команда «Стоп» хотя бы от одного источника (см. рисунок 3.2в).

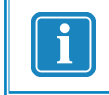

*Для удобства пользователя предусмотрена возможность просмотра источников активных команд «Стоп» и «Экстренный Стоп» (см.* **п.1.3 «Активные команды СТОП»***).*

Команды «Пуск», «Стоп» и «Экстренный Стоп» от любого источника команд (кроме пульта управления) могут формироваться независимо друг от друга, т.е. все команды могут быть одновременно активны или не активны. Логика обработки команд «Пуск», «Стоп» и «Экстренный Стоп» поясняется в таблице 3.2 и на рисунке 3.3.

### *Таблица 3.2*

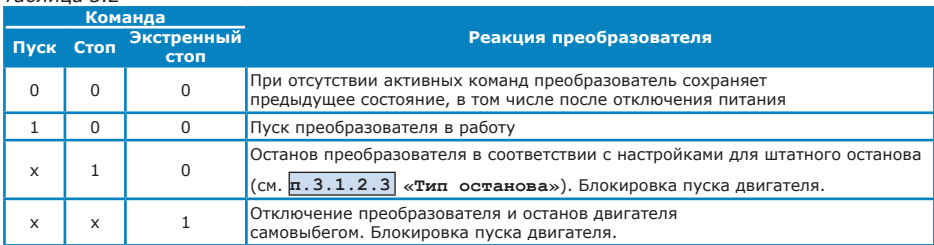

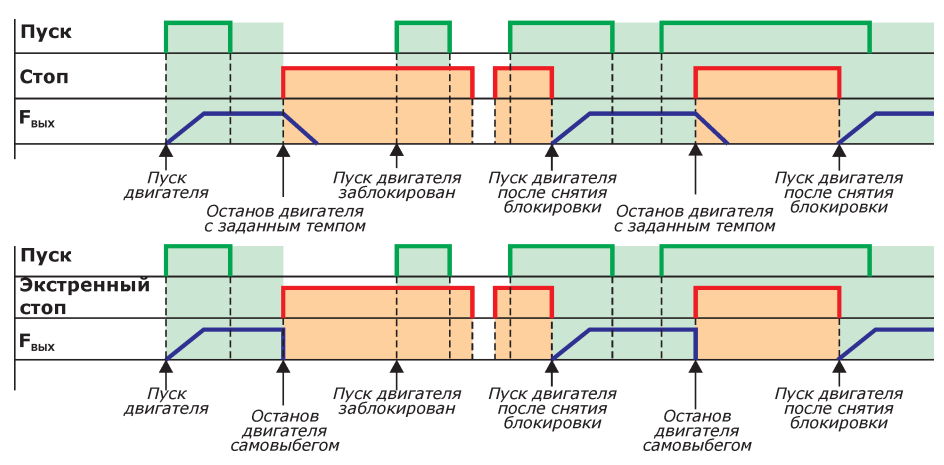

*Рисунок 3.3 - Примеры обработки команд «Пуск», «Стоп» и «Экстренный Стоп»* 

Команды «Пуск», «Стоп» и «Экстренный Стоп» от внешней сети (ПДУ) сохраняются во встроенной энергонезависимой памяти и будут выполняться даже после отключения питания преобразователя и/или отключения внешней сети (ПДУ) при текущем выбранном источнике команд «Внешняя сеть/ПДУ».

Для пульта управления предусмотрена упрощенная логика формирования данных команд. Формируя команду «Пуск», пульт управления автоматически снимает свои команды «Стоп» и «Экстренный Стоп», и наоборот.

#### *Команда «Пуск» от пульта*

Команда «Пуск» от пульта управления формируется при двойном нажатии на кнопку **пуск** Если команда «Пуск» от пульта уже была сформирована, то при нажатии на кнопку выводится соответствующее сообщение и появляется возможность снятия команды «Пуск» от пульта (кнопка **«Выкл.ПУСК»**).

### *Команда «Стоп» от пульта*

Команда «Стоп» от пульта управления формируется при двойном нажатии на кнопку СТОЛ. При этом будет осуществляться штатный останов преобразователя в соответствии с заданными настройками останова.

Если команда «Стоп» от пульта уже была сформирована, то при нажатии на кнопку СТОЛ выводится соответствующее сообщение и появляется возможность снятия команды «Стоп» от пульта (кнопка **«Выкл.СТОП»**).

### *Команда «Экстренный Стоп» от пульта*

Для формирования команды «Экстренный Стоп» от пульта управления необходимо нажать кнопку СТОП, а затем кнопку **• Зжетр. СТОП»**. При этом преобразователь будет отключен, и останов двигателя будет осуществляться самовыбегом.

Если команда «Экстренный Стоп» от пульта уже была сформирована, то при нажатии на кнопку

 выводится соответствующее сообщение и появляется возможность снятия команды «Экстренный Стоп» от пульта (кнопка **«Выкл.СТОП»**).

Длительное (более 2 с) удержание кнопки **ФСР или кнопки СТОД** воспринимается как двойное нажатие; при этом во время удержания кнопки выводится экран с информацией о состоянии

команд «Пуск», «Стоп» и «Экстренный Стоп» от пульта. При удержании кнопки Стоп более 5 с будет сформирована команда «Экстренный Стоп».

#### *3.3.2 Команда «Реверс»*

Команда «Реверс» приводит к изменению знака уставки частоты (см. рисунок 3.4). Например, если задана уставка 29 Гц, то при поступлении команды «Реверс» преобразователь перейдет на частоту –29 Гц; и наоборот, если задана уставка –35 Гц то преобразователь перейдет на частоту 35 Гц.

Команда «Реверс» применяется только в режиме регулирования «по частоте». В режиме регулирования «по параметру» команда «Реверс» игнорируется.

В том случае, если реверсирование запрещено (см. **п.3.1.1.4 «Разрешенные направления»** – установка «только прямое» или «только обратное»), то при поступлении команды «Реверс» выходная частота преобразователя будет снижена до нуля в соответствии с заданной характеристикой разгона/торможения.

Команда «Реверс» принимается преобразователем только от текущего выбранного источника команд. Для пульта управления подача команды «Реверс» не предусмотрена; при необходимости реверсирования измените знак уставки частоты.

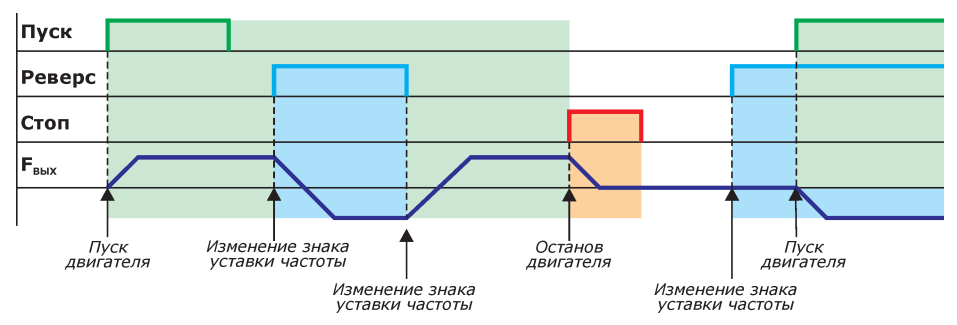

*Рисунок 3.4 - Пример обработки команды «Реверс» при постоянном значении уставки частоты*

### *3.3.3 Команда «Сброс аварии»*

Команда «Сброс аварии» приводит к выходу преобразователя из состояния **«КР.АВАРИЯ»** и восстановлению максимального заданного количества попыток перезапуска. Подробное описание системы защит и возможных аварийных состояний преобразователя приведено в разделе 3.6 настоящего руководства.

Команда «Сброс аварии» принимается преобразователем от любого источника команд.

Команда «Сброс аварии» от пульта управления формируется с помощью кнопки **«Сбр.авар»** при просмотре списка аварий (в меню **п.1.3.2 «Просмотр аварий»**, а также с помощью кнопки быстрого доступа **«Аварии»**).

При формировании команды «Сброс аварии» от дискретных входов или по расписанию, перед каждым сбросом аварии команда должна быть переведена в неактивное состояние.

### **3.4 Изменение уставки выходной частоты или уставки технологического параметра**

Значение уставки выходной частоты и уставки технологического параметра может поступать от одного из следующих источников:

- пульт управления;
- внешняя сеть/ПДУ;
- аналоговый вход AIN1;
- аналоговый вход AIN2;
- аналоговые входы AIN1+AIN2;
- дискретные входы;
- расписание.

Выбор текущего источника уставки осуществляется в меню **п.2.4 «Источник уставки»**, а также по командам от дискретных входов (функция «Изм. источник уставки») или по расписанию (функция «Изм. источник уставки»).

Если при переключении на источник уставки «дискретные входы» или «расписание» значение уставки от нового источника отсутствует (например, соответствующий дискретный вход не активирован), то значение уставки останется равным значению, полученному от последнего активного источника уставки.

#### *Пример:*

*Преобразователь работал с источником уставки «пульт», последнее заданное значение уставки выходной частоты 38 Гц. При переключении на источник уставки «дискретные входы» и отсутствии активированных дискретных входов с функциями «задать частоту», «идти к частоте» или «идти к диапазону» выходная частота останется равной 38 Гц. Изменение значения уставки частоты на пульте управления при этом не приведет к изменению выходной частоты преобразователя.*

При переключении на источник уставки «внешняя сеть/ПДУ» будет применено последнее значение уставки, полученное от ПДУ или внешних управляющих контроллеров (в том числе до выключения питания).

При выборе источника уставки «Аналоговый вход AIN1», «Аналоговый вход AIN2» или «Аналоговый вход AIN1+AIN2» будут одновременно задаваться и уставка частоты, и уставка параметра. Используемое значение уставки зависит от текущего режима работы преобразователя (по частоте или по параметру).

Просмотр текущего актуального значения уставки выходной частоты и уставки технологического параметра осуществляется в меню **п.1.2 «Режим работы»**.

### **3.5 Режимы регулирования**

Преобразователь может работать в одном из двух режимов регулирования:

- регулирование по частоте прямое управление выходной частотой преобразователя.
- регулирование по параметру работа преобразователя в замкнутом контуре управления с использованием встроенного ПИД-регулятора (см. **п.3.1.4 «ПИД-регулятор»**) с обратной связью по сигналу с датчика технологического параметра.

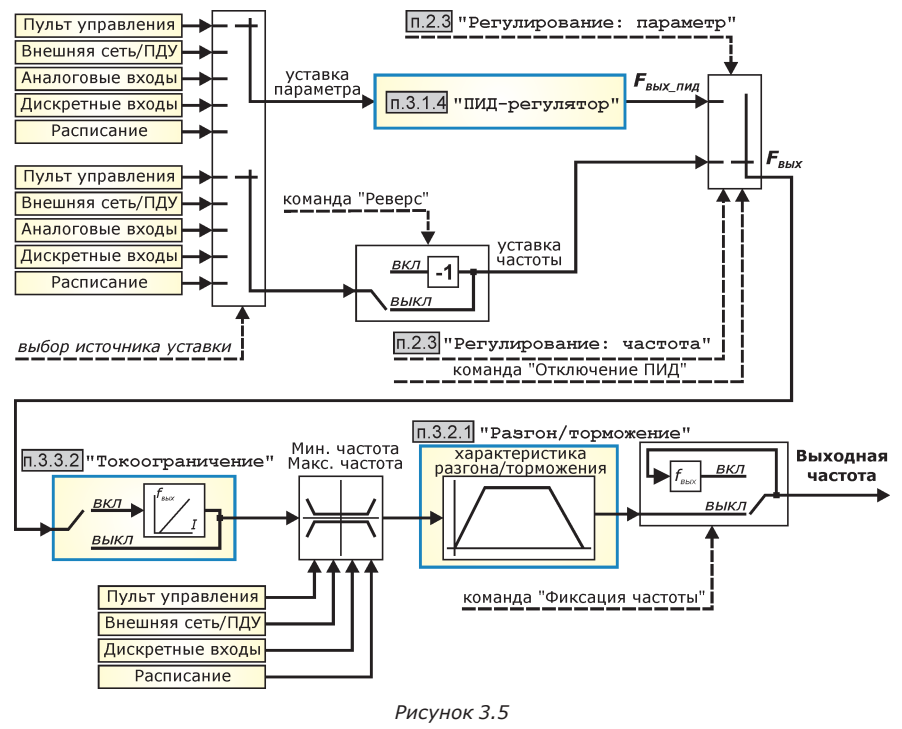

Выбор режима регулирования может быть осуществлен одним из следующих способов:

- с пульта управления (см. **п.2.3 «Регулирование»**);
- с ПДУ или по команде от внешних управляющих контроллеров;
- по команде от дискретных входов (функция «Отключение ПИД»);
- по команде расписания (функция «Отключение ПИД»).

Просмотр текущего актуального режима регулирования осуществляется в меню

# **п.1.2 «Режим работы»**.

Если при изменении режима регулирования уставка частоты или технологического параметра от текущего источника уставки не задана (например, не активирован соответствующий дискретный вход или событие расписания), то будет применена уставка частоты (технологического параметра), полученная от последнего активного источника уставки.

## **3.6 Система защит преобразователя**

Для обеспечения нормального функционирования преобразователя, все важные параметры непрерывно контролируются процессором платы управления. Если значение одного или нескольких параметров выйдет за пределы безопасного диапазона, возникает аварийная ситуация и преобразователь переходит в состояние, соответствующее типу реакции на аварию (см. таблицу 3.3). При одновременном возникновении аварийных ситуаций с различными типами реакций, реакция преобразователя будет определяться типом с наивысшим приоритетом.

Просмотр списка аварийных ситуаций осуществляется в меню **п.1.4.1 «Просмотр аварий»**, а также с помощью кнопки быстрого доступа **«Аварии»**. В списке отображаются как активные аварии (присутствующие в данный момент времени), так и неактивные аварийные ситуации. При этом неактивные аварии в списке отмечаются зачеркиванием. Очистка списка неактивных аварийных ситуаций производится при отключении питания преобразователя, при нажатии кнопки **«Очист.»,** или по команде «Сброс аварии» с пульта управления (кнопка **«Сбр.авар»**).

Аварийная ситуация, которая вызвала переход преобразователя в состояние **«АВАРИЯ»**  отображается в строке **«Причина останова».**

Подробная информация о возникших аварийных ситуациях с указанием времени возникновения и всех необходимых характеристик доступна для просмотра в журнале событий

(см. **п.4 «Журнал событий»**).

Выход преобразователя из состояния **«АВАРИЯ»** происходит при исчезновении аварийных ситуаций, а также при разрешенном автоперезапуске и наличии попыток перезапуска (см. **п.3.3.8 «Автоперезапуск»**).

Предусмотрена раздельная настройка попыток перезапуска для различных типов аварий:

- аварии по входному напряжению;
- аварии нагрузки (аварии защиты двигателя);
- прочие аварии.

При выходе из состояния **«АВАРИЯ»** преобразователь осуществляет выдержку времени паузы повторного включения после аварии (состояние **«ОЖИДАНИЕ»**), после чего при наличии команды «Пуск» и отсутствии команд «Стоп» осуществляется автоматический запуск двигателя. При этом счетчик оставшихся попыток перезапуска для соответствующей группы аварий уменьшается на 1. Автоперезапуск возможен только при наличии неиспользованных попыток перезапуска и по истечении всех необходимых временных задержек (см. **п.3.3.9 «Задержка повт.пуска»**).

Количество оставшихся (неиспользованных) попыток перезапуска отображается в **п.1.4.2 «Автоперезапуски»**, а также при просмотре списка аварий. Сброс количества оставшихся попыток в максимальное значение осуществляется при поступлении команды «Сброс аварии». В случае удачного перезапуска и нормальной работы в течение заданного времени для всех счетчиков перезапусков будет восстановлена одна попытка - до достижения максимально значения.

Если перезапуск запрещен или попытки перезапуска отсутствуют (см. **п.3.3.8 «Автоперезапуск»**), то преобразователь останется в состоянии **«АВАРИЯ»** до момента сброса аварии. При этом в списке аварийных ситуаций отображается строка **«ТРЕБУЕТСЯ СБРОС АВАРИИ»**.

**Выход преобразователя из состояния «КР.АВАРИЯ» происходит только после сброса аварии.**

Перед сбросом аварии и повторным запуском двигателя, убедитесь, что причины

возникновения ее были устранены, и что повторный запуск не сможет повредить механизмы электропривода.

Список аварийных ситуаций и их характеристики приведены в таблице 3.4. Рекомендации по поиску и устранению причин возникновения аварийных ситуаций приведены в разделе 5 настоящего руководства.

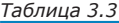

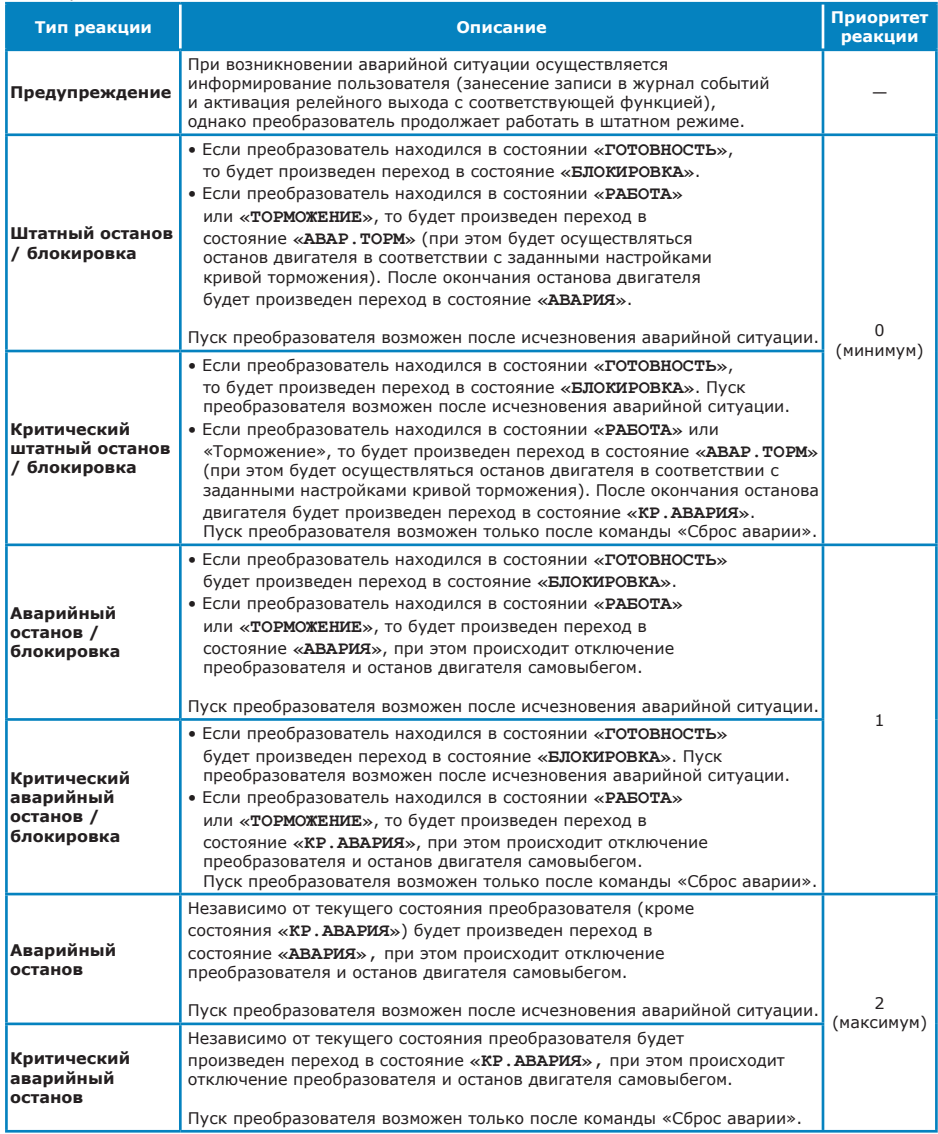

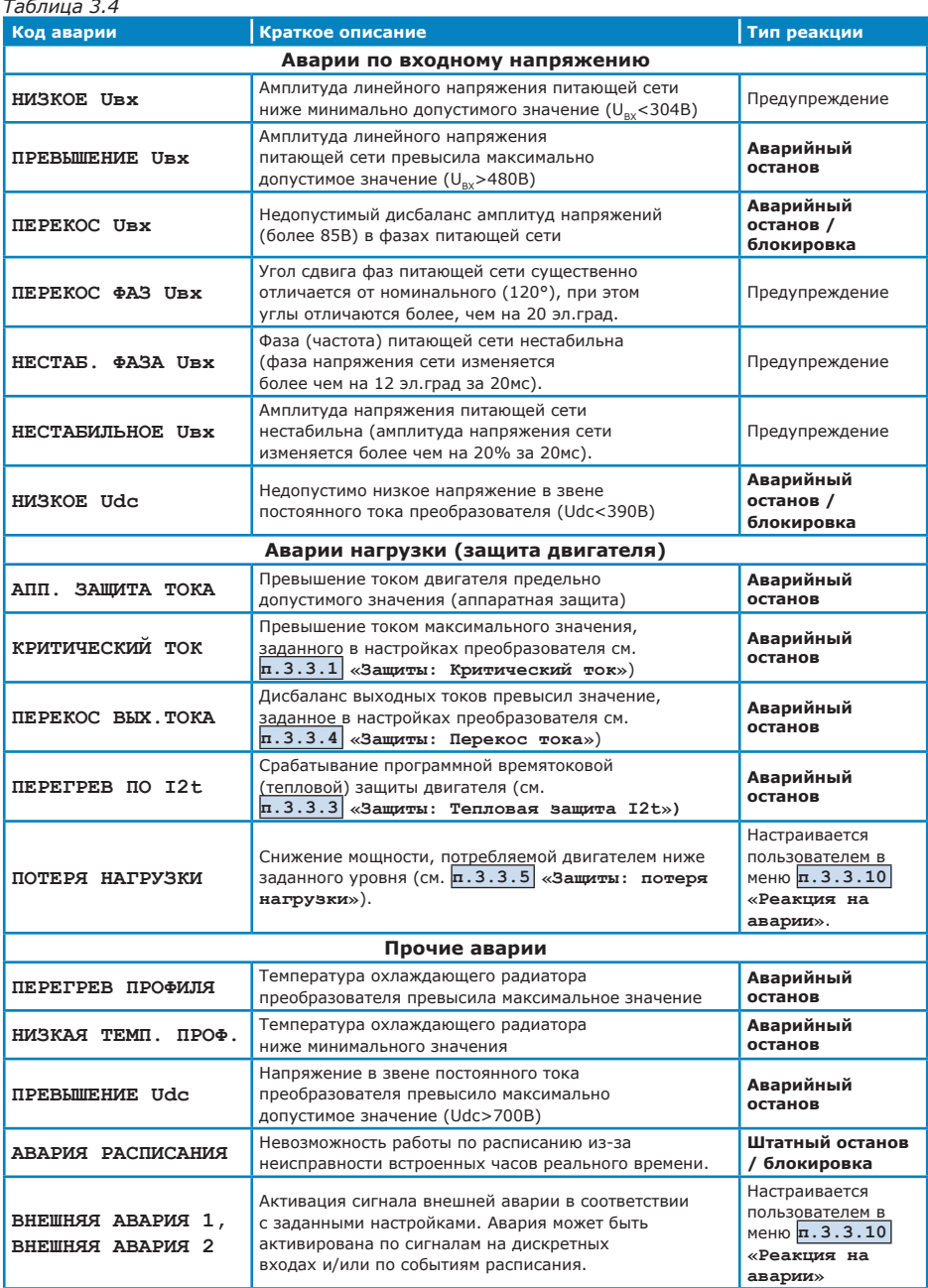
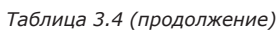

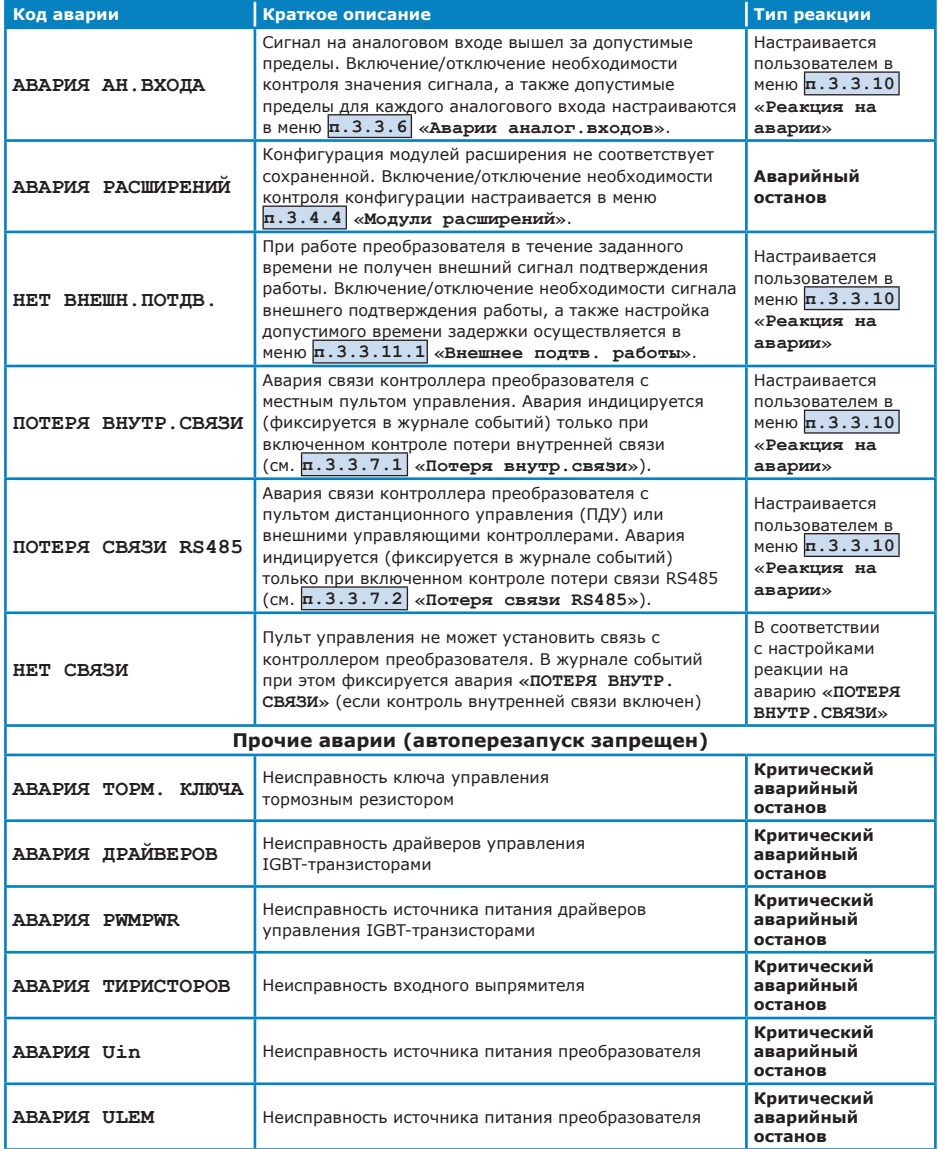

# **3.7 Программируемый функциональный контроллер**

# *3.7.1 Общее описание*

Для настройки работы преобразователя частоты по командам от дискретных входов или по событиям расписания используется встроенный функциональный контроллер.

В состав функционального контроллера входят:

- 16 функциональных блоков FD для работы с дискретными входами;
- 16 функциональных блоков FR для работы с расписанием.

Каждый функциональный блок имеет 4 входа:

- блоки FD для подключения дискретных входов; активация функционального блока может производиться в зависимости от состояния входов согласно логическим функциям «И» и «ИЛИ»;
- блоки FR для подключения событий расписания; активация/деактивация функционального блока происходит при наступлении событий расписания.

Один и тот же дискретный вход или событие расписания могут быть подключены к неограниченному количеству функциональных блоков.

Функция, выполняемая функциональным блоком, выбирается пользователем. Список доступных функций приведен в таблице 3.5.

Функциональные блоки расписания и дискретных входов могут использоваться независимо друг от друга, в том числе и одновременно. При активации функциональных блоков приоритеты распределяются следующим образом:

- при одновременной активации нескольких функциональных блоков дискретных входов FD с одинаковыми функциями приоритет будет у блока с большим номером.
- при одновременной активации нескольких функциональных блоков расписания FR с одинаковыми функциями приоритет будет у блока с большим номером.
- при одновременной активации функциональных блоков дискретных входов FD и блоков расписания FR с одинаковыми номерами и одинаковыми функциями приоритет будет определяться заданной настройкой приоритета.

*Примечание: При одновременной активации функциональных блоков с функциями «задать частоту» и/или «идти к частоте» и/или «идти к диапазону» будет выполнено действие, задаваемое блоком с большим номером.*

# *Таблица 3.5*

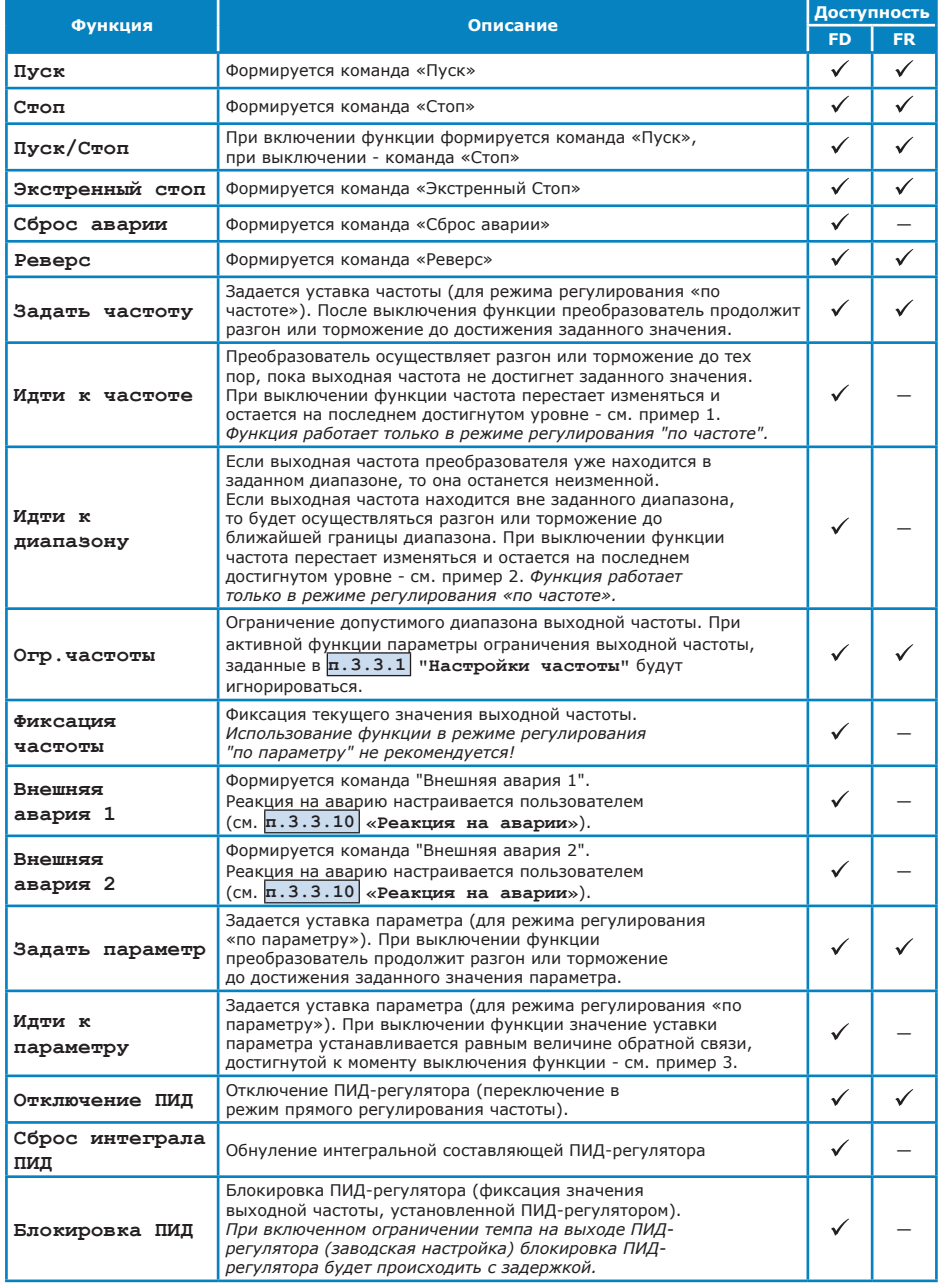

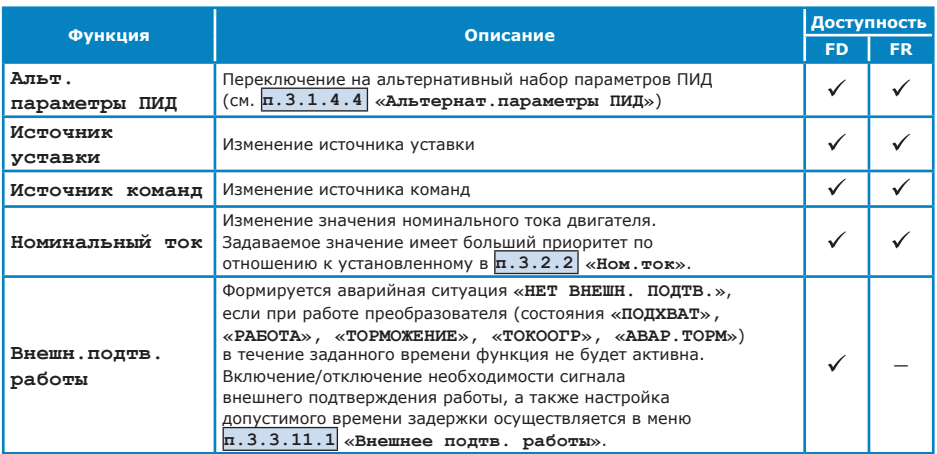

#### *Пример 1*

*Текущее значение выходной частоты преобразователя равно 20 Гц. При активации функции «Идти к частоте 50 Гц», выходная частота преобразователя будет увеличиваться в соответствии с заданным темпом разгона. Если при достижении выходной частотой значения 43 Гц функция будет выключена, то выходная частота зафиксируется на значении 43 Гц.*

#### *Пример 2*

*Текущее значение выходной частоты преобразователя равно 20 Гц. При активации функции «Идти к диапазону 30-40», выходная частота будет увеличиваться в соответствии с заданным темпом разгона до достижения нижней границы требуемого диапазона - 30 Гц. Если при этом функция «Идти к диапазону» будет выключена при достижении выходной частоты значения 27 Гц, то выходная частота зафиксируется на значении 27 Гц.*

*Текущее значение выходной частоты преобразователя равно 35 Гц. При активации функции «Идти к диапазону 30-40», выходная частота останется неизменной, так как уже находится в требуемом диапазоне.*

*Текущее значение выходной частоты преобразователя равно 50 Гц. При активации функции «Идти к диапазону 30-40», выходная частота будет снижаться в соответствии с заданным темпом торможения до достижения верхней границы требуемого диапазона - 40 Гц. Если при этом функция «Идти к диапазону» будет выключена при достижении выходной частоты значения 45 Гц, то выходная частота зафиксируется на значении 45 Гц.*

#### *Пример 3*

*При работе в режиме регулирования «по параметру» текущее значение уставки параметра равно 3 атм; значение обратной связи также равно 3 атм. При активации функции «Идти к параметру 6 атм» ПИД-регулятор будет изменять выходную частоту преобразователя в соответствии с заданными параметрами и с учетом настроек характеристики разгона/торможения до достижения обратной связью величины 6 атм. Если функция «Идти к параметру» будет выключена при достижении обратной связью величины 4,3 атм, то значение уставки параметра будет зафиксировано на значении 4,3 атм.*

#### *3.7.2 Функциональные блоки дискретных входов*

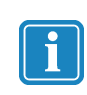

*Функциональные блоки дискретных входов влияют на работу преобразователя только в том случае, если в меню* **п.3.4.2.5 «Функц.блоки дискр.вх»** *установлено разрешение на их использование.* 

Функциональный блок дискретных входов FD может может управляться одним из следующих способов (см. **п.3.4.2.5 «Функц.блоки дискр.вх»**):

- **• всегда ВЫКЛ** функциональный блок всегда выключен (не активирован) независимо от состояния привязанных к нему дискретных входов;
- **• всегда ВКЛ** функциональный блок всегда включен (активирован) независимо от состояния привязанных к нему дискретных входов. Такая настройка может быть использована для настройки условий (действий) по умолчанию при отсутствии активированных дискретных входов (рекомендуется использовать блоки FD с наименьшими номерами).
- **• от DIN** активация блока FD происходит в зависимости от состояния привязанных к нему дискретных входов. Каждый блок FD имеет четыре входа для привязки дискретных входов с возможностью задания дополнительной инверсии для каждого входа. При выключенной инверсии вход блока FD считается активированным, если активирован соответствующий дискретный вход; при включенной инверсии - если дискретный вход не активирован. Входы блока FD обрабатываются в соответствии с логическими функциями «И» или «ИЛИ». Если у блока FD используется только один вход, тип логической функции не имеет значения.

*Пример объединения входов согласно логической функции «И»:*

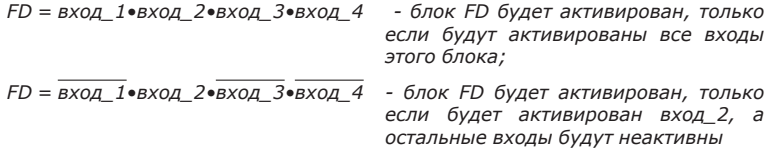

*Пример объединения входов согласно логической функции «ИЛИ»:*

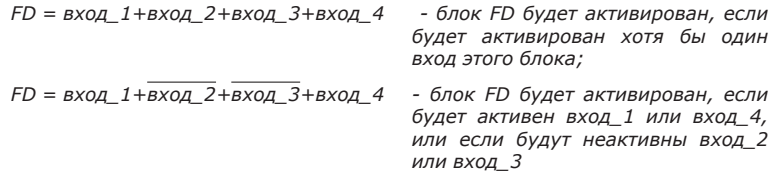

При одновременной активации нескольких функциональных блоков дискретных входов FD с одинаковыми функциями приоритет будет у блока с большим номером. При одновременной активации функциональных блоков с функциями «задать частоту» и/или «идти к частоте» и/ или «идти к диапазону» будет выполнено действие, задаваемое блоком с большим номером.

Для настройки функциональных блоков FD рекомендуется следующий порядок действий:

- 1) составить таблицу истинности, описывающую действия преобразователя в зависимости от состояния (или комбинации состояний) дискретных входов;
- 2) задать необходимые настройки условий активации дискретных входов (см. **п.3.4.2.2 «Дискретные входы: условия активации»**);
- 3) выбрать необходимые функции для функциональных блоков FD в соответствии с таблицей 3.5 и задать соответствующие настройки функциональных блоков;
- 4) установить разрешение на использование функциональных блоков дискретных входов; при необходимости – установить необходимые источник уставки и источник команд.

Рассмотрим пример настройки функциональных блоков дискретных входов.

Предположим, что необходимо организовать кнопочный пост управления со следующим назначением кнопок:

- SB1: пуск на минимальную частоту (20 Гц) в прямом направлении при нажатой кнопке. Останов при отжатой кнопке.
- SB2: пуск на минимальную частоту (20 Гц) в обратном направлении при нажатой кнопке. Останов при отжатой кнопке.
- SB3: при нажатой кнопке разгон до +35 Гц или до -35 Гц в зависимости от текущего направления вращения (определяемого кнопками SB1 и SB2); возвращение на минимальную частоту при отжатой кнопке;
- SB4: при нажатой кнопке разгон до +50 Гц или до -50 Гц в зависимости от текущего направления вращения (определяемого кнопками SB1 и SB2); при отжатой кнопке – возвращение на минимальную частоту или на 35 Гц (в зависимости от состояния кнопки SB3);
- SB5: экстренный останов при нажатии кнопки и блокировка работы двигателя до момента отжатия кнопки.

Кнопки могут быть как с фиксацией, так и без фиксации. Предполагаем, что все кнопки имеют нормально разомкнутые контакты, поэтому в меню **п.3.4.2.2 «Дискретные входы: условия активации»** для всех входов задаем настройку «активация при замыкании». Также устанавливаем в меню **п.3.4.2.5 «Функц.блоки дискр. вх»** разрешение на их использование.

Для корректной работы кнопочного поста в данном примере необходимо задать источник уставки и источник команд «дискретные входы» (см. **п.2.4 «Источник уставки»** и **п.2.5 «Источник команд»**).

Для выполнения настройки разделим выполняемые кнопками действия на элементарные функции в соответствии с таблицей 3.5.

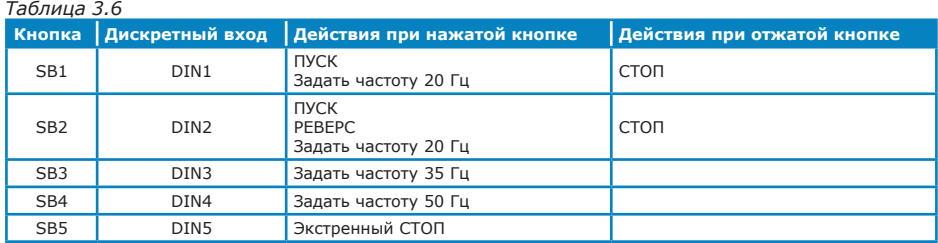

Для каждой элементарной функции произвольно выбираем функциональный блок FD.

Функция «Пуск» должна выполняться, если нажата кнопка SB1 или кнопка SB2; поэтому для соответствующего функционального блока используем два входа с объединением согласно логической функции «ИЛИ».

Функция «Стоп» должна выполняться, только если одновременно отжаты кнопка SB1 и кнопка SB2, поэтому для соответствующего функционального блока используем два входа с объединением согласно логической функции «И», при этом для каждого входа задаем наличие инверсии.

Функция «Задать частоту 20 Гц» должна выполняться, если нажата кнопка SB1 или кнопка SB2; поэтому для соответствующего функционального блока используем два входа с объединением согласно логической функции «ИЛИ».

В соответствии с приоритетами функциональных блоков с функцией «Задать частоту» (см. раздел 3.7.1 настоящего руководства), номер функционального блока должен увеличиваться при увеличении уставки частоты.

Полученные таким образом настройки функциональных блоков FD приведены в таблице 3.7.

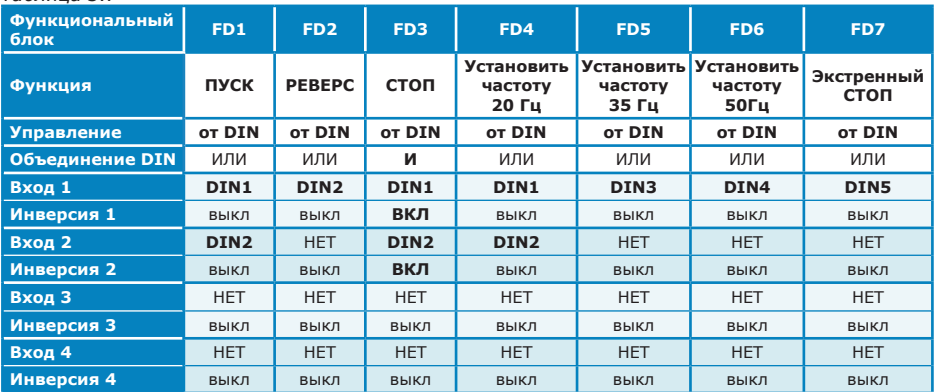

*Таблица 3.7*

#### *3.7.3 Функциональные блоки расписания*

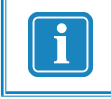

*Функциональные блоки расписания влияют на работу преобразователя только в том случае, если в меню* **п.3.5.2 «Функц. блоки расписания»** *установлено разрешение на их использование.* 

Функциональный блок расписания FR может может управляться одним из следующих способов (см. **п.3.5.2 «Функц.блоки расписания»**):

- **• всегда ВЫКЛ** функциональный блок всегда выключен (не активирован) независимо от заданных событий расписания;
- **• всегда ВКЛ** функциональный блок всегда включен (активирован) независимо от заданных событий расписания. Такая настройка может быть использована для задания наиболее часто выполняемых действий (рекомендуется использовать блоки FR с наименьшими номерами).
- **• от событий** активация блока FR происходит в зависимости от заданных событий расписания. Каждое событие расписания может либо активировать (включать), либо выключать функциональный блок. При настройке функциональных блоков FR рекомендуется тщательно следить за тем, чтобы имелись события, выключающие функциональный блок!

В случае если несколько событий, подключенных к одному блоку FR, срабатывают одновременно, причем одно из них включает блок, а другое выключает, то приоритет будет у события, подключенного к входу c максимальным номером.

При одновременной активации нескольких функциональных блоков FR с одинаковыми функциями приоритет будет у блока с большим номером. При одновременной активации функциональных блоков с функциями «задать частоту» и/или «идти к частоте» и/или «идти к диапазону» будет выполнено действие, задаваемое блоком с большим номером.

При включении питания преобразователя или при смене источника команд или уставки будут выполнены все действия, определяемые событиями расписания на данный момент времени.

Для настройки расписания работы преобразователя рекомендуется следующий порядок действий:

- 1) составить таблицу, описывающую действия преобразователя в соответствии с необходимым расписанием;
- 2) настроить параметры срабатывания событий расписания;
- 3) выбрать необходимые функции для функциональных блоков FR в соответствии с таблицей 3.5 и задать соответствующие настройки функциональных блоков;
- 4) установить разрешение на использование функциональных блоков расписания; при необходимости – установить необходимые источник уставки и источник команд.

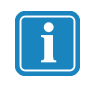

#### *Если при установленном разрешении на использование*

*функциональных блоков расписания (см.* **п.3.5.2 «Функц. блоки расписания»***) возникает неисправность встроенных часов реального времени, то независимо от выбранных источников уставки и команд будет сформирована аварийная ситуация* **«АВАРИЯ РАСПИСАНИЯ»***.*

Рассмотрим пример настройки расписания.

Предположим, необходимо задать следующий график ежедневной работы преобразователя:

00:10 – останов преобразователя;

05:40 – пуск преобразователя с уставкой давления 4,5атм;

07:00 – уставка давления 5атм;

10:30 – уставка давления 4,5атм;

17:45 – уставка давления 5,5атм;

20:00 – уставка давления 4,5атм.

Для корректной работы по расписанию в данном примере необходимо задать источник уставки и источник команд «расписание» (см. **п.2.4 «Источник уставки»** и **п.2.5 «Источник команд»**). Также устанавливаем в меню **п.3.5.2 «Функц.блоки расписания»** разрешение на их использование.

Для выполнения настройки разделим выполняемые событиями действия на элементарные функции в соответствии с таблицей 3.5.

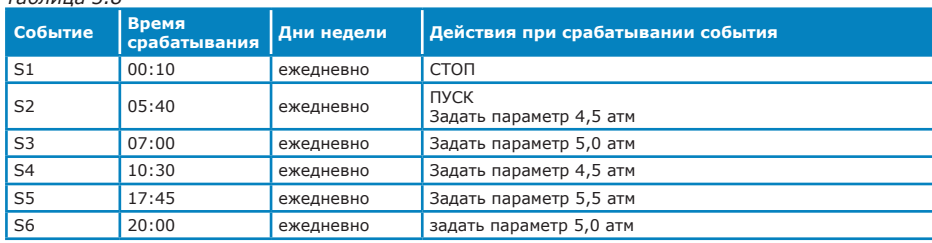

*Таблица 3.8*

Для каждой элементарной функции произвольно выбираем функциональный блок FR. Для корректной работы рекомендуется при применении каждой уставки параметра отключать предыдущее значении уставки или учитывать приоритетность функциональных блоков с большими номерами.

Функция «Задать параметр 4,5 атм» должна включаться при наступлении событий расписания S2 и S4, а выключаться - при наступлении событий S3 и S5. В качестве альтернативного варианта настройки возможно установка для блока с функцией «Задать параметр 4,5 атм» типа управления «всегда ВКЛ», при этом функции «Задать параметр 5,0 атм» и «Задать параметр 5,5 атм» должны быть подключены к функциональным блокам FR с большими номерами.

Функция «Задать параметр 5,0 атм» должна включаться при наступлении событий расписания S3 и S6, а выключаться - при наступлении событий S1 и S4.

Функция «Задать параметр 5,5 атм» должна включаться при наступлении события расписания S5, а выключаться - при наступлении события S6.

Полученные таким образом настройки функциональных блоков FD для основного и альтернативного вариантов настройки приведены в таблицах 3.9 и 3.10 соответственно.

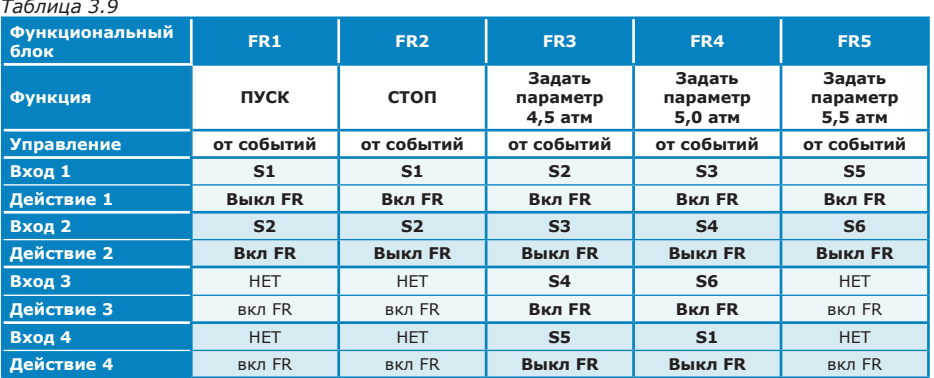

#### *Таблица 3.10*

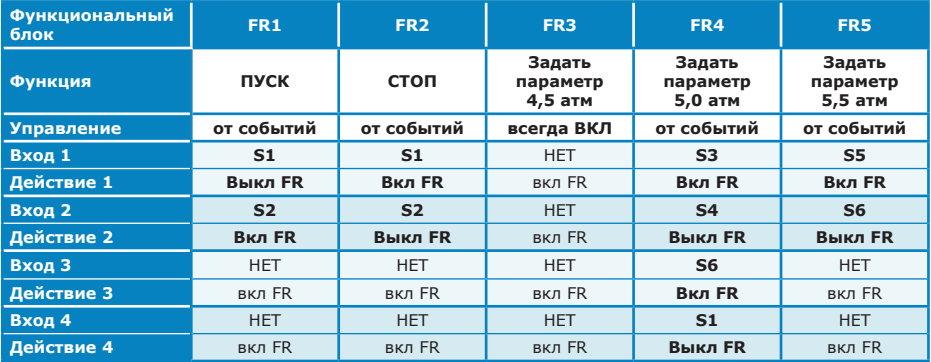

Дополнительно рассмотрим работу преобразователя при отключении питания. Предположим, что отключение произошло в 17:25. Если напряжения питания преобразователя будет восстановлено в 18:00, то состояние преобразователя будет определяться активными (включенными) в данный момент времени блоками - FR1 (включен событием S2) и FR5 (включен событием S5), то есть преобразователь будет запущен в работу с уставкой давления 5,5 атм.

Если напряжения питания преобразователя будет восстановлено в 00:25, то состояние преобразователя будет определяться активным (включенным) в данный момент времени блоком - FR2 (включен событием S1), то есть преобразователь будет остановлен.

# **4. МЕНЮ ПОЛЬЗОВАТЕЛЯ**

 Структурная организация меню пользователя преобразователя приведена в таблице 4.1. Название пунктов меню приводится в таком виде, в котором оно отображается на экране пульта управления. Символом  $\overline{\mathbf{P}}$  отмечено, что данный пункт имеет подменю, не отображенное в данной структуре. Для каждого пункта меню указана ссылка на номер страницы настоящего руководства с описанием пункта.

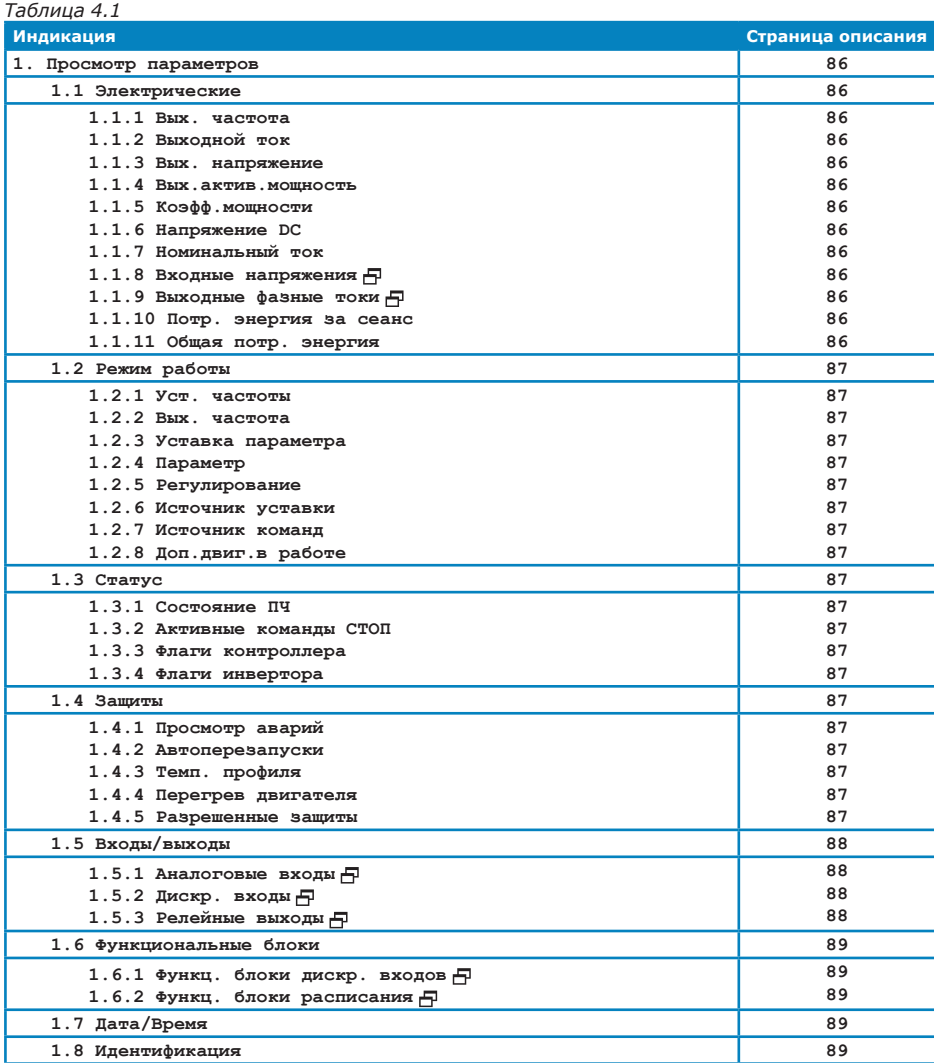

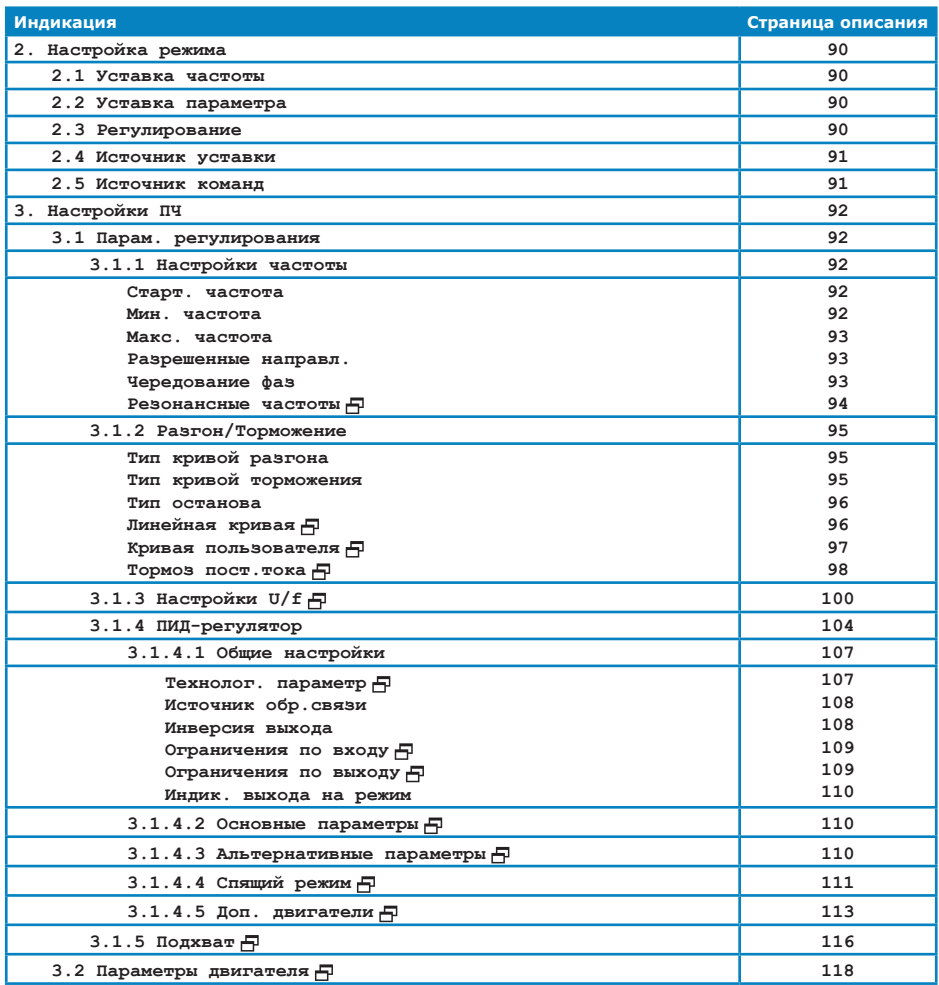

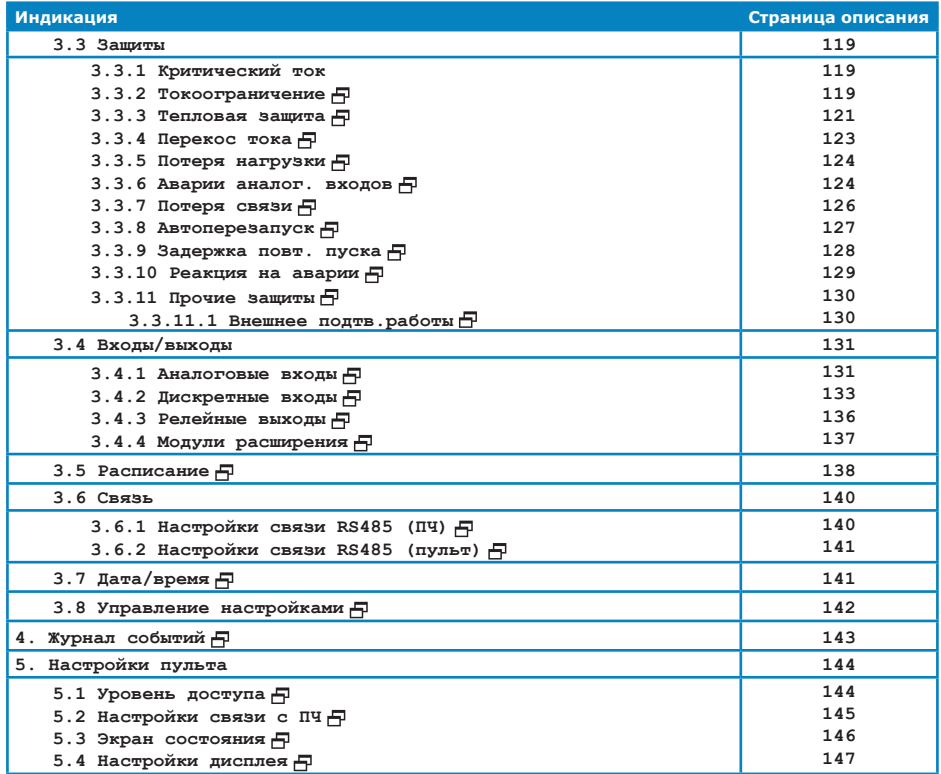

# **п.1** *Просмотр параметров*

В данном меню можно просмотреть текущие значения параметров, характеризующих работу преобразователя.

#### **п.1.1** *Электрические*

*Уст. частоты* – текущее значение уставки выходной частоты;

*Вых.частота* - текущее значение выходной частоты преобразователя;

- *Выходной ток* текущее действующее значение выходного тока преобразователя (тока двигателя), усредненное по трем фазам;
- *Вых.напряжение* текущее действующее значение выходного фазного напряжения преобразователя (напряжение на двигателе), усредненное по трем фазам;
- *Вых.актив.мощность* текущее значение выходной активной мощности (активной мощности, потребляемой двигателем);
- *Коэфф.мощности* текущее значение коэффициента мощности двигателя (отношение активной и полной мощности, потребляемой двигателем);
- *Напряжение DC* текущее значение напряжения в звене постоянного тока преобразователя;
- *Номинальный ток* текущее значение установленного номинального тока двигателя;
- *Входные напряжения* текущие действующие значения линейного напряжения на входе преобразователя  $(U_{U\cup V} | U_{V\cup W} | U_{W\cup V})$ ;
- *Выходные фазные токи* текущее действующее значение выходного тока преобразователя (тока двигателя) в каждой из фаз А,В,С;
- *Потр. энергия за сеанс* оценка количества электроэнергии, потребленной двигателем с момента последнего включения питания преобразователя;
- *Общая потр. энергия* оценка общего количества электроэнергии, потребленной двигателем с момента изготовления преобразователя.

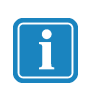

*Значения показаний потребленной электроэнергии предназначены исключительно для справочных целей и не могут быть использованы для целей коммерческого учета! Преобразователь частоты не является средством измерения, поэтому метрологические характеристики измерений токов и напряжений не нормируются!*

### **п.1.2** *Режим работы*

*Уст. частоты* – текущее значение уставки выходной частоты; *Вых.частота* - текущее значение выходной частоты преобразователя; *Уставка параметра* – текущее значение уставки технологического параметра; *Параметр* - текущее значение показаний датчика технологического параметра; *Регулирование* – текущий режим регулирования:

*- частота* - поддержание выходной частоты преобразователя;

*- параметр* - поддержание внешнего технологического параметра (ПИДрегулирование);

Изменение режима регулирования осуществляется в меню **п.2.3 «Регулирование»**, а также по сигналам на дискретных входах и по расписанию;

- *Источник уставки* текущий выбранный источник задания значения выходной частоты и уставки технологического параметра. Выбор текущего источника уставки осуществляется в **п.2.4 «Источник уставки»**, а также по сигналам на дискретных входах и по заданному расписанию;
- *Источник команд* текущий выбранный источник команд «Пуск» и «Реверс». Выбор текущего источника команд осуществляется в **п.2.5 «Источник команд»**, а также по сигналам на дискретных входах и по заданному расписанию.

### **п.1.3** *Статус*

*Состояние ПЧ* – текущее состояние преобразователя (см. таблицу 3.1);

- *Активные команды СТОП*  просмотр списка источников команд «Стоп» и «Экстренный Стоп». Обновление списка осуществляется кнопкой  $\epsilon$ . **«Обнов.»**
- *Флаги контроллера* сервисное меню, предназначенное для диагностики внутренних переменных преобразователя;
- *Флаги инвертора*  сервисное меню, предназначенное для диагностики внутренних переменных преобразователя.

#### **п.1.4** *Защиты*

*Просмотр аварий* – просмотр списка аварийных ситуаций. В списке отображаются как активные аварии (присутствующие в данный момент времени), так и неактивные аварийные ситуации. При этом неактивные аварии в списке отмечаются зачеркиванием. Очистка списка неактивных аварийных ситуаций производится при отключении питания преобразователя, при нажатии кнопки **«Очист.»,** или по команде «Сброс аварии» с пульта управления (кнопка **«Сбр.авар»**).

Подробное описание системы защит преобразователя частоты приведено в разделе 3.6 настоящего руководства.

*Попытки перезапуска* – количество оставшихся попыток перезапуска;

- *Темп.профиля* текущая температура охладителя силовых модулей преобразователя;
- **Перегрев двигателя** текущая величина перегрева двигателя (I<sup>2</sup>t) в процентах от максимального значения. При значении перегрева 100% возникает аварийная ситуация **"ПЕРЕГРЕВ ПО I2t"**. Описание и настройку тепловой защиты двигателя см. **п.3.3.3 «Тепловая защита»**.
- *Разрешенные защиты* просмотр списка защит, разрешенных пользователем.

## **п.1.5** *Входы/выходы*

#### **п.1.5.1** *Аналоговые входы*

#### *Аналоговый вход AIN1*

- *Частота*  значение выходной частоты преобразователя, соответствующее сигналу на аналоговом входе AIN1;
- *Параметр* значение технологического параметра, соответствующее сигналу на аналоговом входе AIN1;
- *АЦП* значение сигнала на аналоговом входе AIN1 во внутреннем масштабе преобразователя;
- *Ошибка частоты*  индикация выхода значения частоты на входе AIN1 за установленные границы;
- *Ошибка параметра* индикация выхода значения параметра на входе AIN1 за установленные границы.

Настройка параметров аналогового входа AIN1 осуществляется в

**п.3.4.1 «Аналоговые входы. Вход AIN1»**.

#### *Аналоговый вход AIN2*

- *Частота* значение выходной частоты преобразователя, соответствующее сигналу на аналоговом входе AIN2;
- *Параметр* значение технологического параметра, соответствующее сигналу на аналоговом входе AIN2;
- *АЦП* значение сигнала на аналоговом входе AIN2 во внутреннем масштабе преобразователя;
- *Ошибка частоты* индикация выхода значения частоты на входе AIN2 за установленные границы;
- *Ошибка параметра* индикация выхода значения параметра на входе AIN2 за установленные границы.

Настройка параметров аналогового входа AIN2 осуществляется в **п.3.4.1 «Аналоговые входы. Вход AIN2»**.

## **п.1.5.2** *Дискретные входы*

Просмотр состояния дискретных входов. Активированные входы обозначены символом  $\boxtimes$ . Настройка функциональных блоков дискретных входов и условий их активации осуществляется в **п.3.4.2 «Дискретные входы»**.

#### **п.1.5.3** *Релейные выходы*

Просмотр параметров и текущего состояния релейных выходов. Для каждого выхода указываются следующие значения:

*- Функция* – функция, установленная для релейного выхода;

*- Инверсия* – наличие инвертирования при активизации функции;

*- Состояние* – текущее состояние релейного выхода:

- ВКЛ замкнуты контакты реле NO-COM,
	- ВЫКЛ замкнуты контакты реле NC-COM.

Настройка релейных выходов осуществляется в **п.3.4.3 «Релейные выходы»**.

# **п.1.6** *Функциональные блоки*

### **п.1.6.1** *Функц.блоки дискр.входов*

Просмотр настроек и текущего состояния функциональных блоков дискретных входов FD. Для каждого блока указываются следующие значения:

*- Функция* – функция, установленная для функционального блока FD;

*- Состояние* – текущее состояние функционального блока FD

- ВКЛ – блок активирован,

- ВЫКЛ – блок не активирован.

Настройка функций функциональных блоков дискретных входов осуществляется

в **п.3.4.2.5 «Функц.блоки дискр.вх.»**.

#### **п.1.6.2** *Функц.блоки расписания*

Просмотр настроек и текущего состояния функциональных блоков расписания FR. Для каждого блока указываются следующие значения:

*- Функция* – функция, установленная для функционального блока FR;

*- Состояние* – текущее состояние функционального блока FR:

- ВКЛ блок активирован,
- ВЫКЛ блок не активирован.

Настройка функций функциональных блоков дискретных входов осуществляется в **п.3.5.2 «Функц.блоки расписания»**. Настройка событий, при наступлении которых будут активироваться функциональные блоки расписания, осуществляется в **п.3.5.1 «Настройка событий»**.

# **п.1.7** *Дата/время*

Просмотр даты и времени, установленных в преобразователе (установка даты и времени см. **п.3.7 «Дата/время»**).

# **п.1.8** *Идентификация*

Просмотр информации о преобразователе частоты:

*Версия ПО пульта* – версия программного обеспечения пульта управления;

*Версия ПО контроллера* – версия программного обеспечения контроллера преобразователя;

*Серийный номер контр.* – серийный номер контроллера преобразователя;

*Ном.мощность ПЧ* – номинальная мощность преобразователя частоты;

*Описание привода* – текстовое описание привода (может быть изменено пользователем, см. **п.3.6.1 «Настройки связи RS485»**).

# **п.2** *Настройка режима*

В данном меню осуществляется настройка режима работы преобразователя.

**п.2.1** *Уставка частоты* – значение уставки выходной частоты преобразователя Задаваемое здесь значение частоты будет поддерживаться преобразователем при выбранном режиме регулирования «частота» (см. **п.2.3 «Регулирование»**) и выбранном источнике уставки «пульт».

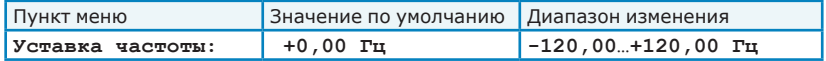

**п.2.2** *Уставка параметра* – значение уставки технологического параметра для встроенного ПИД-регулятора. Задаваемое здесь значение технологического параметра будет поддерживаться преобразователем при выбранном режиме регулирования «параметр» (см. **п.2.3 «Регулирование»**) и выбранном источнике уставки «пульт». Настройка отображаемой размерности и диапазона изменения параметра осуществляется в **п.3.1.6.1 «ПИД-регулятор: общие настройки: Технолог. параметр».**

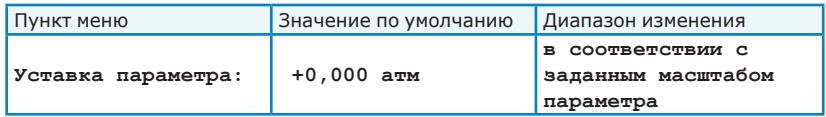

**п.2.3** *Регулирование* – выбор режима регулирования преобразователя (см. раздел 3.5):

*- частота* – прямое управление выходной частотой преобразователя.

*- параметр* – работа преобразователя в замкнутом контуре управления с использованием встроенного ПИД-регулятора и обратной связи по сигналу с датчика технологического параметра. Настройка параметров ПИДрегулятора и датчика обратной связи осуществляется в **п.3.1.4 «ПИДрегулятор»**.

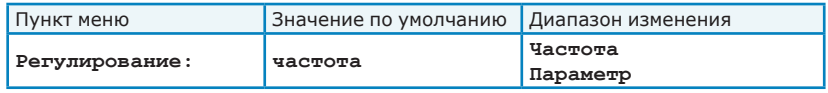

**п.2.4** *Источник уставки* – выбор источника, от которого будут приниматься значения уставки выходной частоты и уставки технологического параметра (см. раздел 3.4). Доступны следующие источники:

Изменение источника уставки также возможно по командам от дискретных входов или по расписанию (функция «Изм. источник уставки»).

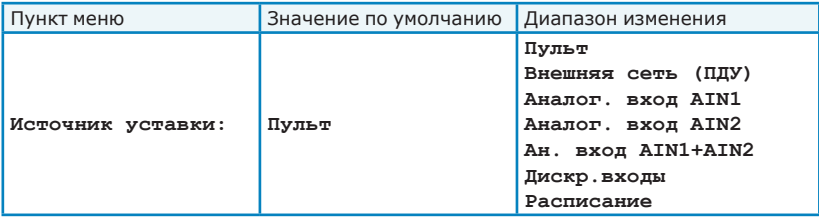

**п.2.5** *Источник команд* – выбор источника, от которого будут приниматься команды «Пуск» и «Реверс».

Подробное описание команд и логики их обработки преобразователем приведено в разделе 3.3 настоящего руководства.

Изменение источника команд также возможно по командам от дискретных входов или по расписанию (функция «Изм. источник команд»).

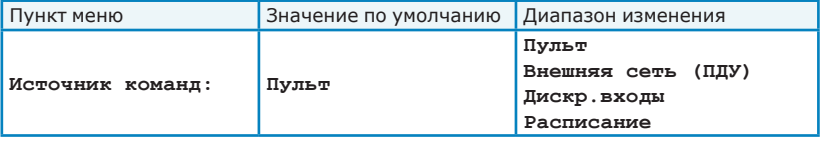

# **п.3** *Настройки ПЧ*

В данном меню осуществляется настройка всех параметров работы и защит преобразователя.

**п.3.1** *Параметры регулирования* – задание параметров работы преобразователя.

#### **п.3.1.1** *Настройки частоты*

**п.3.1.1.1** *Старт. частота* – установка значения выходной частоты преобразователя, с которой начинается пуск двигателя.

Так как пуск двигателя осуществляется плавным повышением амплитуды и частоты выходного напряжения преобразователя, то в некоторых приводах при низких частотах напряжения двигатель не может создать необходимый пусковой момент и тронуться с места. Для уменьшения времени пуска в таких приводах начальный участок траектории разгона может быть пропущен при установке необходимого значения стартовой частоты.

**Увеличение значения стартовой частоты обеспечивает повышение пускового момента, однако чрезмерно большие значения могут привести к возникновению перегрузки по току и аварийному отключению преобразователя.**

*Пример: при настройке значения стартовой частоты 5 Гц и поступлении команды «Пуск» выходная частота будет ступенчато установлена в значение 5 Гц, а затем будет снижена или повышена до значения уставки частоты в соответствии с настройками характеристики разгона/торможения.*

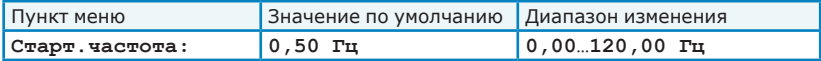

**п.3.1.1.2** *Мин.частота* – установка минимального значения рабочей выходной частоты преобразователя.

При работе выходная частота не опустится ниже заданного в этом пункте меню значения, независимо от выбранного режима регулирования («частота» или «параметр», см. **п.2.3 «Регулирование»**).

Ограничение минимальной частоты вращения действует как при прямом, так и при обратном направлении вращения привода.

Значение минимальной выходной частоты, заданное от дискретных входов или по расписанию (функция «Огр.частоты») имеет больший приоритет.

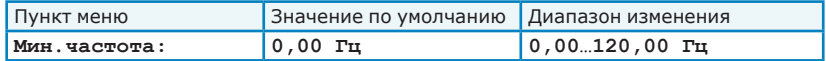

**п.3.1.1.3** *Макс.частота* – установка максимального значения рабочей выходной частоты преобразователя.

При работе выходная частота не превысит заданного в этом пункте меню значения, независимо от выбранного режима регулирования («по частоте»

или «по параметру», см. **п.2.3 «Регулирование»**).

Ограничение максимальной частоты вращения действует как при прямом, так и при обратном направлении вращения привода.

Значение максимальной выходной частоты, заданное от дискретных входов или по расписанию (функция «Огр.частоты») имеет больший приоритет.

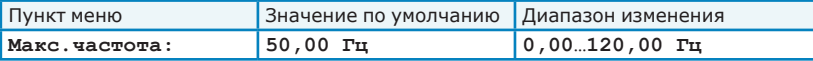

**п.3.1.1.4** *Разрешенные направления* – настройка разрешенных направлений вращения двигателя. Прямому направлению вращения соответствует положительное значение уставки частоты; обратному направлению – отрицательное значение уставки.

- *Любое* разрешено вращение в любом направлении;
- *Запрет прямого* запрещено вращение в прямом направлении (при положительном значении уставки частоты);
- *Запрет обратного* запрещено вращение в обратном направлении (при отрицательном значении уставки частоты).

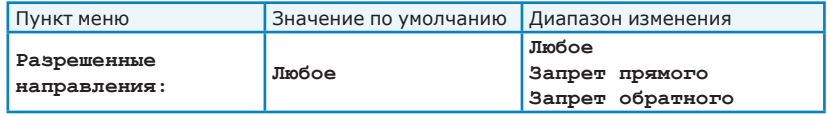

**п.3.1.1.5** *Чередование фаз* – настройка последовательности чередования фаз выходного напряжения преобразователя. Изменение последовательности чередования фаз приводит к изменению направления вращения двигателя при положительном значении уставки частоты.

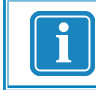

*Изменение последовательности чередования фаз применяется только при остановленном преобразователе.*

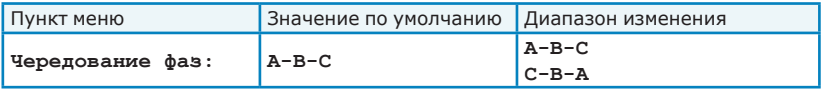

# **п.3.1.1.6** *Резонансные частоты*

При работе преобразователя существует возможность пропускать при разгоне и торможении двигателя частоты, при которых в механизме наблюдаются вибрации и резонансные явления.

В случае задания уставки частоты, попадающей в зону резонанса, преобразователь будет осуществлять изменение выходной частоты до достижения нижней (при повышении частоты) или верхней границы (при снижении частоты) зоны резонанса. Дальнейшее изменений частоты будет возможно только после задания уставки частоты вне зоны резонанса.

При разгоне и торможении двигателя выходная частота преобразователя будет проходить через зону резонанса. Скорость прохождения зоны резонанса определяется настройками кривых разгона и торможения двигателя.

Возможно задание до 3 зон резонанса с указанием ширины резонансной зоны (см. рисунок 4.1). Для каждой зоны резонанса задаются следующие параметры:

- *Нижняя граница* – частота, соответствующая нижней границы зоны резонанса.

- *Ширина диапазона* – ширина зоны резонанса.

Заданные резонансные частоты пропускаются как при прямом, так и при обратном вращении двигателя, независимо от выбранного режима регулирования («по частоте» или «по параметру», см. **п.2.3 «Регулирование»**).

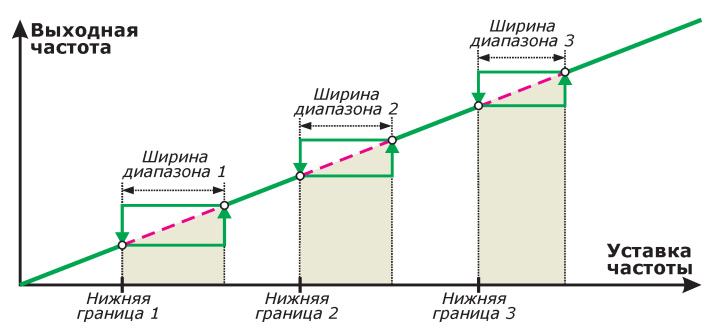

*Рисунок 4.1 - Пример прохождения зоны резонансной частоты*

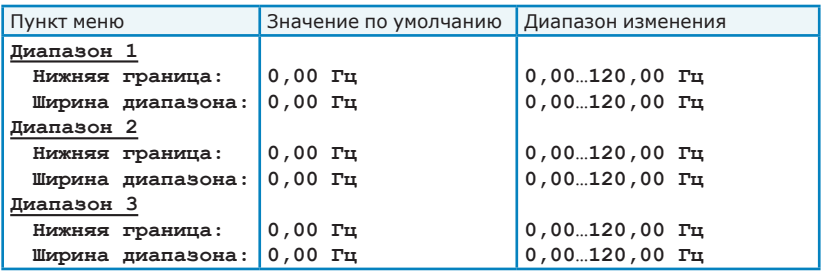

# **п.3.1.2** *Разгон/торможение*

Разгон и торможение двигателя осуществляется в соответствии с заданными настройками темпов разгона и торможения, независимо от выбранного режима регулирования («по частоте» или «по параметру»).

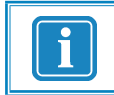

*Изменения в настройках характеристик разгона и торможения применяются только при остановленном преобразователе.*

**п.3.1.2.1** *Тип кривой разгона* – выбор характеристики, по которой будет изменяться выходная частота преобразователя при разгоне:

> *- Линейная* – повышение выходной частоты будет осуществляться с постоянным темпом во всем диапазоне частот. Настройка

> > линейной характеристики осуществляется в **п.3.1.2.4 «Линейная кривая»**.

*- Кривая пользователя* – повышение выходной частоты будет осуществляться с темпом, соответствующим текущему диапазону выходной частоты. Настройка кривой пользователя осуществляется в **п.3.1.2.5 «Кривая пользователя»**.

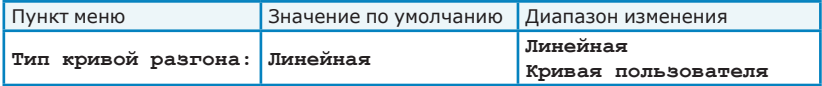

**п.3.1.2.2** *Тип кривой торможения* – выбор характеристики, по которой изменяться выходная частота преобразователя при торможении:

> *- Линейная* – снижение выходной частоты будет осуществляться с постоянным темпом во всем диапазоне частот. Настройка

> > линейной характеристики осуществляется в **п.3.1.2.4 «Линейная кривая»**.

*- Кривая пользователя* – снижение выходной частоты будет осуществляться с темпом, соответствующим текущему диапазону выходной частоты. Настройка кривой пользователя осуществляется в **п.3.1.2.5 «Кривая** 

**пользователя»**.

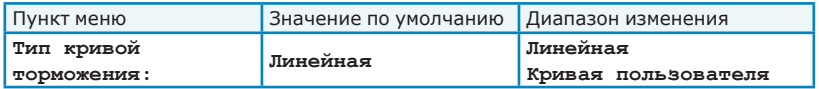

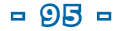

- **п.3.1.2.3** *Тип останова* выбор характеристики, по которой будет осуществляться останов двигателя при поступлении команды «Стоп»:
	- *По выбранной кривой* останов двигателя будет осуществляться в соответствии с заданным типом кривой торможения до достижения частоты 0 Гц;
	- *Тормоз пост.тока* останов двигателя будет осуществляться в соответствии с заданным типом кривой торможения и включением тормоза постоянного тока в соответствии с заданными настройками (см. **п.3.1.2.6 «Тормоз пост. тока»**)
	- *Самовыбег* при поступлении команды «Стоп» преобразователь отключается и останов двигателя происходит самовыбегом. Время, через которое двигатель будет остановлен, определяется моментом инерции привода, величиной нагрузки на валу и т.п.

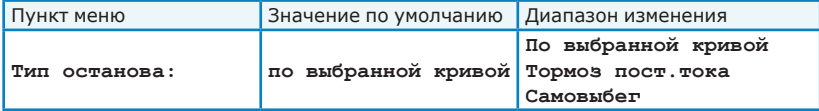

**п.3.1.2.4** *Линейная кривая* – Настройка линейной характеристики разгона/торможения двигателя. Заданные для линейной кривой настройки темпов разгона и торможения действуют во всем диапазоне выходных частот преобразователя.

*- Темп разгона* – темп увеличения выходной частоты.

*- Темп торм.* – темп снижения выходной частоты.

Установка высокого темпа разгона и/или торможения может привести к возникновению перегрузки по току и отключению преобразователя с кодами ошибки **«АПП.ЗАЩИТА ТОКА»** или **«КРИТИЧЕСКИЙ ТОК»**.

Установка высокого темпа торможения для механизмов с большим моментом инерции может привести к аварийным отключениям преобразователя с кодом ошибки **«ПРЕВЫШЕНИЕ Udc»**. При необходимости высоких темпов торможения в таких ситуациях рекомендуется установка внешних тормозных резисторов (см. раздел 2.5.5 настоящего руководства).

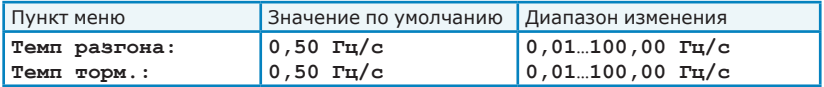

**п.3.1.2.5** *Кривая пользователя* – Настройка пользовательской характеристики разгона/торможения двигателя. В выходной частоте преобразователя может быть задано до 4 интервалов (см. рисунок 4.2) с различными темпами увеличения и снижения выходной частоты преобразователя.

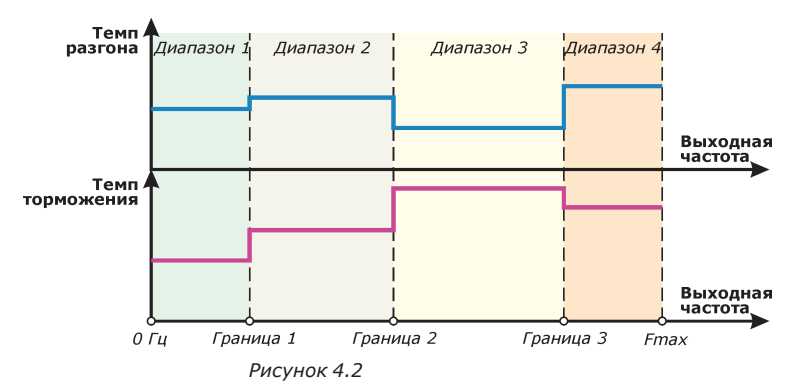

Верхняя граница одного диапазона одновременно является нижней границей следующего диапазона. Если для какого-либо диапазона верхняя граница будет задана меньше, чем нижняя, то этот диапазон и все диапазоны с большим порядковым номером будут проигнорированы.

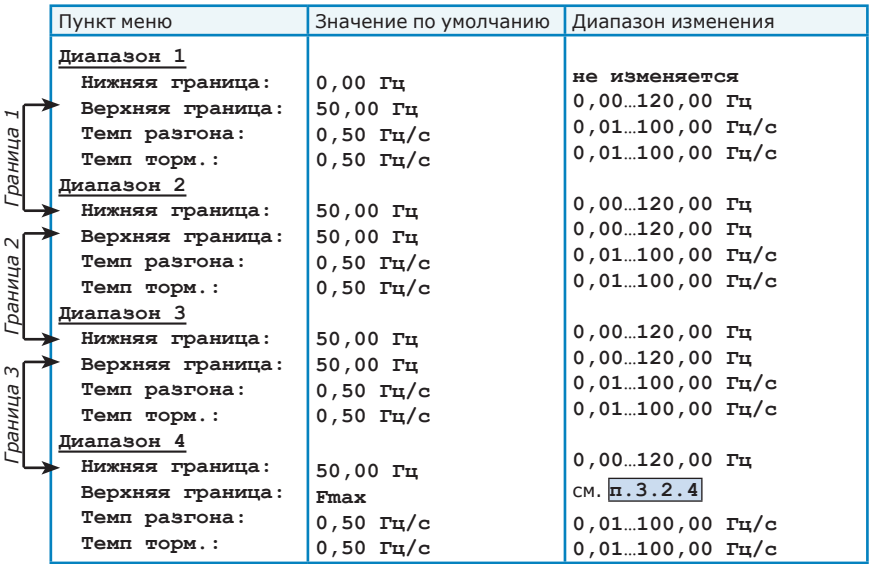

**п.3.1.2.6** *Тормоз пост. тока* – Настройка параметров торможения двигателя постоянным током. Режим торможения постоянным током используется только при заданном типе останова «Тормоз пост.

тока» (см. **п.3.1.2.3 «Тип останова»**).

Режим торможения постоянным током необходим в случае, если после снижения выходной частоты преобразователя до нулевого значения двигатель продолжает вращаться. Торможение постоянным током обеспечивает быстрый останов и фиксацию вала двигателя на нулевой частоте за счет формирования тормозного момента постоянным током, протекающим в обмотках двигателя. Энергия торможения при этом рассеивается в обмотках двигателя. Следует помнить, что при низких частотах вращения двигателя существенно ухудшаются условия охлаждения обмоток и при ошибочных настройках параметров этого режима (слишком высокое значение тока торможения и большая длительность торможения) возможен перегрев обмоток двигателя и даже выход двигателя из строя! С учетом этого необходимо откорректировать настройки параметров тепловой защиты двигателя (параметр «ток при 0 Гц»,

см. **п.3.3.3.3 «Тепловая защита»**).

При переходе в режим торможения постоянным током осуществляется отключение выходного напряжения преобразователя и выдержка паузы, необходимой для размагничивания двигателя, после чего к двигателю в течение заданного времени торможения прикладывается постоянный ток заданной амплитуды (см.рисунок 4.3).

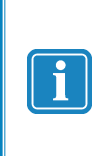

*Следует помнить, что торможение постоянным током наиболее эффективно при частотах, близких к частоте номинального скольжения двигателя. При номинальной частоте вращения даже торможение постоянным током с*  амплитудой 150% I<sub>ном</sub> обеспечивает не более *2-3% максимального тормозного момента.*

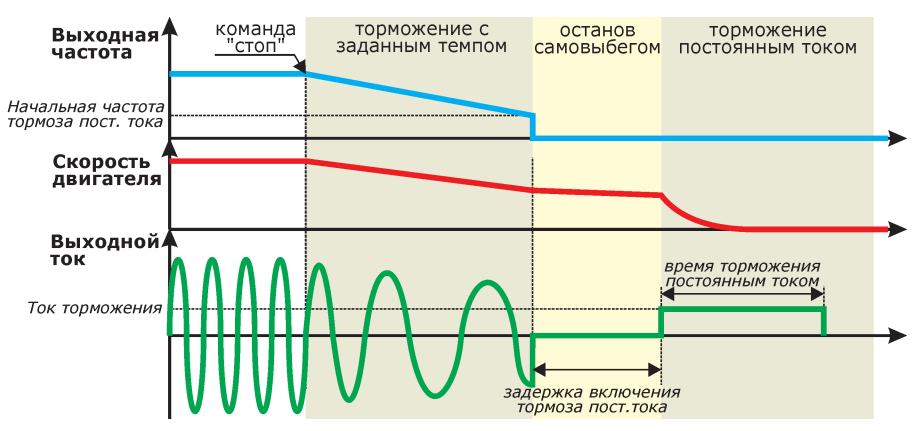

*Рисунок 4.3*

Для настройки режима торможения постоянным током доступны следующие параметры:

- *Начальная частота* При поступлении команды «Стоп» после снижения выходной частоты до установленного здесь значения будет произведен переход в режим торможения постоянным током.
- *Ток торможения* Значение тока двигателя (в процентах от номинального), которое будет использоваться для торможения двигателя. Увеличение амплитуды тока повышает эффективность торможения, однако может привести к существенному нагреву обмоток двигателя.
- *Задержка включения* время задержки включения постоянного тока после достижения частоты начала торможения.

При выдержке времени задержки включения останов двигателя осуществляется самовыбегом. Рекомендуется установить значение задержки равное 3…4 постоянным времени ротора двигателя.

*- Время торможения* – установка времени, в течение которого будет осуществляться торможение двигателя постоянным током. При установке времени торможения 0 с режим торможения постоянным током будет отключен.

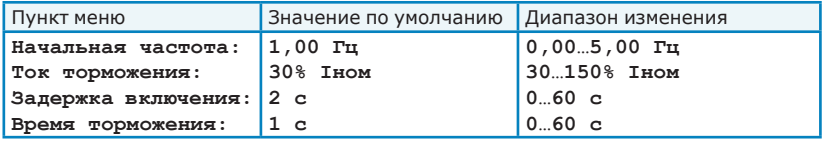

# **п.3.1.3** *Настройки U/f*

Характеристика U/f определяет зависимость амплитуды выходного напряжения от выходной частоты для всех режимов работы преобразователя.

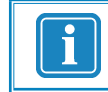

*Изменения в настройках характеристики U/f применяются только при остановленном преобразователе.*

Для настройки характеристики U/f доступны следующие параметры:

#### **п.3.1.3.1** *Тип характеристики U/f* :

*- линейная* - обеспечивается линейное соотношение между частотой и напряжением (см. рисунок 4.4 а, в). Характеристика используется в механизмах с постоянным моментом нагрузки на валу (т.е. не зависящим от скорости рабочего органа).

> Такой механической характеристикой обладают механизмы, преодолевающие трение (прокатные станы, бумагоделательные машины и др.), совершающие подъем грузов или работу при неупругих деформациях (гибочные и пакетирующие механизмы). Мощность, потребляемая двигателем, в таких механизмах с ростом скорости изменяется линейно.

*- квадратичная* - напряжение двигателя изменяется по квадратичной зависимости по мере возрастания частоты от 0 Гц до номинальной частоты двигателя (см. рисунок 4.4 б, г). Характеристика используется в механизмах с моментом нагрузки, зависящим от скорости (насосы, вентиляторы).

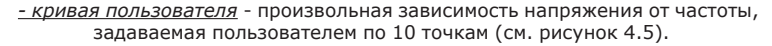

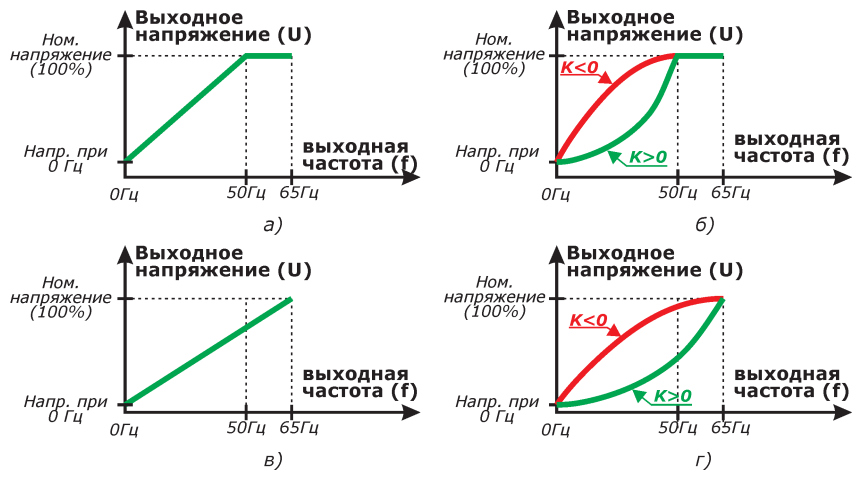

*Рисунок 4.4 - Виды характеристики U/f: - при номинальной частоте статора 50 Гц: а) линейная; б) квадратичная - при номинальной частоте статора 65 Гц: в) линейная; г) квадратичная*

Все характеристики U/f обеспечивают изменение напряжения в диапазоне 0…100% от значения номинального напряжения двигателя (см. **п.3.2.3**

**«Ном. напряжение»**). Для линейной и квадратичной характеристик величина 100% напряжения прикладывается к двигателю при частоте, равной номинальной частоте статора (см. **п.3.2.4 «Ном. частота статора»**).

При частотах, больших номинальной частоты статора, осуществляется ослабление поля двигателя (т.е. момент, развиваемый двигателем, снижается при сохранении постоянной потребляемой мощности).

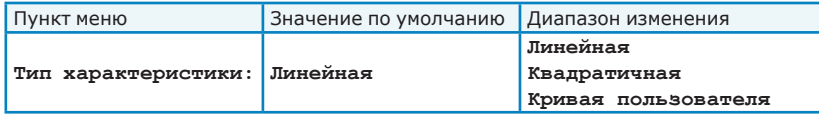

**п.3.1.3.2** *Напр. при 0 Гц* - величина выходного напряжения преобразователя при частоте 0 Гц. Значение 100% соответствует номинальному напряжению

двигателя (см. **п.3.2.3 «Ном. напряжение»**).

#### **Настройка влияет на начальное напряжение для линейной и квадратичной характеристик U/f.**

С увеличением значения напряжения при 0 Гц увеличивается пусковой момент, создаваемый преобразователем; однако при пуске на ненагруженный двигатель возрастает вероятность аварийного отключения преобразователя по превышению выходного тока (избыточный пусковой момент).

Установка малых значений напряжения при 0 Гц также может привести к аварийным отключениям преобразователя по превышению выходного тока (заниженный пусковой момент и, как следствие, опрокидывание двигателя).

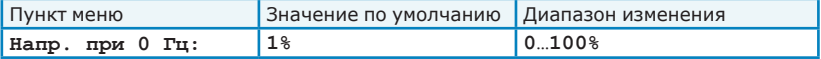

**п.3.1.3.3** *Квадратичн. коэфф* - коэффициент квадратичной зависимости U/f.

Положительные значения коэффициента соответствуют прямой квадратичной зависимости. Увеличение коэффициента приводит к снижению момента, развиваемого двигателем при низких частотах.

Характеристика с положительными коэффициентами используется в механизмах, преодолевающих сопротивление воздуха, газа или жидкости (вентиляторы, центрифуги, дымососы, центробежные насосы, турбовоздуходувки и т.п.). Для таких механизмов момент нагрузки пропорционален квадрату скорости, а потребляемая мощность – скорости в 3-й степени. При частотах ниже номинальной двигатель работает с уменьшенным магнитным потоком. При этом обеспечивается меньший критический момент, чем при линейном соотношении U/f.

Отрицательные значения коэффициента соответствуют обратной квадратичной зависимости.

> Увеличение коэффициента приводит к повышению момента, развиваемого двигателем при низких частотах.

Характеристика с отрицательными коэффициентами используется в механизмах, в которых момент нагрузки обратно пропорционален скорости, а потребляемая мощность примерно постоянна. Такая характеристика присуща некоторым токарным и расточным станкам, моталкам прокатных станов и др. При частотах ниже номинальной двигатель работает с увеличенным магнитным потоком. При этом обеспечивается больший критический момент, чем при линейном соотношении U/f.

При значении коэффициента 0 квадратичная характеристика эквивалентна линейной.

| Пункт меню                                | Значение по умолчанию   Диапазон изменения |               |
|-------------------------------------------|--------------------------------------------|---------------|
| $\kappa$ вадратичн. коэфф: $\kappa$ +1,00 |                                            | $ -1,00+1,00$ |

**п.3.1.3.4** *Хар-ка пользователя* – настройка пользовательской характеристики U/f. Характеристика задается пользователем по 10 точкам (см. рисунок 4.5). Для каждой точки могут быть произвольно настроены значение частоты и напряжения при этой частоте. Для точки 0 установлена фиксированная частота 0 Гц.

Частоты в характеристике U/f должны располагаться в порядке возрастания. Если в какой-либо точке будет установлена частота большая или равная частоте в следующей точке, то эта точка считается последней в характеристике. При частотах, больших, чем последняя точка в характеристике пользователя, к двигателю будет прикладываться напряжение, заданное для этой точки.

Значения напряжений в характеристике U/f могут задаваться произвольно. При изменении значения выходной частоты амплитуда выходного напряжения изменяется линейно между двумя соседними точками.

С увеличением напряжения в соотношении U/f возрастает момент двигателя. При подаче на двигатель большого значения напряжения при низких частотах возможен выход двигателя из строя из-за превышения тока обмоток. Снижение напряжения, подаваемого на двигатель, позволит повысить его ресурс и надежность работы привода, но снизит максимальное значение момента, которое сможет развить двигатель.

Настройка характеристики пользователя по умолчанию полностью соответствует линейной характеристике U/f.

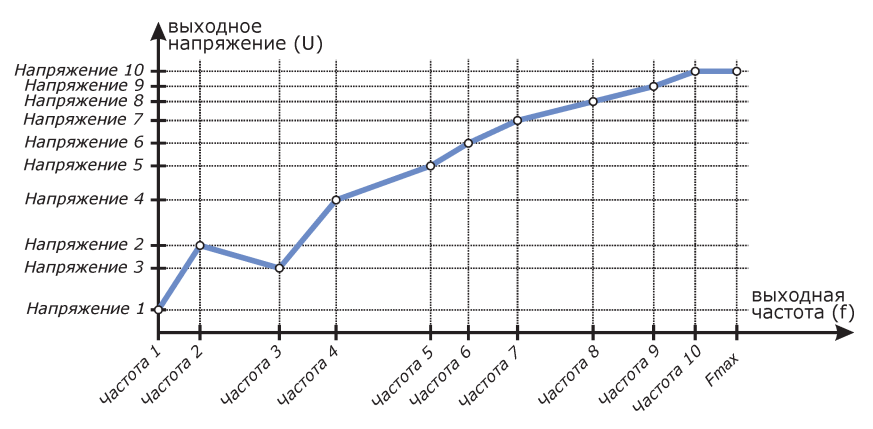

*Рисунок 4.5 - Пример пользовательской характеристики U/f*

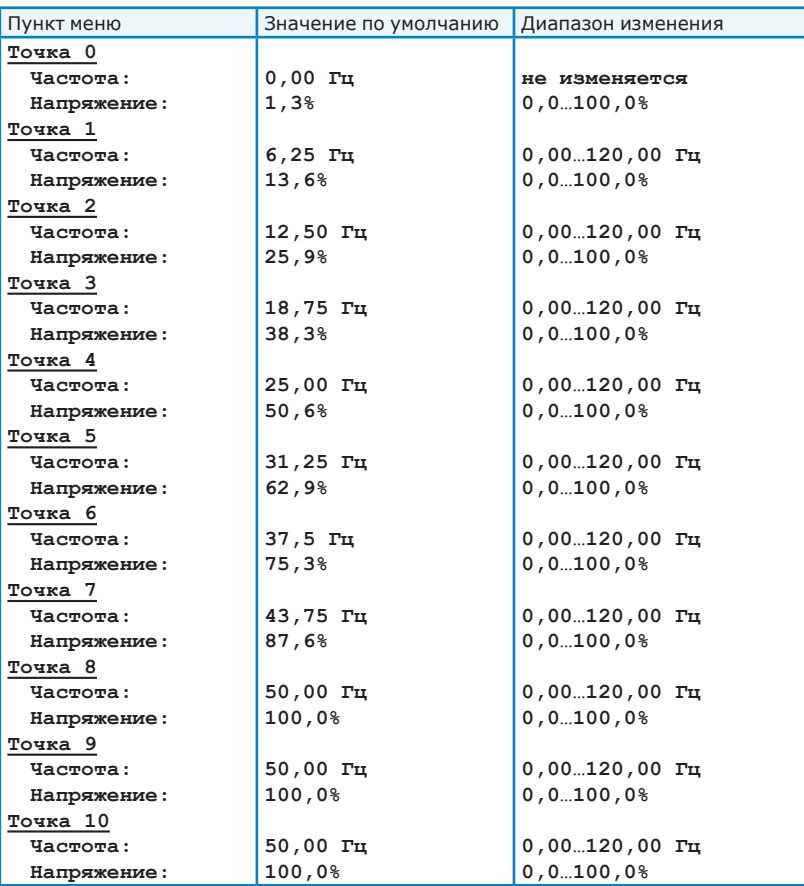

# **п.3.1.4** *ПИД-регулятор*

#### ОБЩЕЕ ОПИСАНИЕ

ПИД-регулятор используется для автоматического регулирования технологического параметра, воздействуя на него посредством изменения выходной частоты преобразователя.

Уставка выходной частоты преобразователя формируется в соответствии с формулой:

$$
F_{_{\text{Bux\_TWA}}}(t)\!=\!K_{_{\text{D}}}\epsilon(t)+\frac{1}{T_{_{\text{MHT}}}}\!\!\int\!\!\epsilon(t)\text{d}t\ +\!T_{_{\text{AIM}}}\!\!\frac{\epsilon(t)}{\text{d}t},
$$

где приняты следующие обозначения:

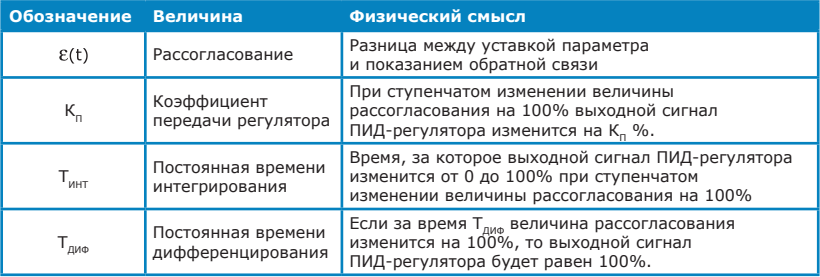

Структурная схема ПИД-регулятора приведена на рисунке 4.6.

- Уставка параметра для ПИД-регулятора выбирается в соответствии с настройками источника уставки (см. **п.2.4 «Источник уставки»**) или по командам от расписания или дискретных входов. Значение уставки параметра ограничивается по минимальному и максимальному значению (см. **п.3.1.4.1.4 «Ограничения по входу»**). Уставка параметра может быть применена сразу (ступенчато, ограничение темпа уставки на входе ПИД-регулятора выключено), или же в соответствии с настройками ограничения темпа изменения уставки (см. **п.3.1.4.1.4 «Ограничения по входу»**).
- Значение обратной связи может быть получено от одного из аналоговых входов, а также по сумме или разнице показаний аналоговых входов (см. **п.3.1.4.1.2 «Источник обр.связи»**). Реакция преобразователя на выход значения обратной связи за допустимые пределы (например, в случае обрыва соединительных кабелей датчика обратной связи или неисправности внешнего источника питания) настраивается в меню **п.3.3.6 «Аварии аналог. входов»**.

Для настройки ПИД-регулятора доступны два набора параметров (К<sub>п</sub>,  $T_{\text{min}}$ ,  $T_{\text{max}}$ ); переключение между наборами параметров производится по командам от расписания или дискретных входов. Переключение может осуществляться как при остановленном, так и при работающем преобразователе.

Рекомендации по настройке параметров ПИД-регулятора (К<sub>а</sub>, Т<sub>инт</sub>, **ТДИФ) приведены в приложении А.2.** 

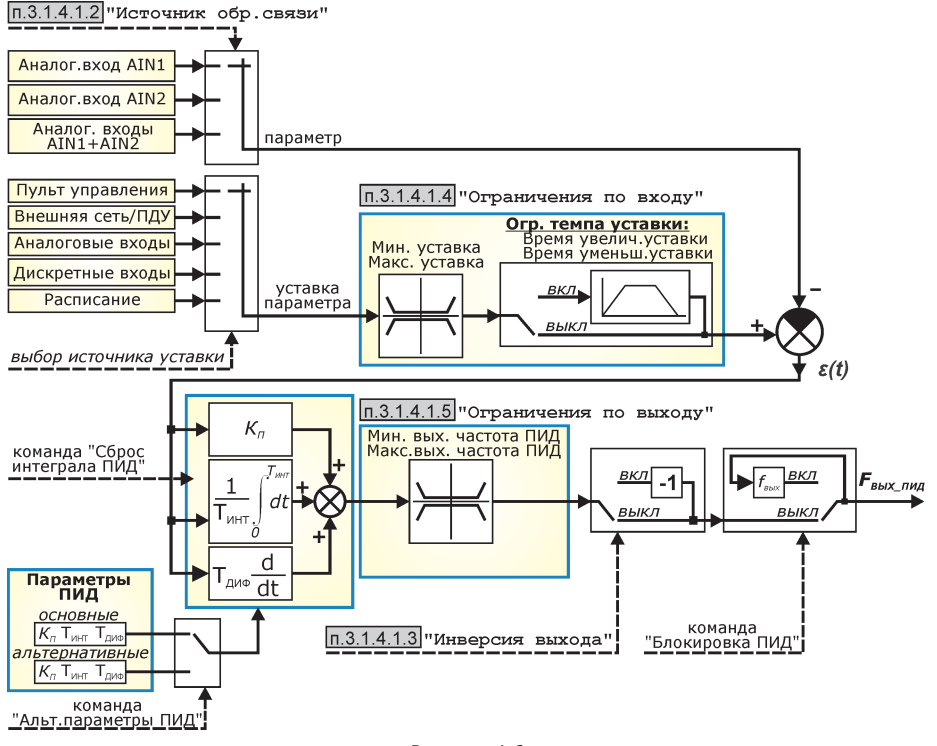

*Рисунок 4.6*

Для настройки соответствия направления изменения выходной частоты при изменении технологического параметра используется инверсия выхода (см.

**п.3.1.4.1.3 «Инверсия выхода»**).

- Инверсия выхода должна быть включена для механизмов, где при увеличении частоты вращения происходит снижение регулируемого параметра. Пример: насос откачки; ПИД-регулятор поддерживает заданный уровень жидкости в резервуаре. Для снижения уровня жидкости необходимо увеличить производительность насоса, и, соответственно, скорость двигателя.
- Инверсия выхода должна быть выключена для механизмов, где увеличение технологического параметра происходит при увеличении частоты вращения двигателя. Пример: насос ВНС; ПИД-регулятор поддерживает заданное давление в трубопроводе. Для повышения давления необходимо увеличить производительность насоса, и, соответственно, скорость двигателя.

Значение выходной частоты преобразователя, определяемое ПИДрегулятором, ограничивается по максимальному и минимальному значению (см. **п.3.1.4.1.5 «Ограничения по выходу»**).

*Выходная частота преобразователя при работе в режиме ПИД-регулирования никогда не снизится ниже значения, заданного в «Мин. вых. частота ПИД», независимо от соотношения уставки параметра и показаний обратной связи. Например, если при поступлении команды «Пуск» значение обратной связи превышает уставку параметра (при выключенной инверсии выхода), то преобразователь запустится в работу на заданную минимальную частоту.*

Кроме того, на выходную частоту действуют общие ограничения по диапазону выходной частоты, а также заданные настройки характеристики разгона/торможения (см. рисунок 3.5).

В ПИД-регуляторе также предусмотрены следующие сервисные функции:

- спящий режим (см. **п.3.1.4.4 «Спящий режим»**);
- управление дополнительным двигателем (см. **п.3.1.4.5 «Доп. двигатель»**).

#### **При использовании ПИД-регулятора рекомендуется следующий общий порядок настройки преобразователя:**

- 1) Выполнить действия, рекомендуемые при пробном пуске преобразователя (см. раздел 2.6 настоящего руководства)
- 2) Задать желаемые отображаемую размерность и масштаб (пределы изменения) технологического параметра.
- 3) Подключить датчик технологического параметра к входу преобразователя (см. раздел 2.4 настоящего руководства). При работе преобразователя в режиме регулирования «по частоте» откалибровать используемый аналоговый вход согласно предлагаемой методике (см. **п.3.4.1 «Аналоговые входы»**). Настроить реакцию преобразователя на выход значения обратной связи за допустимые пределы (см. **п.3.3.6 «Аварии аналог. входов»**).
- 4) Задать желаемые параметры ПИД-регулятора: источник обратной связи, ограничения по входу и выходу регулятора
- 5) Произвести подключение всех необходимых сигналов к дискретным входам и релейным выходам преобразователя и осуществить соответствующие настройки.
- 6) Перевести преобразователь в режим регулирования «по параметру». Произвести пробный пуск и оценить качество регулирования. При необходимости осуществить коррекцию параметров ПИДрегулятора (К<sub>п</sub>, Т<sub>инт</sub>, Т<sub>лиф</sub>) согласно рекомендациям, приведенным в приложении А.2.
- 7) При необходимости произвести настройку функций спящего режима и управления дополнительным двигателем.

НАСТРОЙКА ПИД-РЕГУЛЯТОРА

# **п.3.1.4.1** *Общие настройки*

### **п.3.1.4.1.1** *«Технолог.параметр»*

*- Единица измерения* – настройка размерности, с которой будет отображаться величина измеряемого технологического параметра. Для задания размерности может быть использовано до 3 любых символов русского и латинского алфавита, а также арабские цифры. Переключение между наборами символов осуществляется кнопкой

. Переключение между регистрами символов (СТРОЧНЫЙ/

прописной) осуществляется кнопкой **«Рег.»**.

*- Диапазон* – выбор предела изменения технологического параметра; выбирается из списка:

 $\pm$ 10000;  $\pm$ 1000.0;  $\pm$ 100.00;  $\pm$ 10.000;  $\pm$ 1.0000

Изменение единицы измерения и/или диапазона параметра влияют на все пункты меню, в которых осуществляется настройка и отображение параметра. При смене диапазона введенные ранее значения изменятся следующим образом: например, для диапазона ±10,000 была задана уставка параметра +7,5; после смене диапазона на ±1000,0 значение уставки параметра станет равным +750,0.

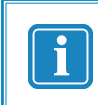

*При изменении диапазона технологического параметра необходимо проверить правильность калибровки аналогового входа, используемого в качестве источника обратной связи.*

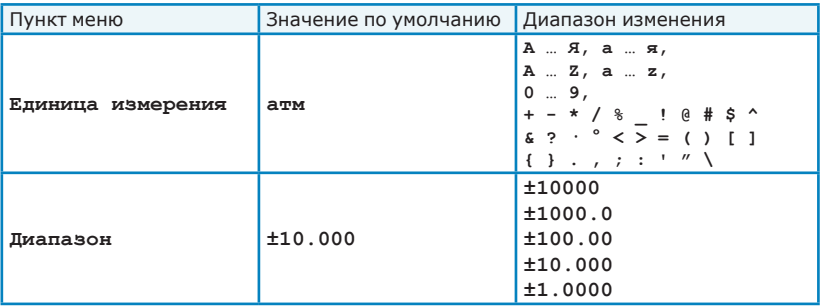

**п.3.1.4.1.2** *«Источник обр.связи»* - выбор источника обратной связи для ПИД-регулятора:

*- Аналог. вход AIN1* – сигнал на аналоговом входе AIN1;

*- Аналог. вход AIN2* – сигнал на аналоговом входе AIN2;

*- Аналог. входы AIN1+AIN2* – сумма сигналов на аналоговых входах AIN1 и AIN2. Для получения разницы сигналов на аналоговых входах необходимо при калибровке соответствующего входа задать отрицательное значение множителя.

Для каждого аналогового входа может быть включен контроль выхода сигнала за пределы допустимого диапазона (например, из-за обрыва кабеля подключения датчика обратной связи или при превышении технологическим параметром максимально допустимого значения).

Калибровка и настройка параметров аналоговых входов

осуществляется в меню **п.3.4.1 «Аналоговые входы»**.

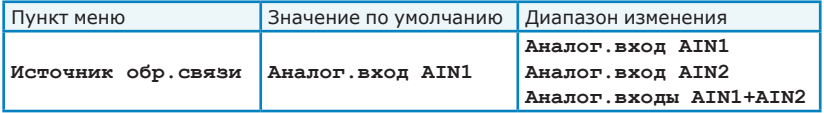

**п.3.1.4.1.3** *«Инверсия выхода»* - Настройка инверсии выходного сигнала ПИД-регулятора.

- Инверсия выхода должна быть включена для механизмов, где при увеличении частоты вращения происходит снижение<br>регулируемого параметра (например, вентиляторы регулируемого параметра (например, вентиляторы охлаждения).
- Инверсия выхода должна быть выключена для механизмов, где увеличение технологического параметра происходит при увеличении частоты вращения двигателя (например, насос, наполняющий резервуар).

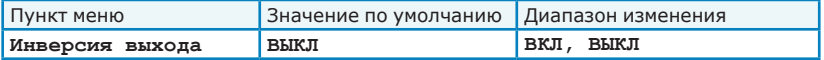
- **п.3.1.4.1.4** *«Ограничения по входу»* настройка ограничений на входе ПИД-регулятора:
	- *Мин. уставка* настройка минимального значения уставки технологического параметра;
	- *Макс. уставка* настройка максимального значения уставки технологического параметра;
	- *Огр. темпа уставки* включение ограничения темпа изменения уставки технологического параметра. Ограничение темпа изменения уставки может использоваться для плавного повышения технологического параметра при пуске привода или изменениях в режиме работы. При включенном ограничении темпа изменения уставки:
		- при изменении уставки внутреннее значение уставки будет плавно изменяться от текущего до требуемого значения в соответствии с заданным темпом;
		- при пуске привода (в том числе после включения питания) значение уставки будет плавно изменяться от нуля до требуемого значения в соответствии с заданным темпом.

При выключенном ограничении полученное от источника уставки значение будет сражу же подано на вход ПИДрегулятора.

- *Время увелич. уставки:* настройка времени изменения уставки параметра от минимального до максимального значения (при использовании ограничения темпа уставки).
- *Время уменьш. уставки:* настройка времени изменения уставки параметра от максимального до минимального значения (при использовании ограничения темпа уставки).

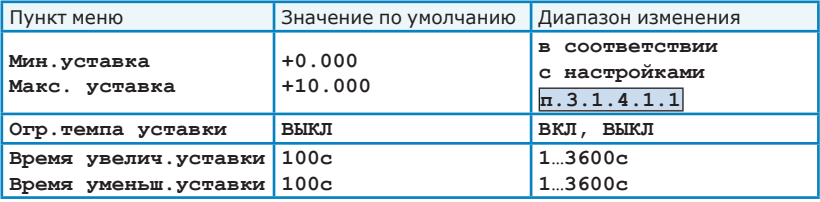

**п.3.1.4.1.5** *«Ограничения по выходу»* - настройка ограничений на выходе ПИД-регулятора:

- *Мин. вых.частота ПИД* настройка минимально допустимой выходной частоты при работе ПИД-регулятора;
- *Макс. вых.частота ПИД* настройка максимально допустимой выходной частоты при работе ПИД-регулятора.

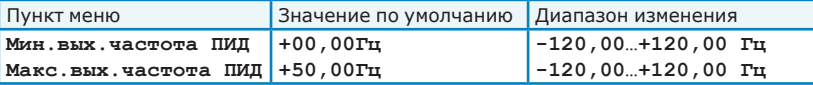

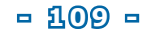

**п.3.1.4.1.6** *«Индик.выхода на режим»* - настройка значения рассогласования, при которой будет производиться индикация выхода преобразователя на заданный режим работы. Индикация осуществляется светодиодом «режим» на пульте управления.

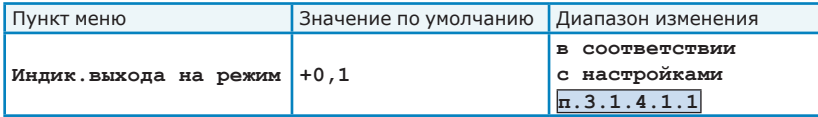

**п.3.1.4.2** *Основные параметры* - настройка основного (используемого по умолчанию) набора параметров ПИД-регулятора:

**- Пропорц, коэффициент** – коэффициент передачи регулятора (К<sub>а</sub>);

**- Время интегрирования** – постоянная времени интегрирования (Т<sub>инт</sub>);

**- Время дифференцирования** – постоянная времени дифференцирования (Т<sub>пиа</sub>).

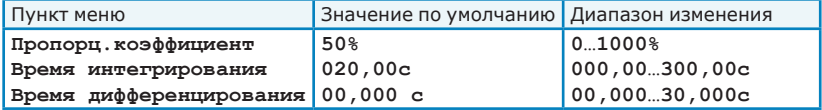

**п.3.1.4.3** *Альтернат. параметры* - настройка альтернативного набора параметров ПИД-регулятора. Переключение на альтернативный набор параметров производится по команде «Альт.параметры ПИД» от расписания или дискретных входов.

**- Пропорц, коэффициент** – коэффициент передачи регулятора (К.);

**- Время интегрирования** – постоянная времени интегрирования (Т<sub>инт</sub>);

- Время дифференцирования - постоянная времени дифференцирования (Т<sub>лиф</sub>).

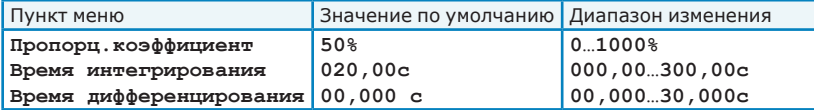

Общие рекомендации по настройке параметров ПИД-регулятора (К<sub>п</sub>, Т<sub>ичт</sub>,  $T_{\text{nu}\phi}$ ) приведены в таблице 4.2.

### **п.3.1.4.4** *Спящий режим* - настройка параметров спящего режима.

При работе преобразователя в режиме ПИД-регулирования возможна ситуация, когда для поддержания заданного технологического параметра выходная частота будет снижаться, однако технологический параметр будет изменяться слабо или даже оставаться неизменным. Такое возможно, например, при работе насоса и отсутствии водоразбора, когда снижение частоты вращения двигателя не приводит к снижению давления в системе.

В такой ситуации после снижения выходной частоты ниже определенного значения преобразователь может остановить двигатель, при этом не переставая контролировать регулируемый технологический параметр. Как только величина рассогласования уменьшится до заданного значения, преобразователь автоматически включится в работу.

Спящий режим будет активирован при выполнении следующих условий:

1) выходная частота ниже заданного значения;

2) величина рассогласования (разница между уставкой параметра и показанием обратной связи, см. таблицу 4.2) превышает заданное значение;

3) условия [1] и [2] выполняются в течение заданного времени.

Преобразователь выйдет из спящего режима при выполнении следующих условий:

4) величина рассогласования (разница между уставкой параметра и показанием обратной связи, см. таблицу 4.2) превышает заданное значение в течение заданного времени.

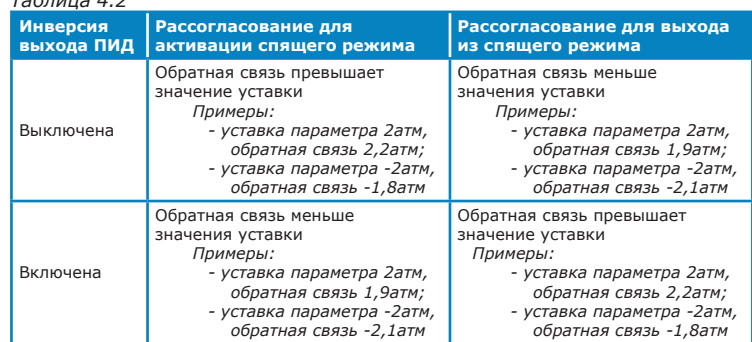

*Таблица 4.2*

При активации спящего режима преобразователь переходит в состояние **«СПЯЩ. РЕЖ»** (см. таблицу 3.1).

Для настройки спящего режима доступны следующие параметры:

- *Использовать* установка разрешения на использование спящего режима;
- *Условия входа в режим* настройка условий, при которых будет осуществляться останов двигателя (активация спящего режима):
	- *частота ниже* частота, при снижении ниже которой производительность механизма минимальна и разрешен переход в спящий режим;
	- *рассогласов.* величина рассогласования (разница между уставкой параметра и показанием обратной связи, см. таблицу 4.2), при превышении которой будет активирован спящий режим;
	- *в течение* допустимое время работы с большим рассогласованием без перехода в спящий режим. Установка малых значений допустимого времени может привести к ложной активации спящего режима (например, при пуске двигателя).
- *Условия выхода из режима* настройка условий, при которых преобразователь автоматически запустит двигатель:
	- *рассогласов.* величина рассогласования (см. таблицу 4.2), при превышении которой двигатель будет запущен;
	- *в течение* допустимое время нахождения в спящем режиме с большим рассогласованием без запуска двигателя.

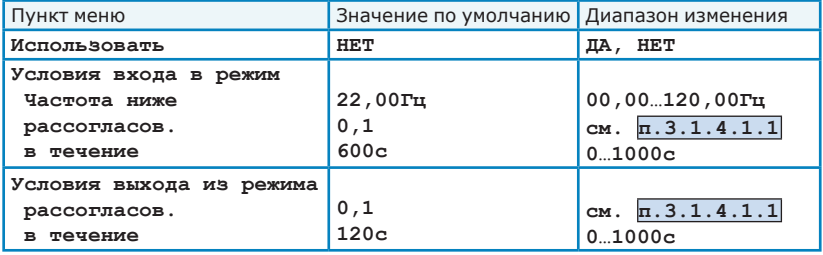

**п.3.1.4.5** *Доп.двигатель* - настройка параметров управления дополнительным двигателем.

При работе преобразователя в режиме ПИД-регулирования возможно возникновение ситуации, когда производительности механизма, преобразователю, окажется недостаточно для поддержания заданного технологического параметра. В такой ситуации преобразователь может автоматически сформировать сигнал на включение дополнительного двигателя (при наличии в системе возможности каскадирования). При избыточной производительности двух механизмов преобразователь автоматически отключит дополнительный двигатель. Пуск останов дополнительного двигателя может осуществляться как напрямую от сети, так и с использованием устройства плавного пуска или другого преобразователя частоты.

Дополнительный двигатель будет включен при выполнении следующих условий:

> 1) выходная частота преобразователя равна или больше значения минимальной частоты включения дополнительного двигателя;

> 2) величина рассогласования (разница между уставкой параметра и показанием обратной связи, см. таблицу 4.3) превышает заданное значение;

3) условия [1] и [2] выполняются в течение заданного времени.

Дополнительный двигатель будет выключен при выполнении следующих условий:

> 4) выходная частота преобразователя равна или меньше значения максимальной частоты выключения дополнительного двигателя;

> 5) величина рассогласования (разница между уставкой параметра и показанием обратной связи, см. таблицу 4.3) превышает заданное значение;

6) условия [4] и [5] выполняются в течение заданного времени.

Установка задержки включения [3] и отключения [6] дополнительного двигателя необходима для исключения частых пусков и остановов.

Для устранения возможного резкого изменения регулируемого параметра (например, для исключения гидроудара) непосредственно перед включением дополнительного двигателя преобразователь может понизить выходную частоту, а непосредственно перед отключением - повысить ее до заданного значения. Снижение и повышение частоты производится в соответствии с настройками разгона/торможения. При этом сигнал на включение и отключение дополнительного двигателя формируется либо при достижении выходной частотой заданного значения, либо по истечении максимальной длительности перехода (в зависимости от того, что наступит раньше).

Использование дополнительного двигателя также возможно при работе преобразователя в режиме регулирования «по частоте» (ПИД-регулятор выключен). При этом величина рассогласования не контролируется (условия [2] и [5] игнорируются).

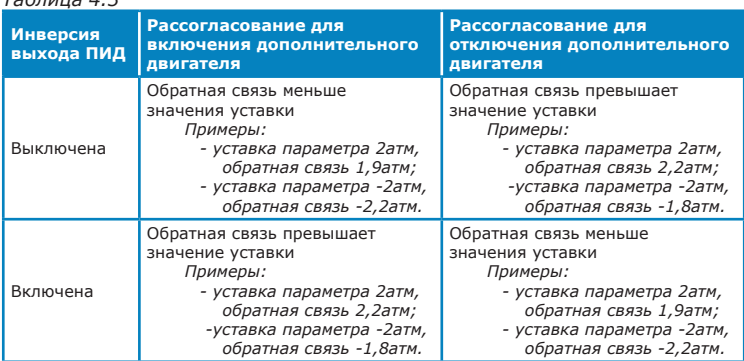

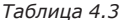

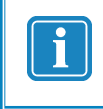

*Для использования функции управления дополнительным двигателем необходимо для одного из релейных выходов задать функцию «доп. двигатель» (см.* **п.3.4.3 «Релейные выходы»***).*

Для настройки условий включения и выключения дополнительного двигателя доступны следующие параметры:

**п.3.1.4.5.1** *«Использовать»* - Установка разрешения на использование дополнительного двигателя.

#### **п.3.1.4.5.2** *«Настройки включения»*

- *Частота выше* минимальное значение частоты, выше которой разрешается формирование сигнала на включение дополнительного двигателя;
- *Рассогласов.* величина рассогласования (разница между уставкой параметра и показанием обратной связи, см. таблицу 4.3), при превышении которой будет сформирован сигнал на включение дополнительного двигателя. При работе в режиме регулирования «по частоте» данная настройка игнорируется.
- *Задержка включения* время, в течение которого выходная частота преобразователя и сигнал рассогласования должны превышать заданные значения, для того, чтобы был сформирован сигнал на включение дополнительного двигателя;
- *Част. перехода* значение выходной частоты преобразователя, на которую будет осуществлен переход перед формированием сигнала на включение дополнительного двигателя;
- *Время перехода* время, в течение которого выходная частота будет изменяться от текущего значения до значения «частоты перехода». Сигнал на включение дополнительного двигателя будет сформирован при достижении значения «частоты перехода», либо по истечении заданного времени перехода.

## **п.3.1.4.5.3** *«Настройки выключения»*

- *Частота ниже* максимальное значение частоты, ниже которой разрешается формирование сигнала на выключение дополнительного двигателя;
- *Рассогласов.* величина рассогласования (разница между уставкой параметра и показанием обратной связи, см. таблицу 4.3), при превышении которой будет сформирован сигнал на отключение дополнительного двигателя. При работе в режиме регулирования «по частоте» данная настройка игнорируется.
- *Задержка выключения* время, в течение которого выходная частота преобразователя должна быть ниже, а рассогласование – больше заданных значений, для того, чтобы был сформирован сигнал на выключение дополнительного двигателя;
- *Част. перехода* значение выходной частоты преобразователя, на которую будет осуществлен переход перед формированием сигнала на выключение дополнительного двигателя;
- *Время перехода* время, в течение которого выходная частота будет изменяться от текущего значения до значения «частоты перехода». Сигнал на выключение дополнительного двигателя будет сформирован при достижении значения «частоты перехода», либо по истечении заданного времени перехода.

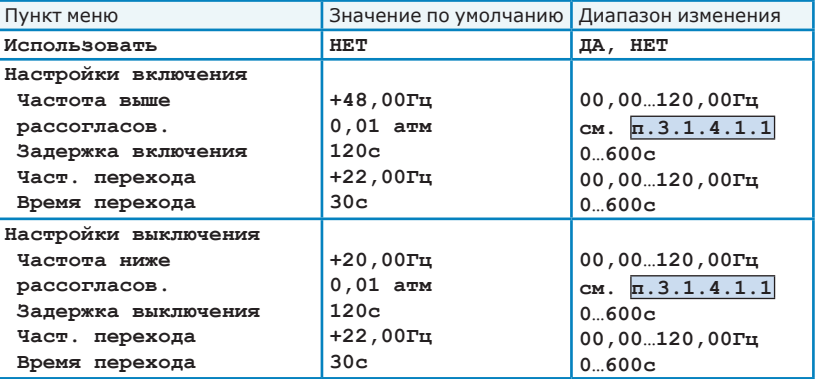

## **п.3.1.5** *Подхват*

Подхват – это специальный режим пуска на вращающийся двигатель, в котором преобразователь автоматически определяет текущую частоту вращения вала двигателя и формирует выходное напряжение таким образом, чтобы не возникло токовых перегрузок. После осуществления «подхвата» двигатель плавно выводится на заданный рабочий режим (см. рисунок 4.7).

Режим подхвата может быть востребован при работе электропривода на механизмы с высокими моментами инерции или с активным моментом нагрузки, когда при кратковременной блокировке преобразователя частоты сигналами управления или при срабатывании защит не происходит быстрого останова двигателя самовыбегом.

Режим подхвата активируется (если разрешен) при каждом пуске двигателя.

При подхвате регулятор тока поддерживает заданное значение тока подхвата, а регулятор частоты сканирует диапазон частот от максимальной до нуля. Если в процессе сканирования частоты выполняются условия определения скорости вращения двигателя или достигнуто значение частоты 0 Гц, то подхват считается завершенным.

При некорректных настройках регуляторов возможна ситуация, когда условия определения скорости вращения не выполняются и алгоритм подхвата «зависает» на некоторой частоте. В этом случае по истечении максимальной длительности подхвата также считается, что скорость двигателя определена и подхват закончен; при этом при переходе к выходу двигателя на режим не исключается возможность возникновения токовой перегрузки и аварийного отключения преобразователя.

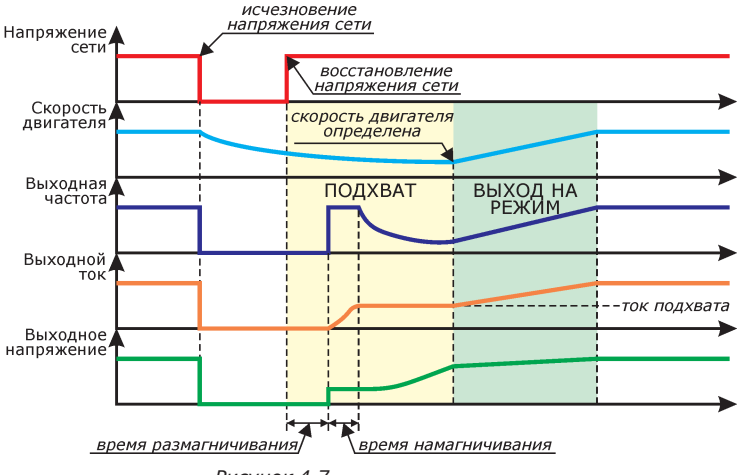

*Рисунок 4.7*

Для настройки функции поиска скорости доступны следующие параметры:

- *Исп.похват* установка разрешения использования функции подхвата при пуске преобразователя;
- *Время размагн.* настройка паузы, необходимой для полного размагничивания двигателя перед поиском скорости. Рекомендуется установить значение времени размагничивания равным 3-4 постоянным времени ротора двигателя. Если подхват используется после длительных (более 3-4с) провалов напряжения сети, то для уменьшения времени перед пуском двигателя допускается установка времени размагничивания 0с.
- *Время намагн.* настройка времени предварительного намагничивания двигателя перед поиском скорости. Рекомендуется установить значение времени намагничивания равным 3-4 постоянным времени ротора двигателя.
- *Огр.времени* настройка максимально допустимого времени работы преобразователя в режиме «подхват».
- *Коэфф.рег.частоты* коэффициент, определяющий быстродействие регулятора частоты в режиме подхвата. Увеличение коэффициента повышает быстродействие регулятора, однако при этом возможно возникновение перерегулирования и/или колебательности при поиске скорости.
- *Коэфф.рег.тока* коэффициент регулирования тока двигателя в режиме подхвата. Определяет быстродействие регулятора тока. При изменении тока на 100% выходное напряжение преобразователя изменится на установленное здесь значение.
- *Ток подхвата* значение тока статора двигателя, при котором будет осуществляться поиск скорости вращения.

*Для корректной работы режима «подхват» необходимо выполнение следующих условий:*

*• Должен быть разрешен автоматический повторный пуск двигателя. Количество оставшихся попыток перезапуска должно быть* 

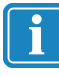

- *не нулевым (см.* **п.3.3.3 «Автоперезапуск»***);*
- *• должно быть установлено корректное значение номинального тока двигателя .*

*Режим подхвата не должен использоваться при параллельном подключении нескольких двигателей к выходу ПЧ.*

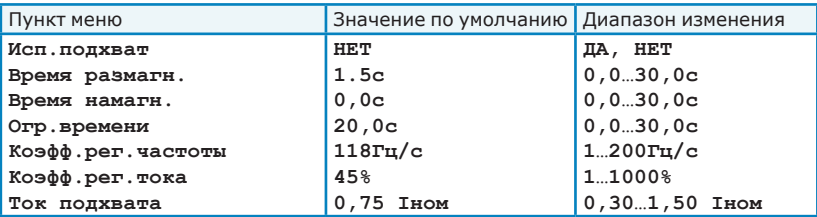

**п.3.2** *Параметры двигателя* – задание параметров двигателя, подключенного к преобразователю. Значения параметров должны заполняться в соответствии с данными, указанными на двигателе.

**п.3.2.1** *Ном. мощность* - номинальная мощность двигателя, кВт;

- **п.3.2.2** *Ном. ток* значение номинального тока двигателя. Заданное здесь значение будет использовано в настройках защит преобразователя (см. **п.3.3 «Защиты»**), а также при определении всех настроек, задаваемых в зависимости от номинального тока. Диапазон вводимых значений ограничен значением номинального тока преобразователя.
- **п.3.2.3** *Ном. напряжение* номинальное фазное напряжение двигателя. Заданное здесь значение будет использовано в качестве 100% в настройках характеристик U/f (см. **п.3.1.3 «Настройки U/f»**).
- **п.3.2.4** *Ном. частота статора* номинальная частота напряжения статора двигателя, Гц.
- **п.3.2.5** Ном. cos(fi) номинальное значение cos(ф) двигателя.

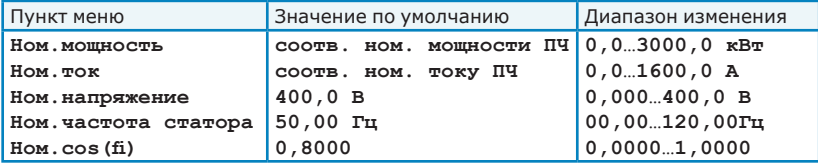

- **п.3.3** *Защиты* Настройка параметров защит преобразователя. Система защит преобразователя подробно описана в разделе 3.6 настоящего руководства. Настраиваемые защиты преобразователя включают в себя:
	- максимально-токовую защиту (см. **п.3.3.1 «Критический ток»**);
	- время-токовую защиту (тепловая защита I<sup>2</sup>t, см.

**п.3.3.3 «Тепловая защита»**);

- защиту от дисбаланса токов фаз двигателя (см. **п.3.3.4 «Перекос тока»**);
- частотное токоограничение (см. **п.3.3.2 «Токоограничение»)**;
- защита от недопустимого снижения нагрузки двигателя
	- (см. **п.3.3.5 «Потеря нагрузки»**);
- аварии при выходе сигналов на аналоговых входах за допустимые пределы (см. **п.3.1.3 «Аварии аналог. входов»**);
- аварии при потере связи преобразователя с пультом управления или внешними контроллерами (см. **п.3.3.7 «Потеря нагрузки»**).

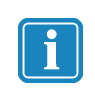

*При параллельном подключении нескольких двигателей к выходу преобразователя функции токовых защит не обеспечивают защиты каждого двигателя по отдельности. В таких случаях необходимо для каждого двигателя предусмотреть собственные цепи релейной защиты.*

#### **п.3.3.1** *Критический ток*

Настройка коэффициента, определяющего действующее значение тока двигателя, при превышении которого будет осуществлен аварийный останов с кодом аварии **«КРИТИЧЕСКИЙ ТОК»** (максимально-токовая защита).

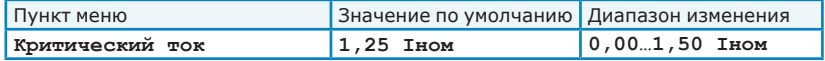

# **п.3.3.2** *Токоограничение*

Функция частотного токоограничения влияет на выходную частоту преобразователя при разгоне, торможении и работе с постоянной частотой таким образом, чтобы предотвратить чрезмерный рост тока и срабатывание максимально-токовой защиты.

При повышении выходной частоты или при работе с постоянной частотой и положительной активной мощности, функция частотного токоограничения выполняет следующие действия:

- запрещается разгон двигателя, если ток двигателя превышает заданный уровень токоограничения на 5% от номинального тока; выходная частота фиксируется на достигнутом значении. Разгон двигателя разрешается при снижении тока.
- осуществляется снижение выходной частоты в соответствии с заданным темпом торможения, если ток двигателя превышает заданный уровень токоограничения. При снижении тока ниже уровня токоограничения снижение выходной частоты прекращается; повышение выходной частоты для возвращения на исходный режим работы осуществляется при отсутствии запрета разгона.

При снижении выходной частоты и отрицательной активной мощности функция частотного токоограничения выполняет следующие действия:

- запрещается торможение двигателя, если ток двигателя превышает заданный уровень токоограничения на 5% от номинального тока; выходная частота фиксируется на достигнутом значении. Торможение двигателя разрешается при снижении тока.
- осуществляется разгон двигателя, если ток двигателя превышает заданный уровень токоограничения. При снижении тока ниже уровня токоограничения разгон двигателя прекращается; снижение выходной частоты для возвращения на исходный режим работы осуществляется при отсутствии запрета торможения.

При активном режиме токоограничения преобразователь находится в состоянии **«ТОКООГР.»** (см. таблицу 3.1).

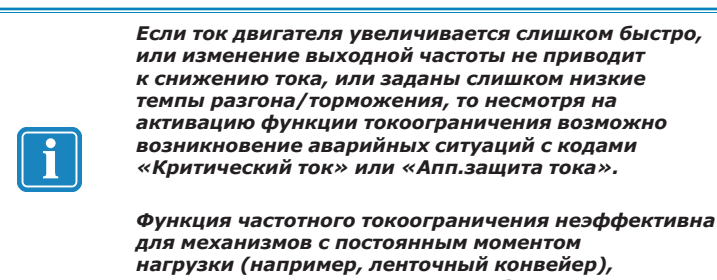

*т.к. ток двигателя не зависит от оборотов.*

Для настройки функции частотного токоограничения доступны следующие параметры:

- *Разрешить* включение/отключение режима частотного токоограничения. При включении режима, токоограничение будет влиять на работу преобразователя при регулировании как «по частоте», так и «по параметру».
- *Мин.частота огр.тока* значение выходной частоты преобразователя, выше которой будет осуществляться ограничение тока двигателя.
- *Предел тока* коэффициент, определяющий уровень токоограничения.

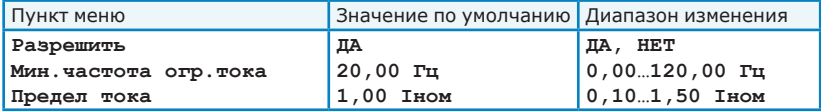

#### **п.3.3.3** *Тепловая защита*

Функция тепловой (время-токовой) защиты определяет перегрев двигателя на основе тепловой модели в зависимости от текущей выходной частоты, тока двигателя и длительности превышения током допустимых значений.

Перегрузочная характеристика двигателя задается величиной и длительностью допустимой перегрузки, которые могут быть определены на основании паспортных данных двигателя следующим образом:

Коэффициент перегрузки = 
$$
\frac{\text{Ток прямого пуска}}{\text{Номинальный ток·1,15}} \cdot 100\%;
$$

*.*

При отсутствии данных о допустимой длительности блокировки ротора время перегрузки может быть рассчитано следующим образом (для стандартных условий охлаждения):

Время перегрузки =
$$
\frac{T_{\text{max}}}{1,3 \cdot V_{\tau}}
$$

где

- *TMAX* предельная длительно допускаемая температура обмотки статора (для класса нагревостойкости F принимается равной *105°С*, для класса H - 125°С);
- $V<sub>\tau</sub>$  скорость нарастания температуры обмотки статора при пуске двигателя из практически холодного состояния.

При ухудшении условий охлаждения рассчитанное значение времени перегрузки должно быть уменьшено.

Примеры перегрузочных характеристик двигателя при различных параметрах тепловой модели двигателя приведены на рисунке 4.8.

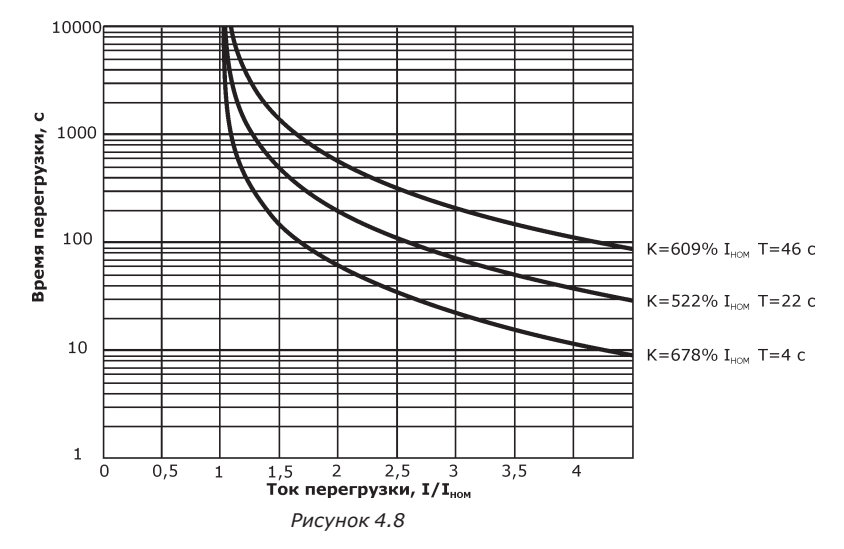

При расчете перегрузки двигателя учитывается зависимость его охлаждающей способности от скорости вращения (см. рисунок 4.9). Работа в пределах области, описываемой охлаждающей характеристикой, может быть долговременной, без возникновения перегрева двигателя. Рекомендуемые параметры охлаждающей характеристики для двигателей с самоохлаждением и с принудительным охлаждением приведены в таблице 4.4.

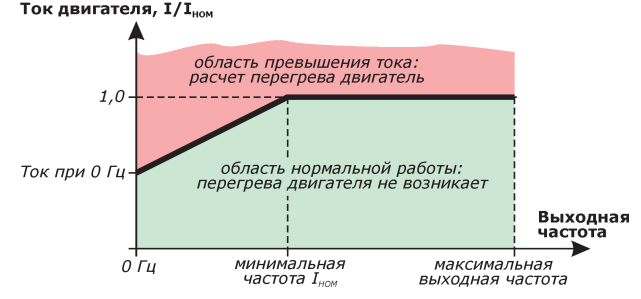

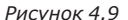

#### *Таблица 4.4*

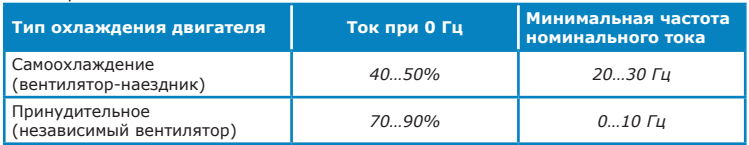

При превышении током допустимого для текущей частоты значения рассчитанное значение перегрева увеличивается; при токах, меньших допустимого, значение перегрева уменьшается. Текущее значение перегрева двигателя (в процентах от максимально допустимого) отображается в меню

**п.1.4.4 «Перегрев двигателя»**. При достижении перегревом значения 100% возникнет аварийная ситуация с кодом **«ПЕРЕГРЕВ ПО I2t»**.

Время до срабатывания тепловой защиты при постоянном превышении током допустимых значений может быть рассчитано следующим образом:

(Коэффициент перегрузки<sup>2</sup>-1) время перегрузки Длительность перегрева = ,

где I<sub>тм</sub> - допустимый ток двигателя для текущей выходной частоты (см. рисунок 4.9).

Автоматический перезапуск преобразователя после возникновения аварийной ситуации **«ПЕРЕГРЕВ ПО I2t»** будет осуществляться только после выдержки времени паузы, **п.3.3.9 «Задержка повт.пуска после перегрева I2t»**.

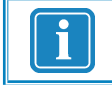

*Значение текущего перегрева двигателя обнуляется при отключении питания преобразователя.*

Для настройки тепловой защиты доступны следующие параметры:

- *Ток при 0Гц* коэффициент, определяющий допустимое значение тока двигателя при выходной частоте 0 Гц (см. таблицу 4.4);
- *Мин.частота Iном* минимальное значение выходной частоты, при которой допускается номинальное значение тока двигателя (см. таблицу 4.4);
- *Коэфф. перегрузки* коэффициент, определяющий перегрузочную способность двигателя;
- *Время перегрузки* допустимая длительность работы двигателя с заданным коэффициентом перегрузки.

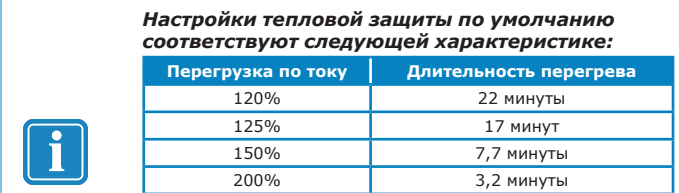

*При этом предельное значение перегрузки по току определяется настройкой максимальнотоковой защиты и уровнем аппаратной защиты по току преобразователя.*

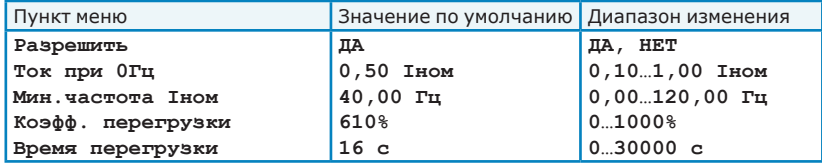

#### **п.3.3.4** *Перекос тока*

Настройка параметров контроля дисбаланса токов фаз двигателя. В случае, если разница действующих значений токов фаз будет превышать максимально допустимое значение в течение заданного времени, будет осуществлен аварийный останов преобразователя с кодом **«ПЕРЕКОС ВЫХ. ТОКА»**.

Для настройки контроля дисбаланса токов доступны следующие параметры:

- *Макс.перекос* максимально допустимый дисбаланс токов фаз двигателя;
- *Макс.время перекоса* время, в течение которого дисбаланс токов фаз двигателя не приведет к срабатыванию защиты.

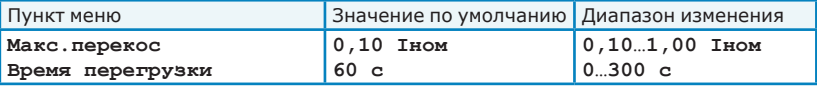

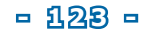

## **п.3.3.5** *Потеря нагрузки*

Настройка функции контроля нагрузки на валу двигателя. Неисправность приводного механизма или работа привода в недопустимом режиме (например, пропадание жидкости или возникновение режима кавитации в насосном оборудовании, а также обрыв ремня или срыв муфты в вентиляторах), часто характеризуется резким снижением нагрузки на валу двигателя.Преобразователь может определить подобную ситуацию и, при необходимости, остановить двигатель.

Функция контроля нагрузки сравнивает текущую выходную активную мощность с номинальной мощностью двигателя, определяемой по формуле:

$$
P_{HOM} = 3 \cdot U_{HOM} \cdot I_{HOM} \cdot \cos(\varphi),
$$

где *UНОМ*, *IНОМ, cos( )* - номинальные параметры двигателя, заданные в меню **п.3.3 «Параметры двигателя»**. Значение номинального тока двигателя также может быть установлено по командам от дискретных входов или по расписанию.

Если текущая активная мощность меньше заданного предела в течение максимально допустимого времени, то будет сформирована аварийная ситуация с кодом аварии **«ПОТЕРЯ НАГРУЗКИ»**. Для исключения ложных срабатываний защиты, например при пуске механизмов с насосной или вентиляторной характеристикой, контроль нагрузки осуществляется только если выходная частота выше заданной границы.

Реакция преобразователя на возникновение аварии **«ПОТЕРЯ НАГРУЗКИ»** 

настраивается в меню **п.3.3.10 «Реакция на аварии»**.

Для настройки функции контроля нагрузки доступны следующие параметры:

*- Контролировать* – включение/отключение функции контроля нагрузки.

*- Частота выше* – значение выходной частоты преобразователя, выше которой будет осуществляться контроль нагрузки двигателя.

*- Мощность ниже* – значение минимальной активной мощности;

*- Время срабатывания* – время, в течение которого работа двигателя с мощностью, меньше минимальной не приведет к срабатыванию защиты.

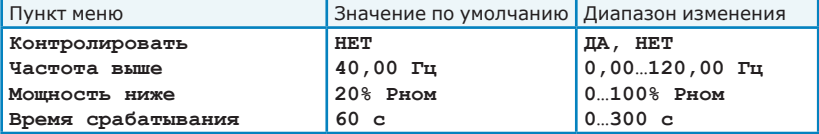

## **п.3.3.6** *Аварии аналог.входов*

При выходе сигнала на аналоговом входе за пределы допустимого диапазона (например, в случае обрыва датчика обратной связи или при превышении технологическим параметров максимально допустимого значения) преобразователь может сформировать аварийную ситуацию с кодом **«АВАРИЯ АН.ВХОДА»**. Реакция преобразователя на возникновение

аварии настраивается в меню **п.3.3.10 «Реакция на аварии»**.

Каждый аналоговый вход может одновременно использоваться для получения значения уставки выходной частоты и для получения показаний уставки параметра или показаний датчика обратной связи.

*Пример: При выборе источника уставки «Аналоговый вход AIN1» будут одновременно задаваться и уставка частоты, и уставка параметра. Используемое значение уставки зависит от текущего режима работы преобразователя (по частоте или по параметру).*

Для настройки функции контроля сигналов на аналоговых входах для каждого аналогового входа AIN1 и AIN2 доступны следующие параметры:

- *Авария по частоте* Включение/отключение контроля сигнала на аналоговом входе по значению показаний частоты. Рекомендуется использовать при работе в режиме регулирования «по частоте»; при работе в режиме регулирования «по параметру» контроль сигнала рекомендуется отключить.
- *Мин.доп.частота* настройка минимального значения частоты, полученной от аналогового входа, при снижении ниже которой будет сформирована аварийная ситуация **«АВАРИЯ АН.ВХОДА»**.
- *Макс.доп.частота* настройка максимального значения частоты, полученной от аналогового входа, при превышении которой будет сформирована аварийная ситуация **«АВАРИЯ АН.ВХОДА»**.
- *Авария по параметру* Включение/отключение контроля сигнала на аналоговом входе по значению показаний технологического параметра. Рекомендуется использовать при работе в режиме регулирования «по параметру»; при работе в режиме регулирования «по частоте» контроль сигнала рекомендуется отключить.
- *Мин.доп.параметр* настройка минимального значения параметра, полученной от аналогового входа, при снижении ниже которой будет сформирована аварийная ситуация **«АВАРИЯ АН.ВХОДА»**.
- *Макс.доп.параметр* настройка максимального значения параметра, полученной от аналогового входа, при превышении которой будет сформирована аварийная ситуация **«АВАРИЯ АН.ВХОДА»**.

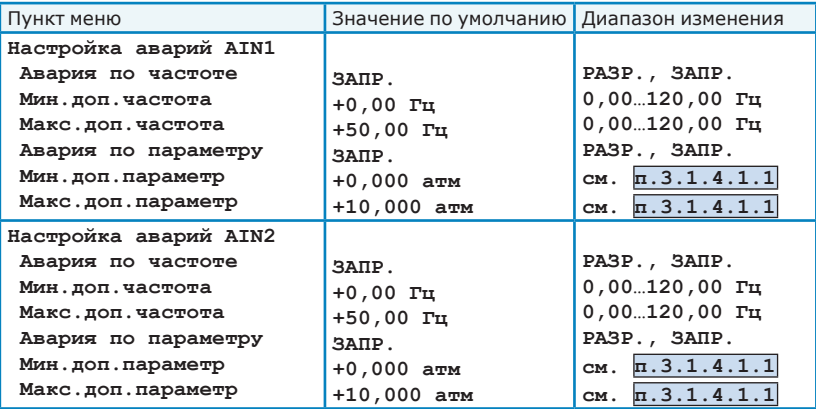

## **п.3.3.7** *Потеря связи*

При отсутствии связи с местным пультом управления и/или с пультом дистанционного управления или внешними управляющими контроллерами, подключенными по интерфейсу RS-485, преобразователь может сформировать аварийную ситуацию **«ПОТЕРЯ СВЯЗИ»**. Реакция преобразователя на возникновение аварии настраивается в меню **п.3.3.10 «Реакция на аварии»**.

- **п.3.3.7.1** *Потеря внутр.связи* настройка контроля связи контроллера преобразователя с местным пультом управления.
	- *Контролировать* включение/отключение контроля потери связи с местным пультом управления;
	- *Время срабатывания* настройка максимальной длительности отсутствия связи, по истечении которой будет сформирована аварийная ситуация **«ПОТЕРЯ ВНУТР.СВЯЗИ»**;
	- *Реакция на аварию* настройка реакции преобразователя на возникновение аварийной ситуации **«ПОТЕРЯ ВНУТР. СВЯЗИ»**.
- **п.3.3.7.2** *Потеря связи RS485* настройка контроля связи контроллера преобразователя с пультом дистанционного управления или внешними управляющими контроллерами, подключенными по интерфейсу RS485.
	- *Контролировать* включение/отключение контроля потери связи по интерфейсу RS-485;
	- *Время срабатывания* настройка максимальной длительности отсутствия связи, по истечении которой будет сформирована аварийная ситуация **«ПОТЕРЯ СВЯЗИ RS485»**. Чем ниже скорость связи по интерфейсу RS-485, тем большая допустимая длительность отсутствия связи должна быть установлена для исключения ложных срабатываний аварии;
	- *Реакция на аварию* настройка реакции преобразователя на возникновение аварийной ситуации **«ПОТЕРЯ СВЯЗИ RS485»**.

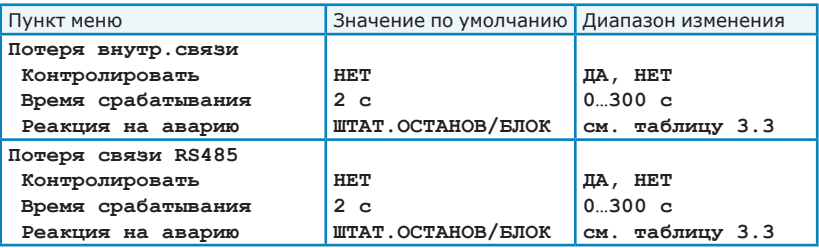

**п.3.3.8** *Автоперезапуск* - настройка параметров автоматического повторного запуска двигателя.

Выход преобразователя из состояния **«АВАРИЯ»** происходит при исчезновении аварийных ситуаций, а также при разрешенном автоперезапуске и наличии попыток перезапуска. При выходе из состояния **«АВАРИЯ»** преобразователь осуществляет выдержку времени паузы повторного включения после аварии (состояние **«ОЖИДАНИЕ»**), после чего при наличии команды «Пуск» и отсутствии команд «Стоп» осуществляется автоматический запуск двигателя. При этом счетчик оставшихся попыток перезапуска уменьшается на 1. Автоперезапуск возможен только при наличии неиспользованных попыток перезапуска и по истечении всех необходимых временных задержек (см. **п.3.3.9 «Задержка повт. пуска»**).

Количество оставшихся (неиспользованных) попыток перезапуска<br>отображается в  $\pi$ .1.4.1 «Попытки перезапуска», а также при отображается в **п.1.4.1 «Попытки перезапуска»**, а также при просмотре списка аварий. Сброс количества оставшихся попыток в максимальное значение осуществляется при поступлении команды «Сброс аварии», а также при включении питания преобразователя.

Для настройки автоперезапуска доступны следующие параметры:

- *Разрешить* включение/отключение функции автоматического повторного пуска двигателя;
- *Макс. число попыток* установка максимального количества попыток перезапуска двигателя;
- *Восст. одной попытки* настройка времени нормальной непрерывной работы преобразователя, по истечении которого будет восстановлена одна попытка перезапуска. При настройке 0 с попытки перезапуска восстанавливаться не будут.

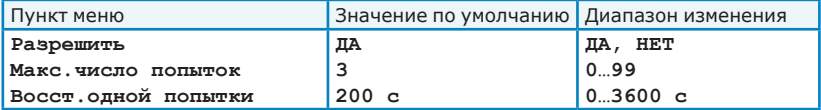

- **п.3.3.9** *Задержка повт.пуска* настройка пауз перед повторным пуском двигателя. Заданные паузы выдерживаются как при автоматическом повторном запуске, так и при поступлении команды «Пуск» от любого активного источника команд. Длительность паузы зависит от причины останова преобразователя (штатный останов или возникновение аварийной ситуации). При выдержке времени паузы преобразователь находится в состоянии **«ОЖИДАНИЕ»**.
	- *…после останова* настройка паузы повторного пуска после останова двигателя командой «Стоп» или «Экстренный Стоп»;
	- *…после аварии* настройка паузы повторного пуска после исчезновения аварийной ситуации (кроме аварий **«ПЕРЕГРЕВ ПО I2t»** и **«НЕПР. ПОСЛ.DIN»**);

*- …после перегрева* – настройка паузы повторного пуска после возникновения аварии **«ПЕРЕГРЕВ ПО I2t»** (см. **п.3.3.3 «Тепловая защита»**). Значение паузы после перегрева должно быть достаточным для фактического остывания двигателя.

*-…после аварии DIN* – настройка паузы повторного пуска после аварии **«НЕПР.ПОСЛ.DIN»** (см. **п.3.4.2.3 «Дискретные входы: контроль послед.»**).

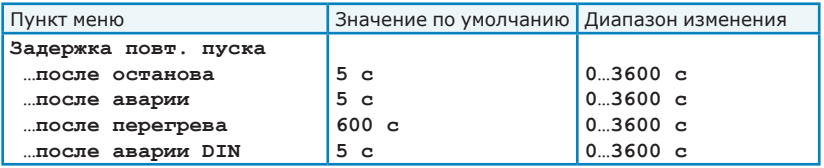

- **п.3.3.10** *Реакция на аварии* настройка реакции преобразователя на возникновение аварийных ситуаций. Описание доступных реакций приведено в таблице 3.3 (см. раздел 3.6 настоящего руководства).
	- *-…потеря нагрузки* настройка реакции преобразователя на аварийную ситуацию **«Потеря нагрузки»** (см. **п.3.3.5 «Потеря нагрузки»**);
	- *-…непр. посл.DIN* настройка реакции преобразователя на возникновение аварийной ситуации **«НЕПР.ПОСЛ.DIN»** (см. **п.3.4.2.3 «Дискретные входы: контроль послед.»**);
	- *-…внешняя авария 1* настройка реакции преобразователя на активацию функции **«Внешняя авария 1»**. Функция может быть активирована дискретным входом или событием расписания;
	- *-…внешняя авария 2* настройка реакции преобразователя на активацию функции **«Внешняя авария 2»**. Функция может быть активирована дискретным входом или событием расписания;
	- *-…авария AIN* настройка реакции преобразователя на аварийную ситуацию **«Авария ан.входа»** (см. **п.3.3.6 «Аварии аналог. входов»**);
	- *-…потеря внутр. связи* настройка реакции преобразователя на аварийную ситуацию **«Потеря внутр. связи»** (см. **п.3.3.7 «Потеря связи»**);

*-…потеря связи RS485* - настройка реакции преобразователя на аварийную ситуацию **«Потеря связи RS485»** (см. **п.3.3.7 «Потеря связи»**);

*-…нет внешн. подтв.* - настройка реакции преобразователя на аварийную ситуацию **«Нет внешн. подтв»** (см. **п.3.3.11.1 «Внешн. подтв. работы»**);

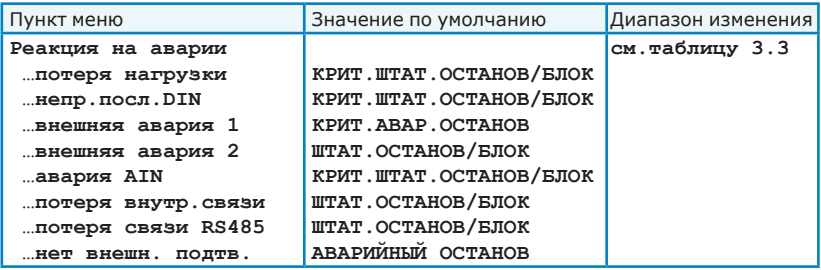

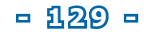

### **п.3.3.11** *Прочие защиты* - настройка прочих функций защиты

**п.3.3.11.1** *Внешн. подтв. работы* - Настройка функции контроля внешнего сигнала подтверждения работы преобразователя. Если при включении релейного выхода с функцией «работа» (см. **п.3.4.3 «Релейные выходы»**) в течение заданного времени не будет активирован дискретный вход с функцией «Внешнее подтв. работы», то может быть сформирована аварийная ситуация **«НЕТ ВНЕШН. ПОДТВ»**. Функция может быть использована для контроля исправности внешней коммутационной аппаратуры (например, цепи управления вентиляторами охлаждения внешнего шкафа). Реакция преобразователя на возникновение аварии настраивается в меню **п.3.3.10 «Реакция на аварии»**.

Для настройки функции контроля внешнего сигнала подтверждения работы преобразователя доступны следующие параметры:

- *Треб. подтв. работы* включение/отключение контроля внешнего сигнала подтверждения работы преобразователя;
- *Время срабатывания* настройка максимальной длительности отсутствия внешнего сигнала подтверждения работы, по истечении которой будет сформирована аварийная ситуация **«НЕТ ВНЕШН. ПОДТВ.»**;
- *Реакция на аварию* настройка реакции преобразователя на возникновение аварийной ситуации **«НЕТ ВНЕШН. ПОДТВ.»**.

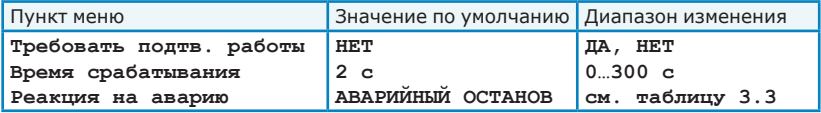

#### **п.3.4** *Входы/выходы*

**п.3.4.1** *Аналоговые входы* - настройка параметров и калибровка аналоговых входов. Электрические характеристики входов и рекомендуемые схемы подключения приведены в разделе 2.4.2 настоящего руководства.

Каждый аналоговый вход может одновременно использоваться для получения значения уставки выходной частоты и для получения показаний уставки параметра или показаний датчика обратной связи.

*Пример: При выборе источника уставки «Аналоговый вход AIN1» будут одновременно задаваться и уставка частоты, и уставка параметра. Используемое значение уставки зависит от текущего режима работы преобразователя (по частоте или по параметру).*

Для настройки каждого входа (AIN1 и AIN2) доступны следующие параметры:

- *Время фильтра* постоянная времени для фильтрации сигналов на аналоговых входах. Перед тем, как увеличивать постоянную времени фильтрации убедитесь, что выполнены рекомендации по подключению силовых и сигнальных цепей для повышения помехозащищенности преобразователя (см. раздел 1.8 настоящего руководства).
- *Калибровка по частоте* подменю для калибровки аналогового входа для получения значений уставки частоты.
	- *Нижний предел* настройка нижнего предела показаний, соответствующего минимальному значению сигнала на аналоговом входе;
	- *Верхний предел* настройка верхнего предела показаний, соответствующего максимальному значению сигнала на аналоговом входе;
	- *Частота* просмотр показаний аналогового входа с учетом заданной калибровки по частоте.
- *Калибровка по параметру* подменю для калибровки аналогового входа для получения значений уставки параметра или показаний датчика обратной связи. Доступный диапазон изменения параметра при калибровке и отображаемая единица измерения параметра настраиваются в меню **п.3.1.4.1.1 «Технолог. параметр»**.
	- *Смещение* настройка смещения для расчета показаний аналогового входа;
	- *Множитель* настройка множителя для расчета показаний аналогового входа;
	- *Параметр* просмотр показаний аналогового входа с учетом заданной калибровки по параметру.
- *Настройка аварий* настройка функции контроля сигналов на аналоговых входах (см. **п.3.3.6 «Аварии аналог.входов»**).

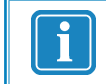

*Рекомендуемый порядок калибровки аналоговых входов приведен в приложении Б настоящего руководства.*

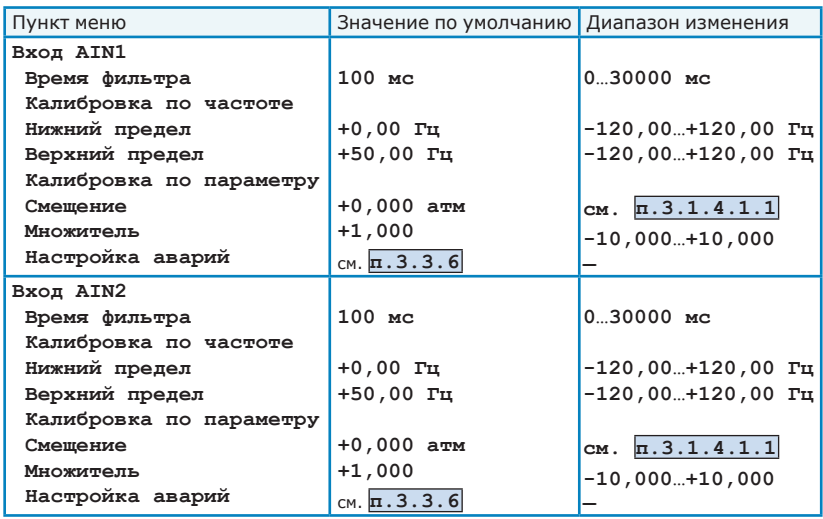

**п.3.4.2** *Дискретные входы* - настройка параметров дискретных входов преобразователя. Электрические характеристики входов и рекомендуемые схемы подключения приведены в разделе 2.4.3 настоящего руководства.

Функция, выполняемая при активации дискретного входа, настраивается с использованием программируемого функционального контроллера

(см. **п.3.4.2.5 «Функц.блоки дискр.вх.»**). Подробное описание функциональных блоков дискретных входов и рекомендуемый порядок настройки приведены в разделе 3.7 настоящего руководства.

Для настройки дискретных входов доступны следующие параметры:

- **п.3.4.2.1** *Время фильтра* задание времени фильтрации сигналов на дискретных входах для устранения эффекта «дребезга контактов» или ложных срабатывания от наведенных помех. Увеличение времени фильтра приводит к снижению чувствительности к дребезгу и помехам, однако увеличивает задержку активации дискретного входа;
- **п.3.4.2.2** *Условия активации* Настройка условий активации для каждого дискретного входа. Для нормально разомкнутых контактов (пример - см.рисунок 2.13, контакты 18-22) необходимо установить настройку «активация при замыкании», для нормально замкнутых контактов (пример - см.рисунок 2.13, контакты 23-25) - «активация при размыкании».
- **п.3.4.2.3** *Контроль послед.* Выбор дискретных входов, для которых необходимо осуществлять контроль последовательности их активации. Контроль последовательности необходим, например, при использовании дискретных датчиков уровня жидкости в резервуаре (здесь неверная последовательность активации свидетельствует о неисправности одного из датчиков). При включенном контроле последовательности (отмечается символом  $\boxtimes$ ) активация входов должна происходить в порядке возрастания их номера (т.е. сначала должен быть активирован вход DIN1, затем DIN2, затем – DIN3 и т.д.). В случае нарушения порядка активации будет сформирована аварийная ситуация **«НЕПР. ПОСЛ. DIN»**. Реакция преобразователя на возникновение аварии настраивается в меню

**п.3.3.10 «Реакция на аварии»**. После снятия аварии может быть выдержана дополнительная пауза перед пуском двигателя в работу (см. **п.3.3.9 «Задержка повт.пуска»**).

**п.3.4.2.4** *Просмотр состояния* - Просмотр состояния дискретных входов. Активированные входы обозначены символом  $\boxtimes$ .

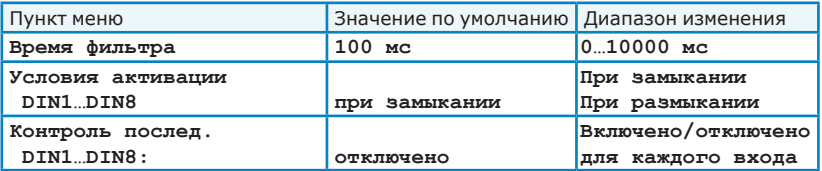

- **п.3.4.2.5** *Функц. блоки дискр. вх.* Настройка функциональных блоков дискретных входов FD. Для настройки блоков FD доступны следующие параметры:
	- *Использовать* установка разрешения на использование функциональных блоков дискретных входов FD. При отсутствии разрешения использования дискретные входы не будут влиять на работу преобразователя независимо от текущего источника уставки и источника команд.
	- *Приоритет* выбор приоритета при одновременной активации функциональных блоков дискретных входов FD и блоков расписания FR с одинаковыми номерами и одинаковыми функциями. Данная настройка дублируется в меню
		- **п.3.5.2 «Функц. блоки расписания»**).
	- *Функц.блок FD* настройка параметров функционального блока FD. Для каждого блока доступны следующие параметры:
		- *Функция* Просмотр функции, выполняемой блоком;
		- *Редактир. функцию* редактирование функции, выполняемой блоком, а также параметров этой функции. Список доступных функций приведен в таблице 3.5.
		- *Текущее состояние* Просмотр текущего состояния функционального блока;
		- *Управление* выбор типа управления для функционального блока:
			- **• всегда ВЫКЛ** функциональный блок всегда выключен, независимо от состояния привязанных к нему дискретных входов;
			- **• всегда ВКЛ** функциональный блок всегда включен, независимо от состояния привязанных к нему дискретных входов;
			- **• от DIN** активация блока FD происходит в зависимости от состояния привязанных к нему дискретных входов.
		- Объединение *DIN* выбор типа объединения входов функционального блока:
			- **• по ИЛИ** входы блока обрабатываются в соответствии с логической функцией «ИЛИ»;
			- **• по И** входы блока обрабатываются в соответствии с логической функцией «И».
		- *Вход 1…Вход 4* Выбор дискретного входа DIN, к соответствующему входу функционального блока;
		- *Инверсия 1…Инверсия 4* настройка инверсии при обработке соответствующего входа функционального блока.

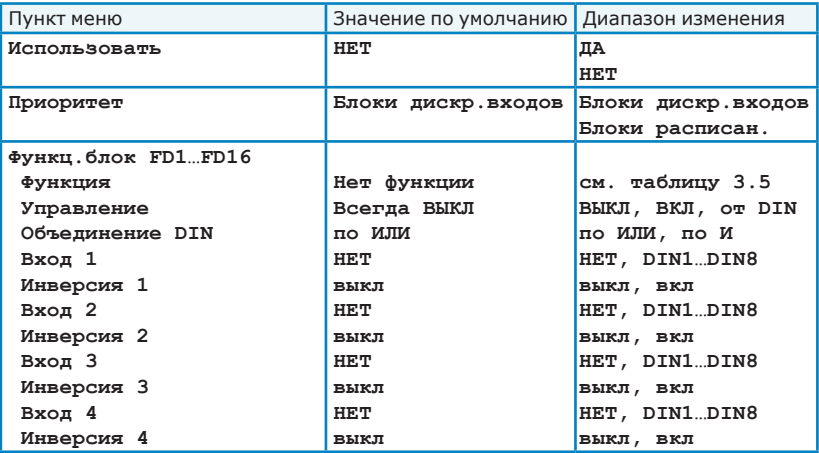

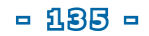

**п.3.4.3** *Релейные выходы* - настройка параметров релейных выходов преобразователя. Электрические характеристики входов и рекомендуемые схемы подключения приведены в разделе 2.4.4 настоящего руководства.

Для настройки каждого из релейных выходов (Реле 1, Реле 2, Реле 3) доступны следующие параметры:

*- Функция* - выбор функции для релейного выхода (см. таблицу 4.5);

*- Инверсия* - включение/отключение инверсии функции при управлении реле. При активном состоянии выбранной функции и выключенной инверсии замкнуты контакты COM и NO, при включенной инверсии замкнуты контакты COM и NC.

#### *Таблица 4.5*

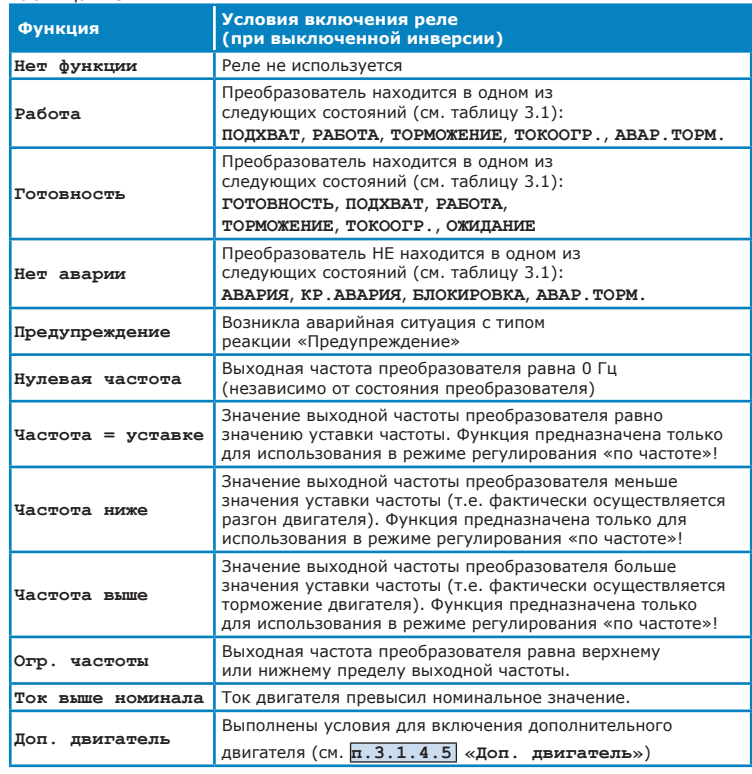

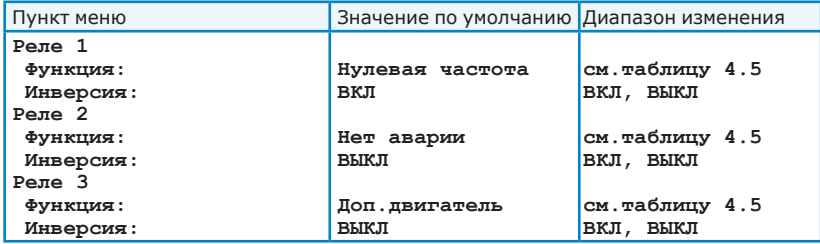

**п.3.4.4** *Модули расширения* - настройка параметров работы модулей расширения. Одновременно в преобразователь может быть установлено до 3 модулей расширения (см. раздел 2.4.5 настоящего руководства). Подключение модуля расширения осуществляется к одному из слотов, расположенных на контроллере преобразователя. Если модуль расширения исправен и правильно установлен, он будет автоматически обнаружен. При этом в меню для соответствующего слота будет отображен тип модуля и его краткое описание.

Доступные настройки для каждого модуля расширения зависят от типа модуля. Порядок подключения модуля расширения, рекомендуемые схемы подключения и подробное описание настроек приведено в руководстве по эксплуатации модуля расширения.

- **п.3.4.4.1** *Слот 1.* Просмотр и настройка параметров модуля расширения, установленного в слот №1:
	- *Тип модуля* просмотр типа модуля, установленного в слот. Индикация **«Тип модуля: ПУСТО»** означает что модуль расширения не установлен или неисправен. Индикация **«Тип модуля: НЕИЗВЕСТНО»** означает что установленный модуль расширения не поддерживается программным обеспечением преобразователя частоты.
	- *Описание* просмотр краткого описание модуля расширения.
	- *Настройки* настройка параметров работы модуля расширения. Подробное описание настроек приведено в руководстве по эксплуатации модуля расширения.
- **п.3.4.4.2** *Слот 2.* Просмотр и настройка параметров модуля расширения, установленного в слот №2.
- **п.3.4.4.3** *Слот 3.* Просмотр и настройка параметров модуля расширения, установленного в слот №3.
- **п.3.4.4.4** *Конфигурация слотов* настройка конфигурации слотов расширения. В преобразователе имеется возможность контролировать конфигурацию слотов расширения. Если при включении питания конфигурация не соответствует ранее сохраненной (например, модуль расширения будет снят или установлен модуль другого типа), то будет сформирована аварийная ситуация **«АВАРИЯ РАСШИРЕНИЙ»**. Сброс аварии будет возможет при восстановлении требуемой конфигурации, при обновлении конфигурации или при отключении контроля конфигурации.
	- *Контролировать конфиг.* установка разрешения на контроль конфигурации слотов расширения. По умолчанию контроль конфигурации отключен.
	- *Сохранить конфиг.* сохранение текущей конфигурации.

**п.3.5** *Расписание* - настройка параметров работы преобразователя по заданному расписанию.

Для задания расписания работы доступно 16 событий. Для каждого события настраивается время срабатывания и дни недели, по которым это событие будет активироваться.

Функция, выполняемая при активации события, настраивается с использованием программируемого функционального контроллера (см. **п.3.5.2 «Функц. блоки расписания»**). Подробное описание функциональных блоков расписания и рекомендуемый порядок настройки приведены в разделе 3.7.2 настоящего руководства.

- **п.3.5.1** *Настройка событий* настройка событий расписания. Всего доступно 16 событий; для каждого события может быть задано время его срабатывания:
	- *Время* установка времени активации события;
	- *Дни недели* выбор дней недели, по которым в заданное время будет происходить активация события. Если не выбран ни один день недели, то событие считается отключенным (не будет активировано никогда).

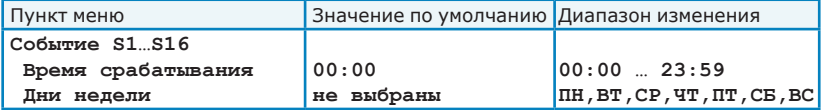

- **п.3.5.2** *Функц.блоки расписания* Настройка функциональных блоков расписания FR. Для настройки блоков FR доступны следующие параметры:
	- *Использовать* установка разрешения на использование функциональных блоков расписания FR. При отсутствии разрешения использования расписание не будет влиять на работу преобразователя независимо от текущего источника уставки и источника команд.
	- *Приоритет* выбор приоритета при одновременной активации функциональных блоков дискретных входов FD и блоков расписания FR с одинаковыми номерами и одинаковыми функциями. Данная настройка дублируется в меню
		- **п.3.4.2.5 «Функц.блоки дискр.вх.»**).
	- *Функц.блок FR* настройка параметров функционального блока FR. Для каждого блока доступны следующие параметры:
		- *Функция* Просмотр функции, выполняемой блоком;
		- *Редактир. функцию* редактирование функции, выполняемой блоком, а также параметров этой функции. Список доступных функций приведен в таблице 3.5.
		- *Текущее состояние* Просмотр текущего состояния функционального блока;
		- *Управление* выбор типа управления для функционального блока:
			- **• всегда ВЫКЛ** функциональный блок всегда выключен, независимо от событий расписания;
			- **• всегда ВКЛ** функциональный блок всегда включен, независимо от событий расписания;
			- **• от событий** активация блока FR происходит в зависимости от заданных событий расписания.
- *Вход 1…Вход 4* Выбор события расписания, при будет происходить изменение состояния (включение или отключение) функционального блока;
- *Действие 1…Действие 4* выбор действия (включение или отключение блока), выполняемого при наступлении события, подключенного к соответствующему входу функционального блока. В случае одновременного наступления событий, одно из которых включает блок, а другое - выключает, приоритет будет у действия с большим номером.

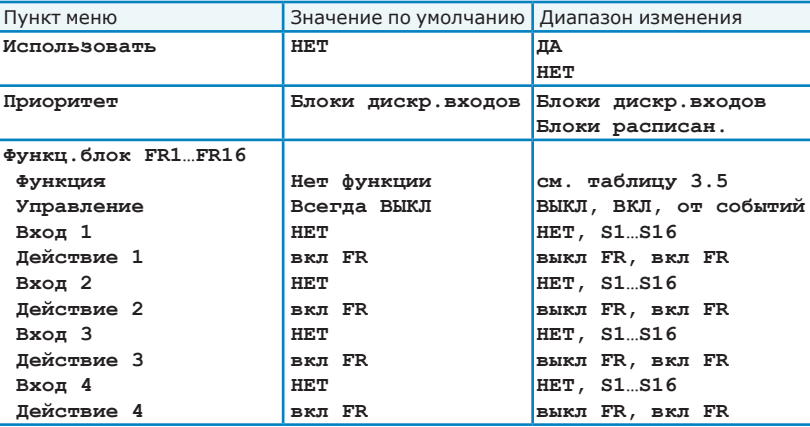

- **п.3.6** *Связь* настройка параметров связи преобразователя с пультом дистанционного управления и внешними управляющими контроллерами.
	- **п.3.6.1** *Настройки RS485 (ПЧ)* настройка параметров связи преобразователя по интерфейсу RS-485. Спецификация интерфейса RS-485, используемого в преобразователе, а также рекомендации по подключению приведены в разделе 2.4.1 настоящего руководства.

Преобразователь может осуществлять контроль за наличием связи по интерфейсу RS-485; в случае, если в течение заданного времени связь будет отсутствовать, будет сформирована аварийная ситуация **«ПОТЕРЯ СВЯЗИ RS485»**. Настройка контроля наличия связи осуществляется

в меню **п.3.3.7.2 «Потеря связи RS485»**; настройка реакции преобразователя на возникновение аварийной ситуации **«ПОТЕРЯ СВЯЗИ** 

**RS485»** осуществляется в меню **п.3.3.10 «Реакция на аварии».**

Для настройки связи по интерфейсу RS-485 доступны следующие параметры:

- *Протокол Modbus* выбор типа протокола ModBUS ASCII/RTU;
- *Скорость* настройка скорости связи.
- *Адрес* настройка сетевого адреса преобразователя;
- *Описание привода* настройка текстовой метки (до 15 символов) со справочным описанием привода, подключенного к преобразователю;
- *Задержка ответа* настройка времени ожидания между окончанием приема запроса и началом ответа.

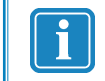

*Изменения параметров связи по интерфейсу RS-485 будут применены при следующем включении питания преобразователя.*

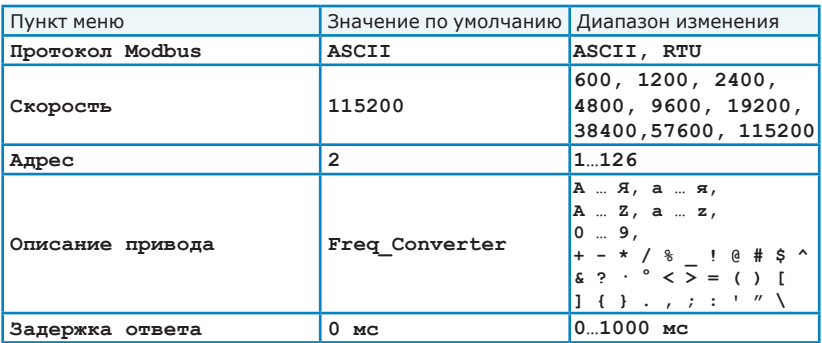

**п.3.6.2** *Настройки RS485 (пульт)* - настройка параметров связи пульта управления с преобразователем (используются только при подключении пульта по интерфейсу RS485 (например, в качестве пульта дистанционного

управления) при заданных настройках **п.5.2.1 «Интерфейс связи: RS485»**). Для связи пульта с преобразователем по интерфейсу RS-485 заданные настройки связи для пульта и преобразователя должны совпадать. В случае, если связь отсутствует, на пульте управления отображается состояние **«НЕТ СВЯЗИ»**.

Для настройки связи по интерфейсу RS-485 доступны следующие параметры:

- *Протокол Modbus* выбор типа протокола ModBUS ASCII/RTU;
- *Скорость* настройка скорости связи.
- *Адрес ПЧ* настройка сетевого адреса преобразователя, к которому подключен пульт;
- *Применить* применение заданных настроек связи. Без выбора данного пункта меню заданные настройки будут утеряны;
- *Отмена* отмена заданных изменений и возврат к предыдущим настройкам (действует только до выбора пункта меню «применить»).

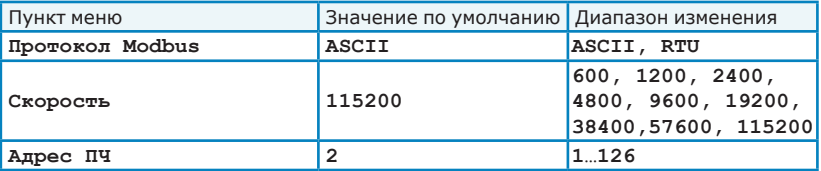

**п.3.7** *Дата/время* - настройка даты и времени в преобразователе частоты:

- *Текущее время* просмотр текущей даты и времени, установленных в преобразователе;
- *Установить время* ввод новых значений даты и времени. При вводе даты текущий день недели рассчитывается автоматически.

# **п.3.8** *Управление настройками*

Текущие настройки преобразователя могут быть сохранены в памяти контроллера и загружены из нее. Возможно сохранение до двух наборов настроек (профилей). Кроме того, возможен сброс всех настроек в значения по умолчанию (заводские настройки).

> *Управление настройками возможно только при остановленном преобразователе и активной команде «Стоп» с пульта управления.*

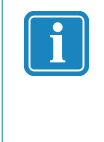

*Если загрузка (сохранение) настроек были прерваны пользователем или завершились с ошибкой, то рекомендуется повторить загрузку (сохранение) или проверить значения всех параметров преобразователя, так как в противном случае нормальное функционирование преобразователя не гарантируется.*

- **п.3.8.1** *Загрузить настройки* загрузка сохраненных настроек из —<br>энергонезависимой памяти преобразователя. Загрузка настроек может быть отменена. После загрузки настроек все текущие настройки преобразователя будут утеряны.
	- *…из профиля 1* при выборе данного пункта меню будет загружен набор настроек, ранее сохраненный в профиле 1. На заводе-изготовителе в профиль 1 записаны настройки по умолчанию;
	- *…из профиля 2* при выборе данного пункта меню будет загружен набор настроек, ранее сохраненный в профиле 2. На заводе-изготовителе в профиль 2 записаны настройки по умолчанию.

#### *ВНИМАНИЕ!*

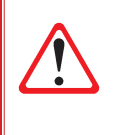

*После загрузки набора настроек необходимо убедиться в его совместимости с актуальной схемой включения преобразователя и внешнего оборудования.*

*При несовместимости возможна некорректная работа оборудования или выход оборудования из строя.*

- **п.3.8.2** *Сохранить настройки* сохранение текущих настроек в энергонезависимой памяти преобразователя.
	- *…в профиль 1* при выборе данного пункта меню текущие настройки сохраняются в профиле 1;
	- *…в профиль 2* при выборе данного пункта меню текущие настройки сохраняются в профиле.

**п.3.8.3** *Заводские настройки* – при выборе данного пункта меню все настройки преобразователя (кроме сохраненных в профиле 1 и профиле 2) будут установлены в значения по умолчанию, заданные на заводе-изготовителе. Значения настроек по умолчанию для каждого пункта меню приведены в описании соответствующих пунктов в настоящем руководстве.

# **п.4** *Журнал событий*

В данном меню осуществляется просмотр журнала возникновения аварийных ситуаций, а также дополнительной технологической информации о режимах работы преобразователя. В журнале событий может быть сохранено не менее 100 записей.

**п.4.1** *Просмотр журнала* – переход к просмотру журнала событий. Каждая запись в журнале событий содержит информацию о дате и времени возникновения и исчезновения аварийной ситуации (с указанием ее необходимых характеристик), а также сопутствующую технологическую информацию. При просмотре переход между записями в журнале осуществляется кнопками **«Пред.»** (более поздняя по времени запись) и **«След.»** (более ранняя по времени запись). Переход к наиболее свежей записи журнала осуществляется кнопкой **«Послед.»**.

**п.4.2** *Начинать с начала* – При выбранной настройке **«Начинать с начала: ДА»** просмотр журнала начинается с последней (наиболее свежей) записи журнала. При выбранной настройке **«Начинать с начала: НЕТ»** просмотр журнала начинается с последней просмотренной записи.

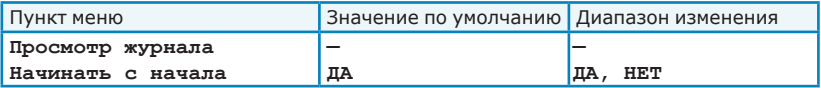

## **п.5** *Настройки пульта*

*Таблица 4.6*

В данном меню осуществляется настройка параметров пульта управления, а также выбор уровня доступа к настройкам преобразователя.

**п.5.1** *Уровень доступа* – выбор уровня доступа к настройкам преобразователя.

Уровень доступа определяет возможность редактирования определенных пунктов меню (см. таблицу 4.6). Если текущего уровня доступа недостаточно для редактирования пункта меню, то при попытке редактирования будет выведен запрос на ввод пароля. Также ввод пароля возможен в любое время с помощью кнопки **«Доступ»**. Просмотр настроек и параметров работы преобразователя возможен для всех уровней доступа.

По умолчанию установлен уровень доступа 2. При выключении питания преобразователя текущий уровень доступа запоминается.

Если введен неверный пароль, то независимо от текущего уровня доступа автоматически устанавливается уровень доступа 0.

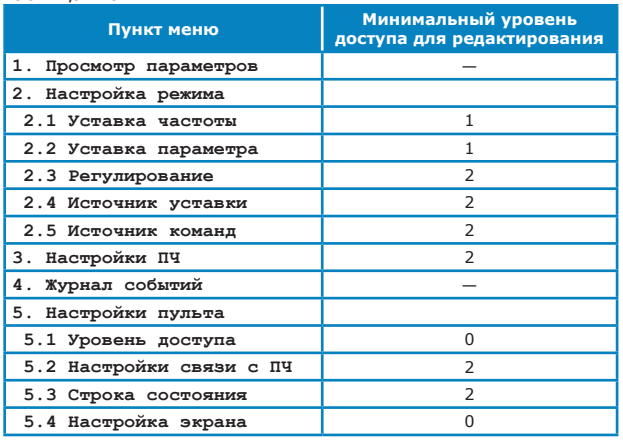

Для настройки уровней доступа доступны следующие параметры:

*- Тек. уровень доступа* – просмотр текущего установленного уровня доступа;

- *Ввести пароль* ввод пароля для перехода на соответствующий уровень доступа;
- *Установить уровень* переход на более низкий уровень доступа без ввода пароля.
- *Изменить пароль* изменение пароля для текущего и более низких уровней доступа.

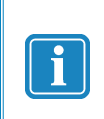

- *По умолчанию установлены следующие пароли:*
- *уровень доступа 0 пароль не требуется*
- *уровень доступа 1 пароль «***1***»*
- *уровень доступа 2 пароль «***22***»*
- **п.5.2** *Настройки связи с ПЧ* настройка параметров связи пульта управления с преобразователем.
	- **п.5.2.1** *Интерфейс связи* выбор интерфейса связи, по которому осуществляется подключение пульта управления к контроллеру преобразователя:
		- *RS485* интерфейс RS-485, используется при подключении пульта по интерфейсу RS485 (например, в качестве пульта дистанционного управления). Для связи пульта с преобразователем по интерфейсу RS-485 заданные настройки связи для пульта и преобразователя должны совпадать. В случае, если связь отсутствует, на пульте управления отображается состояние **«НЕТ СВЯЗИ»**.
		- *Внутр.* внутренний интерфейс, используется при подключении пульта по внутреннему интерфейсу связи.
		- *Отключить связь* при одновременном подключении по интерфейсу RS-485 нескольких пультов дистанционного управления или контроллеров, управление преобразователем может осуществляться только от одного из них. Для корректной работы все остальные ведущие (Master) устройства должны быть отключены физически (отключение разъема связи) или программно. При выборе данного пункта меню производится программное отключение пульта управления от преобразователя, при этом на экран выводится надпись: **«СВЯЗЬ ОТКЛЮЧЕНА»**. Последующее подключение связи

осуществляется кнопкой **«Подключить»**.

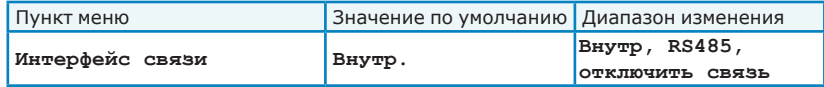

**п.5.2.2** *Настройки RS485 (пульт)* - переход к настройкам параметров связи пульта управления с преобразователем (см. **п.3.6.2 «Настройки RS485 (пульт)»**).

**п.5.3** *Экран состояния* – настройка параметров, характеризующих работу преобразователя, которые будут отображаться в строке состояния и на экране

состояния. Переход на экран состояния осуществляется при нажатии кнопки

«Инфо», или кнопки (<sup>инфо</sup>), или кнопки <sup>(отмена</sup>) (при нахождении в главном меню), а также если в течение заданного времени не будет нажата ни одна кнопка. Выход из экрана состояния осуществляется при нажатии на любую кнопку.

На экране состояния возможно одновременное отображение 3 или 6 параметров; для отображения трех параметров используется шрифт увеличенного размера. Переключение количества отображаемых параметров осуществляется в меню или

нажатием кнопки при отображении экрана состояния.

Параметры, заданные для отображения в позициях 1-3, также отображаются в строке состояния.

Параметры, доступные для отображения, приведены в таблице 4.7.

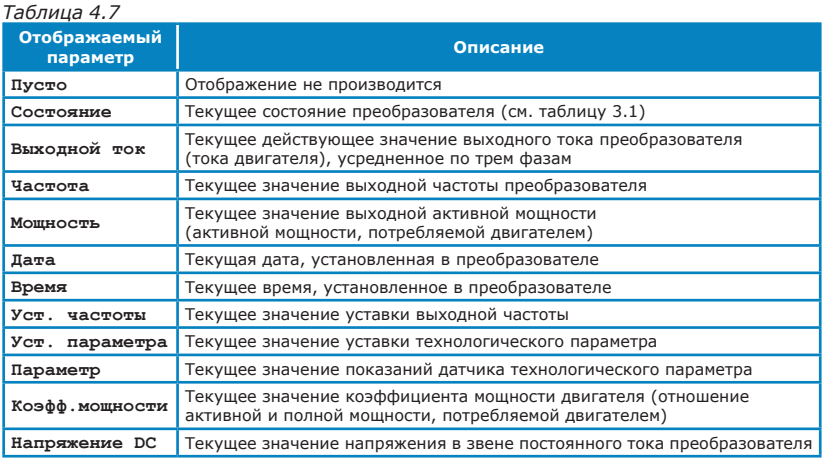

Для настройки экрана состояния доступны следующие параметры:

- *Крупные строки* переключение количества параметров, одновременно отображаемых на экране состояния. При настройке **«Крупные строки: ДА»** отображаются 3 параметра; используется шрифт увеличенного размера. При настройке **«Крупные строки: НЕТ»** отображаются 6 параметров; используется шрифт стандартного размера.
- *Позиция 1* Выбор параметра, отображаемого в первой строке экрана состояния, а также в первой позиции строки состояния;
- *Позиция 2* Выбор параметра, отображаемого во второй строке экрана состояния, а также во второй позиции строки состояния;
- *Позиция 3* Выбор параметра, отображаемого в третьей строке экрана состояния, а также в третьей позиции строки состояния;
- *Позиция 4* Выбор параметра, отображаемого в четвертой строке экрана состояния (при настройке **«Крупные строки: НЕТ»**);
- *Позиция 5* Выбор параметра, отображаемого в пятой строке экрана состояния (при настройке **«Крупные строки: НЕТ»**);
- *Позиция 6* Выбор параметра, отображаемого в шестой строке экрана состояния (при настройке **«Крупные строки: НЕТ»**);
- *Показ. статус через* настройка времени после последнего нажатия кнопок на пульте управления, по истечение которого будет отображаться экран состояния.

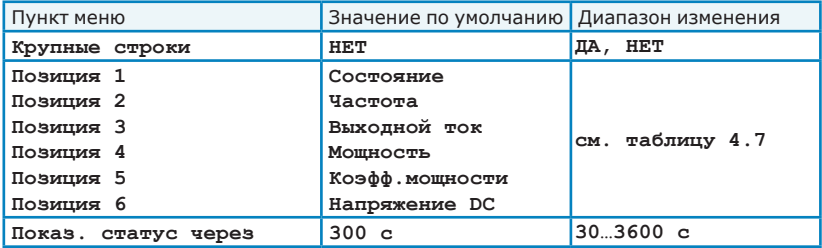

**п.5.4** *Настройки дисплея* – настройка параметров дисплея пульта управления.

- *Подсветка* настройка яркости подсветки экрана;
- *Контрастность* настройка контрастности изображения на экране;
- *Откл. подсветки через* настройка паузы автоматического гашения подсветки экрана после последнего нажатия кнопок. При настройке 0 минут автогашение подсветки производиться не будет. Включение подсветки будет произведено автоматически при нажатии любой кнопки.

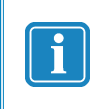

*Сброс настроек подсветки и контрастности дисплея в значения по умолчанию осуществляется при* 

одновременном нажатии кнопок **• и <b>с** • при *отображаемом экране состояния.*

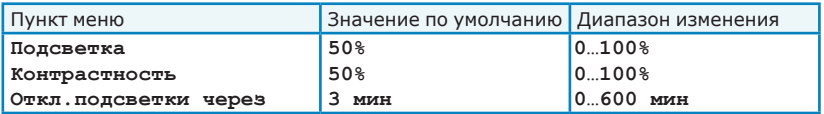

# **5. АВАРИЙНЫЕ СИТУАЦИИ И РАЗРЕШЕНИЕ ПРОБЛЕМ**

# **5.1 Нештатные ситуации, не связанные с возникновением аварий**

В данном разделе рассмотрены типовые ситуации, когда аварийные состояния преобразователя отсутствуют, однако функционирование преобразователя не совпадает с ожиданиями пользователя. Как правило, такие ситуации связаны с неправильными настройками преобразователя или изменениями в характеристиках привода. Типовые проблемы и способы их устранения приведены в таблице 5.1. В случае возникновения аварийных ситуаций обратитесь к разделу 5.2 настоящего руководства.

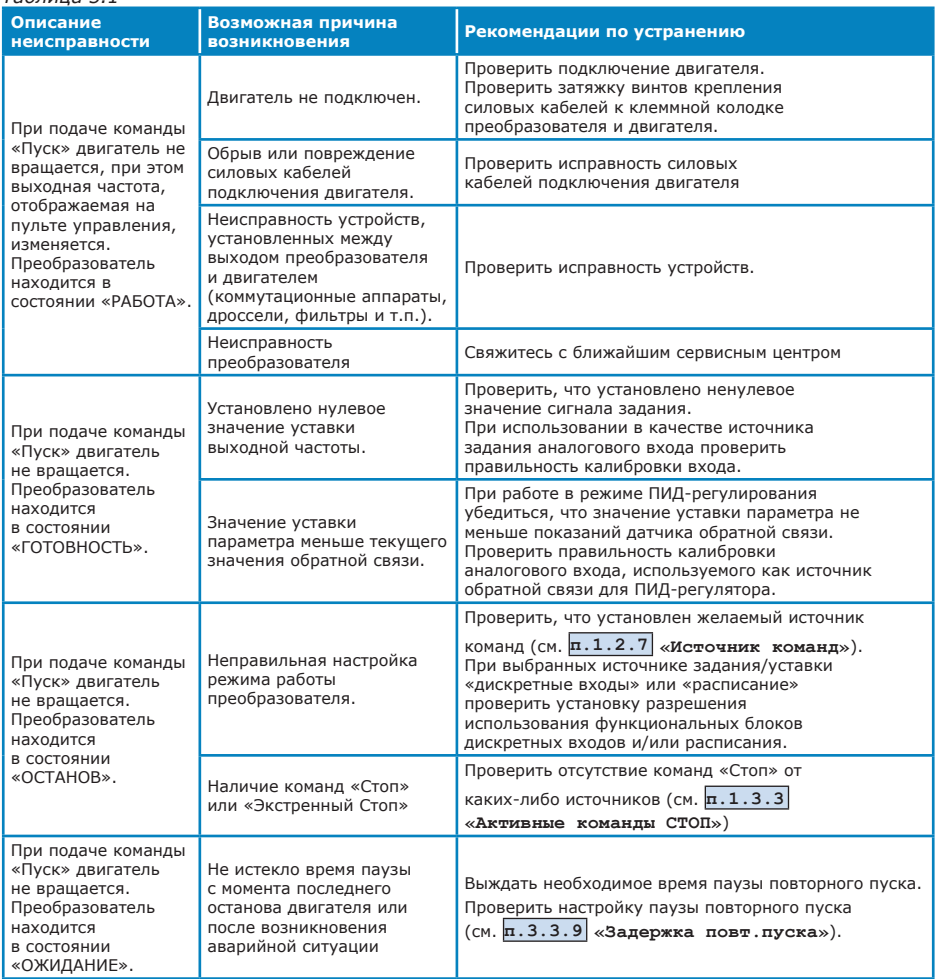

# *Таблица 5.1 (продолжение)*

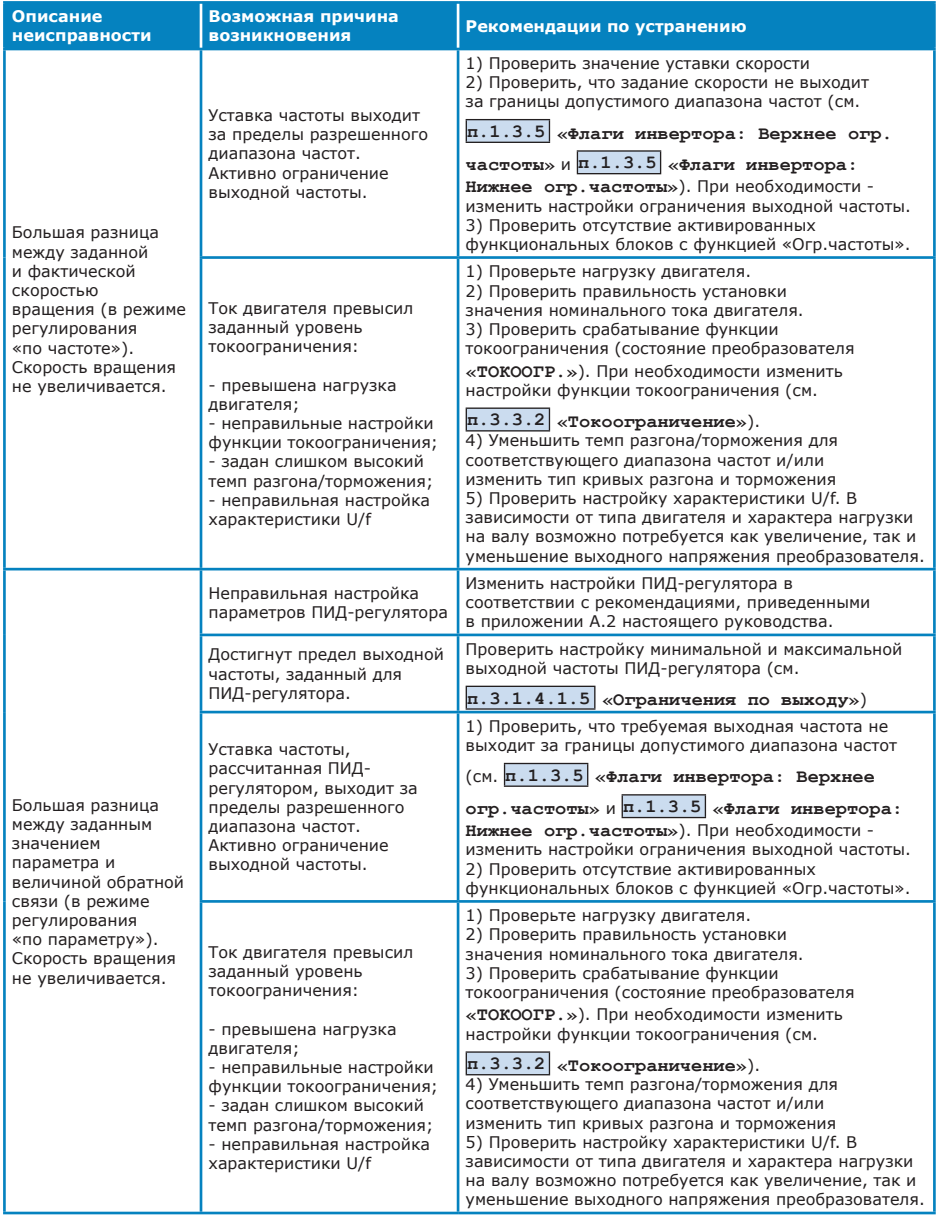

# *Таблица 5.1 (продолжение)*

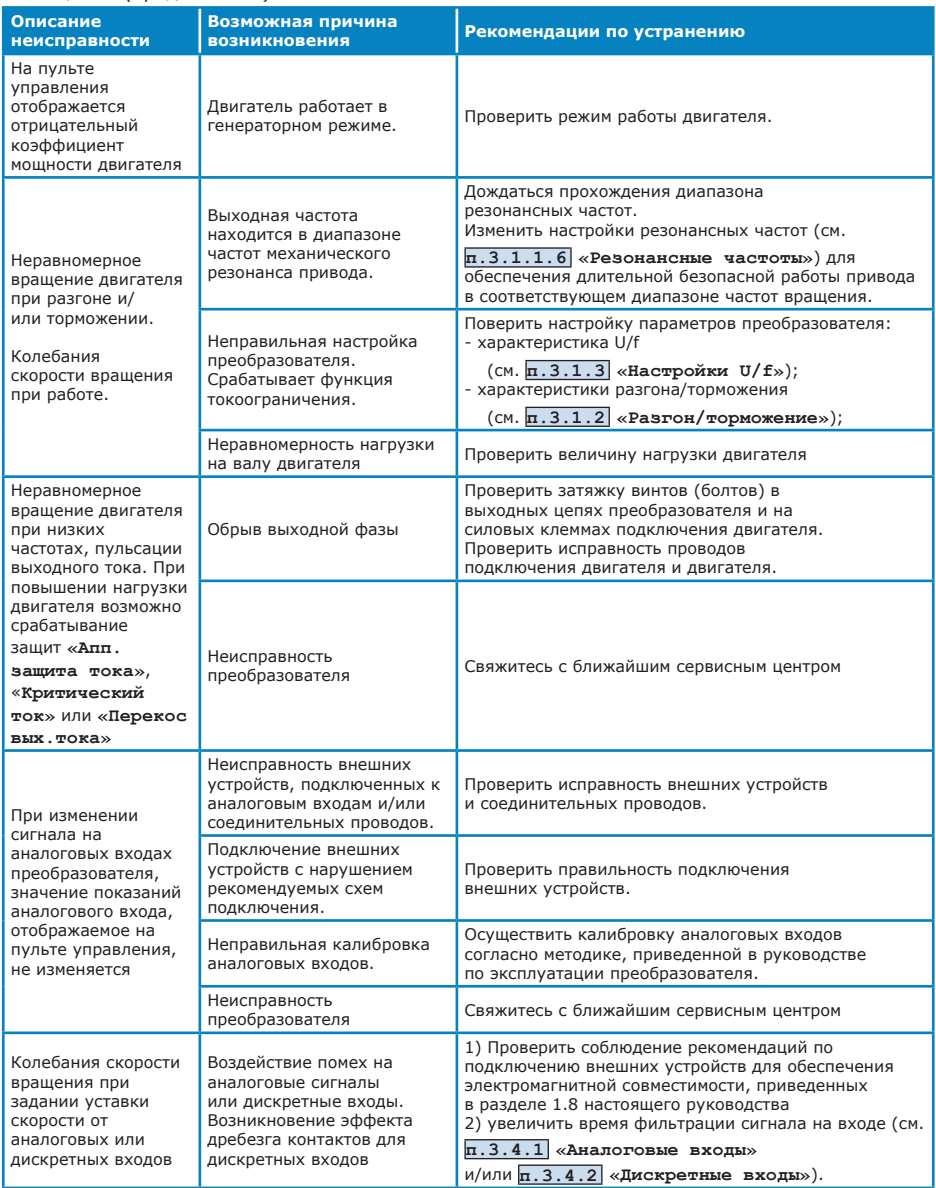

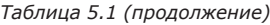

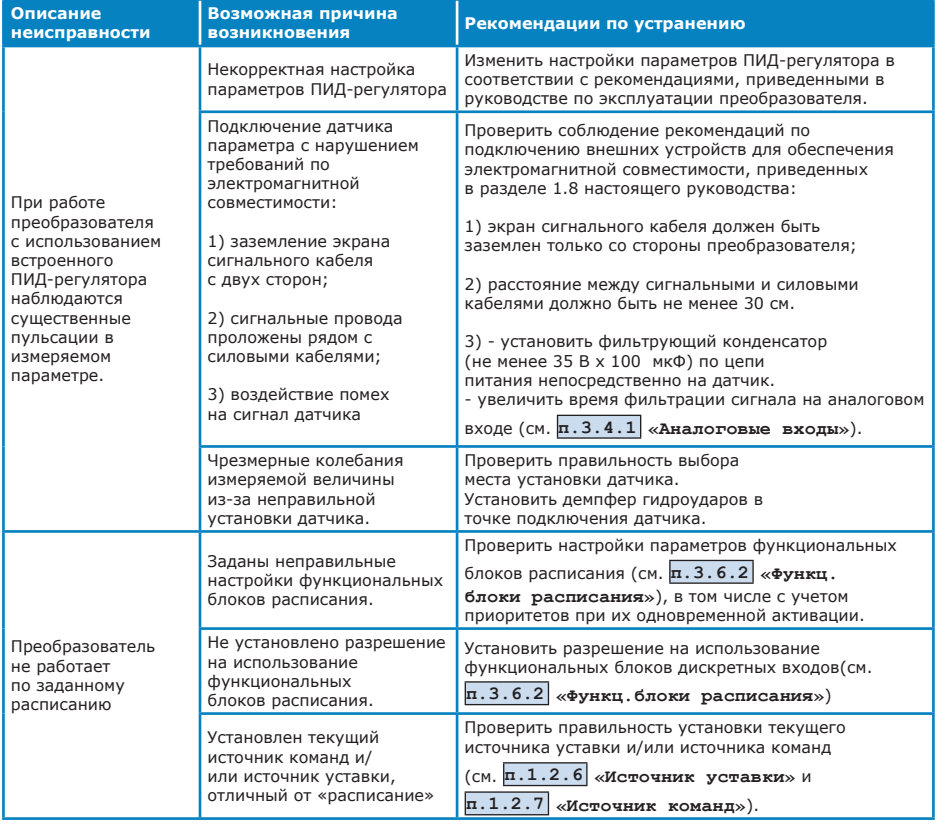

# *Таблица 5.1 (продолжение)*

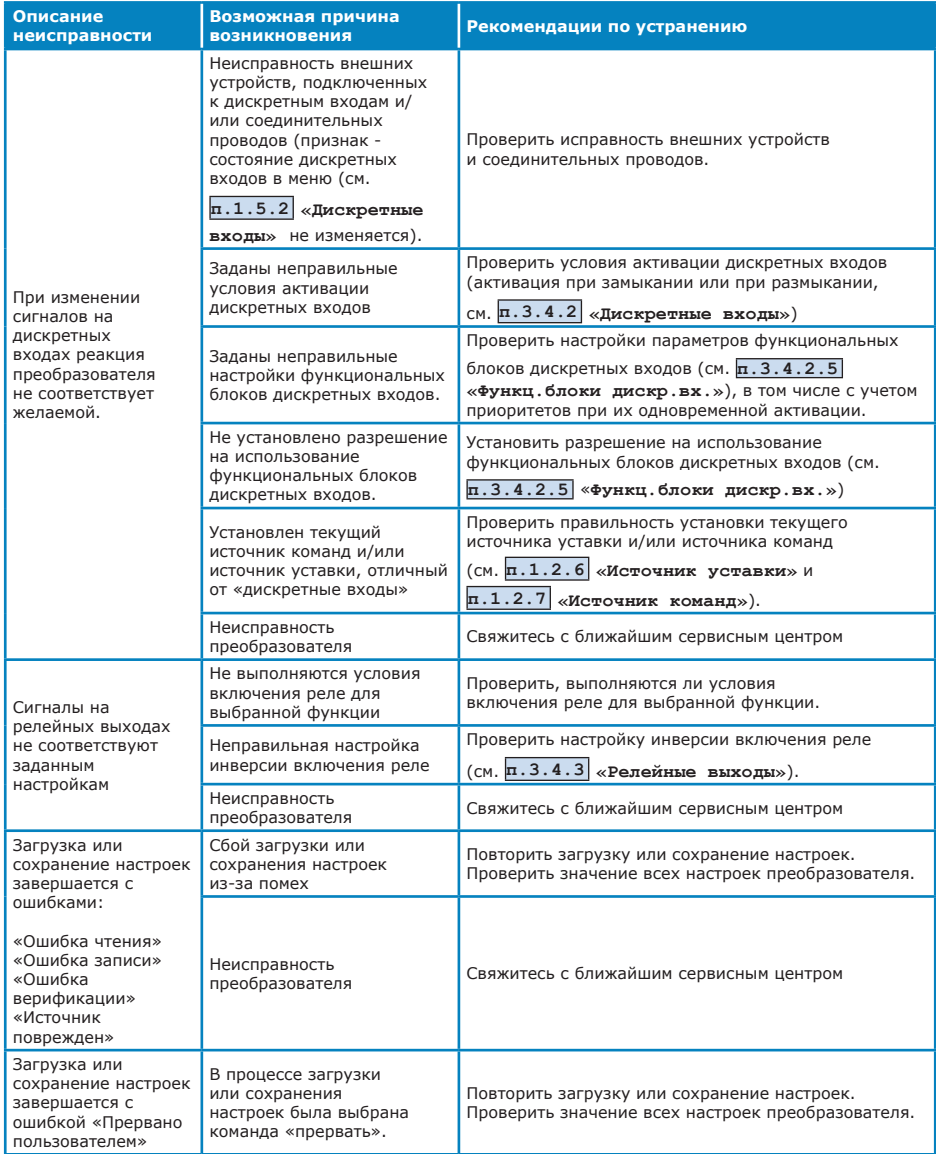

# **5.2 Аварийные ситуации и возможные причины их возникновения**

Подробное описание системы защит преобразователя приведено в разделе 3.6 настоящего руководства.

При поиске причин возникновения аварийных ситуаций следует обратить внимание на следующие основные положения:

- Каждый преобразователь проходит на предприятии-изготовителе 100% выходной контроль, поэтому появление сбоев в работе преобразователя при настройке или вскоре после нее скорее всего свидетельствует о неправильной настройке преобразователя или о его неправильном подключении.
- Возникновение аварийных ситуаций после длительной бесперебойной работы обычно происходит из-за изменений свойств электропривода (например, в результате износа) или изза несанкционированного изменения настроек преобразователя.
- Регулярное появление сбоев без видимых причин обычно происходит при невыполнении требований к обеспечению электромагнитной совместимости при установке и/или эксплуатации преобразователя.

Возможные причины возникновения аварийных ситуаций, а также рекомендации по их устранению, приведены в таблицах 5.2 - 5.25. При невозможности самостоятельно обнаружить и устранить причину аварии обратитесь в технические центры, указанные в паспорте на преобразователь. Перед обращением в технический центр убедитесь, что возникшая авария не была вызвана никакими из причин, приведенных в таблицах 5.2 - 5.25, и что Вы не можете устранить ее самостоятельно.

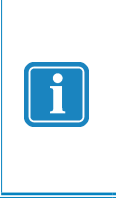

*Если аварийная ситуация возникает сразу же после включения преобразователя (до подачи команды «Пуск»), то наиболее вероятны проблемы во внутренних цепях преобразователя. Для проверки внешних цепей рекомендуется отключить выходной силовой кабель и кабели подключения тормозного резистора (если используется). Если при этом аварийная ситуация не возникает, то следует проверить внешние подключения.*

При возникновении аварийной ситуации с кодом, не указанным в таблицах 5.2 - 5.25 – обратитесь в технические центры, указанные в паспорте на преобразователь.

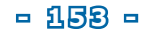

#### **КОД АВАРИИ ПЕРЕГРЕВ ПРОФИЛЯ**

*Описание:* Температура охлаждающего радиатора превысила максимальное значение

#### *Реакция преобразователя:* Аварийный останов

#### *Таблица 5.2*

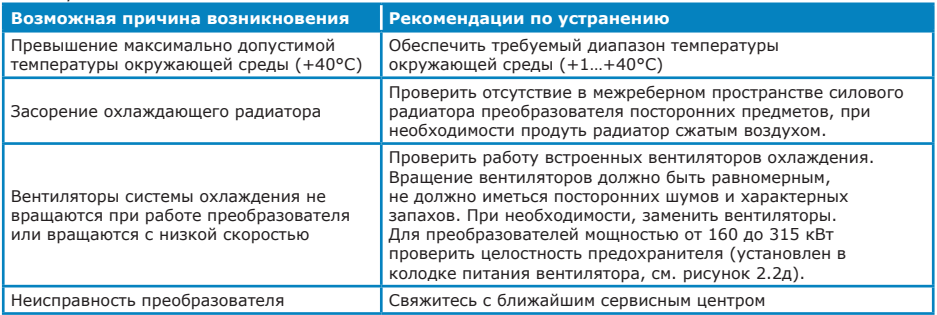

#### **КОД АВАРИИ НИЗКАЯ ТЕМП.ПРОФ.**

*Описание:* Температура охлаждающего радиатора ниже минимального значения (порог срабатывания 0°С, порог отпускания +2°С).

## *Реакция преобразователя:* Аварийный останов

#### *Таблица 5.3*

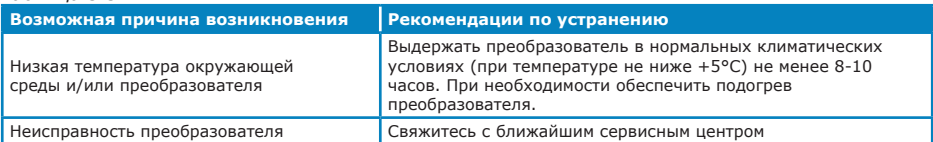

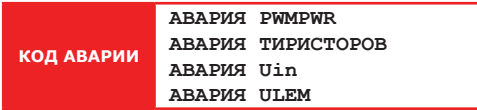

**Описание:** неисправность внутренних цепей преобразователя. **Реакция преобразователя:** Критический аварийный останов

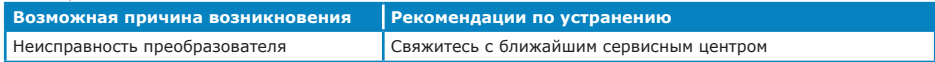

**КОД АВАРИИ АВАРИЯ ТОРМ. КЛЮЧА**

*Описание:* Авария ключа управления тормозным резистором.

*Реакция преобразователя:* Критический аварийный останов

#### *Таблица 5.5*

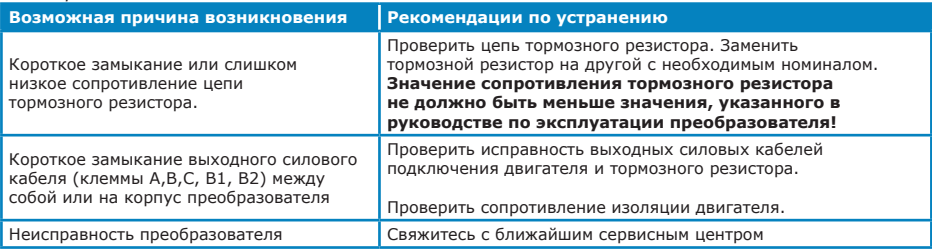

**КОД АВАРИИ АВАРИЯ ДРАЙВЕРОВ**

**Описание:** Авария ключей управления IGBT-транзисторами.

**Реакция преобразователя:** Критический аварийный останов

#### *Таблица 5.6*

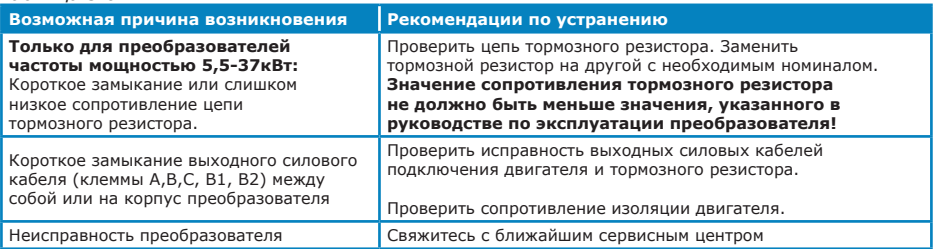

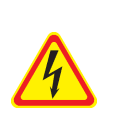

#### *ОСТОРОЖНО!*

*КАТЕГОРИЧЕСКИ ЗАПРЕЩАЕТСЯ производить проверку сопротивления изоляции ДВИГАТЕЛЯ без отключения его от преобразователя! В противном случае возможен выход преобразователя из строя и снятие преобразователя с гарантии. Измерение сопротивления изоляции ПРЕОБРАЗОВАТЕЛЯ должно проводиться только представителями сервисной службы предприятияизготовителя в соответствии с рекомендованной методикой!*

# **КОД АВАРИИ АПП. ЗАЩИТА ТОКА**

**Описание:** Превышение током двигателя максимально допустимого значения.

*Реакция преобразователя:* Критический аварийный останов

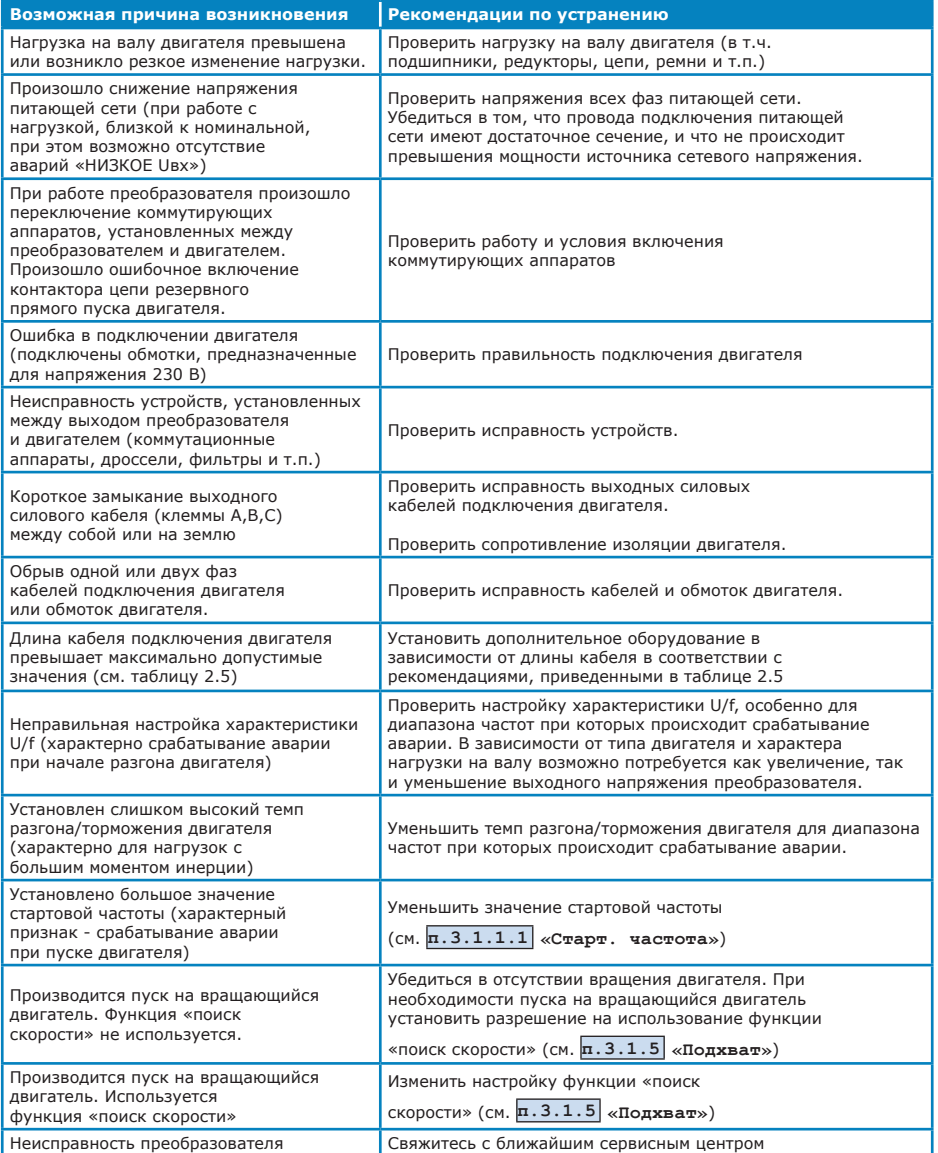

**КОД АВАРИИ КРИТИЧЕСКИЙ ТОК**

*Описание:* Превышение током максимального значения, заданного в настройках

преобразователя (см. **п.3.3.1 «Критический ток»**).

*Реакция преобразователя:* Аварийный останов

#### *Таблица 5.8*

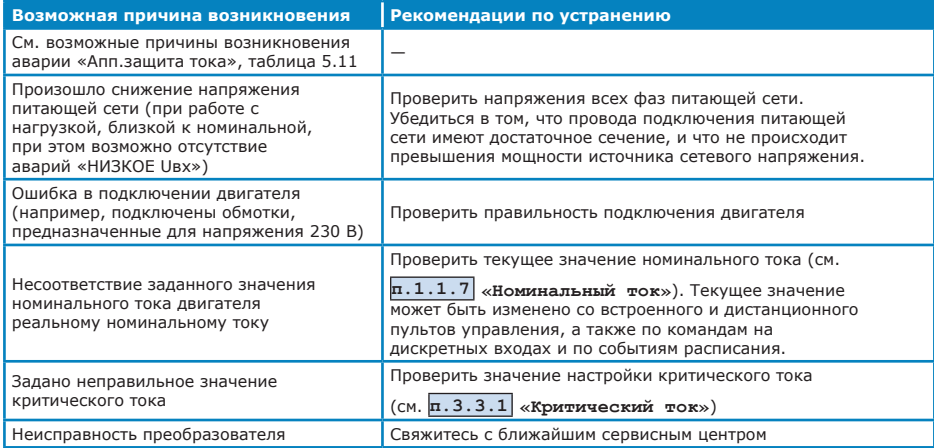

#### **КОД АВАРИИ ПЕРЕКОС ВЫХ.ТОКА**

*Описание:* Дисбаланс выходных токов превысил значение, заданное в настройках преобразователя(см. **п.3.3.4 «Перекос тока»**)

# *Реакция преобразователя:* Аварийный останов

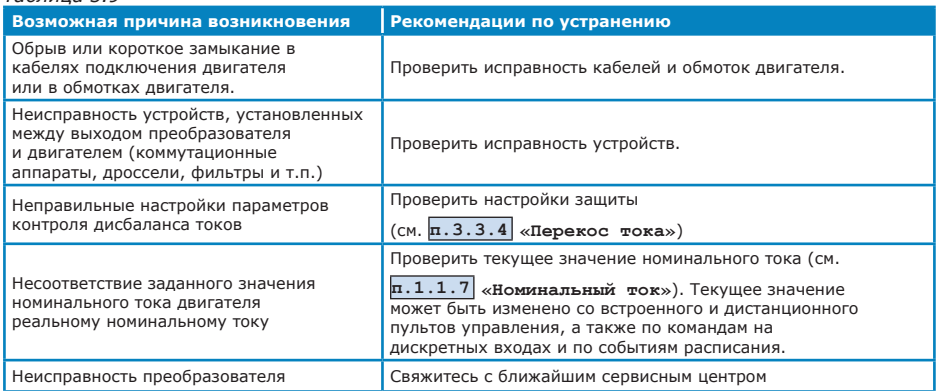

**КОД АВАРИИ ПЕРЕГРЕВ ПО I2t**

*Описание:* Срабатывание программной времятоковой (тепловой) защиты

двигателя, (см. **п.3.3.3 «Тепловая защита»**).

## *Реакция преобразователя:* Аварийный останов

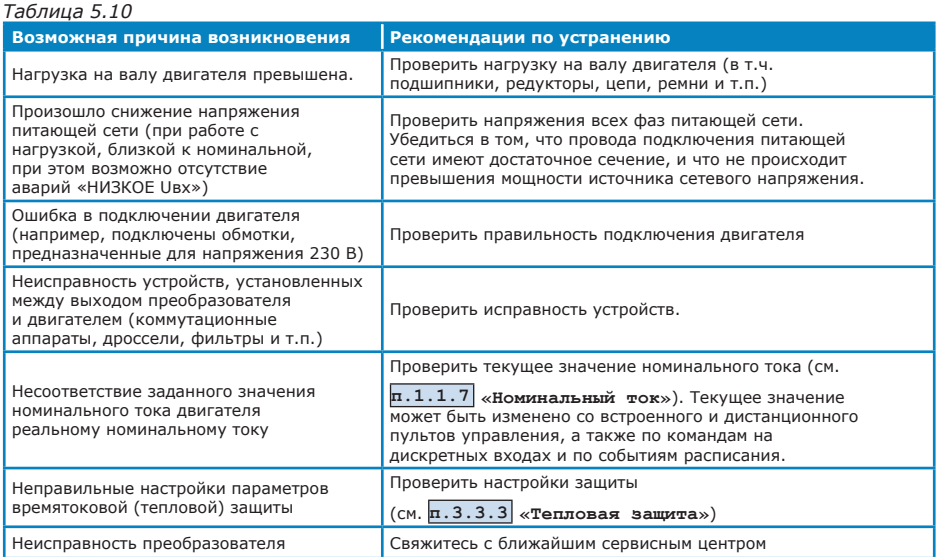

**КОД АВАРИИ НИЗКОЕ Uвх**

*Описание:* Амплитуда линейного напряжения питающей сети ниже минимально допустимого значение ( $U_{\text{av}}$ <304 В).

#### *Реакция преобразователя:* Предупреждение.

Если авария возникает при остановленном преобразователе, то

преобразователь перейдет в состояние **«БЛОКИРОВКА»**, пуск двигателя будет запрещен до тех пор, пока напряжение не вернется в допустимый диапазон.

#### *Таблица 5.11*

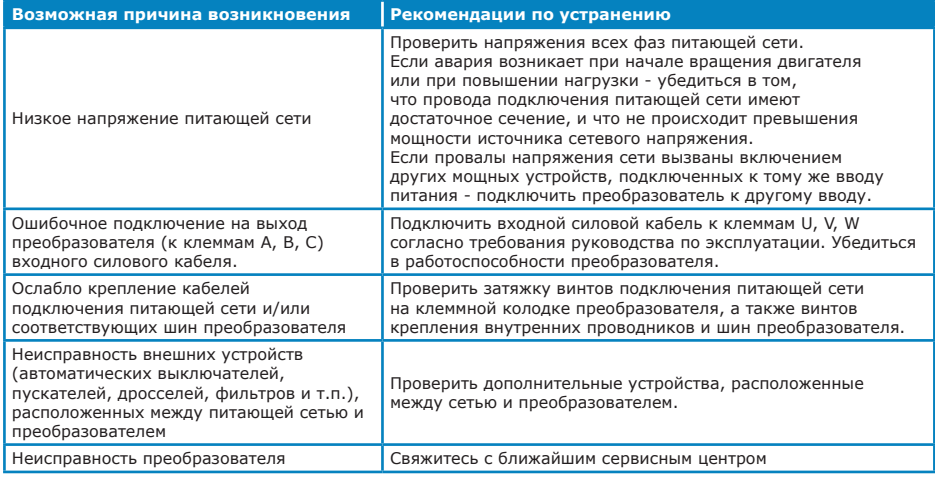

## **КОД АВАРИИ ПРЕВЫШЕНИЕ Uвх**

*Описание:* Амплитуда линейного напряжения питающей сети превысила максимально допустимое значение (U<sub>BV</sub>>456 В).

*Реакция преобразователя:* Аварийный останов.

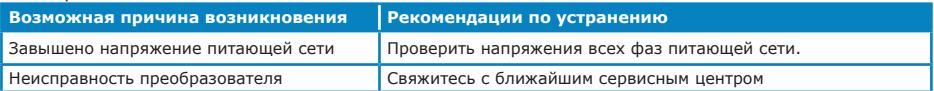

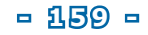

**КОД АВАРИИ ПЕРЕКОС Uвх**

*Описание:* Недопустимый дисбаланс амплитуд напряжений (более 85 В) в фазах питающей сети в течение 1 с

*Реакция преобразователя:* Аварийный останов / блокировка.

### *Таблица 5.13*

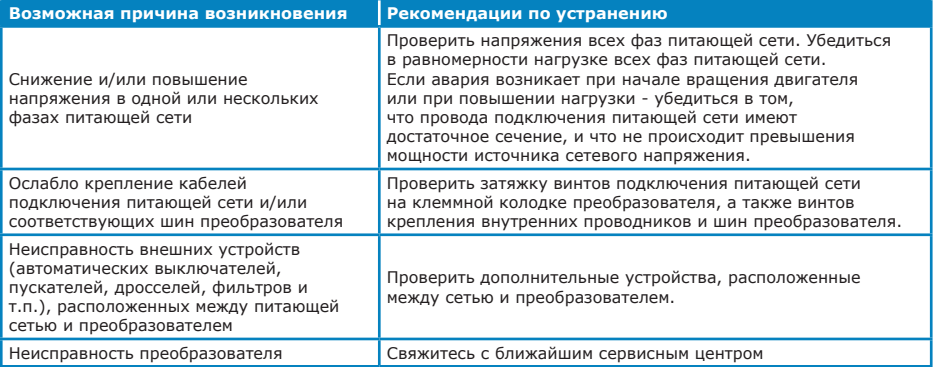

*При возникновении аварии «Перекос Uвх» вследствие обрыва одной из фаз питающей сети показания пульта управления* 

*(см.* **п.1.1.8 «Входные напряжения»***) будут соответствовать следующим значениям (на примере обрыва фазы V):*

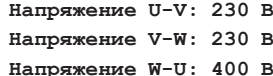

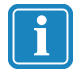

*При возникновении аварии «Перекос Uвх» вследствие обрыва двух фаз питающей сети показания пульта управления будут соответствовать следующим значениям (на примере обрыва фаз U и W):*

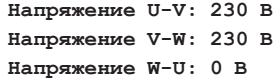

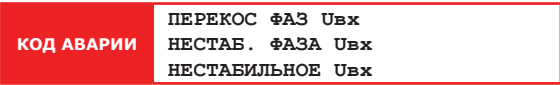

*Описание:* несоответствие сетевого напряжения предъявляемым требованиям.

#### *Реакция преобразователя:* Предупреждение

Если аварии возникают при остановленном преобразователе, то

преобразователь перейдет в состояние **«БЛОКИРОВКА»**, пуск двигателя будет запрещен до тех пор, пока напряжение не вернется в допустимый диапазон.

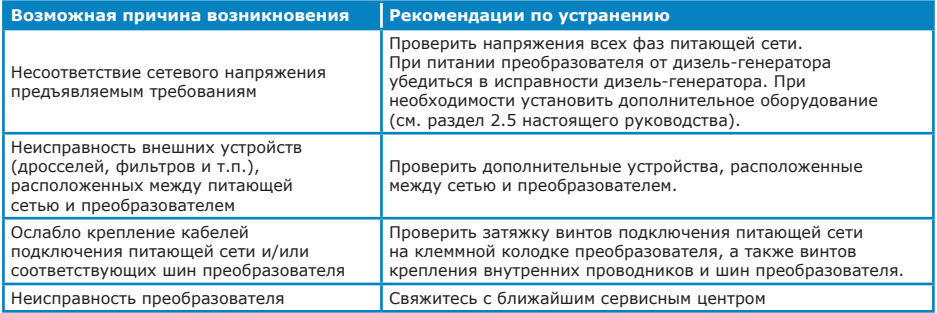

# **КОД АВАРИИ АВАРИЯ ЗАРЯДА DC**

*Описание:* Напряжение в звене постоянного тока преобразователя при заряде не достигло заданного уровня в течение 30 с.

*Реакция преобразователя:* Критический аварийный останов.

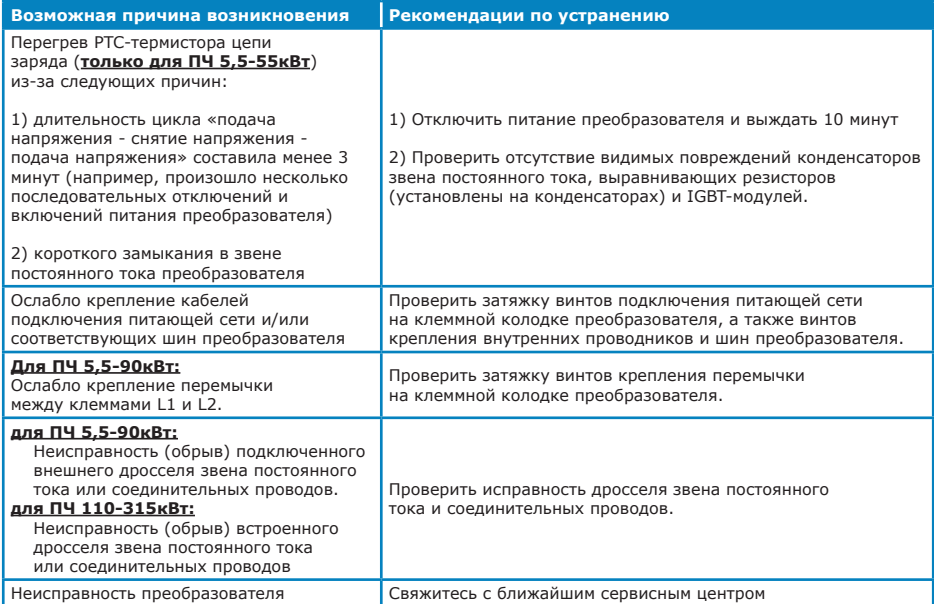

**КОД АВАРИИ ПРЕВЫШЕНИЕ Udc**

**Описание:** Напряжение в звене постоянного тока преобразователя превысило максимально допустимое значение  $(U_{\text{DC}} > 720 \text{ B})$ 

*Реакция преобразователя:* Аварийный останов.

#### *Таблица 5.16*

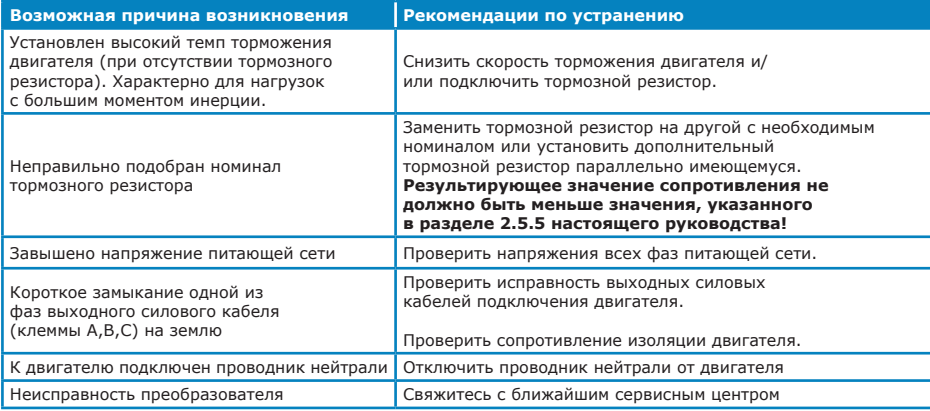

**КОД АВАРИИ НИЗКОЕ Udc**

*Описание:* Недопустимо низкое напряжение в звене постоянного тока преобразователя ( $U_{\text{pc}}$ <390 В)

#### *Реакция преобразователя:* Аварийный останов / блокировка

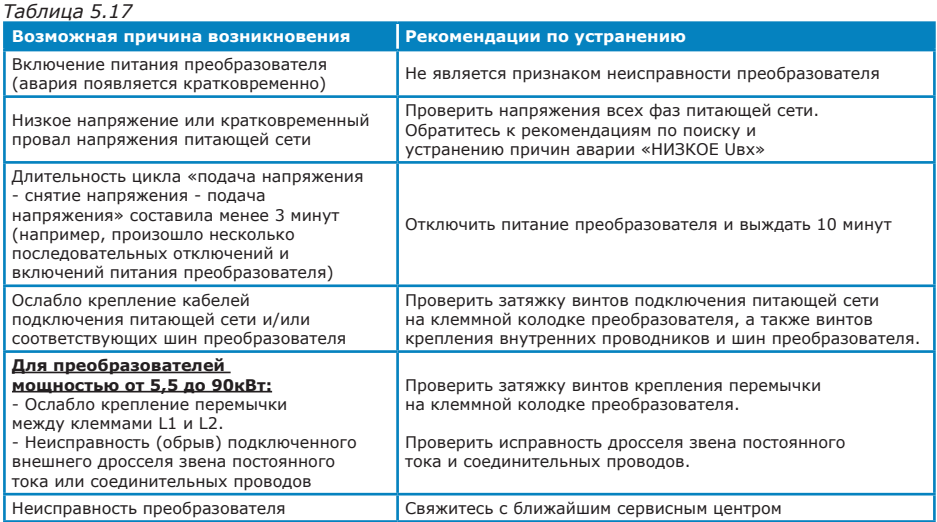

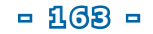

# **КОД АВАРИИ ПОТЕРЯ НАГРУЗКИ**

*Описание:* Снижение мощности, потребляемой двигателем ниже заданного уровня

## (см. **п.3.3.5 «Потеря нагрузки»**)

*Реакция преобразователя:* Настраивается пользователем

(см. **п.3.3.10 «Реакция на аварии»**)**.**

#### *Таблица 5.18*

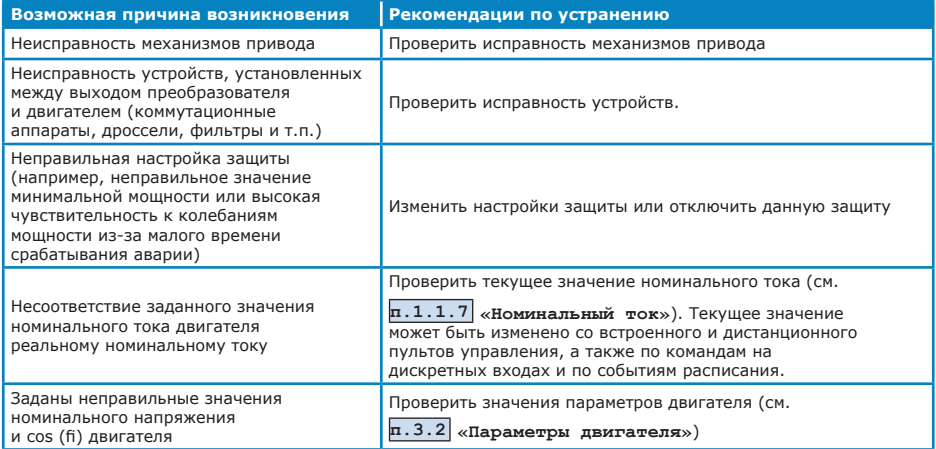

## **КОД АВАРИИ НЕПР. ПОСЛ. DIN**

*Описание:* Неправильная последовательность активации дискретных входов. Включение/отключение необходимости контроля последовательности активации для каждого дискретного входа настраивается в меню см. **п.3.4.2 «Дискретные входы»**.

*Реакция преобразователя:* Настраивается пользователем (см. **п.3.3.10 «Реакция** 

**на аварии»** и **п.3.3.9 «Задержка повт.пуска»**).

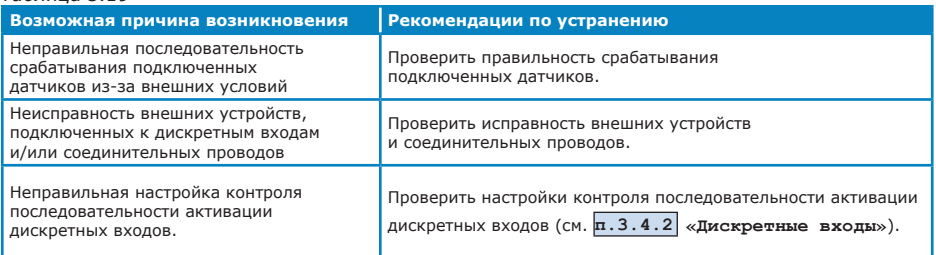

**КОД АВАРИИ АВАРИЯ АН.ВХОДА**

*Описание:* Сигнал на аналоговом входе вышел за допустимые пределы.

Включение/отключение необходимости контроля значения сигнала,

а также допустимые пределы для каждого аналогового входа

настраиваются в меню **п.3.3.6 «Аварии аналог.входов»**.

*Реакция преобразователя:* Настраивается пользователем

(см. **п.3.3.10 «Реакция на аварии»**)**.**

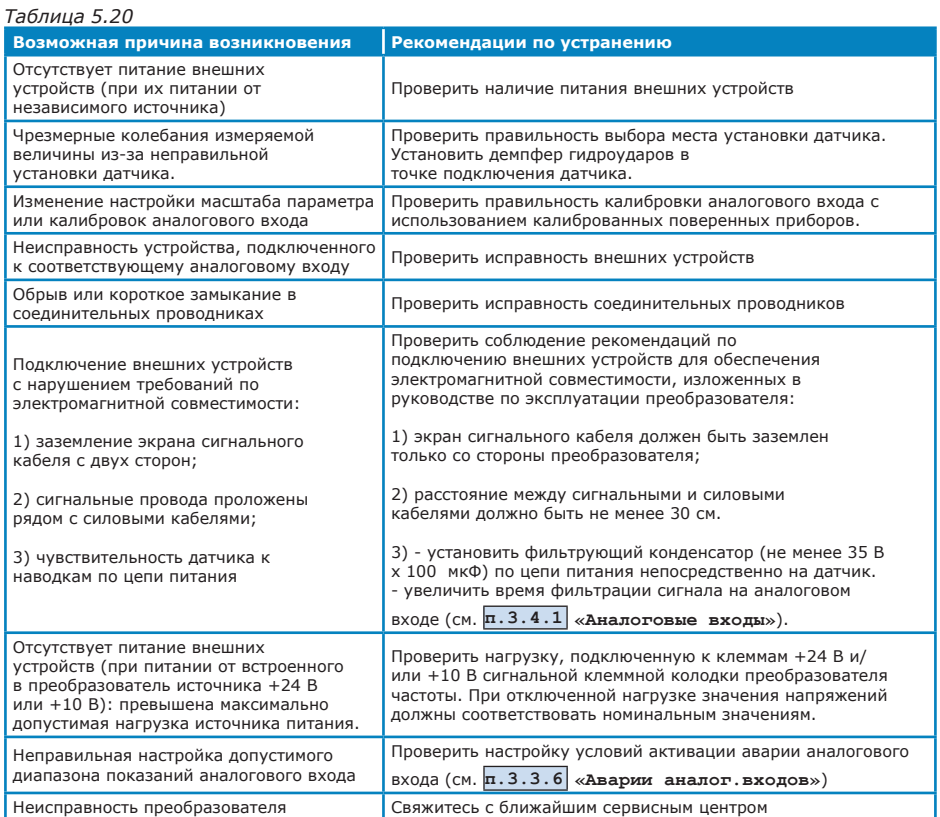

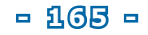

**КОД АВАРИИ ВНЕШНЯЯ АВАРИЯ 1, ВНЕШНЯЯ АВАРИЯ 2**

*Описание:* Активация сигнала внешней аварии в соответствии с заданными настройками. Авария может быть активирована по сигналам на дискретных входах и/или по событиям расписания.

*Реакция преобразователя:* Настраивается пользователем

#### (см. **п.3.3.10 «Реакция на аварии»**)**.**

#### *Таблица 5.21*

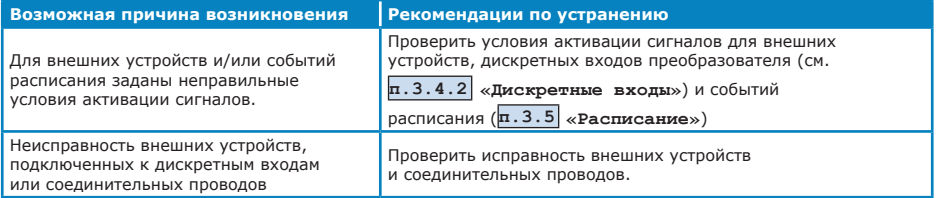

## **КОД АВАРИИ ПОТЕРЯ СВЯЗИ RS485**

*Описание:* Авария связи контроллера преобразователя с пультом дистанционного управления или внешними управляющими

контроллерами (см. **п.3.3.7.2 «Потеря связи RS485»**).

*Реакция преобразователя:* Настраивается пользователем

(см. **п.3.3.10 «Реакция на аварии»**)**.**

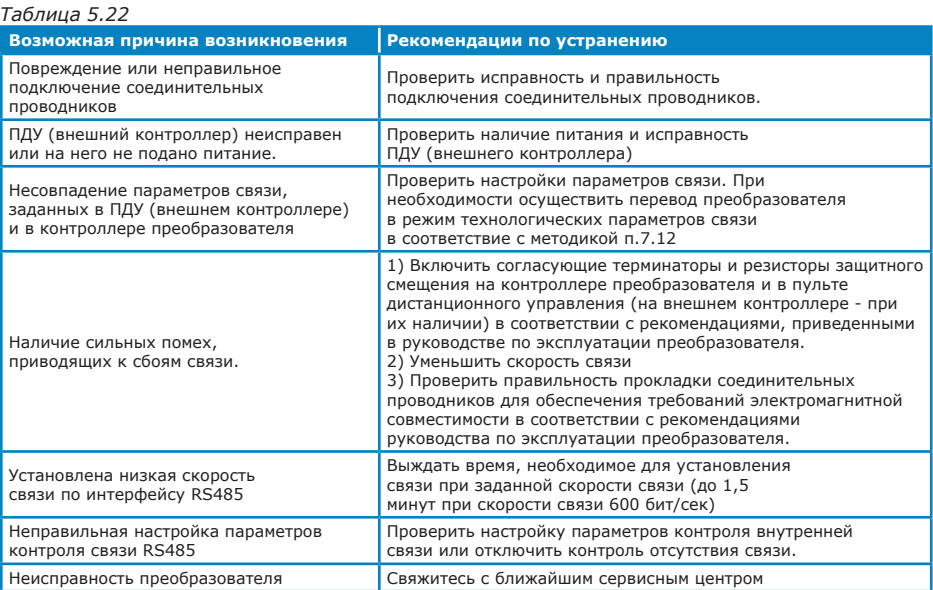

# **- 166 -**

**КОД АВАРИИ ОШИБКА ЧТЕНИЯ ВРЕМЕНИ, ОШИБКА ЗАПИСИ ВРЕМЕНИ, СБОЙ ХОДА ЧАСОВ**

*Описание:* Неисправность встроенных часов реального времени.

*Реакция преобразователя:* Предупреждение

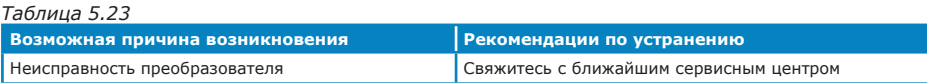

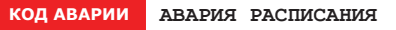

*Описание:* Невозможность работы по расписанию из-за неисправности встроенных

часов реального времени (наличие аварий с кодами **«Ошибка чтения** 

**времени»**, **«Ошибка записи времени»**, **«Сбой хода часов»**).

#### *Реакция преобразователя:* Штатный останов / блокировка

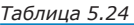

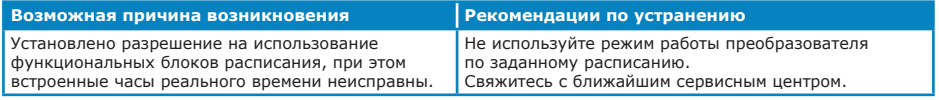

**КОД АВАРИИ АВАРИЯ РАСШИРЕНИЙ**

*Описание:* Текущая конфигурация модулей расширения не соответствует сохраненной.

*Реакция преобразователя:* Настраивается пользователем

(см. **п.3.3.10 «Реакция на аварии»**)**.**

#### *Таблица 5.25*

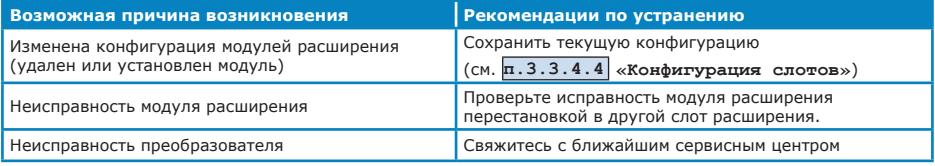

**КОД АВАРИИ НЕТ СВЯЗИ**

*Описание:* Пульт управления (местный или ПДУ) не может установить связь с контроллером преобразователя.

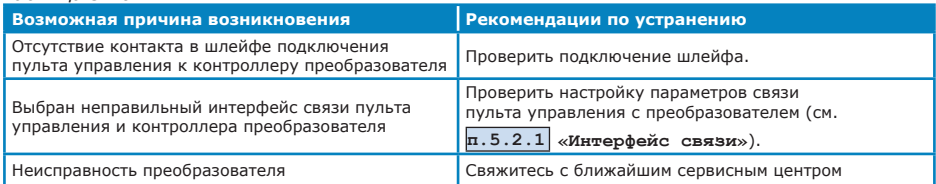

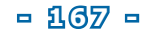

# **6. ТЕХНИЧЕСКОЕ ОБСЛУЖИВАНИЕ**

Техническое обслуживание преобразователя должно производиться в соответствии с "Правилами технической эксплуатации электроустановок потребителей", "Правилами техники безопасности при эксплуатации электроустановок потребителей" специально подготовленным персоналом.

К обслуживанию преобразователя допускаются лица, имеющие право работы на силовых электроустановках с напряжением до 1000 В, прошедшие специальный инструктаж и изучившие настоящее руководство. Техническое обслуживание преобразователя включает в себя периодические проверки (ТО1) и регламентные работы (ТО2). Периодические проверки (ТО1) производятся силами потребителя каждые 3 месяца. Регламентные работы (ТО2) проводятся после истечения гарантийного срока и далее каждые 1,5-2 года специалистами сервисных центров. Перечень работ, выполняемых для каждого вида технического обслуживания, приведен в таблице 6.1.

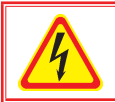

# *ОСТОРОЖНО!*

*Обслуживание и ремонт преобразователя должны производиться не ранее чем через 3 минуты после отключения его от питающей сети.* 

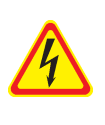

### *ОСТОРОЖНО!*

*КАТЕГОРИЧЕСКИ ЗАПРЕЩАЕТСЯ соединять и разъединять разъемные соединения, находящиеся под напряжением. ЗАПРЕЩАЕТСЯ загораживать подходы к корпусу преобразователя и загораживать воздушные щели в корпусе преобразователя. ЗАПРЕЩАЕТСЯ несанкционированное проникновение во внутреннее пространство преобразователя.*

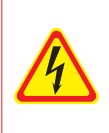

#### *ОСТОРОЖНО!*

*При проведении работ на электродвигателе отключайте преобразователь от сети! Помните, что при работающем преобразователе двигатель может запуститься в любой момент при поступлении внешнего управляющего сигнала или при наступлении заданного момента времени.* 

*Таблица 6.1*

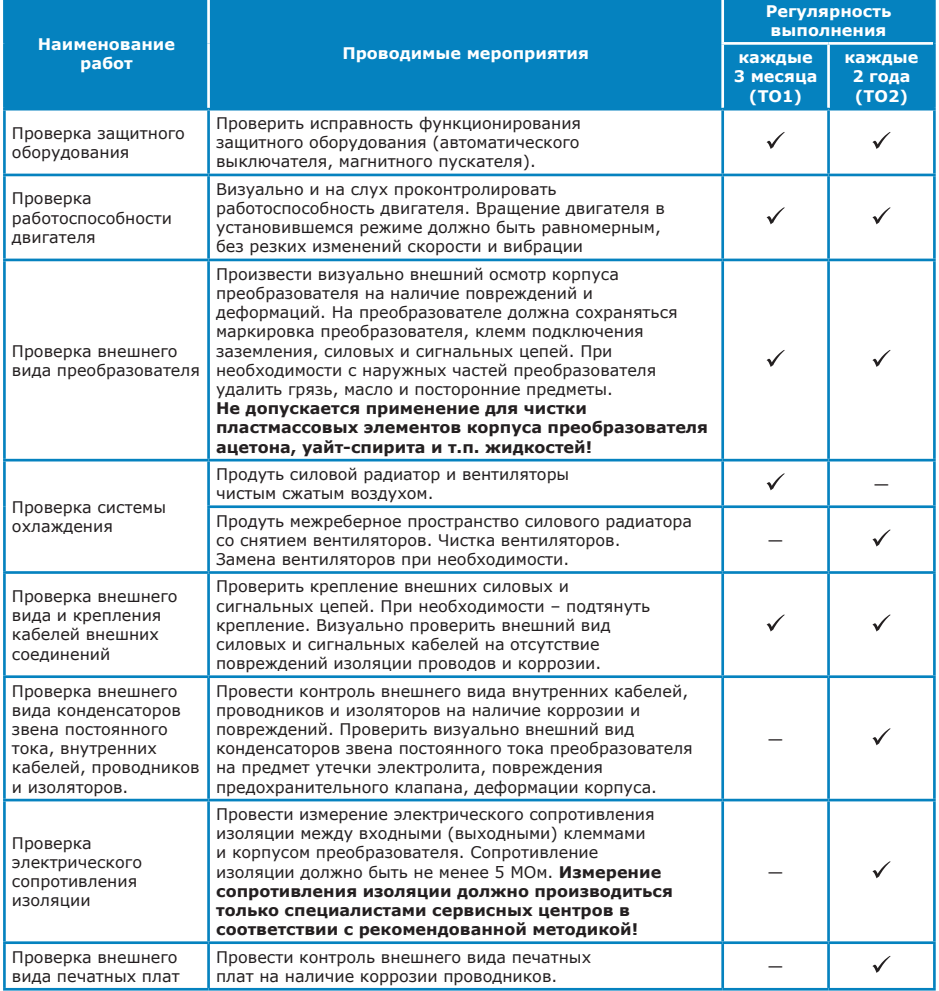

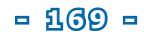

# **7. ПРИМЕРЫ НАСТРОЙКИ ПРЕОБРАЗОВАТЕЛЯ**

# **7.1 Пример настройки для КНС**

На канализационно-насосных станциях (КНС) преобразователь управляет двигателем привода насоса, откачивающего жидкость из резервуара.

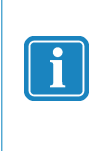

*Необходимо внимательно подойти к выбору минимальной допустимой частоты вращения двигателя! При работе частотно-регулируемого привода на КНС с понижением частоты вращения двигателя снижается скорость потока в трубопроводах и возрастает вероятность заиливания труб и приямка! Кроме того, при низких частотах вращения производительность насоса существенно снижается и не обеспечивает регулирования уровня жидкости в резервуаре.*

К дискретным входам подключаются датчики уровня жидкости в резервуаре (электроды или поплавковые выключатели). Обычно контролируется минимальный, максимальный уровень жидкости и один или несколько промежуточных уровней (см. рисунок 7.1). Для обеспечения работы насоса с регулированием производительности в зависимости от уровня жидкости, необходимо наличие не менее трех датчиков уровня. При этом датчик верхнего уровня не должен являться датчиком перелива!

Рассмотрим пример настройки преобразователя, когда датчики уровня с замыкающими контактами подключены к дискретным входам Din1, Din2 и Din3 (в порядке повышения уровня жидкости в резервуаре).

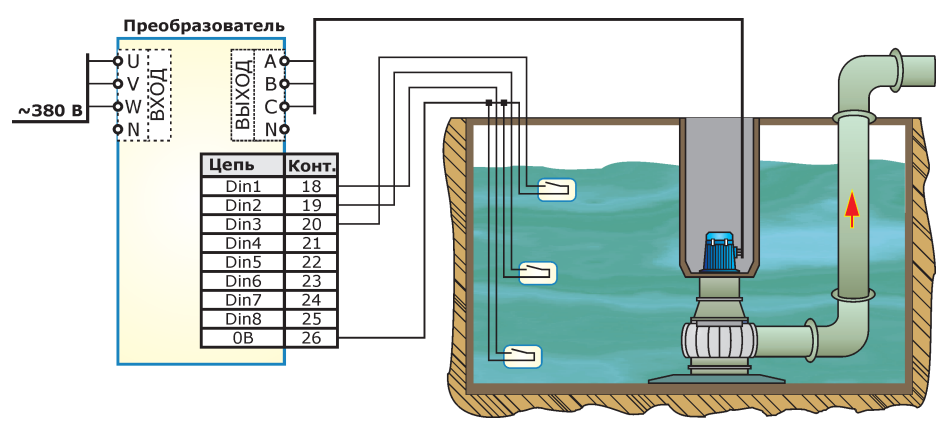

*Рисунок 7.1*

 Описание желаемых режимов работы преобразователя в зависимости от уровня жидкости приведено в таблице 7.1. Примем, что частота, при которой достигается минимальная промежуточная производительность насоса равна 20 Гц; максимальная производительность насоса достигается при 50 Гц.

*Таблица 7.1*

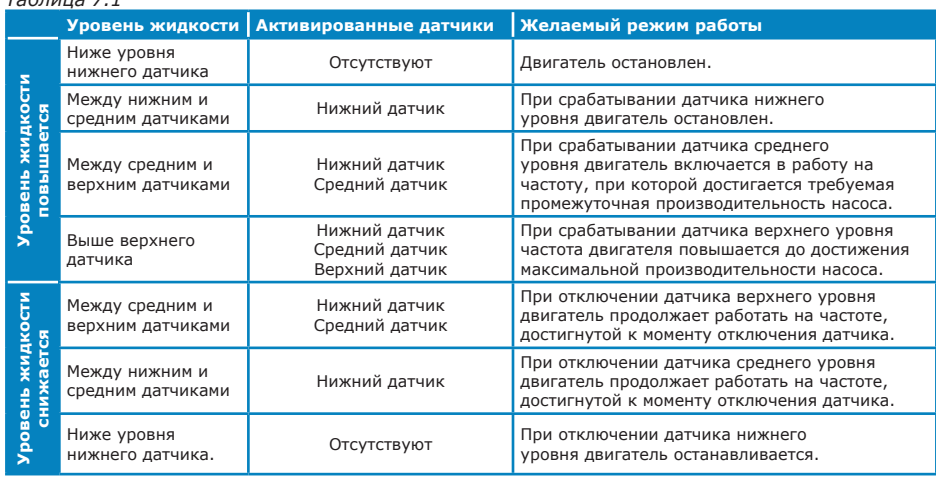

Неправильная последовательность срабатывания датчиков (например, сработали датчики нижнего и верхнего уровня, а датчик среднего уровня остается отключенным) указывает на неисправность одного из датчиков (например, произошло залипание контактов датчика или обрыв соединительных проводов). Реакция преобразователя на такую ситуацию определяется технологическими требованиями к объекту:

- двигатель должен оставаться в работе, при этом насос должен работать с производительностью, определяемой самым верхним из сработавших датчиков. Для защиты насоса от работы при отсутствии жидкости в резервуаре и неисправности датчиков уровня необходимо предпринимать дополнительные меры.
- двигатель должен быть остановлен, при этом преобразователь должен индицировать возникновение аварийной ситуации.

В преобразователе предусмотрена специальная функция, контролирующая последовательность активации дискретных входов (см.**п.3.4.2.3 «Контроль послед.»**). Для корректной работы этой функции датчики уровня должны быть подключены к дискретным входам в порядке повышения измеряемого уровня. В случае, если при возникновении неправильной последовательности двигатель должен оставаться в работе, рекомендуется установить для аварийной ситуации **«НЕПР. ПОСЛ. DIN»** тип реакции «предупреждение» (см. **п.3.3.10 «Реакция на аварии»**) и использовать релейный выход с соответствующей функцией (см. **п.3.4.3 «Релейные выходы»**).

Для выполнения настройки преобразователя определим элементарные функции, выполняемые при активации дискретных входов:

- DIN1 Идти к диапазону 0...20 Гц;
- DIN2 Идти к диапазону 20...50 Гц;
- DIN3 Идти к частоте 50 Гц.
- При отсутствии активированных дискретных входов должна быть задана уставка частоты 0 Гц.

Пуск преобразователя может осуществляться одним из следующих способов:

- при срабатывании нижнего датчика уровня (при необходимости контроля последовательности их срабатывания) - см. таблицу 7.2, блок FD1; для блока FD2 должно быть задано «НЕТ ФУНКЦИИ».
- при срабатывании любого из датчиков см. таблицу 7.2, блок FD2; для блока FD1 должно быть задано «НЕТ ФУНКЦИИ».

Останов преобразователя осуществляется только если все датчики уровня будут отключены.

Требуемые настройки функциональных блоков FD приведены в таблице 7.2. Режимы работы, обеспечиваемые при указанных настройках, проиллюстрированы на рисунке 7.2.

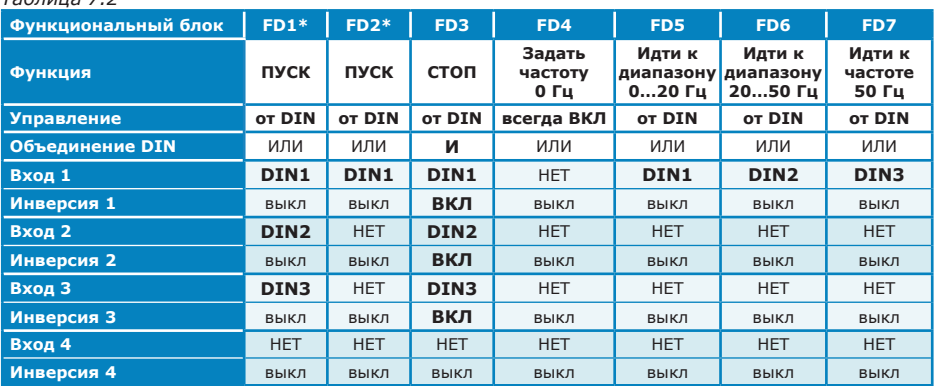

*Таблица 7.2*

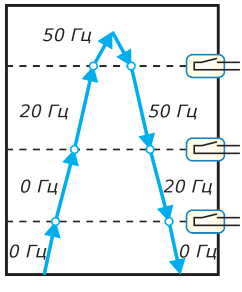

- **Верхний уровень (DIN3): ПУСК, Идти к частоте 50 Гц**<br>- при повышении уровня жидкости выходная частота повышается до 50 Гц;<br>- при понижении уровня жидкости выходная частота равна 50 Гц или<br>- значению, достигнутому к момент
- Средний уровень (DIN2): ПУСК, Идти к диапазону 20...50 Гц<br>- при повышении уровня жидкости выходная частота равна 20 Гц;<br>- при понижении уровня жидкости выходная частота равна 50 Гц или при полижении уровня жидкости выходных частого разначению, достигнутому к моменту размыкания датчика верхнего уровня<br>Значению, достигнутому к моменту размыкания датчика верхнего уровня

**Нижний уровень (DIN1): ПУСК, Идти к диапазону 0...20 Гц**<br>- при повышении уровня жидкости преобразователь остановлен;<br>- при понижении уровня жидкости выходная частота равна 20 Гц.

СТОП, Установить частоту 0 Гц<br>- при отсутствии активированных датчиков преобразователь остановлен.

*Рисунок 7.2*

Рекомендуемый порядок настройки при использовании преобразователя на КНС:

- 1. Выполнить действия, рекомендуемые при пробном пуске преобразователя (см. раздел 2.6 настоящего руководства);
- 2. Подключить необходимые датчики уровня к дискретным входам в порядке, соответствующем повышению уровня жидкости в резервуаре.
- 3. Для используемых дискретных входов установить настройку «активация при замыкании» (см. **п.3.4.2.2 «Дискретные входы: условия активации»**).
- 4. Задать следующие настройки режима работы преобразователя:
	- режим регулирования: по частоте (см. **п.2.3 «Регулирование»**);
	- источник уставки: дискретные входы (см. **п.2.4 «Источник уставки»**);
	- источник команд: дискретные входы (см. **п.2.5 «Источник команд»**).
- 5. Задать настройки ограничения диапазона выходной частоты преобразователя от 20 Гц до 50 Гц (см. **п.3.1.1 «Настройки частоты»**).
- 6. Задать настройки функциональных блоков FD согласно таблице 7.2 и установить разрешение на использование функциональных блоков FD (см. **п.3.4.2.5 «Функц.блоки дискр. вх»**).

# **7.2 Пример настройки для станции водозабора**

Применение преобразователей на водозаборных станциях аналогично применению на КНС, с той разницей, что здесь производится накачка жидкости в резервуар. Как и на КНС, к дискретным входам преобразователя подключаются датчики уровня жидкости в резервуаре (см. рисунок 7.3).

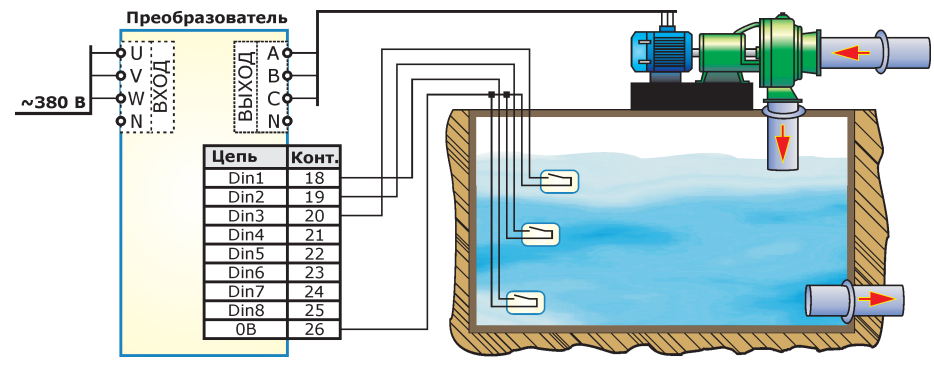

*Рисунок 7.3*

Описание желаемых режимов работы преобразователя в зависимости от уровня жидкости приведено в таблице 7.3 Примем, что частота, при которой достигается минимальная промежуточная производительность насоса равна 25 Гц; максимальная производительность насоса достигается при 50 Гц. Замечания по поводу настройки реакции преобразователя на неверную последовательность активации датчиков также аналогичны приведенным в примере настроек для КНС (см. раздел 7.1 настоящего руководства).

*Таблица 7.3*

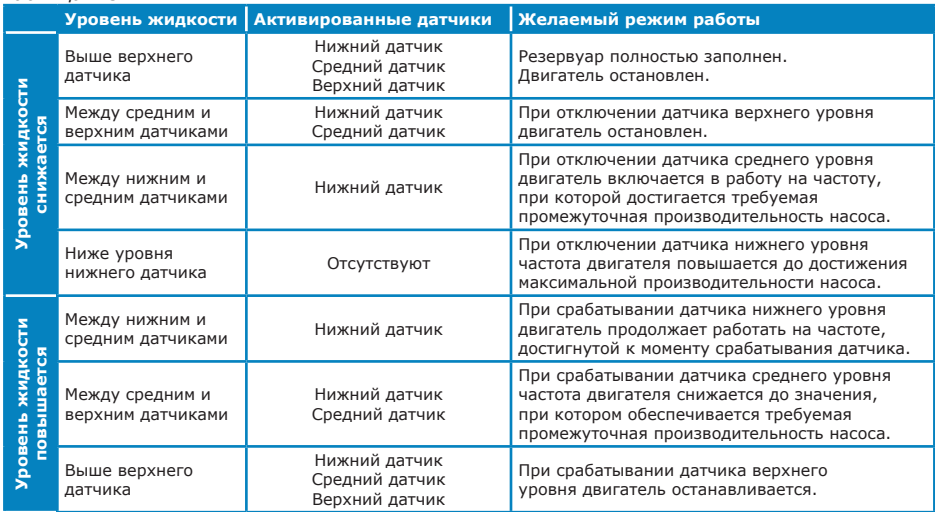

Для выполнения настройки преобразователя определим элементарные функции, выполняемые при активации дискретных входов:

- **DIN3 Задать частоту 0 Гц;**
- DIN2 Идти к диапазону 0…25 Гц;
- DIN1 Идти к диапазону 25...50 Гц;
- При отсутствии активированных дискретных входов выходная частота должна повышаться до 50 Гц.

Пуск преобразователя должен осуществляться, если хотя бы один из датчиков уровня будет отключен.

Останов преобразователя осуществляется только если сработают все датчики уровня.

 Режимы работы, обеспечиваемые при указанных настройках, проиллюстрированы на рисунке 7.4.

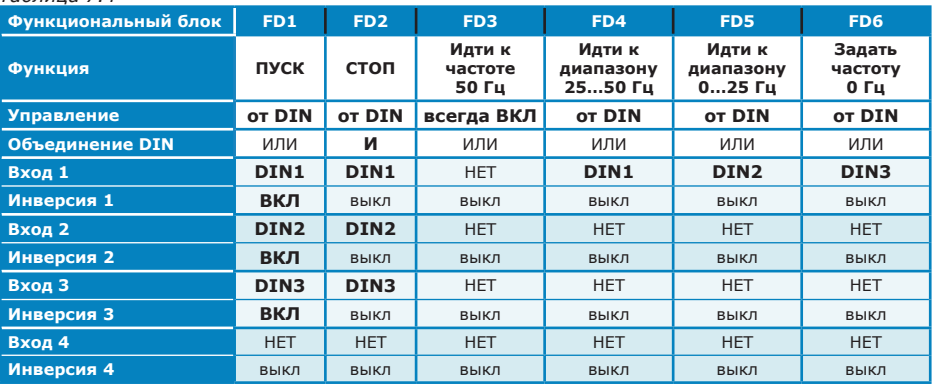

#### *Таблица 7.4*

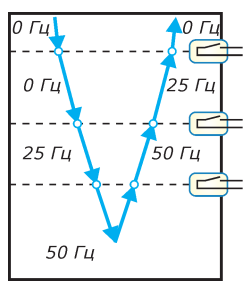

Верхний уровень (DIN3): СТОП, Задать частоту 0 Гц<br>- если все латчики уровня замкнуты, то преобразователь остановлен.

С**редний уровень (DIN2): ПУСК, Идти к диапазону 0...25 Гц**<br>- при повышении уровня жидкости выходная частота равна 25 Гц,<br>- при понижении уровня жидкости преобразователь остановлен.

**Нижний уровень (DIN1): ПУСК, Идти к диапазону 25…50 Гц**<br>- при повышении уровня жидкости выходная частота равна 50 Гц или<br>- значению, достигнутому к моменту срабатывания датчика нижнего уровня<br>- (если уровень повысится ра

### ПУСК. Идти к частоте 50 Гц

лем отсутствии активированных датчиков выходная частота<br>при отсутствии активированных датчиков выходная частота<br>повышается до 50 Гц (максимальная производительность насоса).

*Рисунок 7.4*

Рекомендуемый порядок настройки при использовании преобразователя на станциях водозабора:

- 1. Выполнить действия, рекомендуемые при пробном пуске преобразователя (см. раздел 2.6 настоящего руководства);
- 2. Подключить необходимые датчики уровня к дискретным входам в порядке, соответствующем повышению уровня жидкости в резервуаре.
- 3. Для используемых дискретных входов установить настройку «активация при замыкании» (см. **п.3.4.2.2 «Дискретные входы: условия активации»**).
- 4. Задать следующие настройки режима работы преобразователя:
	- режим регулирования: по частоте (см. **п.2.3 «Регулирование»**);
	- источник уставки: дискретные входы (см. **п.2.4 «Источник уставки»**);
	- источник команд: дискретные входы (см. **п.2.5 «Источник команд»**).
- 5. Задать настроки ограничения диапазона выходной частоты преобразователя от 25 Гц до 50 Гц (см. **п.3.1.1 «Настройки частоты»**).
- 6. Задать настройки функциональных блоков FD согласно таблице 7.4 и установить разрешение на использование функциональных блоков FD (см. **п.3.4.2.5 «Функц.блоки дискр. вх»**).

# **7.3 Многоскоростное управление**

Под многоскоростным управлением понимается режим работы, при котором уставка выходной частоты преобразователя определяется из заранее запрограммированного ряда в зависимости от комбинации управляющих сигналов.

Рассмотрим пример многоскоростного управления от трех бесконтактных датчиков с нормально замкнутыми контактами, подключенных к дискретным входам преобразователя. При срабатывании датчиков необходимо изменять частоту вращения двигателя по схеме, приведенной в таблице 7.5. Управление пуском и остановом преобразователя осуществляется с местного пульта управления.

*Примечание: В рассмотренном примере формируется 6 фиксированных скоростей двигателя. Аналогичным образом можно реализовать до 16 фиксированных скоростей при использовании комбинаций состояний четырех датчиков.*

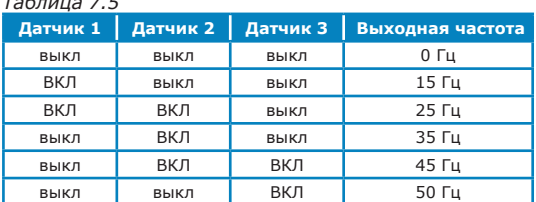

*Таблица 7.5*

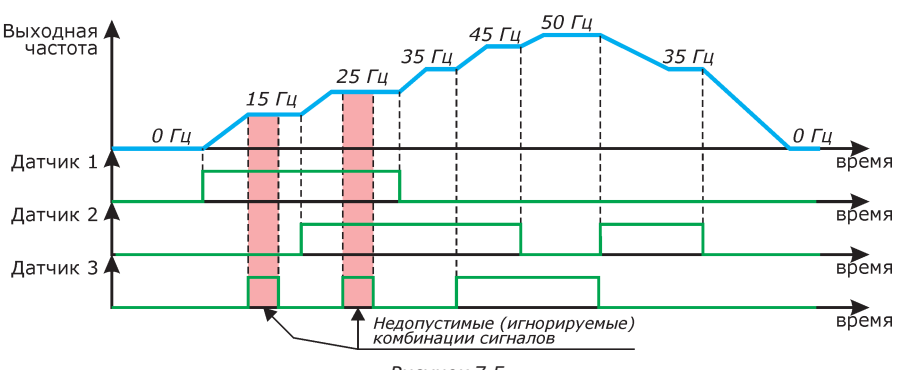

*Рисунок 7.5*

 Для реализации желаемых режимов работы необходимо задать настройки функциональных блоков FD согласно таблице 7.6.

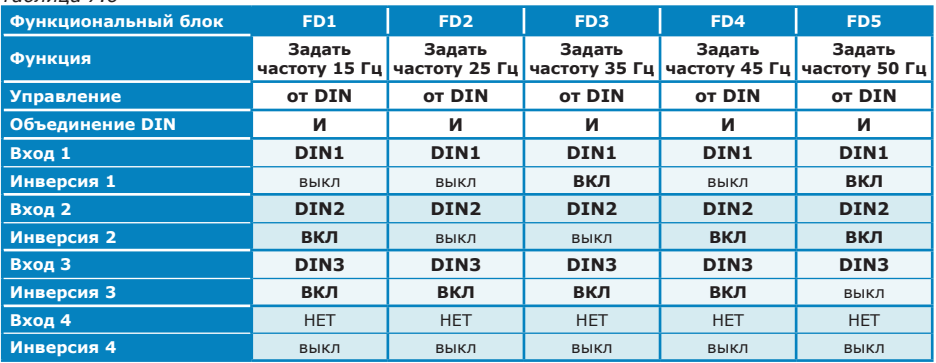

# *Таблица 7.6*

Рекомендуемый порядок настройки для реализации многоскоростного управления:

- 1. Выполнить действия, рекомендуемые при пробном пуске преобразователя (см. раздел 2.6 настоящего руководства);
- 2. Подключить необходимые датчики к дискретным входам преобразователя.
- 3. Так как в рассматриваемом примере используются датчики с нормально замкнутыми контактами, то для соответствующих дискретных входов необходимо установить настройку «активация при размыкании» (см. **п.3.4.2.2 «Дискретные входы: условия активации»**).
- 4. Задать следующие настройки режима работы преобразователя:
	- режим регулирования: по частоте (см. **п.2.3 «Регулирование»**);
	- источник уставки: дискретные входы (см. **п.2.4 «Источник уставки»**);
	- источник команд: пульт (см. **п.2.5 «Источник команд»**).
- 5. Задать настроки ограничения диапазона выходной частоты преобразователя от 0 Гц до 50 Гц (см. **п.3.1.1 «Настройки частоты»**).
- 6. Задать настройки функциональных блоков FD согласно таблице 7.6 и установить разрешение на

использование функциональных блоков FD (см. **п.3.4.2.5 «Функц.блоки дискр. вх»**).

*Таблица 7.7*

# **7.4 Электронный потенциометр**

Электронный потенциометр позволяет изменять уставку частоты или технологического параметра с использованием двух дискретных входов (один - для увеличения, второй - для уменьшения уставки). Одновременная активация двух входов может быть проигнорирована, или может использоваться для сброса уставки в предустановленное значение.

Пример работы функции электронного потенциометра показан на рисунке 7.6. В данном примере при одновременной активации входов уставка сбрасывается в нулевое значение.

Для реализации функции электронного потенциометра с управлением уставкой частоты необходимо задать настройки функциональных блоков FD согласно таблице 7.7.

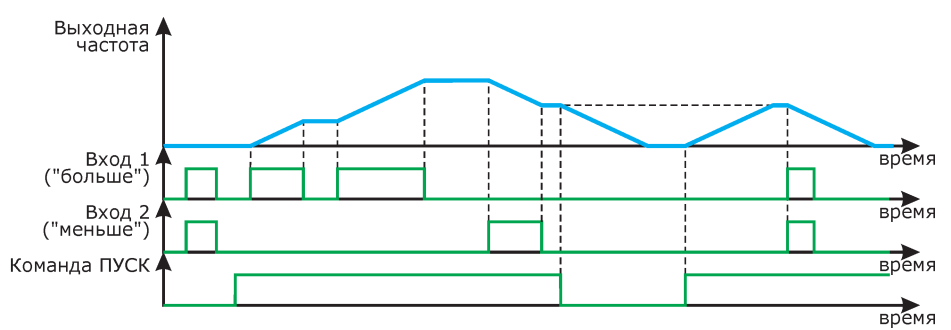

*Рисунок 7.6*

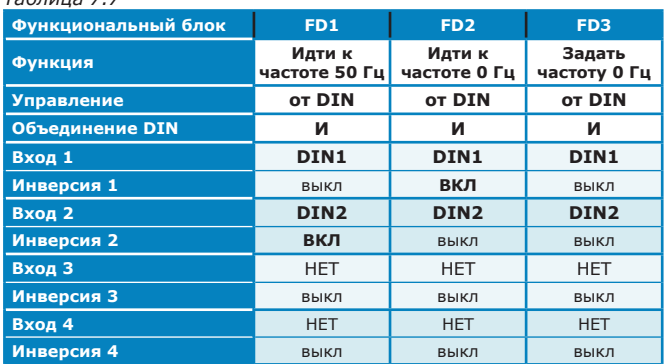

*Примечание: Для управления уставкой технологического параметра необходимо использовать функции блоков FD «Идти к параметру» и «установить параметр».*

Рекомендуемый порядок настройки для реализации функции электронного потенциометра с управлением уставкой частоты:

- 1. Выполнить действия, рекомендуемые при пробном пуске преобразователя (см. раздел 2.6 настоящего руководства);
- 2. Подключить необходимые управляющие кнопки к дискретным входам преобразователя.
- 3. Установить условия активации дискретных входов в соответствии с типом используемых кнопок (нормально разомкнутые или нормально замкнутые, см. **п.3.4.2.2 «Дискретные входы: условия активации»**)
- 4. Задать следующие настройки режима работы преобразователя:
	- режим регулирования: по частоте (см. **п.2.3 «Регулирование»**);
	- источник уставки: дискретные входы (см. **п.2.4 «Источник уставки»**);
	- источник команд: пульт (см. **п.2.5 «Источник команд»**).
- 5. Задать настроки ограничения диапазона выходной частоты преобразователя от 0 Гц до 50 Гц (см. **п.3.1.1 «Настройки частоты»**).
- 6. Задать настройки функциональных блоков FD согласно таблице 7.7 и установить разрешение на использование функциональных блоков FD (см. **п.3.4.2.5 «Функц.блоки дискр. вх»**).

# **7.5 Кнопочный пост управления**

Под кнопочным постом управления понимается одна или несколько кнопок, предназначенных для управления преобразователем.

Один из возможных вариантов набора кнопок поста приведен в таблице 7.8. Кнопки подключаются в произвольном порядке к дискретным входам, не задействованные для управления преобразователем в технологическом процессе. Подобный кнопочный пост управления может располагаться как в непосредственной близости от преобразователя, так и на удалении до 100 м.

#### *Таблица 7.8*

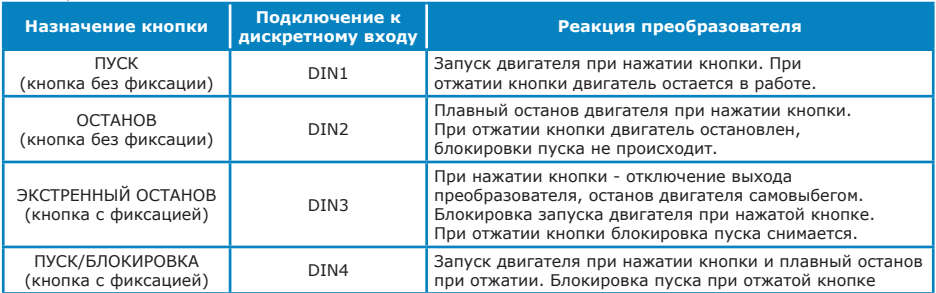

Управление от подобного кнопочного поста имеет некоторые особенности в зависимости от текущего выбранного источника команд:

- при выбранном источнике команд «дискретные входы» управление пуском и остановом осуществляется непосредственно от соответствующих кнопок. Для останова преобразователя и блокировки нежелательного пуска может использоваться команда «Стоп» от местного или дистанционного пульта управления.
- при выбранном источнике команд «пульт» или «внешняя сеть/ ПДУ» управление пуском и остановом от кнопочного поста возможно только при наличии команды «Пуск» от пульта или ПДУ.

Для реализации кнопочного поста управления необходимо задать настройки функциональных блоков FD согласно таблице 7.9.

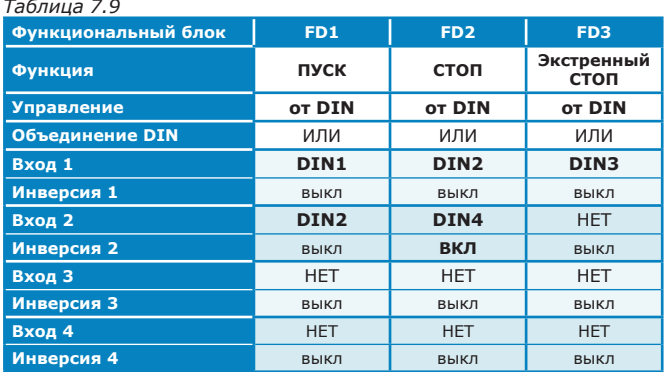

Рекомендуемый порядок настройки для реализации кнопочного поста управления:

- 1. Выполнить действия, рекомендуемые при пробном пуске преобразователя (см. раздел 2.6 настоящего руководства);
- 2. Подключить необходимые управляющие кнопки к дискретным входам преобразователя.
- 3. Установить условия активации дискретных входов в соответствии с типом используемых кнопок (нормально разомкнутые или нормально замкнутые, см. **п.3.4.2.2 «Дискретные входы: условия активации»**)
- 4. Задать желаемые источник уставки и источник команд.
- 5. Задать настройки функциональных блоков FD согласно таблице 7.9 и установить разрешение на использование функциональных блоков FD (см. **п.3.4.2.5 «Функц.блоки дискр. вх»**).

# **7.6 Управление дымососом котла**

Преобразователь частоты регулирует производительность дымососа для поддержания заданного значения давления в топке котла в зависимости от режима работы. Выбор режима работы котла и управление пуском/остановом преобразователя осуществляется дискретными сигналами следующим образом:

- при активации входа DIN1 происходит пуск дымососа и поддержание давления 50 Па (режим «вентиляция»), при снятии активации входа производится останов дымососа в штатном режиме;
- при одновременной активации входов DIN1 и DIN2 преобразователь обеспечивает поддержание давления 25 Па (режим «работа котла»);
- при одновременной активации входов DIN1 и DIN3 преобразователь обеспечивает поддержание давления 15 Па (режим «розжиг»);
- одновременная активация входов DIN2 и DIN3 свидетельствует о неисправности внешней аппаратуры, при этом дымосос должен перейти в режим «работа котла».

Активация дискретных входов осуществляется при замыкании соответствующей кнопки. Текущее значения давления в топке определяется с помощью датчика давления, подключенному к аналоговому входу преобразователя.

Для реализации желаемых режимов работы необходимо задать настройки функциональных блоков FD согласно таблице 7.10.

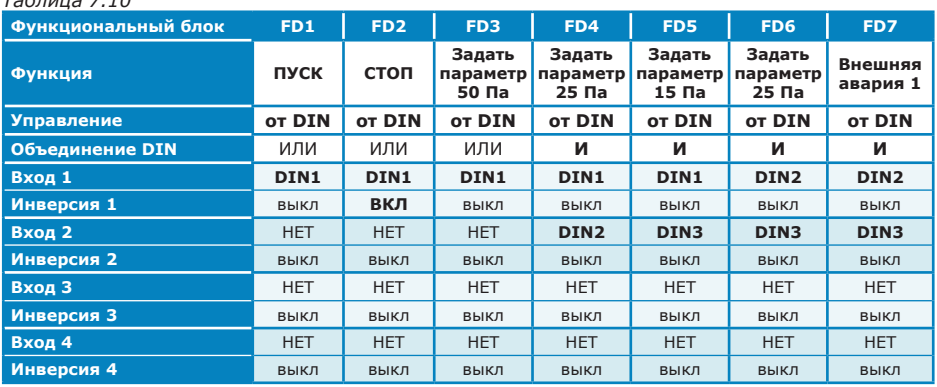

*Таблица 7.10*

*Примечание: Для аварийной ситуации «Внешняя авария 1», возникающей при активации блока FD7 необходимо установить тип реакции «предупреждение» и использовать релейный выход с соответствующей функцией для индикации на внешней сигнальной аппаратуре.* 

Рекомендуемый порядок настройки преобразователя для реализации описанного алгоритма управления дымососом котла:

- 1. Выполнить действия, рекомендуемые при пробном пуске преобразователя (см. раздел 2.6 руководства по эксплуатации преобразователя).
- 2. Задать необходимые характеристики разгона/торможения двигателя. Помните, что в вентиляторном оборудовании при задании больших темпов разгона возможно возникновение токовой перегрузки двигателя, а при больших темпах торможения (при отсутствии тормозного резистора) – возникновение перенапряжения в звене постоянного тока преобразователя.
- 3. Задать желаемые отображаемую размерность и масштаб (пределы изменения) технологического параметра (см. **п.3.1.4.1.1 «Технологический параметр»**) .
- 4. Подключить датчик давления ко входу преобразователя (см. раздел 2.4 настоящего руководства). При работе преобразователя в режиме регулирования «по частоте» откалибровать используемый аналоговый вход согласно предлагаемой методике (см. приложение Б.2). Настроить реакцию преобразователя на выход значения обратной связи за допустимые пределы (см. **п.3.3.6 «Аварии аналог.входов»**).
- 5. Задать параметры ПИД-регулятора (см. **п.3.1.4 «ПИД-регулятор»**): источник обратной связи (AIN1), ограничения по входу и выходу регулятора.
- 6. Перевести преобразователь в режим регулирования «по параметру» . Произвести пробный пуск и оценить качество регулирования. При необходимости осуществить настройку параметров ПИД-регулятора (К<sub>п</sub>, Т<sub>инт</sub>, Т<sub>лип</sub>) согласно рекомендациям, приведенным в приложении А.2.
- 7. Подключить управляющие сигналы к дискретным входам преобразователя следующим образом:
	- DIN1: пуск/стоп, режим «вентиляция»;
	- DIN2: режим «работа котла»;
	- DIN3: режим «розжиг».
- 8. Установить условия активации дискретных входов в соответствии с типом используемых кнопок (нормально разомкнутые или нормально замкнутые, см. **п.3.4.2.2 «Дискретные входы: условия активации»**)
- 9. Задать следующие настройки режима работы преобразователя:
	- режим регулирования: по параметру (см. **п.2.3 «Регулирование»**);
	- источник уставки: дискретные входы (см. **п.2.4 «Источник уставки»**);
	- источник команд: дискретные входы (см. **п.2.5 «Источник команд»**).
- 10. Задать настройки функциональных блоков FD согласно таблице 7.10. Установить разрешение на использование функциональных блоков FD (см. **п.3.4.2.5 «Функц. блоки дискр. вх»**).
- 11. Установить для аварийной ситуации «ВНЕШНЯЯ АВАРИЯ 1» тип реакции «предупреждение» (см. **п.3.3.10 «Реакция на аварии»**)
- 12. Установить для одного из релейных выходов функцию «Предупреждение» (см. **п.3.4.3 «Релейные выходы»**). Подключить к релейному выходу внешние цепи индикации (см. раздел 2.4.4 настоящего руководства).

#### **7.7 Управление дутьевым вентилятором котла**

Преобразователь частоты регулирует производительность дутьевого вентилятора для поддержания заданного значения давления в топке котла в зависимости от режима работы и измеренного значения давления газа.

Выбор режима работы котла и управление пуском/остановом преобразователя осуществляется дискретными сигналами следующим образом:

- при активации входа DIN1 происходит пуск вентилятора и поддержание давления 50 Па (режим «вентиляция»), при снятии активации входа производится останов вентилятора в штатном режиме;
- при одновременной активации входов DIN1 и DIN2 (режим «работа котла») преобразователь обеспечивает поддержание давления воздуха, определяемого показаниями датчика давления газа;
- при одновременной активации входов DIN1 и DIN3 преобразователь обеспечивает поддержание давления 15 Па (режим «розжиг»);
- одновременная активация входов DIN2 и DIN3 свидетельствует о неисправности внешней аппаратуры, при этом вентилятор должен остановиться.

Активация дискретных входов осуществляется при замыкании соответствующей кнопки.

Текущее значения давления воздуха определяется с помощью датчика давления, подключенному к аналоговому входу AIN1 преобразователя. Текущее значения давления газа определяется с помощью датчика давления, подключенному к аналоговому входу AIN2 преобразователя. Таким образом вход AIN1 используется в качестве источника сигнала обратной связи для ПИД-регулятора, а вход AIN2 - в качестве источника задания уставки технологического параметра

Для реализации желаемых режимов работы необходимо задать настройки функциональных блоков FD согласно таблице 7.11.

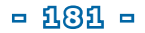

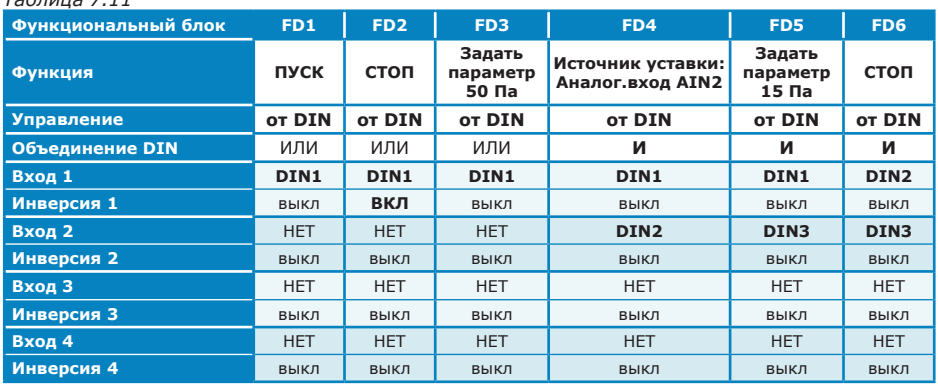

*Таблица 7.11*

*Примечание: для FD6 возможно использование различных функций:*

- *• «СТОП» для штатного плавного останова вентилятора без индикации аварийной ситуации;*
- *• «ЭКСТРЕННЫЙ СТОП» для останова вентилятора самовыбегом без индикации аварийной ситуации;*
- *• «ВНЕШНЯЯ АВАРИЯ 1» для останова вентилятора с переходом преобразователя в состояние «Авария» и индикацией аварии на соответствующем релейном выходе. Тип останова (штатный или самовыбегом), а также необходимость вмешательства оператора для сброса ошибки и перезапуска в работу определяется настройкой реакции на аварийную ситуацию «Внешняя авария 1».*

Рекомендуемый порядок настройки преобразователя для реализации описанного алгоритма управления дутьевым вентилятором котла:

- 1. Выполнить действия, рекомендуемые при пробном пуске преобразователя (см. раздел 2.6 руководства по эксплуатации преобразователя).
- 2. Задать необходимые характеристики разгона/торможения двигателя. Помните, что в вентиляторном оборудовании при задании больших темпов разгона возможно возникновение токовой перегрузки двигателя, а при больших темпах торможения (при отсутствии тормозного резистора) – возникновение перенапряжения в звене постоянного тока преобразователя.
- 3. Задать желаемые отображаемую размерность и масштаб (пределы изменения) технологического параметра (см. **п.3.1.4.1.1 «Технологический параметр»**) .
- 4. Подключить датчик давления воздуха к аналоговому входу AIN1 преобразователя в соответствии с рекомендуемой схемой. При работе преобразователя в режиме регулирования «по частоте» откалибровать аналоговый вход по параметру согласно предлагаемой методике (см. приложение Б.2). Настроить реакцию преобразователя на выход значения обратной связи за допустимые пределы (см. **п.3.3.6 «Аварии аналог.входов»**).
- 5. Подключить датчик давления газа к аналоговому входу AIN2 преобразователя. Откалибровать аналоговый вход по параметру согласно предлагаемой методике (см. приложение Б.2). В данном примере индикация параметра на аналоговом входе AIN2 должна соответствать давлению воздуха, которое требуется обеспечить при имеющемся давлении газа.
- 6. Задать параметры ПИД-регулятора (см. **п.3.1.4 «ПИД-регулятор»**): источник обратной связи (AIN1), необходимые ограничения по входу и выходу регулятора.
- 7. Перевести преобразователь в режим регулирования «по параметру» . Произвести пробный пуск и оценить качество регулирования. При необходимости осуществить настройку параметров ПИД-регулятора (К<sub>п</sub>, Т<sub>инт</sub>, Т<sub>лиф</sub>) согласно рекомендациям, приведенным в приложении А.2.
- 8. Подключить управляющие сигналы к дискретным входам преобразователя следующим образом:
	- DIN1: пуск/стоп, режим «вентиляция»;
	- DIN2: режим «работа котла»;
	- DIN3: режим «розжиг».
- 9. Установить условия активации дискретных входов в соответствии с типом используемых кнопок (нормально разомкнутые или нормально замкнутые, см. **п.3.4.2.2 «Дискретные входы: условия активации»**)
- 10. Задать следующие настройки режима работы преобразователя:
	- режим регулирования: по параметру (см. **п.2.3 «Регулирование»**);
	- источник уставки: дискретные входы (см. **п.2.4 «Источник уставки»**);
	- источник команд: дискретные входы (см. **п.2.5 «Источник команд»**).
- 11. Задать настройки функциональных блоков FD согласно таблице 7.11. Установить разрешение на использование функциональных блоков FD (см. **п.3.4.2.5 «Функц. блоки дискр. вх»**).
- 12. Установить для аварийной ситуации «ВНЕШНЯЯ АВАРИЯ 1» желаемый тип реакции (см. **п.3.3.10 «Реакция на аварии»**)

# **Приложение А. Рекомендации по настройке ПИД-регулятора**

## **А.1 ПИД-регулятор. Общая информация.**

ПИД-регулятор используется для автоматического регулирования технологического параметра, воздействуя на него посредством изменения выходной частоты преобразователя. Уставка выходной частоты преобразователя формируется в соответствии с формулой:

$$
F_{\text{max\_TMA}}(t) = K_{\text{in}}\epsilon(t) + \frac{1}{T_{\text{min}}} \int_{\epsilon}^{\epsilon} \epsilon(t) dt + T_{\text{max}} \frac{\epsilon(t)}{dt}
$$

. Влияние пропорциональной, интегральной и дифференциальной составляющих ПИДрегулятора на выходную частоту преобразователя приведено на рисунке А.1.

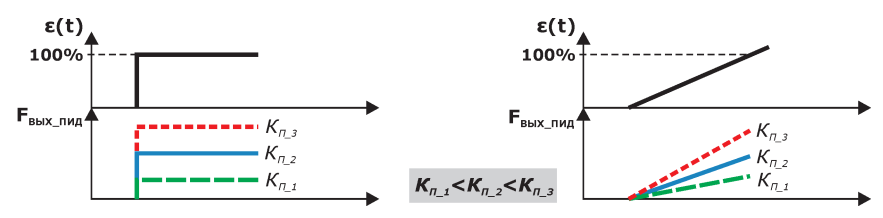

*а) коэффициент передачи регулятора*

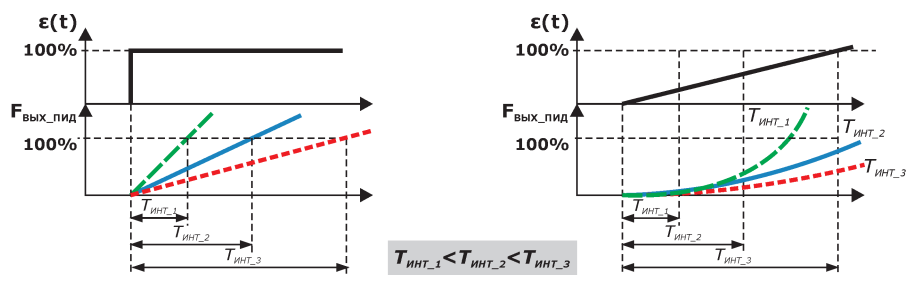

*б) постоянная времени интегрирования*

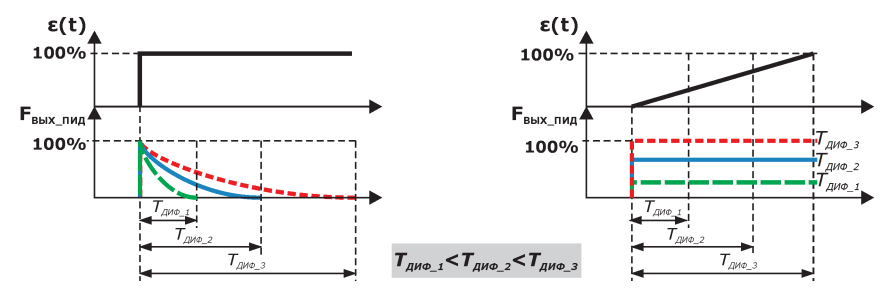

*в) постоянная времени дифференцирования*

*Рисунок А.1 Влияние параметров ПИД-регулятора на выходную частоту при ступенчатом и линейно изменяющемся входных воздействиях*

Путем изменения настроек ПИД-регулятора можно получать различные структуры регулятора:

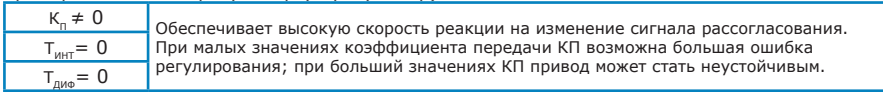

#### *Пропорциональный регулятор (П-регулятор)*

#### *Интегральный регулятор (И-регулятор)*

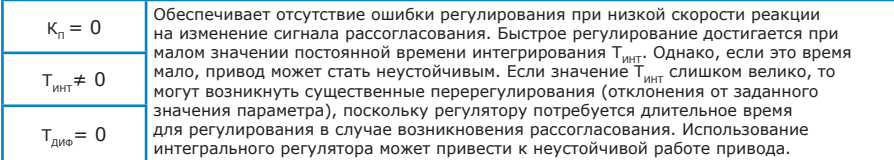

#### *Пропорционально-интегральный регулятор (ПИ-регулятор)*

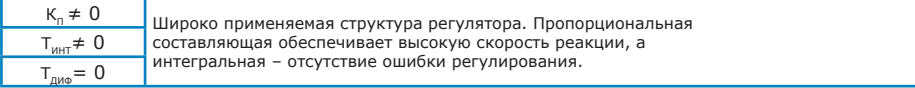

#### *Дифференциальный регулятор (Д-регулятор)*

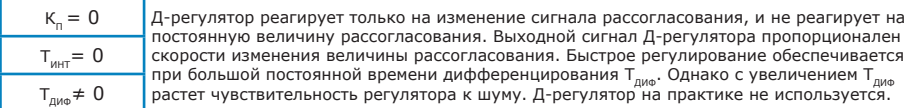

#### *Интегрально-дифференциальный регулятор (ИД-регулятор)*

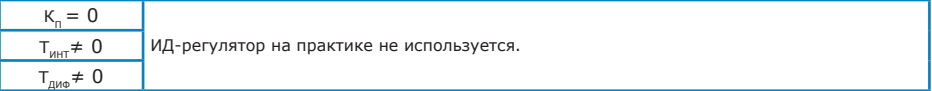

#### *Пропорционально-дифференциальный регулятор (ПД-регулятор)*

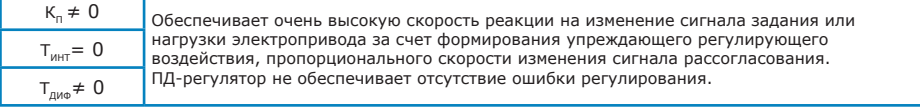

*Пропорционально-дифференциально-интегральный регулятор (ПИД-регулятор)*

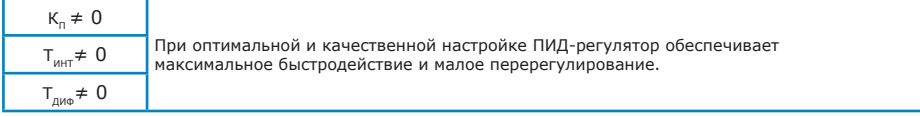

При выборе структуры регулятора в общем случае рекомендуется использовать ПИрегулятор. Это связано с тем, что хорошо настроить ПИД-регулятор на практике значительно сложнее, чем хорошо настроить ПИ-регулятор, особенно в случае отсутствия информации о параметрах объекта управления и настройке регулятора «подбором» коэффициентов. Хорошо настроенный ПИД-регулятор не получается простым подбором Т<sub>лиф</sub> в **хорошо настроенном ПИ-регуляторе.** Следует также учитывать, что наличие шумов в канале измерения в системе с ПД- или ПИД-регулятором приводит к значительным случайным колебаниям выходного сигнала регулятора или даже к неустойчивости системы.

## **А.2 Рекомендации по экспериментальной настройке параметров ПИД-регулятора**

Общие рекомендации по настройке регулятора на основании оценки поведения регулируемого параметра в различных условиях приведены в таблице А.1.

<mark>пя</mark>

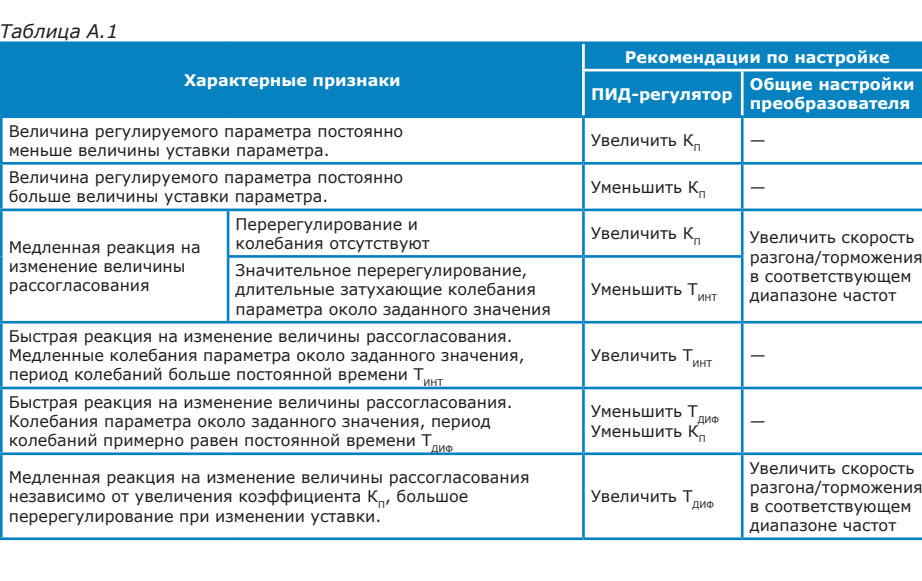

Кроме того, при настройке ПИД-регулятора следует учитывать следующее:

• Значение выходной частоты преобразователя, определяемое ПИДрегулятором, ограничивается по максимальному и минимальному значению

(см. **п.3.1.4.1.5 «Ограничения по выходу»**). Кроме того, на выходную частоту действуют общие ограничения по диапазону выходной частоты. При ограничении выходной частоты возможно возникновение ситуации, когда ПИД-регулятору будет недостаточно заданного диапазона частот для поддержания заданного значения регулируемого параметра.

• При активации режима токоограничения (см. **п.3.3.2 «Токоограничение»)**  возможно возникновение ситуации, когда ПИД-регулятор не обеспечит поддержания заданного значения регулируемого параметра.

# **Приложение Б. Методики калибровки аналоговых входов**

## **Б.1 Калибровка аналоговых входов по частоте**

#### *Вариант калибровки 1 (расчетно-экспериментальный)*

- 1.1) Задаться желаемыми значениями показаний минимальной и максимальной частоты  $F_{MMH}$  и  $F_{MAKC}$
- 1.2) Записать установленные значения пределов:

 $A_{\text{num}} = H$ ижний предел;

*AМАКС = верхний предел.*

- 1.3) Подать на вход сигнал, соответствующий минимальному значению частоты. Записать показания аналогового входа  $\exists_{\text{max}}$
- 1.4) Подать на вход сигнал, соответствующий максимальному значению частоты. Записать показания аналогового входа  $\Theta_{\text{max}}$
- 1.5) Рассчитать новые значения нижнего и верхнего пределов:

$$
K=\frac{F_{\text{MAKC}}-F_{\text{MHH}}}{\vartheta_{\text{MAKC}}-\vartheta_{\text{MHH}}}\;
$$

$$
Huxний предел = F_{muh} - (\partial_{muh} - A_{muh}) \cdot K;
$$

Верхний предел = 
$$
F_{muh}
$$
 + ( $A_{mARC}$  –  $\exists_{muh}$ ) · K.

Ввести полученные значения в соответствующие пункты меню.

1.6) Убедиться, что при минимальном и максимальном значениях сигнала на аналоговом входе показания входа соответствуют желаемым значениям. При необходимости повторить действия [1.2] - [1.6].

#### *Вариант калибровки 2 (экспериментальный)*

- 2.1) Подать на вход сигнал, соответствующий минимальному значению частоты. Экспериментально подобрать значение *«Нижний передел»*, при котором показания аналогового входа соответствуют желаемому значению.
- 2.2) Подать на вход сигнал, соответствующий максимальному значению частоты. Экспериментально подобрать значение *«Верхний передел»*, при котором показания аналогового входа соответствуют желаемому значению.
- 2.3) Убедиться, что при минимальном и максимальном значениях сигнала на аналоговом входе показания входа соответствуют желаемым значениям. При необходимости повторить действия [2.1] - [2.2].

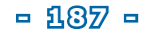

### **Б.2 Калибровка аналоговых входов по параметру**

#### *Вариант калибровки 1*

*(при возможности получения нулевых показаний датчика технологического параметра)*

1.1) Записать установленные значения смещения и множителя:

$$
C =
$$
 *смещение;*

*М = множитель.*

1.2) Подать на вход сигнал, соответствующий минимальному показанию датчика технологического параметра. Записать показания аналогового входа Э<sub>0</sub>.

Рассчитать новое значение смещения по формуле:

$$
Смещение = C + \frac{\partial}{\partial q};
$$

Ввести полученное значение в соответствующий пункт меню.

*Примечание: например, для датчика давления нулевые показания определяются при выкрученном датчике (на открытом воздухе).*

- 1.3) Убедиться, что показания аналогового входа соответствуют нулевым. При необходимости повторить действия [1.1]-[1.3].
- 1.4) Подать на вход сигнал, соответствующий большим показаниям датчика технологического параметра (желательно - близким к номинальному рабочему значению). Записать показания аналогового входа *Э1* и независимого откалиброванного и поверенного датчика параметра *P1* (например, манометра).

Рассчитать новое значение множителя по формуле:

$$
MHOKUTEJ1b = M \cdot \frac{P_1}{\Theta_1}.
$$

Ввести полученное значение в соответствующий пункт меню.

- *Примечание: Получить значение параметра можно следующим образом: при работе преобразователя в режиме регулирования «по частоте» задать некоторое безопасное значение выходной частоты (например, 40 Гц), и при достижении частотой заданного значения снять показания манометра и показания аналогового входа.*
- 1.5) Убедиться, что показания аналогового входа соответствуют показаниям откалиброванного и поверенного прибора (например, манометра).

#### Вариант калибровки 2 (при невозможности получения нулевых показаний датчика технологического параметра)

2.1) Записать установленные значения смешения и множителя:

$$
C =
$$
с $с$ 

$$
M = \text{MHO} \times \text{MTE}
$$

- 2.2) Подать на вход сигнал, соответствующий малым показаниям датчика технологического параметра (желательно - близким к нулевым). Записать показания аналогового входа Э, и независимого откалиброванного и поверенного датчика параметра Р. (например, манометра).
- 2.3) Полать на вход сигнал, соответствующий большим показаниям латчика технологического параметра (желательно - близким к номинальному рабочему значению). Записать показания аналогового входа Э, и независимого откалиброванного и поверенного датчика параметра Р, (например, манометра).
- Примечание: Получить значение параметра можно следующим образом: при работе преобразователя в режиме регулирования «по частоте» задать некоторые безопасные значения выходной частоты (например, 20 Гц и 40 Гц), и при достижении частотой заданных значений снять показания манометра и показания аналогового входа.
- 2.4) Рассчитать новые значения смещения и множителя по формулам:

$$
Cmeu\rho Hue = \frac{\partial_1 P_2 - \partial_2 P_1}{M \cdot (P_2 - P_1)};
$$
  

$$
MHOKUTEJb = M \cdot \frac{P_2 - P_1}{\partial_2 - \partial_1}.
$$

Ввести полученные значения в соответствующие пункты меню

2.4) Убедиться, что показания аналогового входа соответствуют показаниям откалиброванного и поверенного прибора (например, манометра).

## **ООО «Электротекс-ИН»**

**302040, г. Орел, ул. Лескова, д. 19**

## **www.etx-in.ru**

## **Приемная:**

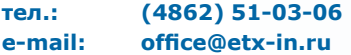

## **Отдел продаж:**

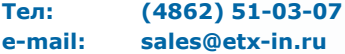

## **Тех.поддержка:**

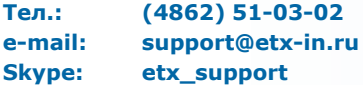